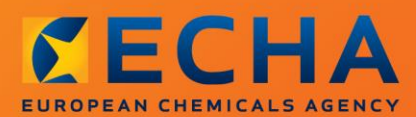

#### MANUAL

Hur man sammanställer registrerings- och PPORD-underlag

# <span id="page-1-0"></span>**Ändringar av detta dokument**

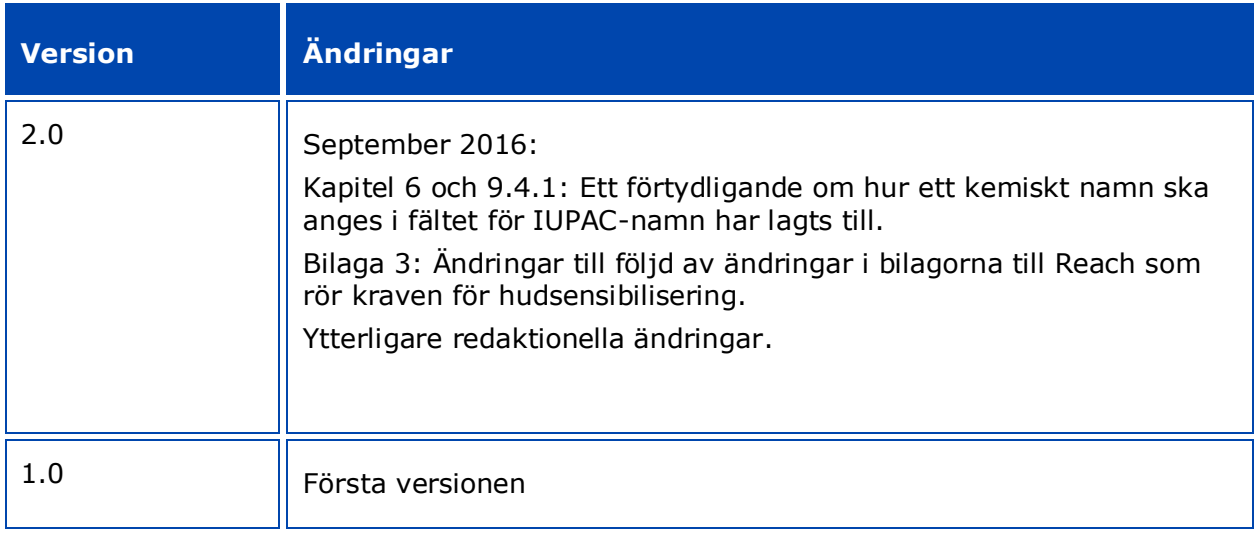

#### **Rättsligt meddelande**

Detta dokument ska hjälpa användarna att uppfylla sina skyldigheter enligt Reachförordningen. Vi påminner användarna om att texten i Reachförordningen är den enda giltiga rättsliga grunden och att informationen i detta dokument inte ska ses som rättslig rådgivning. Ansvaret för hur denna information används åvilar helt den enskilda användaren. Europeiska kemikaliemyndigheten frånsäger sig allt ansvar för hur informationen i detta dokument kan komma att användas.

Återgivning är tillåten med angivande av källan.

Detta är en arbetsöversättning av ett dokument som ursprungligen författats på engelska. Observera att endast den engelska versionen, som också finns på Echas webbplats, är originalversion.

**Titel:** Hur man sammanställer registrerings- och PPORD-underlag

**Referens:** ECHA-16-B-13-SV

**Katalognummer:** ED-04-16-344-SV-N

**ISBN:** 978-92-9247-875-9

**DOI:** 10.2823/416710

**Utgivningsdatum:** April 2016

**Språk:** Svenska

© Europeiska kemikaliemyndigheten, 2016

Omslag © Europeiska kemikaliemyndigheten

Återgivning tillåten med angivande av källan enligt följande: "Källa: Europeiska kemikaliemyndigheten, http://echa.europa.eu/" och förutsatt att Echas kommunikationsenhet (publications@echa.europa.eu) underrättas skriftligen.

Detta dokument kommer att tillhandahållas på följande 23 språk:

Bulgariska, danska, engelska, estniska, finska, franska, grekiska, italienska, kroatiska, lettiska, litauiska, maltesiska, nederländska, polska, portugisiska, rumänska, slovakiska, slovenska, spanska, svenska, tyska, tjeckiska och ungerska.

Om du har frågor eller kommentarer om detta dokument kan du skicka dem till Echa via formuläret för informationsförfrågan som finns på adressen nedan. Ange referens och utgivningsdatum enligt ovan:

[http://echa.europa.eu/about/contact\\_en.asp](http://echa.europa.eu/about/contact_en.asp)

#### **Europeiska kemikaliemyndigheten**

Postadress: Box 400, FI–00121 Helsingfors, Finland

Besöksadress: Annegatan 18, Helsingfors, Finland

 $\overline{4}$ 

# <span id="page-3-0"></span>**Innehållsförteckning**

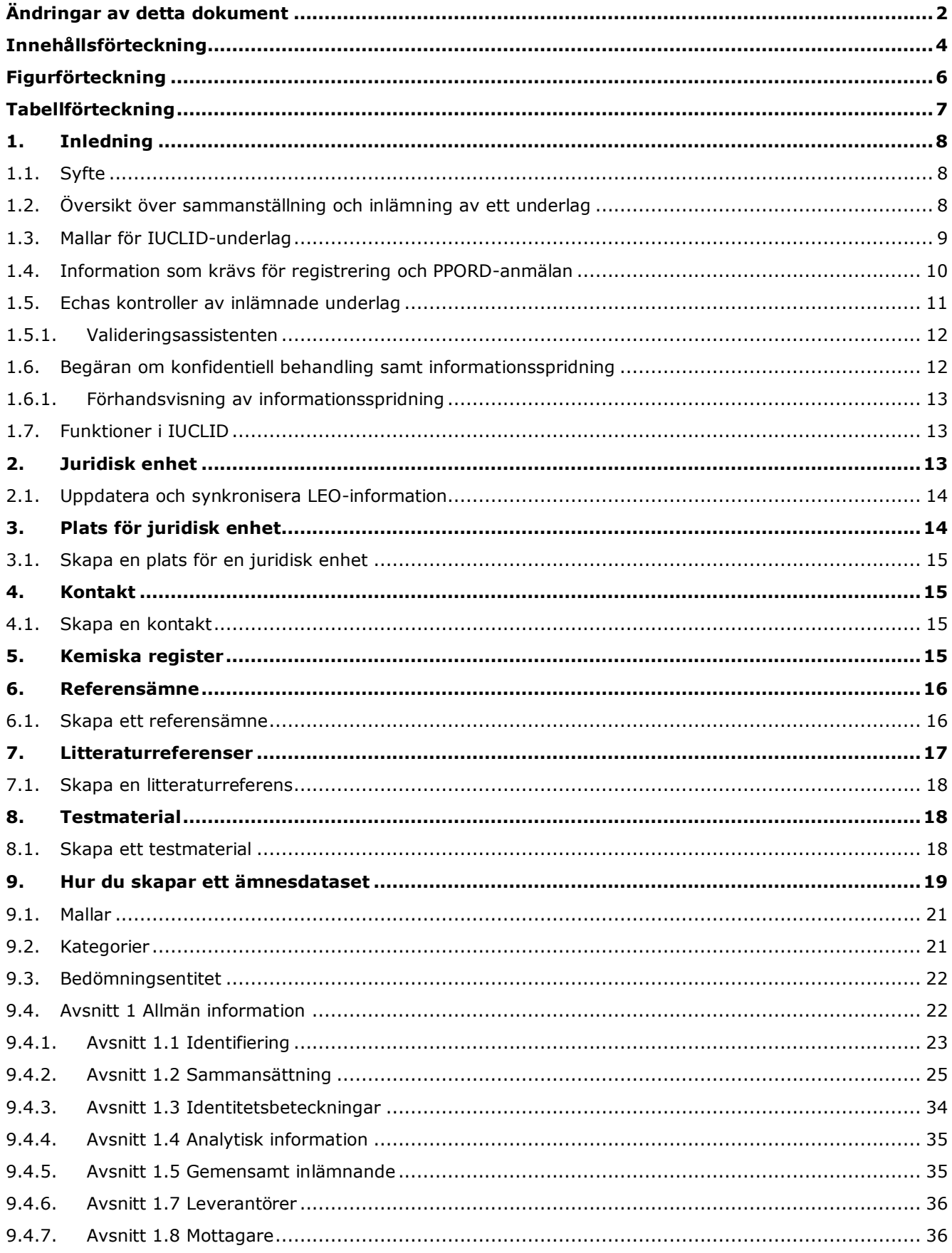

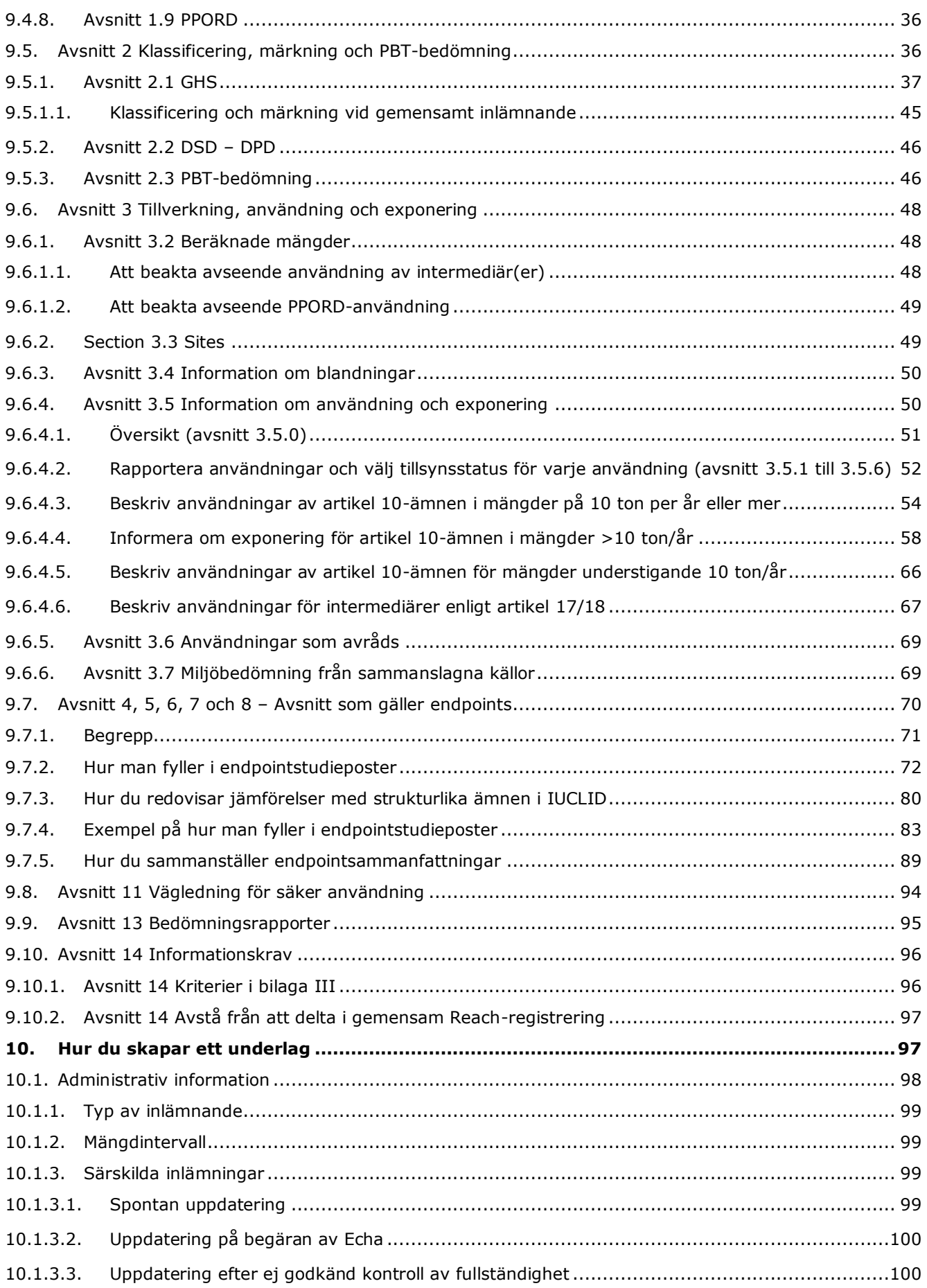

6

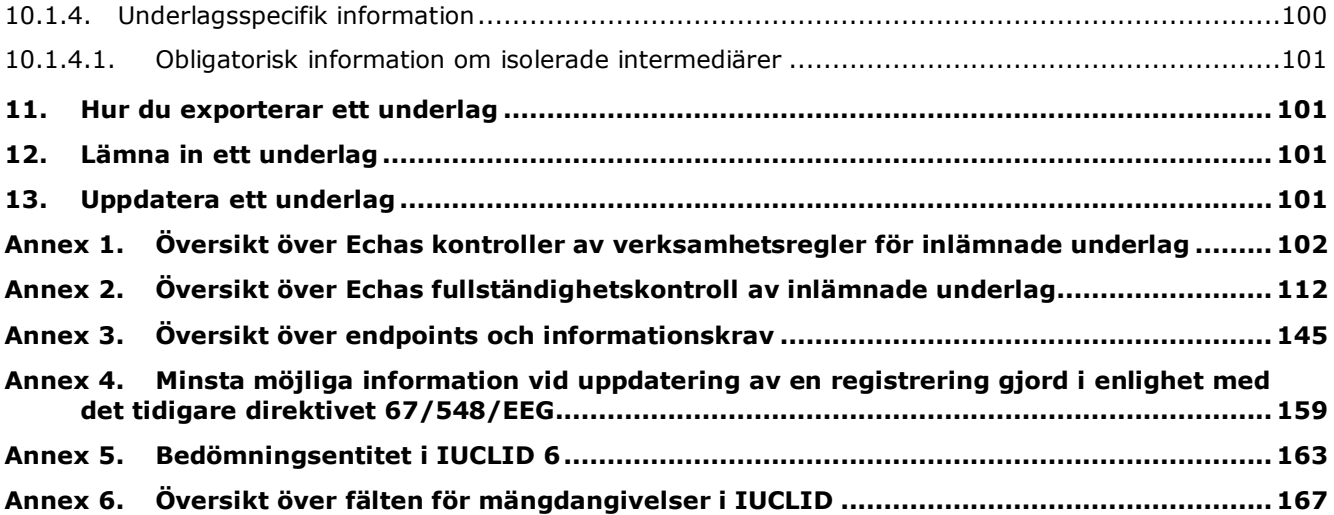

# <span id="page-5-0"></span>**Figurförteckning**

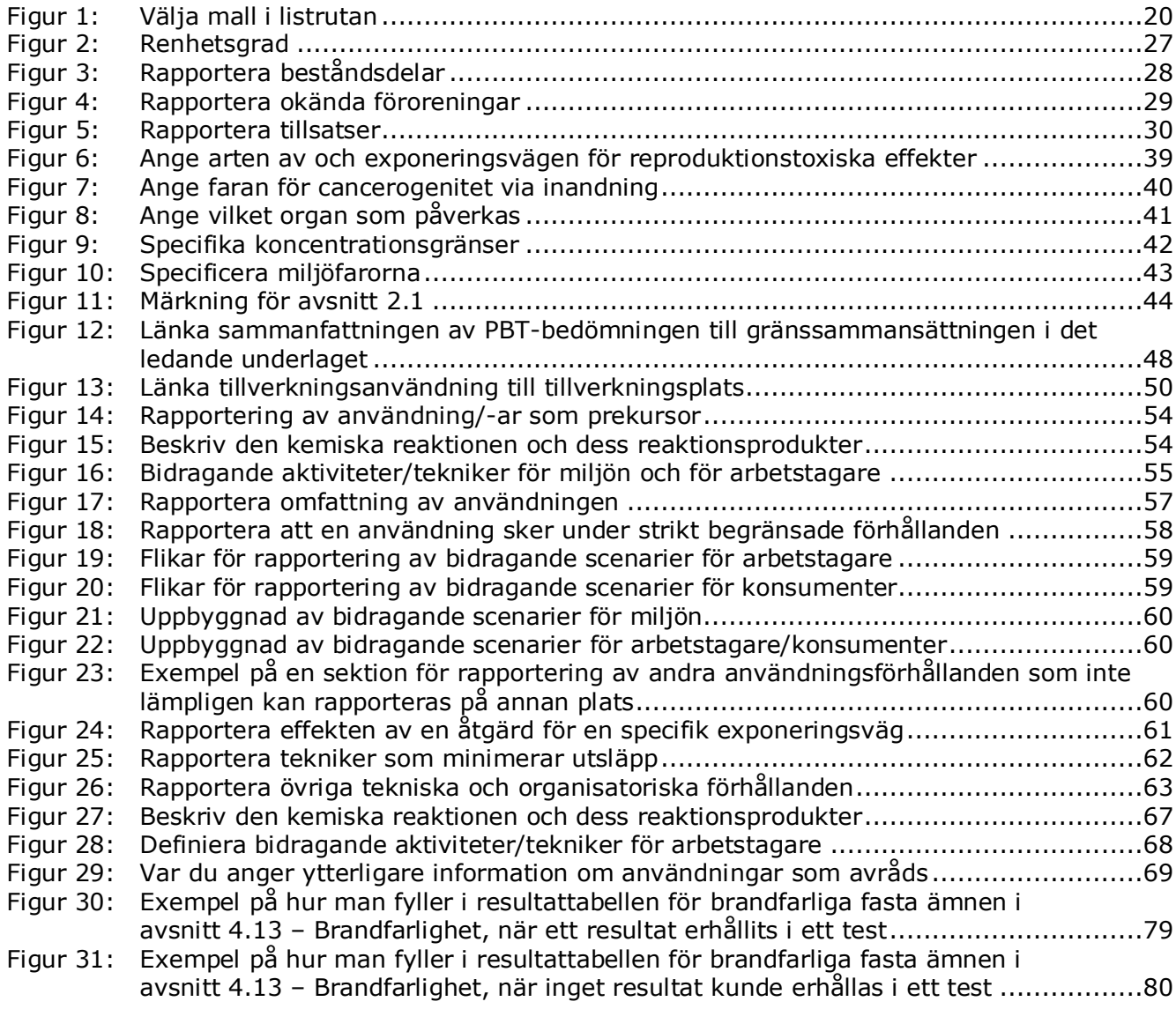

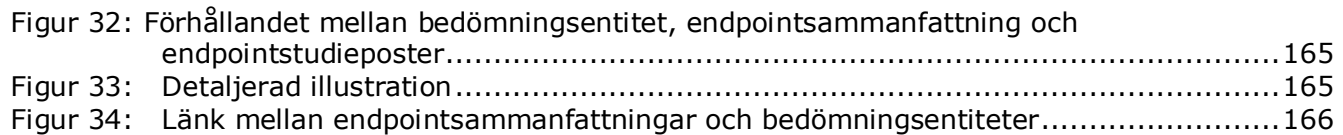

# <span id="page-6-0"></span>**Tabellförteckning**

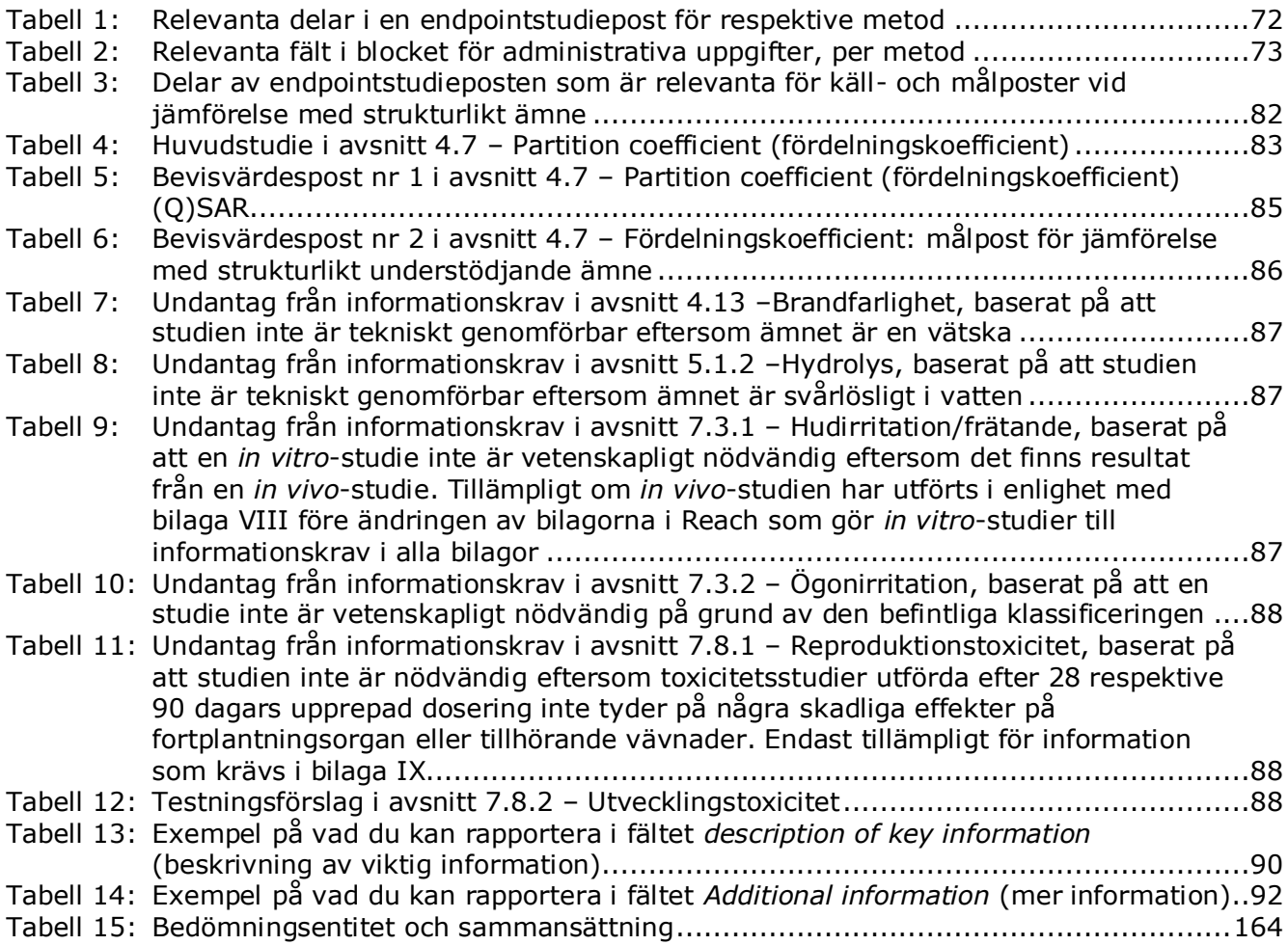

# <span id="page-7-0"></span>**1. Inledning**

# <span id="page-7-1"></span>**1.1. Syfte**

8

Syftet med denna handbok är att underlätta sammanställningen av underlag till Reachregistrering och PPORD (produkt- och processorienterad forskning och utveckling) med användning av IUCLID. I handboken finns detaljerade och praktiska anvisningar om hur du tar fram ett ämnesdataset och en beskrivning av vilka avsnitt i IUCLID du måste fylla i för att sammanställa ett korrekt underlag som kan sändas in till Echa via Reach-IT.

I denna handbok förutsätts att du har IUCLID installerat och ett gällande Echa-konto.

Mer information om respektive fält, de olika funktionerna i IUCLID och hur de används finns i det inbyggda hjälpsystemet i IUCLID (se kapitel 1.7 *Funktionerna i IUCLID*).

Det förutsätts även att du har bestämt vilken typ av registrering du ska göra och har alla relevanta uppgifter tillgängliga. Läs i vägledningsdokumenten om vilka informationskrav som finns för registrering: [http://echa.europa.eu/support/guidance.](http://echa.europa.eu/support/guidance)

# <span id="page-7-2"></span>**1.2. Översikt över sammanställning och inlämning av ett underlag**

Ett IUCLID-underlag är en icke-redigerbar ögonblicksbild av ett ämnesdataset som innehåller den information som ska skickas till Echa. För att skapa ett underlag och skicka in det måste du gå igenom följande steg:

- 1. Registrera dig i Reach-IT och skapa en *juridisk enhet* [\(https://reach-it.echa.europa.eu/\)](https://reach-it.echa.europa.eu/).
- 2. Skapa de *referensämnen* i IUCLID som är aktuella för ditt ämne (se kapitel 6).
- 3. Skapa ditt *ämnesdataset* i IUCLID (se kapitel 9).
- 4. Lägg in information i ditt ämnesdataset i IUCLID (se relevanta avsnitt i kapitel 9).
- 5. Lägg till kemikaliesäkerhetsrapporten (CSR) för alla ämnen som tillverkas eller importeras i volymer över 10 ton, såvida de inte är undantagna enligt artikel 14.2 i Reachförordningen<sup>1</sup>.

Observera att det finns en rapportgenerator i IUCLID som hjälper dig att skapa en CSR. Den sammanställer all information i ditt IUCLID-dataset och skapar ett formaterat dokument som omfattar CSR-kapitlen 1–8. Du kan också använda Chesar för att göra en kemikaliesäkerhetsbedömning (CSA). I så fall kan hela kemikaliesäkerhetsrapporten tas fram via Chesar. Mer information om rapportgeneratorn finns i det inbyggda hjälpsystemet i IUCLID. Mer information om Chesar finns på Chesar-webbplatsen: [https://chesar.echa.europa.eu/.](https://chesar.echa.europa.eu/)

6. Skapa ett underlag i IUCLID (se kapitel 10).

1

- 7. Exportera ett underlag från IUCLID (se kapitel 11).
- 8. Skicka ett underlag till Echa via Reach-IT (se kapitel 12).

När Echa får ditt underlag görs ett antal administrativa och tekniska kontroller av underlaget innan du får ett registreringsnummer (se kapitel 1.5 *Echas kontroller av inlämnade underlag*).

 $^1$  Observera att du måste lämna en förklaring i avsnitt 13 i IUCLID om du kan åberopa undantag från att göra en kemikaliesäkerhetsbedömning i enlighet med artikel 14.2 (se kapitel [9.9\)](#page-94-0)

Echa lämnar också ut information från registreringsunderlaget på sin webbplats. Mer information om vad som offentliggörs och hur du begär att viss information ska behandlas konfidentiellt finns i kapitel 1.6 *Begäran om konfidentialitet samt informationsspridning*.

# <span id="page-8-0"></span>**1.3. Mallar för IUCLID-underlag**

Innan du skapar ett underlag från ett ämnesdataset måste du välja rätt mall av alternativen nedan, för den typ av underlag som du ska lämna in<sup>2</sup>:

- Reach-registrering 1–10 ton, fysikalisk-kemiska krav
- Reach-registrering 1–10 ton, standardkrav
- Reach-registrering 10–100 ton
- Reach-registrering 100–1 000 ton
- Reach-registrering över 1 000 ton
- Reach-registrering som deltagare i ett gemensamt inlämnande allmänt fall
- Reach-registrering som deltagare i ett gemensamt inlämnande intermediärer
- Reach-registrering av isolerade intermediärer som används på plats, över 1 ton
- Reach-registrering av isolerade intermediärer som transporteras, 1–1 000 ton
- Reach-registrering av isolerade intermediärer som transporteras, över 1 000 ton
- PPORD-anmälan enligt Reach.

Informationskraven för ett registreringsunderlag beror på det registrerade mängdintervallet och vilken typ av registreringsunderlag som sammanställs (artikel 10 respektive 17/18, deltagare i gemensamt inlämnande respektive ledande registrant). Det betyder att den information i IUCLID-underlaget som kommer att kontrolleras avseende fullständighet varierar beroende på typen av inlämning. I denna handbok får du en översikt avsnitt för avsnitt över vilka uppgifter som krävs för registrerings- och PPORD-underlag. I bilaga 2 finns dessutom en sammanfattning över vilka regler som gäller vid en fullständighetskontroll, *Översikt över Echas kontroll av fullständigheten hos inlämnade underlag*.

#### **Är underlaget en registrering eller en PPORD-anmälan?**

Den vanligaste typen av underlag är registreringsunderlaget. Om ditt ämne ingår i produktoch processorienterad forskning och utveckling (PPORD) i kvantiteter på minst 1 ton per år kan du skicka in ett **PPORD-underlag** för att under fem år undantas från kravet på registrering.

Mer specifika informationskrav enligt Reach för ämnen som tillverkas, importeras eller används i vetenskaplig forskning och utveckling (FoU) och i produkt- och processorienterad forskning och utveckling (PPORD) finns i motsvarande vägledning på http://echa.europa.eu/guidancedocuments/guidance-on-reach.

#### **Enskild registrering eller gemensamt inlämnande**

Enligt Reachförordningen krävs att den som tillverkar eller importerar ett ämne lämnar in en registrering av detta ämne (den så kallade "en registrering per ämne"- eller OSOR-principen). Registranterna av ett ämne sätts i kontakt med varandra efter att ha lämnat in en förhandsregistrering till Echa (infasningsämne) eller en förfrågan (icke-infasningsämne, eller infasningsämne som inte har förhandsregistrerats). Registranter av samma ämne har gemensamt ansvar för att identifiera ämnet, skapa/samla in relevant information enligt

1

<sup>2</sup> Mängdintervallen avser årsvolymer.

bilagorna VII–X i Reachförordningen och slutligen lämna in uppgifterna i IUCLID-format, varefter de har fullgjort sina skyldigheter.

I denna handbok förutsätts att skyldigheterna att göra ett gemensamt inlämnande har fastställts av den inlämnande parten och att all relevant information har skapats/sammanställts och finns tillgänglig.

Mer information om delning av data och gemensamt inlämnande finns i *Vägledning om gemensamt utnyttjande av data* och *Vägledning om registrering* på [http://echa.europa.eu/guidance-documents/guidance-on-reach.](http://echa.europa.eu/guidance-documents/guidance-on-reach)

#### **Isolerad intermediär som används på plats eller isolerad intermediär som transporteras?**

Om du tillverkar eller importerar en isolerad intermediär i mängder om minst 1 ton per år, kan du kanske använda dig av bestämmelserna om lägre registreringskrav. Observera att registreringskraven varierar beroende på om den isolerade intermediären används på plats eller transporteras.

Mer information om vilka skyldigheter som gäller vid registrering av intermediärer finns i *Vägledning om registrering* på [http://echa.europa.eu/guidance-documents/guidance-on-reach.](http://echa.europa.eu/guidance-documents/guidance-on-reach)

### **Anmälning enligt direktiv 67/548/EEG (NONS)?**

1

I enlighet med artikel 24 i Reachförordningen betraktas alla anmälningar som görs enligt direktiv 67/548/EEG (anmälan av nya ämnen (NONS)) som registreringar enligt Reachförordningen vid aktuellt mängdintervall. Dessa registreringar måste uppdateras om minst ett av de fall som beskrivs i artikel 22 eller 24.2 i Reachförordningen gäller.

Mer information om hur du uppdaterar en registrering som tidigare var en anmälan enligt direktiv 67/548/EEG (NONS) finns i Bilaga 4 *Minimikrav på information för uppdatering av en registrering enligt det tidigare direktivet 67/548/EEG* i den här handboken samt i dokumentet *Questions and answers for the registrants of previously notified substances (frågor och svar för registranter av tidigare anmälda ämnen)* som finns på http://echa.europa.eu/qa-display/- /qadisplay/5s1R/view/reach/nons-registrantsofpreviouslynotifiedsubstances

# <span id="page-9-0"></span>**1.4. Information som krävs för registrering och PPORD-anmälan**

Registranter av samma ämne måste sammanställa gemensamma data och göra en gemensam anmälan till Echa. Åtskillnad görs mellan information som ska lämnas in av den **ledande registranten** respektive av de övriga **deltagarna i det gemensamma inlämnandet**.

Varje registrant (tillverkare, importör eller enda representant) är skyldig att lämna in ett eget **underlag** till det gemensamma inlämnandet. Om du sammanställer ett underlag och du är den enda registranten av ämnet i fråga och gemensamt inlämnande inte är aktuellt, måste du lämna all information i ditt eget underlag.

Tabellen nedan visar vilken information som lämnas in av den ledande registranten på alla övriga deltagares vägnar i det gemensamma inlämnandet (gemensam information<sup>3</sup>) och vilken

<sup>&</sup>lt;sup>3</sup> Enligt artikel 11 i Reachförordningen kan deltagare i den gemensamma registreringen avstå från att lämna viss gemensam information, av olika skäl. Mer information om valet att avstå och vilka följder det får finns i vägledningen om gemensamt utnyttjande av data på: http://echa.europa.eu/guidance-documents/guidance-on-reach

information som skickas in av varje representant i dennes egna underlag (individuell information).

#### **Tabell 1: Informationskrav för registrerings- och PPORD-underlag**

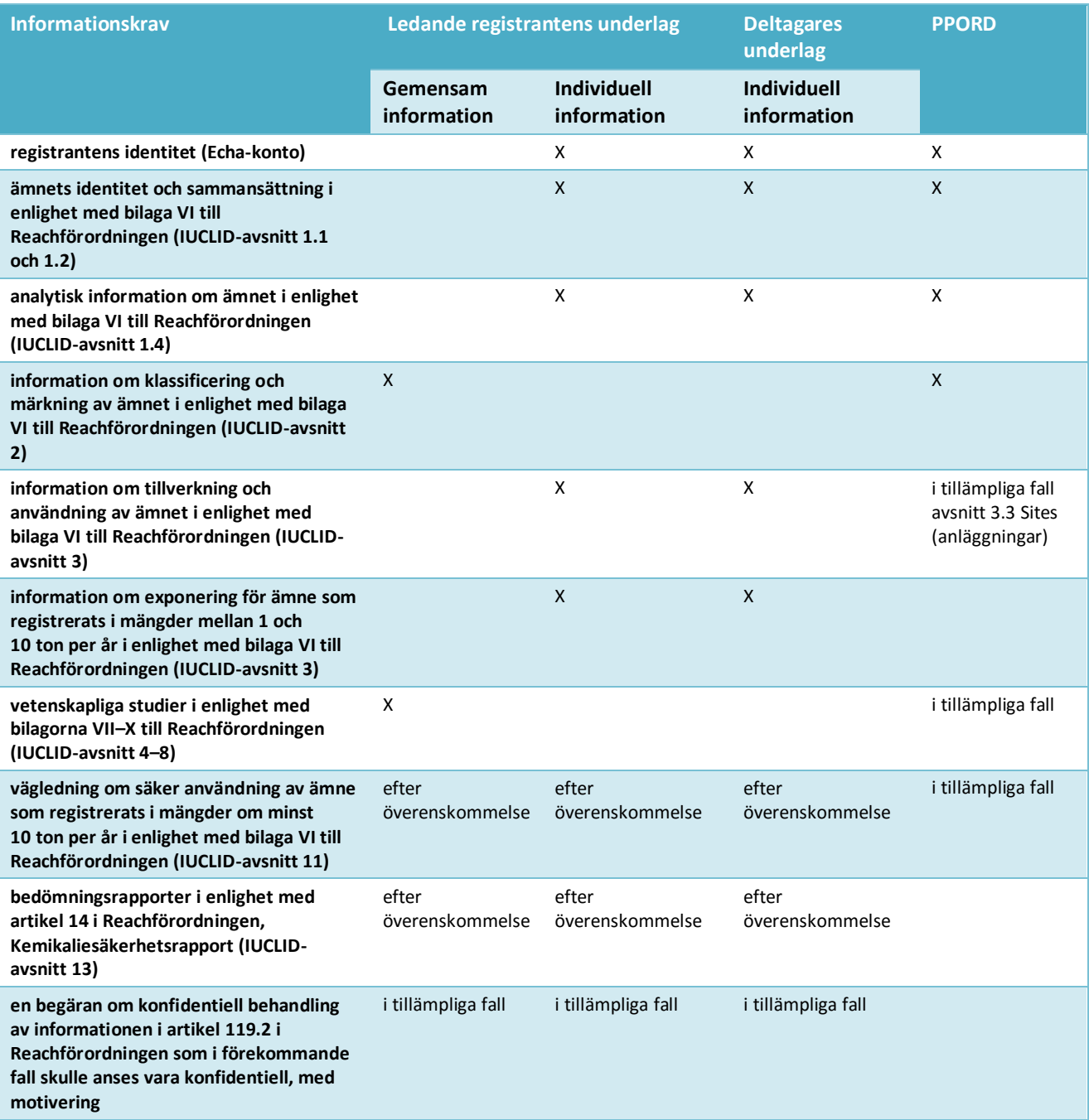

# <span id="page-10-0"></span>**1.5. Echas kontroller av inlämnade underlag**

Alla underlag som lämnas in till Echa genomgår tekniska och administrativa kontroller för att underlaget ska kunna hanteras korrekt och för att det ska bli möjligt att genomföra de tillsynsförfaranden som krävs. Kontrollerna kallas för "verksamhetsregler".

Ett underlag kan endast godkännas för bearbetning om alla verksamhetsregler är uppfyllda, till exempel kontroll av formatet och att alla administrativa uppgifter finns.

Mer information om verksamhetsreglerna finns i bilagan: *Overview of the business rules checks performed by ECHA on the submitted dossiers (översikt över Echas kontroller av verksamhetsregler för inlämnade underlag).*

Efter godkänd kontroll enligt verksamhetsreglerna kontrolleras registrerings- och PPORDunderlagen avseende fullständighet i enlighet med artikel 20 i Reachförordningen för att säkerställa att all nödvändig information har lämnats.

Mer information om fullständighetskontrollen finns i bilagan: *Overview of the completeness checks performed by ECHA on the submitted dossiers* (översikt över Echas kontroller av fullständighet hos inlämnade underlag).

I kontrollen av fullständighet ingår en manuell kontroll av vissa uppgifter i underlaget för att säkerställa att alla delar ingår.

<span id="page-11-0"></span>Mer information om den manuella kontrollen finns på [http://echa.europa.eu/manuals.](http://echa.europa.eu/manuals)

#### **1.5.1. Valideringsassistenten**

Med hjälp av insticksprogrammet *Validation assistant* (valideringsassistenten) kan du göra vissa kontroller av ditt underlag innan du lämnar in det till Echa via Reach-IT.

Echa rekommenderar därför starkt att du använder insticksprogrammet *Validation assistant* i två steg:

- i. För att kontrollera ditt dataset (innan underlaget skapas) så att du kan korrigera eventuella fel som upptäcks på denna nivå.
- ii. För att kontrollera det slutgiltiga underlaget och åtgärda eventuella problem som upptäcks i detta steg.

Det är viktigt att du använder insticksprogrammet i båda stegen för att undvika onödiga felaktigheter och att underlaget avslås.

<span id="page-11-1"></span>Mer information om hur du använder *Validation assistant* finns i hjälpsystemet till IUCLID.

# **1.6. Begäran om konfidentiell behandling samt informationsspridning**

Det finns viss information som kan bevaras konfidentiell om så önskas. Om du vill att uppgifter ska vara konfidentiella måste du lämna in en *begäran om konfidentiell behandling* till Echa för

var och en av dess uppgifter. Detta gör du genom att markera konfidentialitetsflaggan (A) för varje uppgift som du vill ska vara konfidentiell, samt ange motivering till varför offentliggörandet skulle vara skadligt för din affärsverksamhet. En begäran om konfidentialitet behandlas på samma sett oavsett om du flaggat informationen som *Confidential business information* (CBI) (konfidentiell affärsinformation), *Intellectual property* (IP) (immateriella rättigheter) eller *Not publicly available* (no PA) (ej offentligt tillgänglig). Den valda flaggan är endast avsedd som information.

Mer information om konfidentialitetsbegäran och informationsspridning finns på webbplatsen [http://echa.europa.eu/manuals.](http://echa.europa.eu/manuals)

Observera att en motivering till en begäran om konfidentialitet som rör information som omfattas om **artikel 119.1 i Reach** kommer att ignoreras eftersom sådan information alltid kommer att spridas.

Vid begäran om konfidentialitet för information som omfattas av artikel **119.2 i Reach** tas en avgift ut. En sådan begäran måste åtföljas av en fullständig motivering. I de fall det rör sig om flaggor som avser information som inte omfattas av artikel 119.2 i Reach tas ingen avgift ut.

För att beräkna kostnaden för en konfidentialitetsbegäran kan du använda insticksprogrammet *Fee calculation* (avgiftsberäkning). Mer information om detta insticksprogram finns i hjälpsystemet till IUCLID.

# <span id="page-12-0"></span>**1.6.1. Förhandsvisning av informationsspridning**

Med hjälp av insticksprogrammet *Dissemination preview* (förhandsvisning av informationsspridning) kan du kontrollera vilken information som kommer att spridas på Echas webbplats. Echa rekommenderar starkt att du använder detta insticksprogram för att kontrollera vilken information i underlaget som kommer att spridas.

Anvisningar om hur man använder insticksprogrammet *Dissemination preview* finns i hjälpsystemet till IUCLID.

# <span id="page-12-1"></span>**1.7. Funktioner i IUCLID**

Funktionerna i IUCLID beskrivs i detalj i den hjälpfunktion som är inbyggd i IUCLIDprogrammet. Tryck på F1 när programmet är igång för att öppna hjälpfunktionen. Systemet är uppbyggt så att det försöker visa den del av hjälpsystemet som är mest relevant. Därifrån kan du navigera till den hjälp du behöver. Om exportguiden är öppen och du trycker på F1 ska t.ex. den del av hjälpfunktionen som handlar om *Export* öppnas. Ett alternativ till att trycka på F1 är de länkar till hjälpfunktionen som finns i programmet i form av frågetecken.

# <span id="page-12-2"></span>**2. Juridisk enhet**

Anmälningar som lämnas till Echa görs av juridiska enheter *(Legal entities)* som måste identifieras med kontaktuppgifter innan anmälan lämnas in. Kontaktuppgifterna för företaget lagras som ett så kallat *Legal Entity Object (LEO)* (LEO-objekt). Du kan skapa ett LEO både i IUCLID och i *ECHA-kontot* som finns på [http://echa.europa.eu/support/helpdesks/echa](http://echa.europa.eu/support/helpdesks/echa-helpdesk/echa-accounts)[helpdesk/echa-accounts.](http://echa.europa.eu/support/helpdesks/echa-helpdesk/echa-accounts)

Observera att Echa endast använder kontaktuppgifterna till den juridiska enhet som du registrerat i Echa-kontot eller i Reach-IT.

Du har redan skapat en juridisk enhet när du installerade IUCLID. Du kan lägga till fler

juridiska enheter genom att högerklicka på *Legal entity* (juridisk enhet) på IUCLID:s startsida. Echa kontrollerar inte att den juridiska enheten i IUCLID stämmer med den juridiska enheten i Echa-kontot.

Observera att standardinställningen är att den juridiska enheten inte ingår i underlaget. Om du vill att den juridiska enheten ska ingå i underlaget kan du ändra standardinställningen när du skapar underlaget i guiden för att skapa underlag (se kapitlet *Så här skapar du ett underlag*).

Om du lägger till juridisk enhet i det underlag som lämnas in till Echa kan det vara lämpligt att

kontrollera om de juridiska enheter som anges i IUCLID och Reach-IT är identiska. Mer information om att skapa ett LEO-objekt och hur du synkroniserar detta mellan IUCLID och Reach-IT finns i nästa kapitel.

# <span id="page-13-0"></span>**2.1. Uppdatera och synkronisera LEO-information**

För att registrera din juridiska enhet ska du logga in till *Echa-kontona* där du kan lägga in och administrera information om din juridiska enhet.

När du skapar ett LEO får det en identitetsbeteckning, en så kallad UUID (Universal unique Identifier) (universell unik identitetsbeteckning). Exempel på en UUID för en juridisk enhet: *IUC5-a620a92d-32c6-426a-b6ee-fc338cde0932*.

Varje LEO har sin egen unika identitetsbeteckning, även inom samma företag för den händelse företaget har flera LEO.

Du kan synkronisera den juridiska enheten i IUCLID och Reach-IT genom att exportera ditt LEO från Echa-kontona eller Reach-IT. Du kan sedan importera filen till din lokala IUCLIDinstallation. Det kan vara fördelaktigt att UUID är densamma i alla sammanhang där företagets identitet förekommer (IUCLID, Reach-IT och alla webbformulär som lämnas in till Echa). Om du ännu inte har skaffat ett Echa-konto är ett alternativ att exportera ditt LEO från din IUCLIDinstallation och importera filen till Echa-kontot när du skapar ett konto. Observera att ett LEO endast kan importeras till ett Echa-konto när du skapar ett konto, och inte till ett redan befintligt Echa-konto.

Du kan kontrollera UUID i de olika applikationerna genom att söka fram och jämföra dem på följande sätt:

- IUCLID: Startsida > *Legal entity* (juridisk enhet) > dubbelklicka på din juridiska enhet. Företagets UUID visas i *Information Panel* (informationspanel) längs ned i IUCLID-fönstret.
- Echa-konto: Legal Entity tab > General details > Legal Entity UUID (fliken Juridisk enhet > Allmänna uppgifter > UUID för juridisk enhet)
- Reach-IT: Menu > *Company information* > General *information > UUID* (Meny > Företagsinformation > Allmänna uppgifter > UUID)

Mer information om hantering av Echa-konton finns i handboken till Echa-konton på [http://echa.europa.eu/support/helpdesks/echa-helpdesk/echa-accounts.](http://echa.europa.eu/support/helpdesks/echa-helpdesk/echa-accounts)

# <span id="page-13-1"></span>**3. Plats för juridisk enhet**

Under *Legal entity site* (plats för juridisk enhet) kan du ange den plats där ämnet tillverkas eller där du själv använder det. Informationen omfattar platsens namn, adress och andra kontaktuppgifter. Identitetsbeteckningar för platsen kan också anges under andra företags- /organisations-IT-system. Den *juridiska enhetens plats* hör endast till en *Legal entity owner* (ägare av juridisk enhet).

Observera att det inte är möjligt att skapa en plats utan att koppla den till en juridisk enhet, men det är möjligt att ändra kopplingen mellan en plats och ägaren av den juridiska enheten genom att välja en annan juridisk enhet i din katalog. Du kan koppla flera juridiska enhetsplatser till samma juridiska enhet.

# <span id="page-14-0"></span>**3.1. Skapa en plats för en juridisk enhet**

1. Skapa en ny plats genom att högerklicka på *Legal entity site* (plats för juridisk enhet)

på startsidan och välja *New* (ny).

- 2. Skriv in ett namn på platsen och tilldela den till en *Legal entity owner* (ägare av juridisk enhet) genom att klicka på knappen  $\infty$ .
- 3. Fyll i så många fält som möjligt under *General information (allmänna uppgifter) och Contact address* (kontaktadress). Det minsta som krävs är att du anger *Country* (land) där enheten är belägen.
- 4. Spara din plats för den juridiska enheten genom att klicka på  $\blacksquare$  i huvudmenyn.

# <span id="page-14-1"></span>**4. Kontakt**

Under *Contacts (kontakter)* kan du lämna kontaktuppgifter till behöriga personer, till exempel person som ansvarar för säkerhetsdatablad (SDS), toxikolog eller andra, som kan bifogas IUCLID-underlaget. Denna person kan komma att kontaktas för att bistå eller svara på frågor om det inlämnade materialet.

Kontaktuppgifter till den person som ansvarar för dina inlämnade uppgifter måste anges i Reach-IT.

# <span id="page-14-2"></span>**4.1. Skapa en kontakt**

- 1. För att **skapa** en *ny kontakt* högerklickar du på *Contacts* (kontakter) på startsidan och väljer *New (ny).*
- 2. Fyll i så många fält du kan under *General information* (allmänna uppgifter).
- <span id="page-14-3"></span>3. Spara kontaktuppgifterna genom att klicka på  $\blacksquare$  i huvudmenyn.

# **5. Kemiska register**

*Kemiska register* innehåller kemiska identitetsbeteckningar som utgör grunden till definitionen av *referensämnena*. Termen *register* används som sammanfattningsterm för alla de olika kemiska register som kan förekomma i IUCLID. För närvarande är **EG-registret** det enda register som används i IUCLID.

EG-registret är en kombination av tre olika register:

- **Einecs** (European Inventory of Existing Commercial Chemical Substances) innehåller de ämnen som fanns på EU:s marknad mellan den 1 januari 1971 och den 18 september 1981.
- **Elincs** (European List of Notified Chemical Substances) innehåller ämnen som anmäldes enligt direktiv 67/548/EEG, anmälan av nya ämnen enligt direktivet om farliga ämnen, och som släpptes ut på marknaden efter den 18 september 1981.
- **NLP-listan** (förteckning över före detta polymerer) innehåller ämnen som fanns på EU:s marknad mellan den 18 september 1981 och den 31 oktober 1993 och som enligt Einecs-

reglerna ansågs vara polymerer men som enligt den sjunde ändringen av direktiv 67/548/EEG inte längre är polymerer.

Posterna i EG-registret består av ett kemiskt namn och ett nummer (EG-namn och EGnummer), ett CAS-nummer<sup>4</sup> (i förekommande fall), molekylformel (i förekommande fall) och beskrivning (för vissa typer av ämnen).

# <span id="page-15-0"></span>**6. Referensämne**

Ett *referensämne* innebär att du centralt kan lagra uppgifter om identiteten hos ett visst ämne eller en viss beståndsdel i ett ämne, till exempel kemiska namn (EG-namn, CAS-namn, IUPACnamn, synonymer osv.), identitetskoder (t.ex. EG-nummer, CAS-nummer) och molekyl- och strukturinformation.

Förteckningen över *referensämnen* ger dig möjlighet att använda samma uppgifter för samma kemiska identitet så att du slipper skriva in dem på nytt och kan vara säker på att alla uppgifter hanteras och uppdateras centralt. Du sköter själv förteckningen över *referensämnen* direkt i ditt lokala program. Ett *referensämne* kan länkas till ett obegränsat antal dataset för ämnen eller blandningar/produkter. För att uppdatera informationen om ett *referensämne* kan du öppna förteckningen *Reference substance* (referensämne), söka efter önskat *referensämne* och uppdatera det. Ändringen görs på samtliga dataset som är länkade till detta *referensämne*.

Om du vill utöka antalet poster i din förteckning kan du söka efter, ladda ned och importera referensämnen från IUCLID:s webbplats till din lokala dator. Dessa referensämnen har fyllts i på förhand för att förbättra datakvaliteten och minimera inmatningen av data.

# <span id="page-15-1"></span>**6.1. Skapa ett referensämne**

1

Om du inte hittar det referensämne du söker i förteckningen *Reference substance* (referensämne) kan du skapa ett nytt referensämne.

Två typer av information kan rapporteras i ett *referensämne*:

- 1. Information som är **specifik** för *referensämnet*: detta är information som exakt motsvarar det ämne eller den beståndsdel/de beståndsdelar som omfattas av detta referensämne.
- 2. Information som är **relaterad** till *referensämnet*: denna information motsvarar inte exakt det ämne eller den beståndsdel/de beståndsdelar som omfattas av detta referensämne, av något av följande skäl:
- Informationen är generisk, eftersom den även omfattar andra ämnen/beståndsdelar.
- Informationen omfattar endast en del av beståndsdelarna i ett referensämne för ett ämne eller en grupp av beståndsdelar.
- Informationen avser en liknande beståndsdel eller ett liknande ämne.
- Informationen är inte den senast tillgängliga informationen för att identifiera ämnet/beståndsdelarna.

Relaterad information ska anges under *Identifiers of related substances* (identitetsbeteckningar för relaterade ämnen) eftersom det annars kan leda till oklarheter om identiteten hos det

<sup>4</sup> Ämnen som är förtecknade i EG-registret och vars EG-nummer börjar med siffran 4 har eventuellt inget offentliggjort CAS-nummer, trots att ett CAS-nummer kan finnas för ämnet i fråga. Det beror på att reglerna för anmälan av nya ämnen enligt tidigare lagstiftning medgav att CASnumret kunde bevaras konfidentiellt, och därför inte offentliggjordes.

#### ämne eller de beståndsdelar som ett referensämne motsvarar.

Gör så här för att skapa ett referensämne:

- 1. Högerklicka på *Reference substance* (referensämne) på startsidan och välj *New* (nytt).
- 2. Skriv in namnet på referensämnet.
- 3. Om **referensämnet finns i EG-förteckningen** kan du välja det genom att klicka på knappen *Add* (lägg till).
- 4. Om **referensämnet inte finns med i EG-förteckningen** väljer du en motivering bland alternativen i listrutan under *No EC information available* (ingen EG-information tillgänglig).
- 5. Fyll i övriga fält för referensämnet så långt det är möjligt.

Följande uppgifter ska anges för alla kända beståndsdelar och tillsatser, i den mån de finns och/eller är tillämpliga:

- Information från *EC Inventory* (EG-förteckningen)
- *CAS number* (CAS-nummer) och *CAS name* (CAS-namn)
- *IUPAC name* (IUPAC-namn), *IUPAC-namn (observera att om ett namn som följer IUPACnomenklaturen inte kan härledas ska du ändå ange ett namn som definierar den kemiska naturen hos ämnet eller beståndsdelarna/föroreningarna/tillsatserna som referensämnet beskriver)*;
- *Description* (beskrivning) (Här lämnar du ytterligare information som är relevant för att beskriva referensämnet. Detta är särskilt viktigt om referensämnet inte motsvarar ett väldefinierat kemiskt ämne. Filer kan biläggas vid behov.)
- *Synonyms* (synonymer)
- *Identifiers of related substances* (identitetsbeteckningar för relaterade ämnen)
- *Molecular formula* (molekylformel) (Om det inte går att härleda en molekylformel från referensämnet ska en motivering lämnas i fältet *Remarks* (anmärkningar) längst ner i detta avsnitt.)
- *Molecular weight range* (molekylviktsintervall)
- *SMILES-notation*
- *InChI (International Chemical Identifier)* (internationell kemisk identitetsbeteckning)
- Ladda upp en bildfil med *Structural formula* (strukturformel)
- <span id="page-16-0"></span>6. Spara referensämnet genom att klicka på  $\Box$  i huvudmenyn.

# **7. Litteraturreferenser**

Under *Literature references* (litteraturreferenser) kan du ange och spara olika typer av litteraturreferenser, såsom publikationer och de studierapporter som utgör grunden för dina register över endpoint-studier. Alla litteraturreferenser som sparas i ditt register kan kopplas till registren över endpoint-studier i **avsnitt 4 till 10 i IUCLID**.

### <span id="page-17-0"></span>**7.1. Skapa en litteraturreferens**

1. Skapa en ny litteraturreferens genom att högerklicka på Literature reference

(litteraturreferens)  $\sum_{n=1}^{\infty}$  på startsidan och välja New (ny).

- 2. Under General information (allmänna uppgifter) fyller du i de fält som gäller för referenstypen.
- 3. Spara litteraturreferensen genom att klicka på  $\Box$  i huvudmenyn.

# <span id="page-17-1"></span>**8. Testmaterial**

I katalogen över *Testmaterial* kan du lägga till information om identiteten hos det/de material som använts i den eller de studier som rapporteras i ditt underlag. Posterna med testmaterial som sparas i katalogen kan användas igen i alla poster där samma testmaterial använts. På detta sätt kan information om testmaterial sammanställas och hanteras centralt och länkas till relevanta endpointstudieposter.

För varje post finns ett avsnitt benämnt *Composition* (sammansättning, se avsnitt *1.2 Sammansättning*) där de olika beståndsdelarna i testmaterialet anges, på motsvarande sätt som information som definierar *Substance* (ämne), samt ett avsnitt om *Other characteristics* (övriga egenskaper) som innefattar en beskrivning av testmaterialets form och även ger möjlighet att lägga till extra information, till exempel sådant som kan betraktas som konfidentiellt och därför inte kommer att offentliggöras.

# <span id="page-17-2"></span>**8.1. Skapa ett testmaterial**

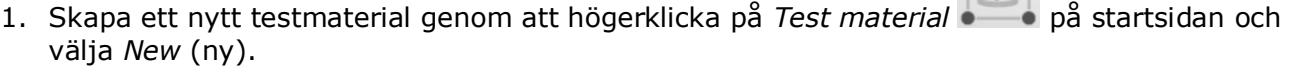

 $\overline{v}$ 

- 2. Skriv in samma *Name* (namn) som användes i den studierapport där testet på materialet utfördes.
- 3. Använd de repeterbara blocken under *Composition* (sammansättning) för att ange *constituents* (beståndsdelar), *impurities* (föroreningar) och *additives* (tillsatser) i testmaterialet samt deras *Concentration* (koncentration) och en länk till *Reference substance* (referensämnet). Klicka på knappen *Add* (lägg till) om du behöver lägga till en ny uppgift.
- 4. Om du inte närmare känner till sammansättningens renhet kan du göra en kvalitativ bedömning genom att välja lämpligt värde i listrutan *Composition/purity: other information* (sammansättning/renhet: övrig information).
- 5. När det gäller en QSAR-beräkning och ämnets identitet baseras på data som valts från katalogen över referensämnen, är uppgifter om renhet inte relevant och värdet *not applicable for in silico study* (ej tillämpligt för *in silico*-studie) ska därför väljas utöver den specificerade sammansättningen.
- 6. Under *Other characteristics* (övriga egenskaper) lägger du in uppgifter om testmaterialets form och ytterligare information om så behövs.
- 7. Spara testmaterialet genom att klicka på  $\Box$  i huvudmenyn.

# <span id="page-18-0"></span>**9. Hur du skapar ett ämnesdataset**

I det här kapitlet beskrivs vilka uppgifter du måste lämna i olika delar av IUCLID, vilket beror på vilken typ av inlämning du vill göra med hjälp av ett IUCLID-underlag.

I IUCLID finns ett hjälpsystem inbyggt i applikationen som kan underlätta när du lägger in dina data. Tryck på F1 var som helst i programmet när det är öppet för att komma till hjälpsystemet. Den information som är mest relevant visas då i hjälpfönstret.

För att skapa ett IUCLID-**underlag** måste du första skapa ett **dataset** för ditt ämne. Ett ämnesdataset är en katalog över administrativa och vetenskapliga data om ett ämne. Uppgifterna i datasetet kan ändras: du kan lägga till, ta bort eller ändra informationen. **Datasetet utgör grunden till underlaget.** Underlaget är en ögonblicksbild av datasetet vid en viss tidpunkt. Informationen i underlaget kan inte ändras.

#### **Gör så här för att skapa ett dataset:**

- 1. Högerklicka på *Substance* (ämne) på IUCLID:s startsida och välj sedan *New* (nytt).
- 2. Fyll i fältet *Substance name* (ämnets namn). Tänk på att använda ett namn som du lätt kan skilja från andra ämnen om ditt IUCLID-program innehåller flera dataset.
- 3. Tilldela datasetet en *legal entity* (juridisk enhet) genom att klicka på knappen . Ett nytt fönster öppnas där du kan söka efter juridiska enheter i ditt IUCLID-program. Ange sökkriterier, välj juridisk enhet i listan och tilldela denna till ditt ämnesdataset.
- 4. Spara informationen genom att klicka på  $\Box$ -ikonen i huvudmenyn.

Mer information om hur du fyller i de olika fälten i detta avsnitt finns i avsnitt 1.1 *Identification* (identifiering).

#### **Gör så här för att fylla i ett dataset:**

- 1. När ditt ämnesdataset har skapats visas det i navigeringspanelen till vänster på skärmen.
- 2. Du öppnar datasetet genom att dubbelklicka på det, eller högerklicka och välja *Open* (öppna).
- 3. När datasetet har öppnats visas fliken *Table of contents* (innehåll) i navigeringsområdet på skärmen.
- 4. Om du vill se den innehållsförteckning som gäller för den typ av underlag som du ska framställa klickar du på den fyllda nedåtpilen ( $\blacktriangledown$ ) på fliken Table of contents (innehåll).
- 5. Då visas en lista över olika inlämningstyper. Välj önskad inlämningstyp i listan.

### <span id="page-19-0"></span>**Figur 1: Välja mall i listrutan**

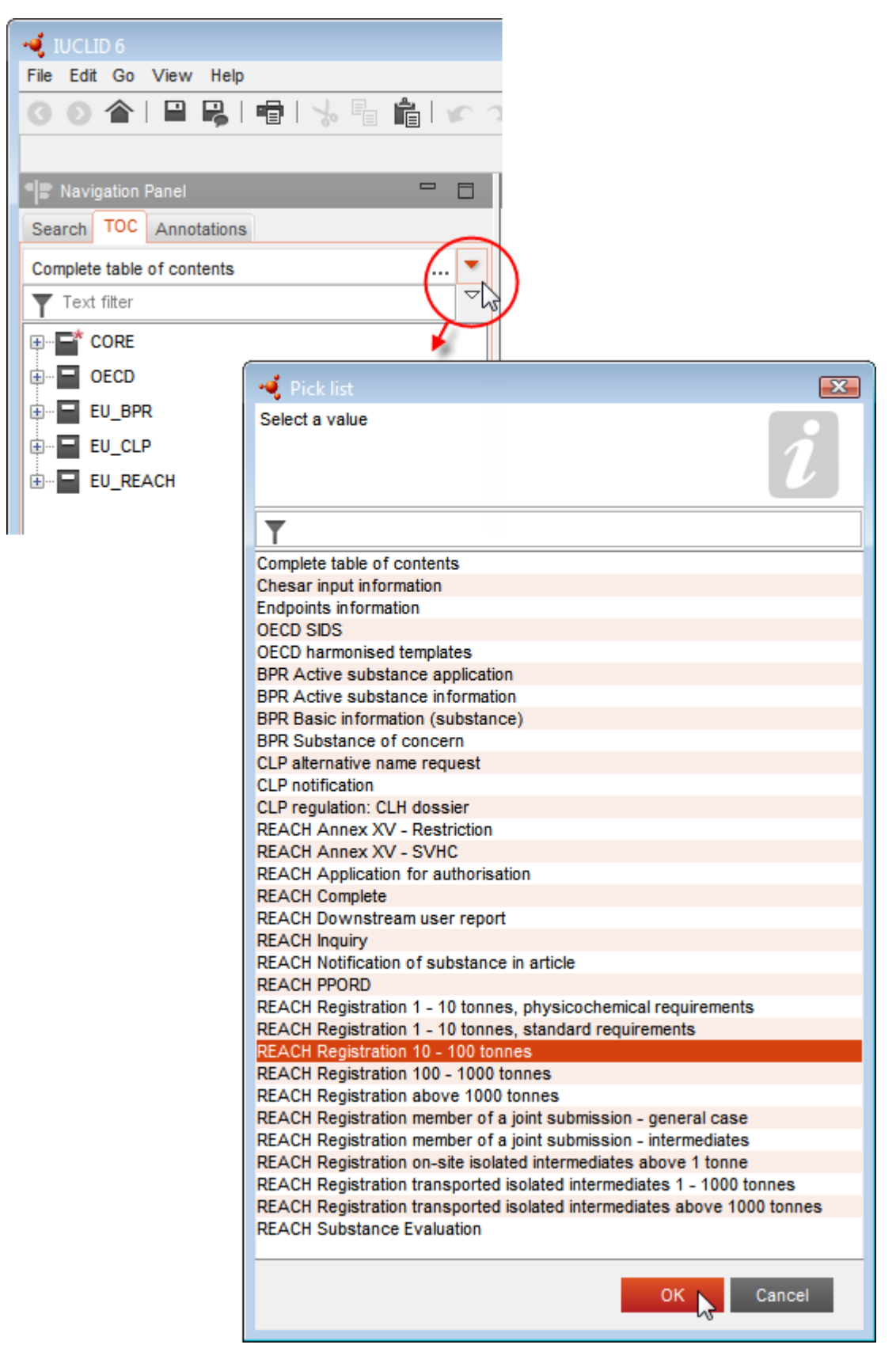

6. De avsnitt som är relevanta för inlämningstypen visas. Avsnitt med obligatorisk information är markerade med en asterisk  $(\blacksquare)$ . Observera att om du skapar ett dataset men ännu inte vet exakt vilken typ av Reach-underlag som ska framställas, kan du välja alternativet *REACH Complete table of contents* (fullständig innehållsförteckning för Reach). Då visas en innehållsförteckning med alla de delar som är relevanta enligt Reach-förordningen.

När du väl har skapat ett dataset för ditt ämne kan du lägga in uppgifter om ämnet i detta dataset. I följande kapitel beskrivs vilka data som ska anges i respektive avsnitt av IUCLID för den inlämningstyp som denna handbok gäller. Avsnitten anges med de namn och nummer som används i IUCLID.

När du fyller i de olika delarna i ditt dataset är det viktigt att tänka på följande:

- När du skapar en rad i en tabell måste alla kolumnerna på den raden fyllas i.
- Om du väljer *other* (annan) i listrutan måste textfältet bredvid detta alternativ fyllas i.
- <span id="page-20-0"></span>Om ett fält har en tillhörande enhet måste enheten fyllas i.

#### **9.1. Mallar**

*Med en mall* kan du kopiera eller länka data från flera avsnitt samtidigt till ett ämnesdataset och du slipper att manuellt skapa om alla avsnitt och skriva in samma data igen. Mallens uppbyggnad är mycket lik ett ämnesdataset.

En mall kan användas på två olika sätt:

- **Inherit (arv):** I det här fallet skapas en länk mellan ett ämne och en mall. De data som läggs in i mallen kan endast ändras i själva mallen, men de är synliga i ämnesdatasetet tillsammans med övriga data. Om du gör ändringar i mallen syns de omedelbart i det ämnesdataset som mallen är länkad till. Samma mall kan länkas till olika ämnen, som därmed får en gemensam uppsättning data.
- **Copy (kopia):** I det här fallet kopieras dokumenten i mallen och läggs till i ämnesdatasetet. Det finns ingen koppling mellan dokumenten i mallen och dokumenten som kopieras till ämnet. Efter kopieringen är dokumenten i mallen och i ämnesdatasetet inte längre kopplade till varandra. Ett dokument som kopierats på detta sätt kan ändras i det ämne till vilket det kopierades. Även om mallen raderas helt händer inget med uppgifterna i ämnesdatasetet.

<span id="page-20-1"></span>Mer information om *mallar* finns i det inbyggda hjälpsystemet till IUCLID.

# **9.2. Kategorier**

För ämnen vars fysikalisk-kemiska och toxikologiska egenskaper liknar varandra eller följer ett

visst mönster på grund av att ämnena har liknande struktur kan en *Category* (kategori) skapas i IUCLID och läggas till i underlaget. De strukturella likheterna kan skapa ett förutsägbart mönster vad gäller en eller flera av följande parametrar: fysikalisk-kemiska egenskaper, spridning och nedbrytning i miljön, miljöpåverkan och påverkan på människors hälsa.

Gruppering av kemikalierna efter deras likhet kan grundas på följande:

- en gemensam funktionell grupp (t.ex. aldehyd, epoxid, ester, metalljon o.s.v.)
- gemensamma prekursorer eller nedbrytningsprodukter (t.ex. metoden att använda metabol nedbrytningsväg som grund för att undersöka besläktade kemikalier som syra/ester/salt)
- en stegvis och konstant förändring genom hela kategorin (t.ex. en kedjelängdskategori)
- gemensamma beståndsdelar eller gemensam kemisk klass.

En kemisk kategori beskrivs av en förteckning över kemikalier (kategorins ingående element) och en uppsättning egenskaper och/eller effekter för vilka experimentella och/eller beräknade data finns tillgängliga eller kan genereras (kategorins endpoints). För varje element i kategorin måste ett separat dataset skapas i IUCLID där alla relevanta data läggs in.

Dataluckor i en kemisk kategori kan fyllas i på olika sätt, till exempel genom en enkel jämförelse med strukturlika ämnen, trendanalys (interpolation och extrapolation) och beräkningsmetoder baserade på SAR, QSAR eller QAAR.

Mer information om att fylla i dataluckor med dessa metoder finns på Echas webbplats: [http://echa.europa.eu/practical-guides,](http://echa.europa.eu/practical-guides) [http://echa.europa.eu/support/grouping-of](http://echa.europa.eu/support/grouping-of-substances-and-read-across)[substances-and-read-across](http://echa.europa.eu/support/grouping-of-substances-and-read-across) och [http://echa.europa.eu/support/oecd-qsar-toolbox.](http://echa.europa.eu/support/oecd-qsar-toolbox)

Information om hur du skapar ett underlag som bygger på kategori finns i det inbyggda hjälpsystemet i IUCLID.

## <span id="page-21-0"></span>**9.3. Bedömningsentitet**

För att kunna sammanställa ditt registreringsunderlag måste du känna till ämnenas egenskaper och livscykel så att du kan avgöra med vilken metod du ska göra bedömningen. Detta gäller särskilt om du registrerar ett ämne i mängder över 10 ton per år och därför måste göra en kemikaliesäkerhetsbedömning. I en normal säkerhetsbedömning beskrivs ämnets spridning, nedbrytning och effekt genom en uppsättning värden. Det finns dock fall när mer än en uppsättning värden för spridning, nedbrytning och effekt behövs (ytterligare information finns i *Vägledning om kemikaliesäkerhetsbedömning, del D*, kapitel D.2). Om du behöver flera uppsättningar egenskaper för att kunna bedöma ditt ämne rekommenderas att du skapar bedömningsentiteter för att göra informationen i ditt registreringsunderlag tydlig och klar (se bilagan *Bedömningsentitet* för ytterligare information). Gör så här:

- 1. Högerklicka på avsnitt 0.4 *Assessment entities* (bedömningsentiteter).
- 2. Välj *New* (ny) och därefter vilken typ av bedömningsentitet du vill skapa.

Du rekommenderas dock alltid att lämna information i fältet *Approach to fate/hazard assessment* (metod för bedömning av nedbrytning/farlighet) i avsnitt 0.4, även om ingen bedömningsentitet behöver skapas. Sådana uppgifter rapporteras i avsnitt 1 i kemikaliesäkerhetsrapporten.

#### **I de följande kapitlen finns information om de olika avsnitten i IUCLID som är relevanta för ett registreringsunderlag.**

# <span id="page-21-1"></span>**9.4. Avsnitt 1 Allmän information**

I avsnitt 1, *General information* (allmän information) anger du information om ämnets identitet och vem som lämnar in uppgifterna i de olika avsnitten. Se närmare förklaring nedan.

### <span id="page-22-0"></span>**9.4.1. Avsnitt 1.1 Identifiering**

I avsnitt 1.1 behandlas identifiering av ämnet, roll i distributionskedjan och typ av (referens)ämne.

Detta avsnitt fylls i på följande sätt:

- 1. I fältet *Substance name* (ämnets namn) skriver du in namnet på det ämne för vilket du sammanställer underlaget.
- 2. Om du oroar dig för sekretessen vad gäller ämnets namn måste du fylla i fältet *Public name* (offentligt namn). I detta fält måste du ange ett alternativt namn som är lämpligt för publicering och som beskriver ämnet på lämpligt sätt.

Mer information om hur du skapar ett offentligt namn för ett ämne enligt Reachförordningen finns i handboken *Dissemination and confidentiality under the REACH Regulation* (informationsspridning och konfidentialitet enligt Reachförordningen) på [http://echa.europa.eu/manuals.](http://echa.europa.eu/manuals)

- 3. Ange en *Legal entity* (juridisk enhet) för ditt ämnesdataset genom att klicka på knappen (se kapitel 2 *Juridisk enhet*).
- 4. För Reach-registrerings-, förfrågnings- och PPORD-underlag kan du utse en *tredjepartsföreträdare*.

Information om *tredjepartsföreträdaren*för ditt underlag måste anges och hanteras i Reach-IT före inlämningen. Mer information om tredjepartsföreträdare finns i vägledningen om gemensamt utnyttjande av data på [http://echa.europa.eu/guidance-documents/guidance-on](http://echa.europa.eu/guidance-documents/guidance-on-reach)[reach](http://echa.europa.eu/guidance-documents/guidance-on-reach)

#### **Roll i distributionskedjan**

5. Markera minst en kryssruta i detta avsnitt som avser din roll i distributionskedjan för detta ämne.

#### **Identifiera ämnet**

- 6. Klicka på -knappen för att koppla ett *referensämne* till ditt ämnesdataset.
- 7. En sökruta visas. Sök upp ditt referensämne. Klicka på *Assign* (koppla).

Om du inte hittar något referensämne eftersom det ännu inte skapats något ska du klicka på *New* (nytt) och skapa det (se kapitel 6 *Referensämne*).

Vilka uppgifter som ska rapporteras för ditt referensämne beror på typen av ämne:

#### **Ämnen med en beståndsdel**

Ett **ämne med en beståndsdel** är ett **väldefinierat ämne** där en beståndsdel utgör minst 80 viktprocent. Denna beståndsdel är ämnets huvudbeståndsdel. Ett ämne med en beståndsdel namnges efter det kemiska namnet på huvudbeståndsdelen.

Om ditt ämne är ett **ämne med en beståndsdel** anger du det *referensämne*<sup>5</sup> som motsvarar huvudbeståndsdelen i avsnitt 1.1.

#### **Ämnen med flera beståndsdelar**

Ett **ämne med flera beståndsdelar** är ett **väldefinierat ämne** i vilket mer än en beståndsdel ingår med mellan 10 och 80 viktprocent. Dessa beståndsdelar utgör ämnets huvudbeståndsdelar. Ett ämne med flera beståndsdelar kallas oftast en *reaktionsblandning* av huvudbeståndsdelarna.<sup>6</sup>

Om ditt ämne är ett **ämne med flera beståndsdelar** anger du det *referensämne*<sup>7</sup> som motsvarar reaktionsblandningen för huvudbeståndsdelarna i ditt ämne i avsnitt 1.1.

#### **UVCB-ämnen**

**UVCB-ämnen** (dvs. ämnen med okänd eller varierande sammansättning, komplexa reaktionsprodukter eller biologiska material) är ämnen som inte kan identifieras tillräckligt genom att man anger deras kemiska sammansättning.

Om ditt ämne är ett **UVCB-ämne** anger du ett *referensämne*<sup>8</sup> som motsvarar UVCB-ämnet i avsnitt 1.1.

#### **Typ av ämne**

1

8. Välj lämplig *Type of substance* (typ av ämne) i listrutan. Vid inlämning av en registrering enligt Reach kan du endast välja mellan ämnen med en beståndsdel eller flera beståndsdelar och UVCB (alternativen *polymer* och *övriga:* är inte relevanta).

Vi rekommenderar också att du läser *Vägledning om identifiering och namngivning av ämnen enligt Reach och CLP* som finns på [http://echa.europa.eu/guidance-documents/guidance-on](http://echa.europa.eu/guidance-documents/guidance-on-reach)[reach](http://echa.europa.eu/guidance-documents/guidance-on-reach)

- 9. Välj *Origin* (ursprung), dvs. organiskt eller oorganiskt, i listan.
- 10. I tillämpliga fall kan du lägga till fler identitetsbeteckningar för ditt ämne under *Other identifiers* (andra identitetsbeteckningar). Dessa kan till exempel vara ämnets handelsnamn, identitetsbeteckningar som tidigare använts för ämnet men som har bytts ut eller förändrats, eller identitetsbeteckningar som används för att identifiera ämnet i enlighet med andra regelverk. Kemiska (vetenskapliga) synonymer ska inte anges här utan i informationen om referensämnet.
- 11.Du kan lägga till uppgifter om kontaktperson(er) för ämnet från tidigare angivna kontakter (se kapitel 4 *Kontakt*). Du kan även skapa en ny kontakt genom att klicka på *New* (ny). Ett exempel på en kontakt som kan läggas till här är den behöriga person som ansvarar för säkerhetsdatabladet (SDS) för det registrerade ämnet.

<sup>5</sup> Observera att *molekylformel*, *molekylviktsintervall* och *strukturformel* måste anges för referensämnet. Dessutom ska *SMILES-notation* anges om sådan finns.

<sup>6</sup> Vissa ämnen med flera beståndsdelar som motsvarar reaktionsblandningar av isomerer kan ibland vara enklare att namnge med ett kemiskt namn där den isomeriska formen inte anges, i stället för att namnge dem som en "reaktionsblandning". <sup>7</sup> Observera att *molekylformel*, *molekylvikt* och *strukturformel* för referensämnet måste anges. Alternativt måste en motivering till varför dessa

uppgifter inte lämnas ges i fältet *Remarks* (anmärkningar). Dessutom ska *SMILES-notation* anges om sådan finns.<br><sup>8</sup> Observera att *molekylformel, molekylvikt* och *strukturformel f*ör referensämnet måste anges, alternati

uppgifter inte lämnas ges i fältet *Remarks* (anmärkningar). Dessutom ska *SMILES-notation* anges om sådan finns.

12. Klicka på  $\Box$  i huvudmenyn för att spara uppgifterna.

## <span id="page-24-0"></span>**9.4.2. Avsnitt 1.2 Sammansättning**

Här rapporterar du de ingående beståndsdelarnas identitet och koncentration, vilket även gäller föroreningar och tillsatser. Sammansättningens tillstånd och form rapporteras i detta avsnitt.

Du ska kontrollera att uppgifterna i avsnitt 1.1 och 1.2 i IUCLID är tillräckliga för en tydlig redovisning av ämnets identitet samt att båda avsnitten stämmer överens. Det är särskilt viktigt att uppgifterna inte är så allmänt hållna att de skulle kunna beskriva fler än ett ämne.

Alla ämnesdataset måste innehålla minst en sammansättningspost som avser den sammansättning som tillverkas/importeras eller används av registranten/anmälaren/den sökande. Beroende på typen av ämne och vilket underlag som ska tas fram kan man behöva rapportera mer än en sammansättning. Detta gäller i synnerhet om olikheter i sammansättningen påverkar ämnets faroprofil och klassificering.

Varje sammansättning rapporteras som en post i IUCLID. Gör så här för att skapa en ny post:

- 1. Högerklicka på *1.2. Composition* (sammansättning) i innehållsförteckningen på navigeringspanelen till vänster på skärmen.
- 2. Välj *New record* (ny post) i listan.
- 3. En ny post där du kan ange en ny sammansättning skapas.

Fyll sedan i uppgifterna om ditt ämnes sammansättning.

#### **Allmänna uppgifter**

- 1. Ange ett beskrivande *Name* (namn) för sammansättningen. Detta är särskilt viktigt om du rapporterar flera sammansättningar.
- 2. Standardvalet i fältet *Type of composition* (typ av sammansättning) är *legal entity composition of the substance* (den juridiska enhetens sammansättning av ämnet). Detta avser en sammansättning som tillverkas, importeras eller används av registranten/anmälaren/den sökande. Varje dataset ska innehålla minst en sammansättning av detta slag. Ändra endast detta värde om du avser att rapportera en sammansättning med ett annat syfte. Ytterligare information om vilka typer av sammansättningar som kan rapporteras i denna anmälan finns i de anvisningar som gäller för just den typ av anmälan du avser att göra. Du hittar även ytterligare förklaringar här nedan.
- 3. Ange sammansättningens fysiska *State/form* (tillstånd/form) genom att välja lämpligt värde i listrutan. Om ämnet har olika fysiska tillstånd eller former ska en separat sammansättning skapas för var och en av dem.
- 4. Du kan lämna mer detaljerade uppgifter om sammansättningen under *Description of composition* (beskrivning av sammansättningen). Detta är särskilt viktigt för att klargöra skillnaderna om du rapporterar flera sammansättningar. Du bör även lämna mer information om hur sammansättningen har definierats om sammansättningen omfattar ett brett koncentrationsintervall eller polymorfa ämnen eller isomerer. För ämnen som inte kan beskrivas genom väldefinierade och kvantifierade beståndsdelar (t.ex. UVCB-ämnen) lämnar du ytterligare information för att identifiera sammansättningen i detta fält. Det kan

t.ex. vara utgångsmaterialets identitet och en beskrivning av den tillverkningsprocess som använts för att framställa ämnet.

- 5. Du kan lägga till bilagor till stöd för dina uppgifter under *Attached description* (bifogad beskrivning).
- 6. I fältet *Justification for deviations* (motivering till avvikelser) anger du i tillämpliga fall anledningen till att du gör avsteg från reglerna för rapportering av ämnens sammansättning enligt lagtexten och enligt *Vägledning om identifiering och namngivning av ämnen enligt Reach och CLP* som finns på [http://www.echa.europa.eu/web/guest/guidance-documents/guidance-on-reach.](http://www.echa.europa.eu/web/guest/guidance-documents/guidance-on-reach)

#### **Typer av sammansättningar**

I IUCLID 6 finns det nya fältet *Type of composition* (typ av sammansättning). Här kan användarna mer exakt ange vilken typ av sammansättning det gäller. Fältet fylls i automatiskt med värdet för *legal entity composition of the substance* (den juridiska enhetens sammansättning av ämnet) vid överföring eller när du skapar en ny post. Typen av sammansättning förväntas återspegla sammansättningen hos det registrerade ämne som tillverkas/importeras av registranten. Uppgiften är obligatorisk och kontroll sker av att den ingår. Den första posten för den juridiska enhetens sammansättning används av Reach-IT för att bestämma ämnets identitet vid registreringen.

Andra typer av sammansättningar är *boundary composition of the substance* (ämnets gränssammansättningar) (mer information finns nedan) och *composition of the substance generated upon use* (sammansättning hos det ämne som skapas vid användning).

En *sammansättning som skapas vid användning* är en sammansättning/form av det registrerade ämnet som skapas i distributionskedjan av andra processer än tillverkning, t.ex. rening eller generering av nanoform från bulkform genom mekaniska processer. Den sammansättning som skapas vid användning ska endast rapporteras om den avser samma ämne. Genom att identifiera sådana sammansättningar/former möjliggörs en öppen rapportering av olika sammansättningars egenskaper (klassificering och märkning, bedömning av spridning, nedbrytning och faror) om dessa skiljer sig åt. För detta ändamål kan du använda bedömningsentiteter (se kapitlet [9.3](#page-21-0) *Bedömningsentitet*). Det möjliggör också en klar identifiering av vilka användningar som är relevanta för varje sammansättning. Se även stycket om att länka sammansättningarna till faroinformationen nedan.

#### **Ämnets gränssammansättning för ledande registranter**

I IUCLID 6 kan registranterna som deltar i ett gemensamt inlämnande redovisa vilken information om ämnets identitet som ska vara densamma som sammansättningen hos den juridiska enhet för vilken de gör ett gemensamt inlämnande i enlighet med bilagorna VII–X, med tillhörande klassificering och bedömningar. Denna information rapporteras i ett format som kallas *boundary composition of substance* (ämnets gränssammansättning). Denna typ av sammansättning kallas även ämnets identitetsprofil (SIP, enligt Cefic<sup>9</sup>). Antalet gränssammansättningar som anges i ett underlag beror på variationen hos de sammansättningar som registrerats av de olika deltagarna i ett gemensamt inlämnande och på spridnings-, nedbrytnings- och faroprofilerna hos dessa sammansättningar. Om en informationsprofil (information om fysikalisk-kemiska egenskaper, spridning, nedbrytning och farlighet) täcker alla de sammansättningar som rapporteras i **avsnitt 1.2 av alla deltagarna i det gemensamma inlämnandet**, räcker det med att en *gränssammansättning* beskrivs i den ledande registrantens underlag, som täcker alla sammansättningar som den juridiska enheten lämnar in i det gemensamma inlämnandet.

1

<sup>9</sup> http://www.cefic.org/Industry-support/Implementing-reach/Guidances-and-Tools1/

Gränssammansättningar ska rapporteras i den ledande registrantens underlag. Information som lämnas i poster för gränssammansättningar förs över till sidan för gemensamt inlämnande i Reach-IT och blir där synlig för deltagarna i det gemensamma inlämnandet. Gränssammansättningar genomgår vissa kontroller enligt verksamhetsreglerna under inlämnandet, för att se till att alla nödvändiga uppgifter ingår. Minst en beståndsdel måste uppges och för varje beståndsdel måste föroreningar, tillsatser och referensämne med identitetsbeteckningar anges, samt ett koncentrationsintervall. För UVCB-ämnen måste en beskrivning av utgångsmaterial och process som definierar UVCB-sammansättningen redovisas.

Registreringsunderlag för registranter som deltar i ett gemensamt inlämnande, eller underlag för ett ämne där inget gemensamt inlämnande sker, förväntas inte innehålla några gränssammansättningar.

#### **Relaterad sammansättning:**

7. Relaterade sammansättningar ska alltid anges, i tillämpliga fall.

Med funktionen *Related composition* (relaterad sammansättning) kan du beskriva den logiska kopplingen mellan de sammansättningar du rapporterar i en registrering:

- Om du är **ledande registrant** ska du för varje sammansättning för den juridiska enheten som du rapporterar välja relevant gränssammansättning i fältet *Related composition* (relaterad sammansättning) genom att klicka på knappen *Add* (lägg till)
- Om du är **deltagande registrant** ska du i fältet *Reference to related composition(s)* (hänvisning till relaterad(e) sammansättning(ar)) ange namnet på relevant gränssammansättning som rapporteras av den ledande registranten. Detta ska göras för varje sammansättning från den juridiska enheten som du rapporterar.

*Namnet* på en gränssammansättning som inlämnas av den ledande registranten förs över till sidan för gemensamt inlämnande i Reach-IT och blir där synligt för deltagarna i det gemensamma inlämnandet.

Mer information om detta finns i det inbyggda hjälpsystemet i IUCLID.

#### **Renhetsgrad**

8. Ange sammansättningens *degree of purity* (renhetsgrad) och måttenheten för densamma. Ett ämne vars renhet är 95–98 viktprocent anges till exempel så som visas nedan.

Observera: Renhetsgraden ska stämma överens med den totala koncentrationen för (huvud- )beståndsdelarna i sammansättningen.

#### <span id="page-26-0"></span>**Figur 2: Renhetsgrad**

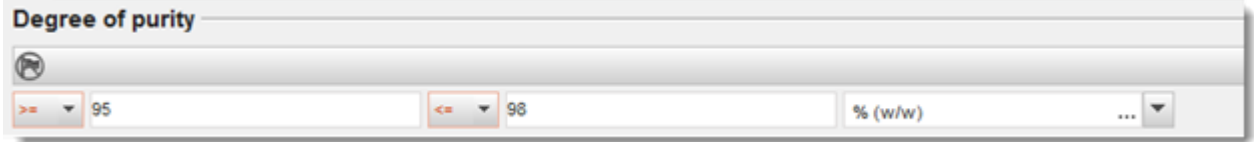

#### **Beståndsdelar**

- 9. Lägg till sammansättningens *beståndsdelar* genom att klicka på <sup>4</sup>-knappen. Varje sammansättning måste ha minst en beståndsdel. Antalet beståndsdelar som ska rapporteras beror på typen av ämne. Om du vill lägga till fler beståndsdelar klickar du på  $\Theta$  så visas nya fält att fylla i.
- 10. Koppla ett *referensämne* till den nyligen skapade beståndsdelen genom att klicka på <sup>@</sup>. Sök upp lämpligt referensämne och lägg till det genom att markera det och klicka på *Assign* (koppla). Du kan även skapa ett nytt referensämne för att specificera beståndsdelen (se kapitel 6 *Referensämne*). Kontrollera att referensämnet har ett kemiskt namn i fältet för IUPAC-namn och i förekommande fall korrekta EG- och CAS-identitetsbeteckningar.
- 11.Uppge *Typical concentration* (normal koncentration) och *Concentration range* (koncentrationsintervall) (min- och max-värden, med måttenhet) för varje beståndsdel.

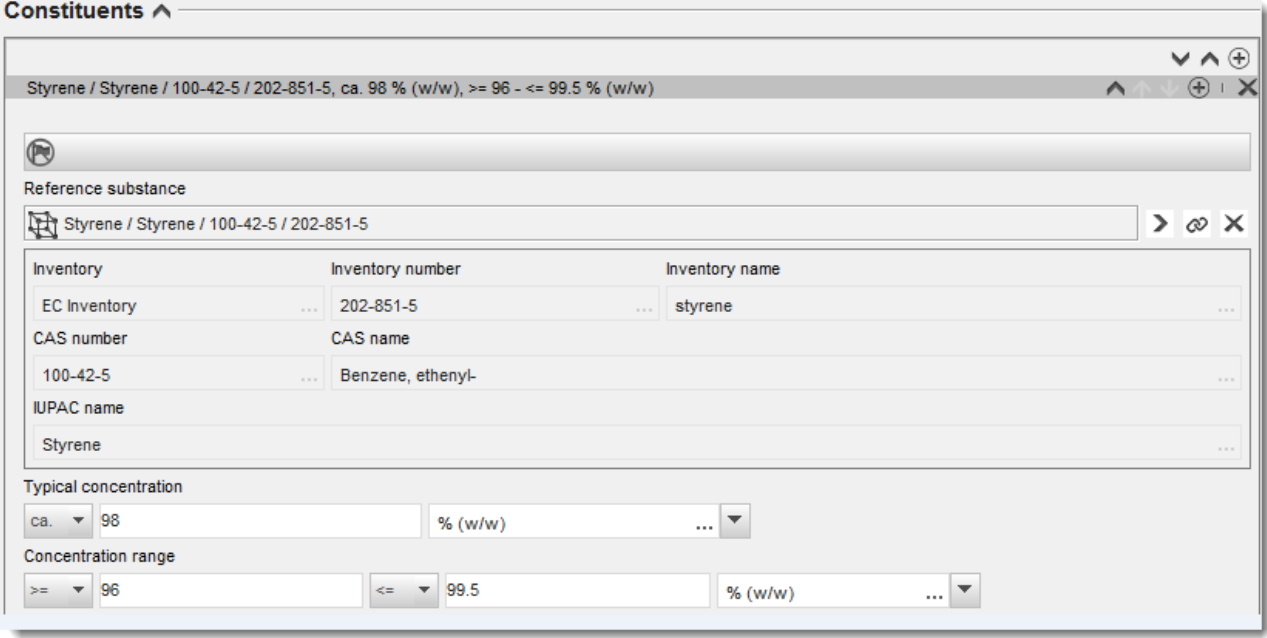

#### <span id="page-27-0"></span>**Figur 3: Rapportera beståndsdelar**

#### **Föroreningar och tillsatser**

- 12.Följ samma procedur för att fylla i uppgifter om *Impurities* (föroreningar) och *Additives* (tillsatser).
- 13.Om en förorening eller tillsats bedöms ha betydelse för klassificeringen och märkningen av ämnet måste relevant kryssruta markeras.
- 14.Varje tillsatsämnes funktion måste uppges genom ett val i listrutan *Function* (funktion). Enligt Reach och CLP är endast alternativ som börjar med ordet *stabiliser* (stabiliseringsmedel) tillämpliga.

Om du ska rapportera **okända föroreningar** skapar du ett generiskt referensämne (se kapitel 6 *Referensämne*) och skriver i fältet *IUPAC name* (IUPAC-namn) in orden *unknown impurities* (okända föroreningar). I fältet *Remarks* (anmärkningar) i blocket för att ange föroreningar anger du arten, antalet och den relativa mängden av föroreningarna så långt det är möjligt. Ange också *Typical concentration* (normal koncentration) (med måttenhet) samt *Concentration range* (koncentrationsintervall) (med måttenhet) för de *okända föroreningarna*.

#### <span id="page-28-0"></span>**Figur 4: Rapportera okända föroreningar**

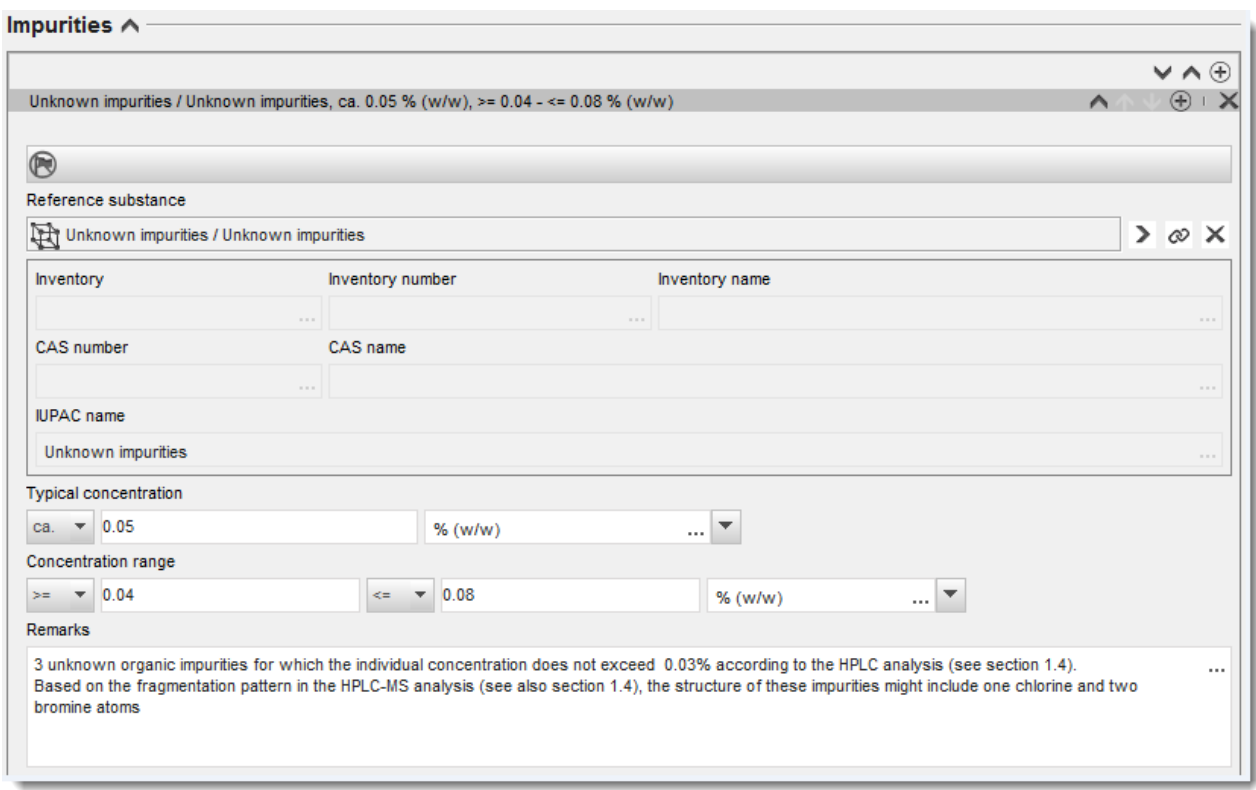

### <span id="page-29-0"></span>**Figur 5: Rapportera tillsatser**

#### Additives A

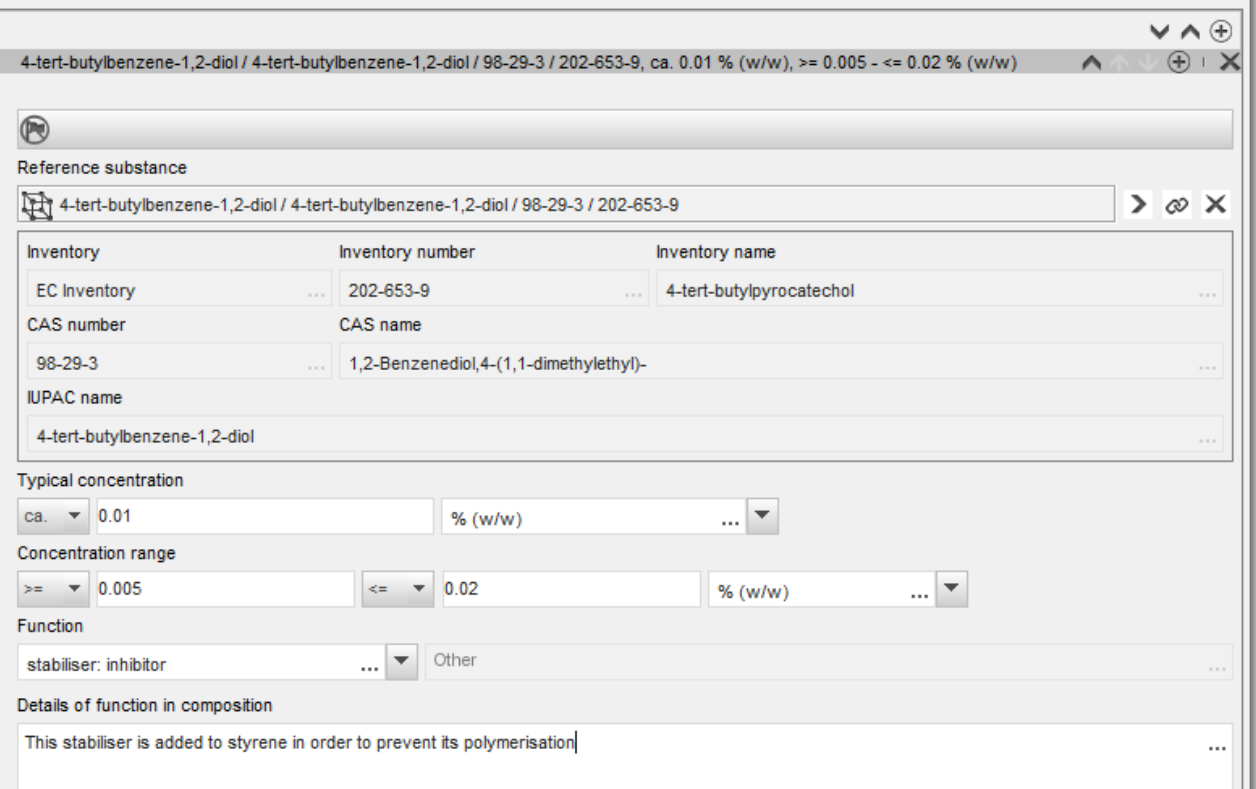

När du lämnar uppgift om sammansättningen och det förekommer någon avvikelse från reglerna för identifiering av ett ämne med en beståndsdel, ett ämne med flera beståndsdelar eller ett UVCB-ämne, måste du lämna en förklaring till avvikelsen i fältet *Justification for deviations* (motivering till avvikelser). En sådan avvikelse kan till exempel vara att man rapporterar en sammansättning som ska innehålla en beståndsdel men huvudbeståndsdelen utgör mindre än 80 procent.

Vilken sammansättning som ska rapporteras beror på typen av ämne:

#### **Ämnen med en beståndsdel**

Om det gäller ett **ämne med en beståndsdel** måste du lämna följande uppgifter:

Annegatan 18, Box 400, FI-00121 Helsingfors, Finland | Tfn +358 9 686180 | Fax +358 9 68618210 | echa.europa.eu

- Under *Constituents* (beståndsdelar) i avsnitt 1.2 uppger du endast huvudbeståndsdelen. Ange samma referensämne för denna beståndsdel som i avsnitt 1.1.
- Under *Impurities* (föroreningar) i avsnitt 1.2 anger du eventuella föroreningar var för sig.
- Rapportera alla tillsatser som behövs för att stabilisera sammansättningen under *Additives* (tillsatser) i avsnitt 1.2. Specificera tillsatsens stabiliserande funktion med hjälp av listrutan *Function* (funktion).
- Ange *concentration range* (koncentrationsintervall) (både min- och maxvärden) samt *typical concentration* (normal koncentration) för huvudbeståndsdelen, eventuella föroreningar och tillsatser. Observera: Den normala koncentrationen och koncentrationsintervallet för huvudbeståndsdelen i ett ämne med bara en beståndsdel ska i normala fall inte understiga 80 viktprocent.<sup>10</sup>
- Ange en *degree of purity* (renhetsgrad) för din sammansättning som stämmer överens med koncentrationsintervallet för huvudbeståndsdelen.

#### **Ämnen med flera beståndsdelar**

1

Om det gäller ett **ämne med flera beståndsdelar** måste du lämna följande uppgifter:

- Ange huvudbeståndsdelarna under *Constituents* (beståndsdelar) i avsnitt 1.2. Observera: Samma huvudbeståndsdelar ska anges för alla sammansättningar som rapporteras.
- Alla övriga beståndsdelar som understiger 10 procent redovisas under *Impurities* (föroreningar) i avsnitt 1.2.
- Ange eventuella tillsatser som behövs för att stabilisera sammansättningen under *Additives* (tillsatser) i avsnitt 1.2. Specificera tillsatsens stabiliserande funktion med hjälp av listrutan *Function* (funktion).
- Ange *concentration range* (koncentrationsintervall) (min- och maxvärden) samt *typical concentration* (normal koncentration) för huvudbeståndsdelarna, eventuella föroreningar och tillsatser. Observera: Den normala koncentrationen och koncentrationsintervallet för varje huvudbeståndsdel ska normalt vara  $\geq 10$  och <80 procent.<sup>11</sup>
- Ange en *degree of purity* (renhetsgrad) för din sammansättning som gäller för huvudbeståndsdelarnas koncentrationsintervall.

#### **Registrering av enskilda beståndsdelar i ett ämne med flera beståndsdelar**

Under mycket specifika omständigheter (se *Vägledning om identifiering och namngivning av ämnen enligt Reach och CLP*) får du ange de enskilda beståndsdelarna i ett ämne med flera beståndsdelar i stället för själva ämnet.

I detta fall väljer du ämne med en beståndsdel i fältet *Typ av ämne* och fortsätter på följande sätt:

Ange ett referensämne som motsvarar den beståndsdel du registrerar i avsnitt 1.1.

<sup>10</sup> Inga avvikelser från "80-procentsregeln" ska göras om inte en giltig motivering kan lämnas. Motiveringen ska lämnas i fältet *Justification for deviations* (motivering till avvikelser) för varje sammansättning där en sådan avvikelse tillämpas.<br><sup>11</sup> Inga avvikelser från "80-procentsregeln" ska göras om inte en giltig motivering kan lämnas. Motiveringen ska lämnas

*deviations* (motivering till avvikelser) för varje sammansättning där en sådan avvikelse redovisas.

- Av tekniska skäl ska du rapportera sammansättningen hos motsvarande ämne med en beståndsdel som den första sammansättningen som är av typen *den juridiska enhetens sammansättning* i avsnitt 1.2.
- Om du även tillverkar eller importerar ett sådant ämne med en beståndsdel ska du uppge detta ämnes sammansättning som den första sammansättningen.
- Om du inte tillverkar eller importerar ett sådant ämne med en beståndsdel måste du ändå uppge en sammansättning som motsvarar ämnet med en beståndsdel som den första sammansättningen i avsnitt 1.2. I sådana fall rekommenderar vi att du uppger en teoretisk sammansättning där huvudbeståndsdelen uppges ha en normal koncentration på 100 viktprocent. Välj *legal entity composition of the substance* (den juridiska enhetens sammansättning av ämnet) som *type of composition* (typ av sammansättning). I fältet *Description of composition* (beskrivning av sammansättning) anger du skälen till att du valt att registrera ett ämne med flera beståndsdelar med hjälp av dess enskilda beståndsdelar, samt följande uttalande: "This composition is neither manufactured nor imported. It is only reported for technical reasons because the registration of the multi-constituent substances through their individual constituents is applied. ("Denna sammansättning är varken tillverkad eller importerad. Den rapporteras endast av tekniska skäl eftersom registrering av ett ämne med flera beståndsdelar här sker via ämnets enskilda beståndsdelar.")
- Ange alla andra sammansättningar med flera beståndsdelar som du tillverkar eller importerar, i vilka den beståndsdel som registreringsunderlaget avser förekommer. Lägg till följande mening i fältet *Justification for deviations* (motivering till avvikelser): "Composition of a multi-constituent substance covered by the registration of its individual constituents".("Sammansättning hos ett ämne med flera beståndsdelar som omfattas av registrering av dess enskilda beståndsdelar".)

#### **UVCB-ämnen**

Om det gäller ett **UVCB-ämne** måste du lämna följande uppgifter:

 En beskrivning av tillverkningsprocessen samt annan information av betydelse för ämnets identifiering anges i fältet *Description of the composition* (beskrivning av sammansättningen).

Observera: För att göra det lättare att beskriva tillverkningsprocessen finns förslag på vad man kan skriva i en fritextmall för fältet *Beskrivning av sammansättningen*. Öppna fritextmallen genom att klicka på ikonen i form av ett A med en pil nere till höger  $(A)$ . Ett popup-fönster öppnas. Klicka på *Option 2: composition of a UVCB substance* (Alternativ 2: sammansättning för ett UVCB-ämne). Klicka på knappen *Insert* (infoga) om du vill kopiera texten i mallen till fältet. Texten ska sedan anpassas så att endast relevanta data ingår.

 Ange de enskilda beståndsdelarna eller grupperna av beståndsdelar under *Constituents* (beståndsdelar).

Observera: När du lämnar uppgifter om beståndsdelar eller grupper av beståndsdelar i ditt ämne får du inte i avsnitt 1.2 använda samma referensämne som redan angetts för ditt ämne i avsnitt 1.1.

Hur man sammanställer registreringsoch PPORD-underlag Utgivningsdatum September 2016 33

- Ange inte någon beståndsdel under rubriken *Impurities* (föroreningar) (föroreningar anses inte vara relevanta för UVCB-ämnen).
- Ange eventuella tillsatser som krävs för att stabilisera sammansättningen under rubriken *Additives* (tillsatser). Specificera tillsatsens stabiliserande funktion.
- Ange koncentrationen av de enskilda beståndsdelarna, grupperna av beståndsdelar samt tillsatser i form av koncentrationsintervall (både min- och maxvärden) och normal koncentration.
- Ange renhetsgraden för ditt UVCB-ämne (renhetsgraden ska normalt vara 100 procent för UVCB-ämnen som inte innehåller några tillsatser, eftersom begreppet *förorening* inte anses vara relevant för dessa ämnen).

#### **Ange egenskaper hos nanomaterial**

Detta avsnitt ska du fylla i om du har valt *solid: nanomaterial* (fast: nanomaterial) i listrutan *State/form* (tillstånd/form) för sammansättningen. Här finns fält för rapportering av de viktigaste egenskaperna hos sammansättningar som är nanoformer.

- 1. Välj *Shape* (form) för nanoformen bland alternativen i listrutan.
- 2. Ange storleksintervall för de tre dimensionerna: *Dimensions x, y, z*, samt måttenhet (t.ex. nm). Ange vilken *Percentile* (percentil) (t.ex. D50) av storleksfördelningen som storleksintervallet avser. Ytterligare information om nanoformens form kan lämnas i fältet *Remarks* (anmärkningar).
- 3. Ange intervall för specifika ytskiktsområden hos nanoformen, med måttenhet.
- 4. Under *Surface treatment applied* (använd ytbehandling) anger du om någon ytbehandling har använts och i så fall vilken typ.
- 5. Om ytbehandling har använts ska denna redovisas. Klicka på knappen  $\Theta$  så skapas ett område för ytbehandling där du anger namnet på ytbehandlingen.
- 6. I tabellen *Surface treatment* (ytbehandling) beskriver du sedan ytbehandlingsmaterialens identitet skikt för skikt. Klicka på knappen *Add* (lägg till) för att skapa en ny rad för varje nytt skikt. En dialogruta öppnas där du kan ange skiktets nummer och genom att klicka på knappen  $\infty$  länka till ett referensämne som beskriver det använda ytbehandlingsmedlet.
- 7. Ange typen av *External layer* (ytskikt) genom att markera ett av alternativen i listrutan. Ange i viktprocent *Total fraction of core particle* (total fraktion av kärnpartikeln) i denna nanoform. Detta värde avser viktfraktionen av kärnpartikeln i förhållande till totalvikten för den ytbehandlade partikeln. Du kan bifoga ytterligare information om partikelstrukturen, till exempel en illustration.

Observera att du kan skapa flera block för att redovisa ytbehandling för samma sammansättning. Detta kan behövas om det finns flera nanoformer med samma ytbehandling men den som skickar in underlaget har kommit fram till att det inte påverkar den kemiska identiteten eller faroprofilen för denna sammansättning.

Om nanoformerna för ämnet varierar betydligt vad gäller form, specifikt ytskiktsområde eller använd ytbehandling, ska olika poster skapas för sammansättningen för att tydliggöra dessa skillnader.

När det gäller registreringsunderlag beror noggrannheten i redovisningen av nanoformernas ytbehandling på hur registranten har beaktat ytbehandlingen när denne

sammanställde/skapade informationen för att uppfylla de relevanta informationskraven i bilaga VII–X. Varenda kommersiell produkt förväntas inte rapporteras, utan registranten förväntas gruppera behandlingar utifrån kemiska likheter och andra relevanta parametrar som registranten bestämmer. Metoden är densamma som vid rapportering av en kemisk sammansättning, där sammansättningen av varje kommersiell produkt inte uppges.

#### **Koppla sammansättning till faroinformation när registreringen omfattar flera spridnings- och nedbrytnings-/faroprofiler**

Om fler än en sammansättning rapporteras i avsnitt 1.2 är det viktigt att klargöra om de kopplas till en eller flera spridnings- och nedbrytnings-/faroprofiler (egenskaper hos ämnet som redovisas i avsnitt 2 samt 4–7 i IUCLID-underlaget).

Om registreringen omfattar fler än en spridnings- och nedbrytnings-/faroprofil rekommenderas starkt att du använder dig av bedömningsentiteter för att öppet rapportera sammansättningarnas egenskaper (se kapitel [9.3](#page-21-0) *Bedömningsentitet*). I sådana fall är det också viktigt att skapa länkar mellan de olika IUCLID-posterna för att tydligt visa vilka data om spridning och nedbrytning/fara som gäller för vilken sammansättning. Av detta skäl ska du länka följande poster till sammansättningen:

- En post som avser klassificering och märkning i avsnitt 2.1.
- En PBT-sammanfattning i avsnitt 2.3 (om kemikaliesäkerhetsrapport krävs).
- En eller flera poster som avser bedömningsentitet i avsnitt 0.4.

Vid ett gemensamt inlämnande ska flera gränssammansättningar beskrivas i den ledande registrantens underlag, var och en omfattande dem av den juridiska enhetens sammansättningar som har samma spridnings- och nedbrytnings-/faroprofil. De länkar som anges ovan måste skapas för gränssammansättningarna.

Vid individuell inlämning måste dessa länkar skapas till den juridiska enhetens sammansättningar.

Om en sammansättning som skapats vid användning ingår i ett ämnesdataset måste dessa länkar skapas på samma sätt som i ovan beskrivna fall.

#### <span id="page-33-0"></span>**9.4.3. Avsnitt 1.3 Identitetsbeteckningar**

I detta avsnitt kan du lägga in identitetsbeteckningar för olika tillsynsprogram. Avsnittet ska framförallt användas för att i tillämpliga fall ange följande identitetsbeteckningar: Reachregistreringsnummer, förhandsregistreringsnummer för Reach, förfrågningsnummer för Reach, anmälningsnummer (NCD) och CLP-anmälningsnummer.

För att kunna lägga in data skapar du först en ny post genom att högerklicka på avsnittets namn och välja *new fixed record* (ny fast post).

- 1. Tryck på knappen *Add* (lägg till) för att lägga till en ny identititetsbeteckning i tabellen *Regulatory programme identifiers* (identitetsbeteckningar för tillsynsprogram).
- 2. Välj lämplig identitetsbeteckning beroende på typen av anmälan i listrutan *Regulatory programme* (tillsynsprogram).
- 3. Skriv in relevant nummer i *ID*-fältet.
- 4. Klicka på *OK*. De identitetsbeteckningar för tillsynsprogram som du lagt till visas i tabellen.
- 5. Om du måste ange mer än en identitetsbeteckning skapar du en ny rad genom att upprepa ovanstående steg.
- 6. Klicka på  $\Box$  i huvudmenyn för att spara uppgifterna.

#### <span id="page-34-0"></span>**9.4.4. Avsnitt 1.4 Analytisk information**

I avsnitt 1.4 ska du lägga in analytisk information, till exempel spektrum eller kromatogram, för att verifiera identiteten hos ditt ämne, samt den sammansättning som specificerats i underlaget. Här beskriver du också vilka metoder du använt för att ta fram uppgifterna.

I det här avsnittet kan du skapa flera poster med sådana analytiska data som du anser behövs för att verifiera ditt ämnes identitet. Gör så här för att skapa en ny post:

- 1. Högerklicka på *1.4 Analytical information* (analytisk information) i *innehållsförteckningen* i navigeringspanelen till vänster på skärmen.
- 2. Välj *New record* (ny post) i listrutan.
- 3. En ny post där du kan ange analytiska data skapas.

Gör så här för att fylla i uppgifterna:

#### **Analysmetoder och resultat:**

I tabellen *Analytical determination* (analytisk bestämning) lämnar du fler uppgifter som verifierar ämnets identitet.

- 1. Klicka på knappen *Add* (lägg till) så öppnas popupfönstret.
- 2. Fyll i uppgifter om analysmetoder och resultat.

För varje analytisk bestämning ska du göra följande: ange i vilket syfte analysen gjordes, välja *Analysis type* (analystyp) (t.ex. spektralanalys, kromatografi), *Type of information provided* (typ av lämnad information), samt eventuell *Remark* (anmärkning) som du anser är relevant. För varje metod ska du bifoga en fil som innehåller metod och analysresultat. Om du inte kan redovisa resultaten av analystypen i fråga markerar du orsaken till detta i listrutan *Rationale for no results* (skäl till avsaknad av resultat) och skriver en förklaring i fältet *Justification* (motivering). Observera att du kan ange flera analystyper för en bestämning.

- 3. Ange om ämnet är optiskt aktivt genom att välja lämpligt värde i listrutan.
- 4. Lämna uppgifter om optisk aktivitet och typiskt förhållande mellan (stereo)isomerer i tillämpliga fall, i fältet *Remarks* (anmärkningar).

#### **Relaterad(e) sammansättning(ar):**

5. Du kan koppla den rapporterade analytiska informationen till relevant *Composition* (sammansättning) i *avsnitt 1.2* genom att klicka på knappen *Add* (lägg till). Detta gäller särskilt om du har rapporterat flera sammansättningar i avsnitt 1.2.

### <span id="page-34-1"></span>**9.4.5. Avsnitt 1.5 Gemensamt inlämnande**

I detta avsnitt kan du om du så önskar (oavsett om du är ledande eller deltagande i ett gemensamt inlämnande), för att underlätta din egen administration, ange namn och andra uppgifter om det gemensamma inlämnande som detta ämne hör till, i motsvarande fält. För att kunna ange dessa data måste du först skapa en ny post.

## <span id="page-35-0"></span>**9.4.6. Avsnitt 1.7 Leverantörer**

Om kryssrutan *Only representative* (enda representant) är markerad i avsnitt 1.1 *Identification* (identifiering), bör du bifoga tydlig dokumentation om din utnämning till enda representant (t.ex. en kopia av det brev som skickats till importörer med information om att en representant utsetts). Detta gör du i fältet *Assignment from non EU manufacturer* (uppdrag från tillverkare utanför EU). I det här fallet bör du också lägga till en förteckning med namnen på de importörer som omfattas av registreringen i fältet *Other importers* (övriga importörer). För att kunna ange dessa data måste du skapa en ny post.

### <span id="page-35-1"></span>**9.4.7. Avsnitt 1.8 Mottagare**

Detta avsnitt behöver bara fyllas i för **underlag till PPORD-anmälningar**. Du kan uppge samtliga kunder i PPORD-anmälan, med namn och adress. För att kunna ange dessa data måste du skapa en ny post.

# <span id="page-35-2"></span>**9.4.8. Avsnitt 1.9 PPORD**

Detta avsnitt i behöver bara fyllas i för **underlag till PPORD-anmälningar**. När du skapar ett dataset för en PPORD-anmälan måste du skapa en ny post och fylla i följande uppgifter:

- 1. *Name* (namn) på den PPORD-aktivitet som anmälan avser.
- 2. *Estimated quantity* (beräknad mängd) av det ämne som ska tillverkas, importeras eller användas i produktionen av en vara, för PPORD under det kalenderår som anmälan avser.

Det beräknade värdet kan anges som en exakt angiven eller ungefärlig mängd (tonnage), alternativt ett mängdintervall. Det är viktigt att mängduppgiften är så specifik som möjligt.

- 3. I fältet *Remarks* (anmärkningar) kan du lämna ytterligare information som du anser är av betydelse för underlaget till PPORD-anmälan, t.ex. forsknings- och utvecklingsprogrammet eller annan relevant information (såsom information enligt kraven i artikel 9.4 som du lämnar på begäran eller spontant).
- 4. Om du anser att ytterligare information är relevant för ditt underlag till PPORD-anmälan kan du lämna dessa uppgifter i en bilaga. Du kan till exempel bifoga ett dokument som motiverar en begäran om förlängning av PPORD.

# <span id="page-35-3"></span>**9.5. Avsnitt 2 Klassificering, märkning och PBT-bedömning**

Det finns två avsnitt i IUCLID där du kan lägga in uppgifter som rör klassificering och märkning: 2.1 GHS och 2.2 DSD – DPD. Dessutom kan du i avsnitt 2.3, som avser PBTbedömning, spara resultatet av den PBT-bedömning som utförts i enlighet med Reachförordningen.

**GHS** är en förkortning av *Globally Harmonised System*, dvs. FN:s globalt harmoniserade system. Genom förordning (EG) nr 1272/2008 om klassificering, märkning och förpackning av ämnen och blandningar (CLP-förordningen) införs ett system i hela EU för klassificering, märkning och förpackning av kemikalier som bygger på GHS.

**DSD** är en förkortning av *Dangerous Substances Directive*, dvs. direktivet för farliga ämnen (direktiv 67/548/EEG).

**DPD** är en förkortning av *Dangerous Preparations Directive*, dvs. direktivet för farliga preparat (direktiv 1999/45/EG).

**CLP-förordningen** har stegvis ersatt DSD och DPD. Mer information om CLP finns på vår webbplats på [http://echa.europa.eu/clp\\_en.asp.](http://echa.europa.eu/clp_en.asp)
Observera att fältet *Reasons for no classification* (skäl till avsaknad av klassificering) som standard visas med texten *Data lacking* (data saknas). För att kunna rapportera en farokategori och göra ändringar i övriga fält måste detta fält ändras till tomt.

# **9.5.1. Avsnitt 2.1 GHS**

Det här avsnittet använder du för att ange information om klassificering och märkning av ämnet efter tillämpning av kriterierna i CLP-förordningen (1272/2008).

Vi rekommenderar starkt att du läser bilaga I till CLP-förordningen om klassificeringskriterier och tillhörande vägledning, för mer ingående anvisningar om tillämpningen av klassificeringsoch märkningskriterierna, se http://echa.europa.eu/web/quest/quidance-documents/quidance[on-clp.](http://echa.europa.eu/web/guest/guidance-documents/guidance-on-clp)

I detta avsnitt kan du skapa flera poster för mer än en klassificering och märkning för olika sammansättningar och former av ett ämne. Observera att du måste fylla i data i alla erforderliga fält när du skapar en ny post.

Gör så här för att skapa en ny post:

- 1. Högerklicka på avsnitt *2.1 GHS* i *innehållsförteckningen* i navigeringspanelen till vänster på skärmen.
- 2. Välj *New record* (ny post) i listan.
- 3. En ny post skapas där du kan ange klassificering och märkning.

Den harmoniserade klassificeringen måste respekteras och du ska inte ändra någon av dessa harmoniserade faroklasser eller indelningar, såvida du inte har data baserade på en strängare klassificering (riskklasser och/eller indelningar). Om ämnet har en harmoniserad klassificering för några faroklasser eller indelningar ska du klassificera det för andra faror med användning av relevanta och tillgängliga data och uppgradera den harmoniserade klassificeringen mot en strängare klassificering, om så krävs.

Detta avsnitt fylls i på följande sätt:

#### **Allmän information**

- 1. Ange ett beskrivande *Name* (namn) för GHS-posten. Detta är särskilt viktigt om du skapar flera GHS-poster, så att du lätt kan skilja mellan de olika posterna.
- 2. Om du skickar in ett underlag till ett ämne som **inte är klassificerat** ska du markera kryssrutan *Not classified* (ej klassificerat). I detta fall skriver du inte in någon farokategori eller faroangivelse i GHS-posten.
- 3. Markera en eller flera sammansättningar i fältet *Related composition* (relaterad sammansättning) för vilka GHS-posten är relevant genom att klicka på knappen *Add* (lägg till).

Om du har flera sammansättningar (flera poster i avsnitt 1.2) och flera GHS-poster (dvs. flera klassificerings- och märkningsblock) måste du länka varje GHS-post till tillhörande sammansättning(ar) i fältet *Related composition* (relaterad sammansättning).

Flera sammansättningar kan länkas till samma klassificerings- och märkningspost om de har samma klassificering.

#### Klassificering

I detta block måste du välja en *Hazard category* (farokategori) och ett *Hazard statement* (faroangivelse) för varje faroklass eller indelning. I annat fall måste du fylla i fältet *Reason for no classification* (skäl till avsaknad av klassificering).

Skälet till att klassificering saknas väljs efter följande principer:

- *Data lacking* (data saknas) väljer du om du inte har relevanta data eller annan adekvat och tillförlitlig information som kan jämföras med klassificeringskriterierna.
- *Inconclusive* (tveksamt) väljer du om du har data eller annan information som inte är tillförlitliga (exempelvis data av dålig kvalitet) eller om du har flera tvetydiga undersökningsresultat eller uppgifter. I dessa fall kan inte tillgängliga data/uppgifter anses ge en fast grund för klassificering.
- *Conclusive but not sufficient for classification* (övertygande men otillräckligt för klassificering) väljer du när ett ämne testats i lämplig studie av hög kvalitet eller när annan information av hög kvalitet är tillgänglig och slutsatsen dragits att klassificeringskriterierna inte uppfyllts.

#### **Observera att det i CLP-förordningen finns vissa undantag...**

Om ett ämne klassificeras för vissa fysikaliska faror behöver det inte klassificeras för vissa andra. Exempel på detta är explosiva ämnen, organiska peroxider, självreaktiva ämnen och blandningar samt pyrofora eller oxiderande fasta ämnen, som inte ska klassificeras som brandfarliga fasta ämnen eftersom brandfarlighet är en inneboende egenskap för dessa klasser.

Om ett ämne har ett särskilt aggregationstillstånd, om det t.ex. är en gas, behöver det inte klassificeras för faror som endast hör samman med ett annat aggregationstillstånd, t.ex. som ett oxiderande fast ämne eller som ett ämne som är korrosivt för metaller.

Om sådana undantag från klassificering förekommer ska du välja *conclusive, but not sufficient for classification* (övertygande men otillräckligt för klassificering) som orsak till att ämnet inte klassificeras.

#### **...och samband**

Om ett ämne klassificeras som frätande på huden, kategori 1, anses risken för svåra ögonskador vara underförstådd (men inte vice versa). I detta fall ska ämnet klassificeras för allvarlig ögonskada, kategori 1.

#### **Klassificering – fysikaliska faror**

4. Ange *Hazard category* (farokategori) (t.ex. Expl. Div. 1.1) och *Hazard statement* (faroangivelse) (t.ex. H201: Explosivt. Fara för massexplosion) för *Physical hazards* (fysikaliska faror) genom att välja lämpliga värden i listrutorna.

CLP-förordningen inför det globala harmoniserade systemet för klassificering och märkning av kemikalier (GHS). Alla farokategorier och tillhörande faroangivelser i GHS omfattas dock inte av CLP-förordningen. Observera därför när du fyller i avsnitt 2.1 GHS i IUCLID att inte alla poster är relevanta för CLP (t.ex. Brandfarliga vätskor/Brandfarlig vätska 4/H227: Brännbar vätska).

#### **Klassificering – hälsofaror**

5. Ange *Hazard category* (farokategori) (t.ex. Acute Tox. 1) och *Hazard statement* (faroangivelse) (t.ex. H300: Dödligt vid förtäring) för *Health hazards* (hälsofaror) genom att välja lämpliga värden i listrutorna.

Om du har övertygande data med vars hjälp du kan ange *Reproductive toxicity* (reproduktionstoxicitet) (dvs. nedsatt fruktsamhet och/eller fosterskador), ska du ange det i fältet *Specific effect* (specifik effekt) genom att fylla i lämpliga koder för faroangivelserna.

Följande ytterligare koder anges i bilaga VI, 1.1.2.1.2, till CLP-förordningen:

- H360F Kan skada fertiliteten.
- H360D Kan skada det ofödda barnet.
- H360FD Kan skada fertiliteten. Kan skada det ofödda barnet.
- H360Fd Kan skada fertiliteten. Misstänks kunna skada det ofödda barnet.
- H360Df Kan skada det ofödda barnet. Misstänks kunna skada fertiliteten.
- H361f Misstänks kunna skada fertiliteten.
- H361d Misstänks kunna skada det ofödda barnet.
- H361fd Misstänks kunna skada fertiliteten. Misstänks kunna skada det ofödda barnet.

Om du behöver utförligare anvisningar om valet av koder kan du läsa vägledningen om tillämpning av CLP-kriterierna som finns på [http://echa.europa.eu/web/guest/guidance](http://echa.europa.eu/web/guest/guidance-documents/guidance-on-clp)[documents/guidance-on-clp.](http://echa.europa.eu/web/guest/guidance-documents/guidance-on-clp)

*Route of exposure* (exponeringsvägen) för *Reproductive toxicity* (reproduktionstoxicitet) ska endast anges om det definitivt har bevisats att inga andra exponeringsvägar kan ge upphov till faran. Stödjande data ska bifogas i avsnitt 13 (om detta inte redan angetts i bilaga VI till CLPförordningen).

## **Figur 6: Ange arten av och exponeringsvägen för reproduktionstoxiska effekter**

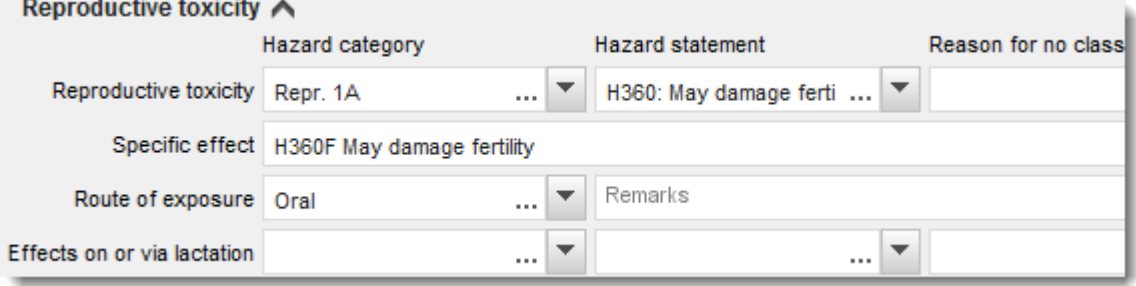

Om du har övertygande data med vars hjälp du specifikt kan ange faran för *cancerogenitet* via inandning (eller om detta specificeras i bilaga VI till CLP-förordningen) ska du lägga till motsvarande ytterligare faroangivelsekod (H350) i det fria textfältet bredvid *Route of exposure* (exponeringsväg).

Exponeringsvägen för cancerogenitet ska endast anges om det definitivt har bevisats att inga andra exponeringsvägar kan ge upphov till faran. Stödjande data ska bifogas i avsnitt 13 (om detta inte redan angetts i bilaga VI till CLP-förordningen).

## **Figur 7: Ange faran för cancerogenitet via inandning**

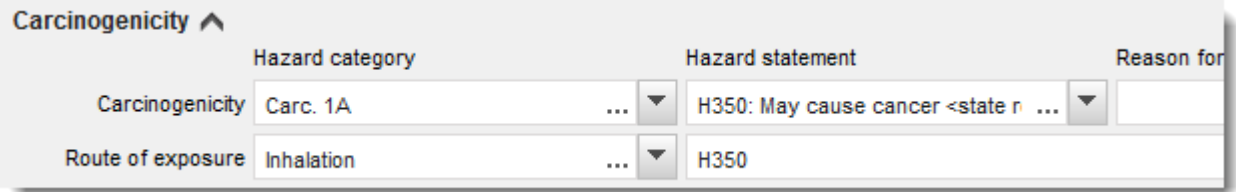

6. För följande faroklass eller indelning: *Specific target organ toxicity - single exposure (STOT SE)* (specifik organtoxicitet, enstaka exponering) och *Specific target organ toxicity repeated exposure (STOT RE)* (specifik organtoxicitet, upprepad exponering) ska du fylla i *Hazard category* (farokategori), *Hazard statement* (faroangivelse) och *Affected organs* (organ som påverkas), eller så ska fältet *Reason for no classification* (skäl till avsaknad av klassificering) fyllas i.

Av praktiska skäl och eftersom klassificeringen avser specifik organtoxicitet rekommenderar vi att du anger högst tre primära målorgan. Om fler organ påverkas rekommenderar vi att du informerar om den övergripande systemiska skadan genom att använda frasen *damage to organs* (organskador).

Om du inte vet vilket organ som påverkas ska du ange *okänt* i fältet *Affected organs* (organ som påverkas). För dessa och andra faroklasser/faroindelningar bör du i tillämpliga fall även ange *Route of exposure* (exponeringsväg).

Du kan ange mer än en STOT SE/STOT RE genom att lägga till fler block, klicka då på  $\bigoplus$ .

Exponeringsvägen ska endast anges om det definitivt har bevisats att inga andra exponeringsvägar kan ge upphov till faran. Stödjande data ska bifogas i avsnitt 13 (om detta inte redan angetts i bilaga VI till CLP-förordningen).

# **Figur 8: Ange vilket organ som påverkas**

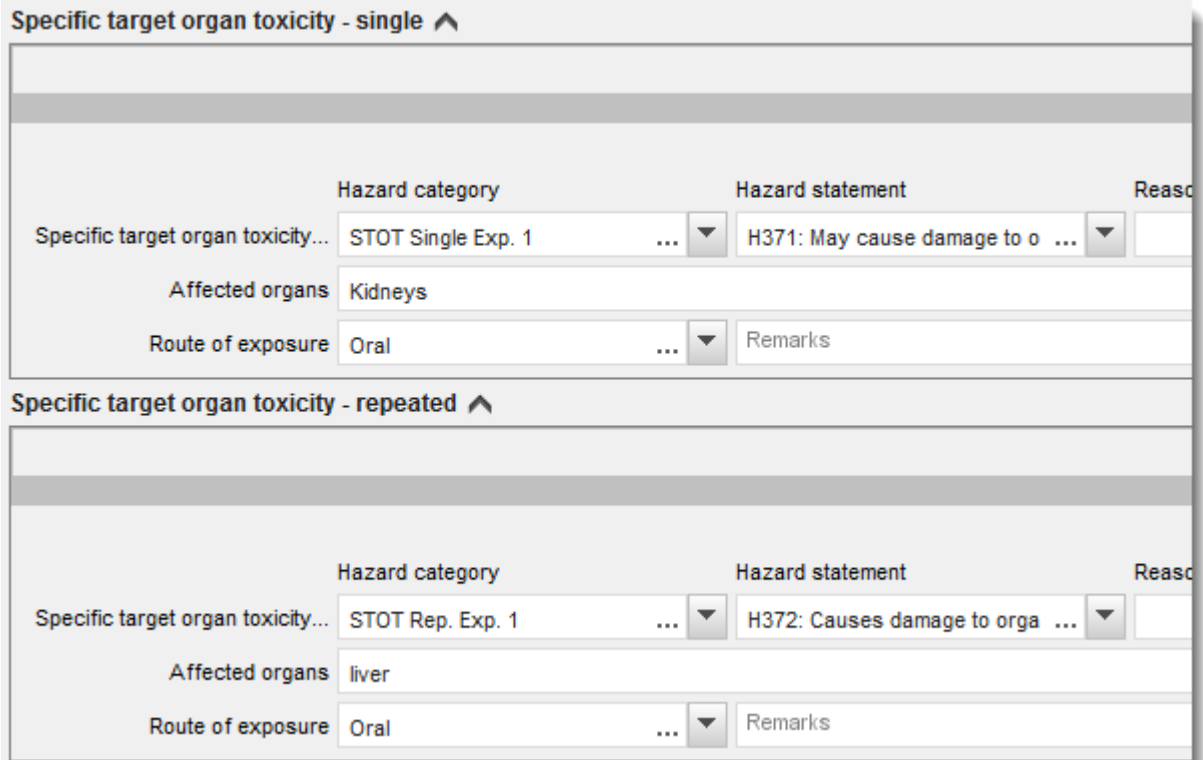

CLP-förordningen inför det globala harmoniserade systemet för klassificering och märkning av kemikalier (GHS). Alla farokategorier och tillhörande faroangivelser i GHS omfattas dock inte av CLP-förordningen. När du fyller i avsnitt 2.1 GHS i IUCLID ska du därför observera att följande poster under hälsofaror inte är relevanta för CLP.

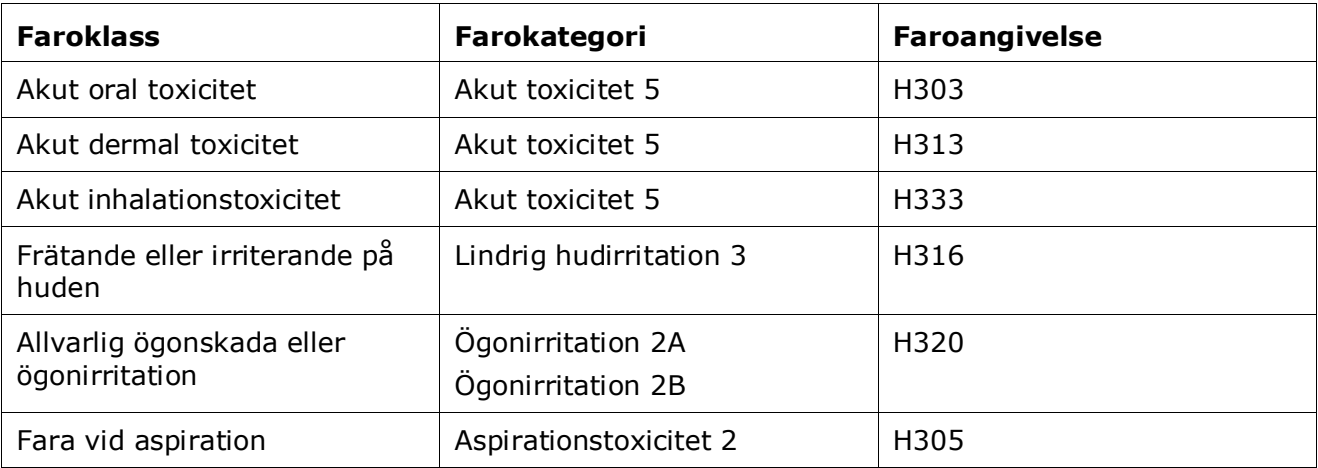

# **Klassificering - Särskilda koncentrationsgränser**

7. Om ditt ämne har harmoniserade *Specific concentration limits* (särskilda koncentrationsgränser) måste du ange dessa genom att fylla i minst det ena av de två intervallen under *Concentration range (%)* (koncentrationsintervall). Du måste dessutom ange relevanta *Hazard categories* (farokategorier).

Du kan ange mer än en koncentrationsgräns genom att lägga till fler block, klicka då  $n_A^{\circ}$   $\oplus$  .

Om du tänker ange en eller flera särskilda koncentrationsgränser i enlighet med de strikta villkoren i artikel 10 i CLP-förordningen måste du lämna en vetenskaplig motivering i avsnitt 13.

För varje särskild koncentrationsgräns ska du ange

- ett koncentrationsintervall (minst ett av de båda intervallfälten),
- minst en faroangivelse som är kopplad till den särskilda koncentrationsgränsen.

## **Figur 9: Specifika koncentrationsgränser**

## Specific concentration limits A -

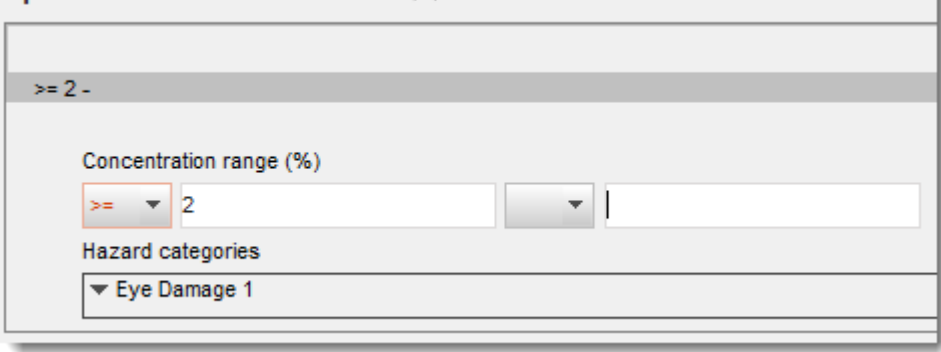

CLP-förordningen inför det globala harmoniserade systemet för klassificering och märkning av kemikalier (GHS). Alla farokategorier och tillhörande faroangivelser i GHS omfattas dock inte av CLP-förordningen. När du fyller i avsnitt 2.1 GHS i IUCLID ska du därför observera att följande farokategorier under de särskilda koncentrationsgränserna inte är relevanta för CLP.

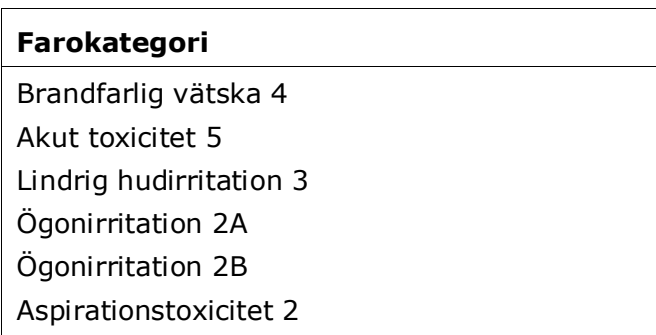

#### **Klassificering – miljöfaror**

8. Ange *Hazard category* (farokategori) (t.ex. Aquatic Acute 1) och *Hazard statement* (faroangivelse) (t.ex. H400: Mycket giftigt för vattenlevande organismer) för *Environmental hazards* (miljöfaror) genom att välja lämpliga värden i listrutorna.

CLP-förordningen inför det globala harmoniserade systemet för klassificering och märkning av kemikalier (GHS). Alla farokategorier och tillhörande faroangivelser i GHS omfattas dock inte av CLP-förordningen. När du fyller i avsnitt 2.1 GHS i IUCLID ska du därför observera att följande poster under miljöfaror inte är relevanta för CLP.

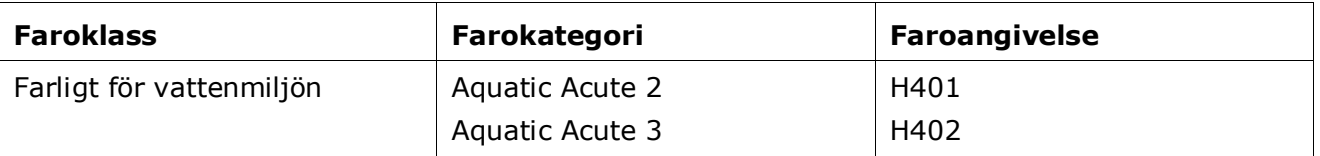

Om ett ämne uppfyller kriterierna för klassificering för vattenmiljön som både Aquatic Acute 1 OCH Aquatic Chronic 1 (eller annan kategori):

- Välj kategorin *Aquatic Acute 1* i listrutan *Hazardous to the aquatic environment (acute / short-term)* (farligt för vattenmiljön, akut) och faroangivelse *H400*;
- Välj kategorin *Aquatic Chronic 1* (eller relevant kategori) i listrutan *Hazardous to the aquatic environment (long-term)* (farligt för vattenmiljön, långtid) och faroangivelsen *H410* (eller relevant faroangivelse).

När ett ämne klassificeras som *Aquatic Acute 1* och/eller *Aquatic Chronic 1* måste en eller flera multiplikationsfaktorer (M-faktorer) anges. M-faktorer ska i tillämpliga fall fastställas separat för akuta faror och för faror med långtidseffekter. Det betyder att det kan finnas två olika M-faktorer för ett ämne.

Om du föreslår att sådana M-faktorer fastställs måste du ge en vetenskaplig motivering i avsnitt 13.

### **Figur 10: Specificera miljöfarorna**

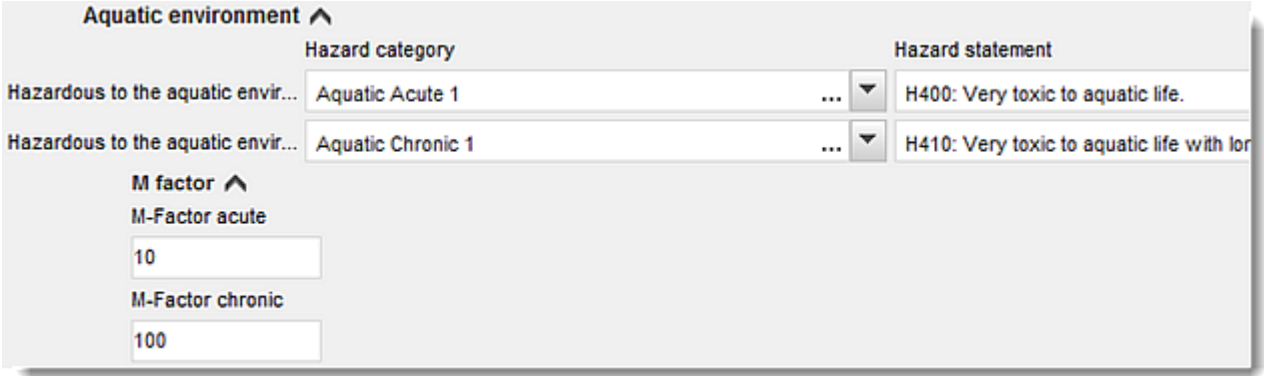

### **Märkning:**

- 9. Ange *Signal word* (signalord) genom att välja lämpligt värde i listrutan. Om inget signalord passar för ditt ämne måste du välja *No signal word* (inget signalord) i listrutan.
- 10.Välj i tillämpliga fall lämpligt *Hazard pictogram* (faropiktogram) i listrutan. Du kan välja mer än ett piktogram genom att klicka på  $\bigoplus$ .

11.Välj minst en *Hazard statement* (faroangivelse) i listrutan och skriv in *Additional text* (ytterligare text) i tillämpliga fall. Om ingen faroangivelse passar ditt ämne markerar du *No hazard statement* (ingen faroangivelse).

Du kan alltid ange mer än en faroangivelse genom att klicka på  $\bigoplus$ .

#### **Figur 11: Märkning för avsnitt 2.1**

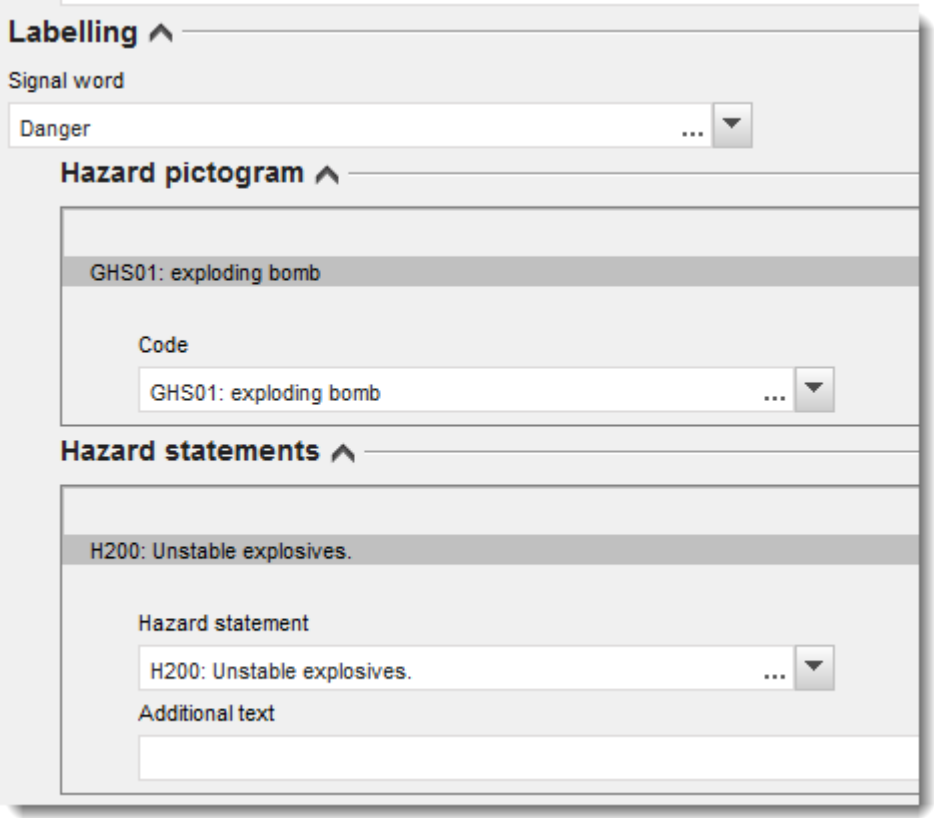

Principerna för vilka faropiktogram som har företräde framför andra anges i artikel 26 i CLPförordningen. Om faropiktogram GHS06 är tillämpligt ska till exempel inte GHS07 inte anges. Läs i CLP-förordningen och/eller vägledningen om tillämpningen av CLP-kriterierna för att kontrollera att klassificerings- och märkningsavsnitten stämmer överens.

Enligt artikel 27 i CLP-förordningen behöver inte vissa faroangivelser anges på märkningen eftersom det innebär upprepning eller överflödig information. Nedan finns några exempel på detta. Mer information finns i vägledningen om tillämpning av CLP-kriterierna.

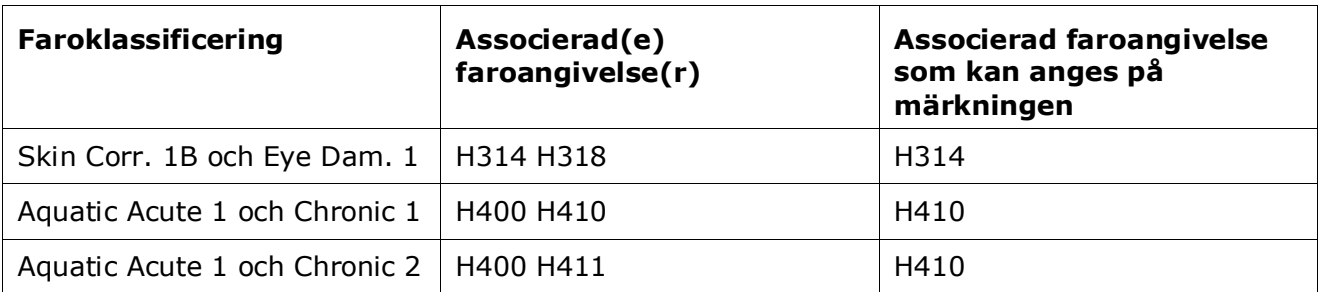

CLP-förordningen inför det globala harmoniserade systemet för klassificering och märkning av kemikalier (GHS). Alla farokategorier och tillhörande faroangivelser i GHS omfattas dock inte av CLP-förordningen. När du fyller i avsnitt 2.1 GHS i IUCLID ska du därför observera att följande faroangivelser inte är relevanta för CLP.

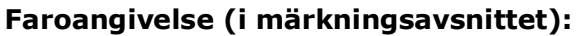

H227: Brännbar vätska

H303: Kan vara skadligt vid förtäring

H305: Kan vara skadligt vid förtäring om det kommer ner i luftvägarna

H313: Kan vara skadligt vid hudkontakt

H316: Orsakar lindrig hudirritation

H320: Orsakar ögonirritation

H401: Giftigt för vattenlevande organismer

H402: Skadligt för vattenlevande organismer

H303+H313: Kan vara skadligt vid förtäring eller hudkontakt

H303+H333: Kan vara skadligt vid förtäring eller inandning

H313+H333: Kan vara skadligt vid hudkontakt eller inandning

H303+H313+H333: Kan vara skadligt vid förtäring, hudkontakt eller inandning

H315+H320: Irriterar huden och ögonen

12.Välj i tillämpliga fall *Precautionary statements* (skyddsangivelser) i listrutan.

13.Ange i tillämpliga fall *Additional labelling requirements* (ytterligare märkningskrav). Detta kan vara kompletterande CLP-faroangivelser och andra uppgifter för märkning i enlighet med artikel 25 i CLP. Läs CLP-förordningen och vägledningen för information om kraven på ytterligare uppgifter i märkningen.

### **Anmärkningar:**

14. I tillämpliga fall kan du välja en eller flera kommentarer i listrutan.

### **9.5.1.1. Klassificering och märkning vid gemensamt inlämnande**

Underlagen från den ledande registranten och deltagarna i ett gemensamt inlämnande måste vara tydliga och transparenta vad gäller vilken klassificering som hör till vilken sammansättning.

Underlaget från den ledande registranten innehåller information om det gemensamt registrerade ämnet, såsom uppgift om ämnets inneboende egenskaper och därav följande klassificering samt märkning som deltagarna kommit överens om. Underlaget från den ledande registranten innehåller dessutom ämnets gränssammansättning(ar) och beskriver sammansättning och form hos det ämne som det gemensamma inlämnandet gäller. Det

förväntas därför att den ledande registrantens underlag innehåller information om klassificering och märkning som rör gränssammansättningen.

Om det finns flera poster för klassificering och märkning i avsnitt 2.1 och flera sammansättningar (oavsett typ) i avsnitt 1.2 måste förhållandet mellan dessa tydliggöras genom att de länkas till varandra.

Underlagen från deltagarna i det gemensamma inlämnandet, i de fall former och sammansättningar som registrerats av deltagaren faller inom det ledande underlagets gränssammansättningar och därför omfattas av den klassificering som överenskommits och lämnas av den ledande registranten, förväntas inte innehålla några uppgifter om klassificering och märkning.

Det kan finnas fall när någon part i det gemensamma inlämnandet (deltagande eller ledande registrant) vill lämna en uppgift om klassificering och märkning som inte följer den som överenskommits bland deltagarna och lämnats i det ledande underlaget för det gemensamt registrerade ämnet. I detta fall ska den part som vill lämna avvikande uppgift om klassificering och märkning göra detta i sitt eget underlag som avvikande information (se kapitel 9.10.2 *Avvikande information för Reach-registrering*), och länka var och en av klassificerings- och märkningsposterna till den sammansättning (en eller flera) den tillhör. En sådan sammansättning skulle vara av typen *legal entity composition of the substance* (den juridiska enhetens sammansättning av ämnet) om det är en särskild sammansättning som tillverkas eller importeras av registranten i fråga men inte täcks av gränssammansättningen för ämnet. I specifika fall kan den också vara en *composition of the substance generated upon use* (sammansättning av ämnet som skapas vid användning) om sammansättningen inte tillverkas eller importeras utan produceras genom t.ex. rening eller fysikalisk bearbetning av ämnet.

# **9.5.2. Avsnitt 2.2 DSD – DPD**

Efter att CLP-förordningen (GHS) trädde i kraft den 1 december 2010 är det frivilligt att lämna uppgift om klassificering i avsnitt 2.2 i enlighet med direktiv 67/548/EEG (DSD). Om du väljer att inkludera detta avsnitt i ditt underlag måste dock informationen vara fullständig. Mer information finns i bilaga 2 *Översikt över Echas kontroll av fullständigheten hos inlämnade underlag* i denna handbok.

# **9.5.3. Avsnitt 2.3 PBT-bedömning**

I detta avsnitt ska en bedömning av ett långlivat, bioackumulerande och toxiskt (PBT) och mycket långlivat och mycket bioackumulerande (vPvB) ämne lämnas av alla registranter som måste utföra en kemikaliesäkerhetsbedömning (CSA) och rapportera relevanta vetenskapliga data i en kemikaliesäkerhetsrapport (CSR) (se kapitel 9.9 *Bedömningsrapporter*).

PBT-endpointstudieposten (<sup>1</sup>) är den plats där man rapporterar bedömningen av PBTegenskaperna hos ämnet i sig, eller hos en beståndsdel eller en grupp av beståndsdelar eller en omvandlingsprodukt om detta är tillämpligt. För att rapportera en PBT-bedömning för något av de fall som beskrivs ovan måste en ny post skapas:

- 1. Högerklicka på 2.3. *PBT assessment* (PBT-bedömning) i innehållsförteckningen på navigeringspanelen till vänster på skärmen.
- 2. Välj *New record* (ny post) i listrutan. En ny post där du kan ange en ny PBT-bedömning skapas.

Du måste upprepa detta om du ska skapa flera poster för flera (grupper av) beståndsdelar/föroreningar/tillsatser eller omvandlingsprodukter.

När du fyller i endpointstudieposten, se till att de slutsatser som anges för varje individuell egenskap (P, B och T) stämmer överens med den slutsats som rapporteras för ämnet (eller beståndsdelen, gruppen av beståndsdelar eller omvandlingsprodukten) som bedöms. Om slutsatsen är att ämnet inte är PBT, se då till att minst motivera detta med att ett av kriterierna inte är uppfyllt (t.ex. ämnet är inte långlivat.

Om en PBT-bedömning inte är tillämplig för ämnet i fråga (om det t.ex. är oorganiskt), behöver du inte skapa en endpointstudiepost utan rapporterar detta i en endpointsammanfattning (se nedan).

Den slutgiltiga slutsatsen av PBT-bedömningen ska rapporteras och sammanfattas i endpointsammanfattningen  $( \ \bullet )$ .

- 1. Högerklicka på 2.3. *PBT assessment* (PBT-bedömning) i innehållsförteckningen på navigeringspanelen till vänster på skärmen.
- 2. Välj *New summary* (ny sammanfattning) i listrutan. En ny post där du kan ange en PBTsammansättning skapas.

I endpointsammanfattningen måste du välja lämpligt alternativ i listrutan *PBT status* (PBTstatus). Om du väljer alternativet *PBT assessment does not apply* (PBT-bedömning ej tillämplig), måste du lämna de uppgifter som behövs i fältet *Justification* (motivering).

Om du väljer alternativet *the substance is PBT/vPvB* (ämnet är PBT/vPvB) eller *the substance is handled as if it were a PBT/vPvB substance* (ämnet hanteras som om det vore ett PBT- /vPvB-ämne) är det viktigt att komma ihåg att nästa steg i PBT-bedömningen är att beskriva utsläppen och visa hur dessa minimeras i din kemikaliesäkerhetsrapport. I fältet *Likely route of exposure* (sannolik exponeringsväg) ska de sannolika exponeringsvägarna för människa och miljö redovisas.

Kontrollera att den slutgiltiga slutsatsen i endpointsammanfattningen beaktar och stämmer överens med de slutsatser för ämnet i sig, för samtliga beståndsdelar eller för omvandlingsprodukterna, i tillämpliga fall, som rapporteras i endpointstudieposterna.

Om olika sammansättningar har olika PBT-status kan flera PBT-sammanfattningar skapas. PBT-sammanfattningen ska då länkas till sammansättningsposten för att klart ange PBT-status för de olika sammansättningarna (se även avsnittet [9.4.2](#page-24-0) om sammansättning).

Syftet med PBT-avsnitt 2.3 i IUCLID är inte att upprepa information som redan finns i andra avsnitt i IUCLID. Därför kan hänvisning till andra avsnitt göras i fälten för motivering för de olika kriterierna.

Vid ett gemensamt inlämnande ska PBT-bedömningarna (poster och sammanfattning) skickas in av den ledande registranten på deltagarnas vägnar, såvida inte kemikaliesäkerhetsrapporten inte har skickats in av den ledande registranten på (några av) deltagarnas vägnar i det gemensamma inlämnandet. I sådant fall ska varje deltagare skicka in sin PBT-bedömning. Om PBT-information lämnas i den ledande registrantens underlag ska den vara kopplad till en eller flera gränssammansättningen.

## **Figur 12: Länka sammanfattningen av PBT-bedömningen till gränssammansättningen i det ledande underlaget**

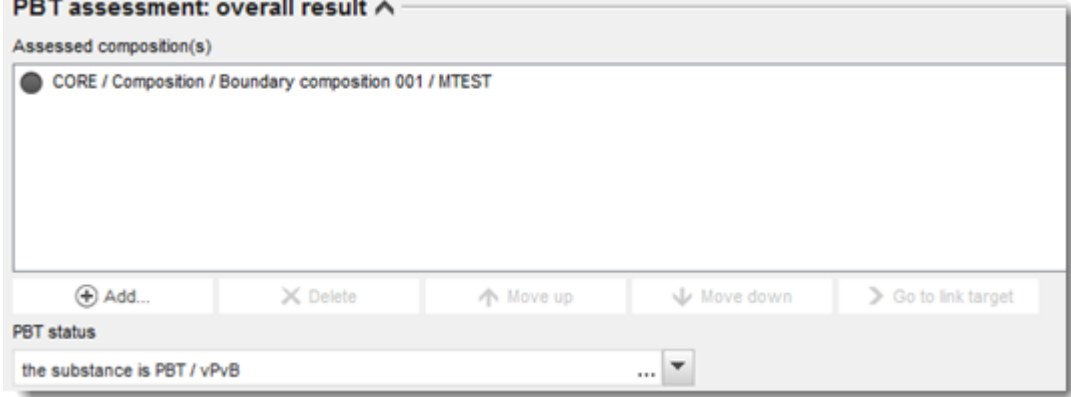

Mer information om de olika fälten i detta avsnitt finns i det inbyggda hjälpsystemet i IUCLID.

# **9.6. Avsnitt 3 Tillverkning, användning och exponering**

I detta kapitel beskrivs hur du anger ämnets tillverkning och användning samt lämnar uppgift om användningsförhållanden i ett IUCLID-underlag i enlighet med avsnitt 3 i bilaga VI till Reachförordningen. Varje avsnitt i IUCLID förklaras separat, med praktiska anvisningar.

När du sammanställer ett **underlag till PPORD-anmälan** kan du använda detta avsnitt för att ange vid vilka *Sites* (platser) anmälarens PPORD-verksamhet äger rum.

# **9.6.1. Avsnitt 3.2 Beräknade mängder**

I detta avsnitt uppger du vilka mängder som tillverkas, importeras och används, som sådana eller i varor som måste registreras, per kalenderår.

För att kunna lägga in dina data måste du skapa en ny post för varje kalenderår som du vill rapportera.

Läs i det inbyggda hjälpsystemet i IUCLID om du behöver ytterligare information om respektive mängdintervall.

Om du är part i ett **gemensamt inlämnande** för ämnet kan du inte skicka in ett underlag för ett högre mängdintervall än det högsta mängdintervallet i det gemensamma inlämnandet (definierat i mallen för den ledande registrantens underlag) såvida du inte använder dig av möjligheten att rapportera ett avvikande mängdintervall. För att kunna utöka mängdintervallet i det gemensamma inlämnandet måste den ledande registranten uppdatera det ledande underlaget.

De beräknade mängder som anges i avsnitt 3.2 ska stämma överens med de mängder som rapporteras för varje användning i avsnitt 3.5 och med mängderna i underlagshuvudet (mängdintervall), både för den vikt som kräver fullständig registrering (artikel 10) och den vikt som registreras i enlighet med artikel 17/18. Mer information om att rapportera mängder finns i bilaga 6 *Översikt över fälten för mängdrapportering i IUCLID*.

# **9.6.1.1. Att beakta avseende användning av intermediär(er)**

Observera att användning av intermediärer för vilka strängt kontrollerade förhållanden enligt artikel 17 och 18 i Reach inte kan påvisas, ska rapporteras som vanlig användning i en

fullständig registrering (artikel 10 i Reach) i både IUCLID-avsnitt 3.2 *Estimated quantities* (beräknade mängder) och 3.5 *Use and exposure information* (information om användning och exponering) och ska också beaktas i exponeringsbedömningen och riskkarakteriseringen i kemikaliesäkerhetsrapporten. Fälten *Tonnage used as intermediate under strictly controlled conditions (transported)* (mängd använd som intermediär under strängt kontrollerade förhållanden (transporterad)) och *Tonnage used as intermediate under strictly controlled conditions (on-site)* (mängd använd som intermediär under strängt kontrollerade förhållanden (på plats)) i avsnitt 3.2 i IUCLID ska bara fyllas i med den mängd intermediär som används enligt de förhållanden som beskrivs i artikel 17 och 18.

Om du har bestämt dig för att i samma underlag ta med både användningar som kräver fullständig registrering (artikel 10) och användningar av intermediärer under strängt kontrollerade förhållanden (artikel 17 och 18) är det mycket viktigt att de olika användningarna tydligt redovisas i fältet *Registration/notification status for this use* (registrerings-/anmälningsstatus för denna användning). Du förväntas även rapportera en mängd för användning som intermediär i avsnitt 3.2 i IUCLID och dessutom utesluta mängden intermediär som används under strängt kontrollerade förhållanden från exponeringsbedömningen. Fler faktorer att tänka på när du lämnar in ett underlag som omfattar användning av såväl intermediär som icke-intermediär finns i kapitel 10 *Hur du skapar ett underlag*.

# **9.6.1.2. Att beakta avseende PPORD-användning**

Om en del av mängden används för **PPORD** och omfattas av ett **underlag till PPORDanmälan** ska den inte ingå här. Om den inte omfattas av en PPORD-anmälan ska mängden ingå i den totala mängd som tillverkas eller importeras och ingå i den mängd som används för att fastställa vilka krav på information som gäller.

# **9.6.2. Section 3.3 Sites**

In this section you can specify the information on your substance manufacture and use sites.

To report the data you can create several records and each of them must have one of the existing Legal entity sites linked to it by the chain button  $\infty$ .

Räkna upp samtliga platser där din juridiska enhet tillverkar eller använder det registrerade ämnet. Om den juridiska enheten ännu inte finns i katalogen skapar du en ny plats för den juridiska enheten genom att klicka på *New* (ny) i fönstret.

Vilka användningar som förekommer på platsen kan du specificera genom att länka dem med hjälp av knappen *Add* (lägg till) under *Manufacture / own use(s)* (tillverkning/egen användning). Sådana användningar som du tidigare skapat i avsnitt 3.5 visas och kan väljas.

Om du under *Role in the supply chain* (roll i distributionskedjan) i avsnitt 1.1 uppgav att du är *Manufacturer* (tillverkare) måste du uppge minst en tillverkningsanläggning i detta avsnitt. För att göra det måste du skapa en post och med hjälp av fältet *Related manufacture/own use* (relaterad tillverkning/egen användning) länka den till minst en tillverkningsanvändning i avsnitt 3.5.1. När det gäller tillverkningsanläggningar förväntas i normala fall det land där anläggningen (platsen) ligger vara detsamma som det land där den inlämnande juridiska enheten befinner sig.

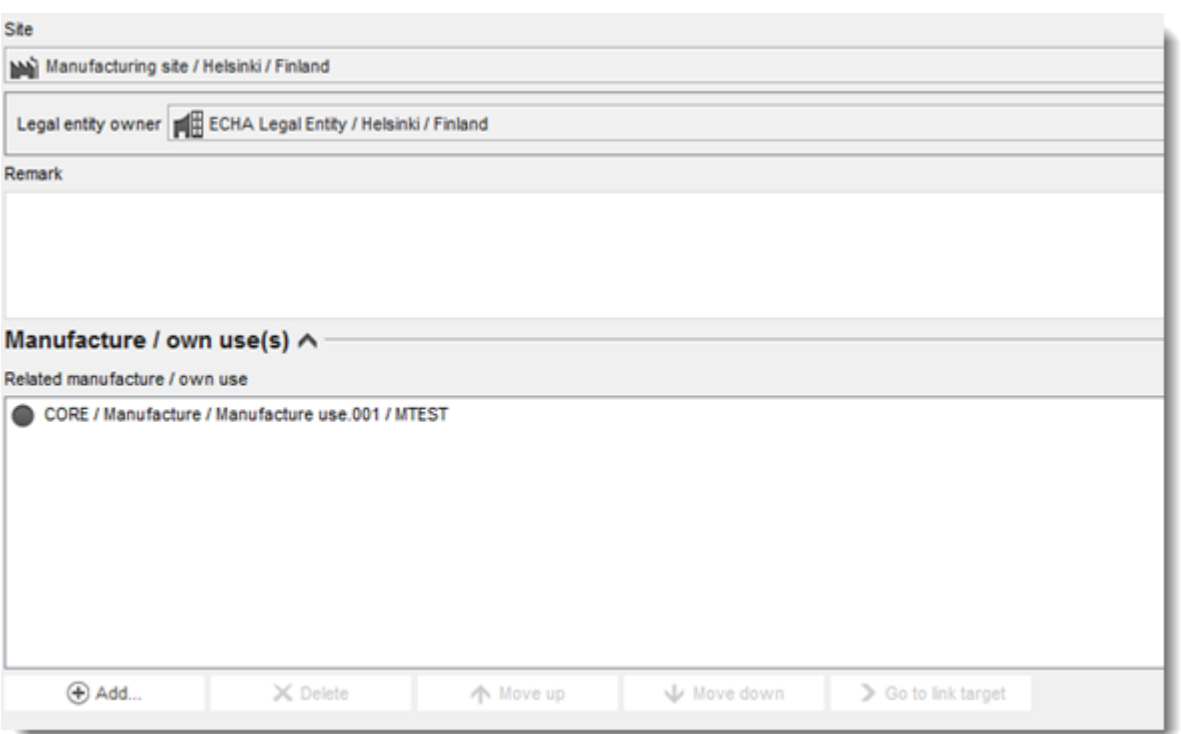

# **Figur 13: Länka tillverkningsanvändning till tillverkningsplats**

Observera att anläggningar i IUCLID är kopplade till juridiska enheter. Om du ändrar den juridiska enheten i avsnitt 1.1 *Identification* (identifiering) för ämnesdatasetet, tas alla länkade anläggningar i avsnitt 3.3 som tillhörde den juridiska enheten bort från ämnesdatasetet. När du har ändrat den juridiska enheten i avsnitt 1.1 måste du gå till avsnitt 3.3 och manuellt länka rätt anläggningar till den nya juridiska enheten.

# **9.6.3. Avsnitt 3.4 Information om blandningar**

Detta avsnitt kan du använda för att rapportera information om blandningar som innehåller det ämne som ska registreras. För att kunna lägga in dina data måste du skapa en ny post för varje blandning som du vill rapportera. Du kan sedan lämna uppgift om blandningen, t.ex. handelsnamn eller normal koncentration av ämnet i blandningen.

# **9.6.4. Avsnitt 3.5 Information om användning och exponering**

Enligt bilaga VI, avsnitt 3.5 i Reachförordningen, måste registranterna lämna en kortfattad allmän beskrivning av sina identifierade användningar. Denna information om tillverkning och användning av ämnet ska rapporteras i detta avsnitt.

För ämnen som överstiger 10 ton/år och som uppfyller kriterierna för att klassificeras som farliga eller bedöms vara PBT- eller vPvB-ämnen måste en exponeringsbedömning inlämnas till Echa tillsammans med kemikaliesäkerhetsrapporten (se kapitel 9.9 *Bedömningsrapporter*). I det här avsnittet kan du också lämna uppgift om exponeringsbedömningen för var och en av användningarna. Detta alternativ är särskilt användbart om du vill visa att användningen och användningsförhållandena för ditt ämne inte ger upphov till några farhågor och att myndigheterna därför inte behöver vidta några åtgärder.

Information om användning och exponering (med mängdangivelser) används av myndigheterna för att bedöma behovet av ytterligare regleringsåtgärder för ett givet ämne i enlighet med Reach och som underlag för att prioritera ämnena. Med korrekta uppgifter om

användning och exponering i registreringsunderlaget kan välgrundade beslut fattas. Echa rekommenderar att du särskilt ser till att

- de rapporterade användningarna återspeglar din aktuella situation på marknaden (användning som upphört eller användning hos andra deltagare i ett gemensamt inlämnande ska inte rapporteras)
- varje användning har kopplats till rätt stadium i livscykeln
- mängden ska rapporteras, om uppgiften finns tillgänglig (särskilt mängden per användning)
- användningar med specifik status vad gäller tillsyn (t.ex. som intermediärer), användningar som sker på ett begränsat antal platser och användningar som sker under strikt begränsade förhållanden ska rapporteras enligt beskrivningen nedan.

Observera att om du använder Chesar för att göra din kemikaliesäkerhetsbedömning så kan fälten i IUCLID för användning och exponering fyllas i direkt genom export från Chesar.

# **9.6.4.1. Översikt (avsnitt 3.5.0)**

I detta avsnitt kan du rapportera sådan användning och exponering som gäller för alla användningar.

Om inga användningar rapporteras, vilket är sällsynt, väljer du en motivering till detta i fältet *Justification for no uses reported* (motivering till att ingen användning rapporteras).

Om du inte gjort någon exponeringsbedömning för någon av de användningar som rapporteras väljer du motivering till detta i fältet *Justification for no exposure assessment* (motivering till att ingen exponeringsbedömning rapporteras). Om du gör på detta sätt behöver du inte specificera uppgiften för varje enskild användning.

Observera att om du är undantagen från kravet på kemikaliesäkerhetsbedömning i enlighet med Reach-artikel 14.2, anger du här att ingen sådan bedömning gjorts. Du måste fortfarande lämna uppgifter i avsnitt 13 i IUCLID (se kapitel [9.9](#page-94-0) *Bedömningsrapporter*)

I det här avsnittet kan du också rapportera den sammanlagda mängden av ämnet i vart och ett av följande livscykelstadier: *Uses at industrial site* (användningar vid industriell anläggning), *Widespread uses by professional workers* (spridd yrkesmässig användning), *Consumer uses* (konsumentanvändning) och *Service life* (användningstid). Den totala mängden per livscykel kan vara av särskild vikt om du vill visa att de mängder som förekommer vid spridd användning och/eller i varor är mycket låga. De sammanlagda mängderna kan rapporteras här som mängdintervall i ton/år. Om den sammanlagda mängden är hela EU:s mängd för ämnet (inte bara för din egen del) ska du kryssa i rutan *Cumulative EU tonnage* (sammanlagd vikt inom EU). Ytterligare information, t.ex. källa till de rapporterade siffrorna eller vilka metoder som använts för att beräkna volymerna kan anges i fälten *Details on cumulative tonnages* (information om sammanlagda mängder).

I det fall det finns uppgifter om mängden för varje enskild användning rekommenderas du rapportera dessa i fält avsedda för detta i avsnitt 3.5, hellre än att enbart uppge sammanlagda mängder i detta avsnitt.

Mer information om i vilka fält du rapporterar mängder finns i bilaga 6 *Översikt över fälten för viktrapportering i IUCLID*.

# **9.6.4.2. Rapportera användningar och välj tillsynsstatus för varje användning (avsnitt 3.5.1 till 3.5.6)**

Du måste beskriva de identifierade användningarna i avsnitt 3.5.1 till 3.5.6. För varje användning måste du skapa en post under motsvarande livscykelstadium:

- 3.5.1 Tillverkning.
- 3.5.2 Formulering eller ompaketering.
- 3.5.3 Användning vid industrianläggning.
- 3.5.4 Spridd yrkesmässig användning.
- 3.5.5 Konsumentanvändning.
- 3.5.6 Användningstid.

Beroende på för vilket livscykelstadium du skapat din post kommer olika fält att visas där du kan beskriva användningen. Fälten är dels allmänna fält (som gäller för alla livscykelstadier), dels fält som endast gäller för vissa livscykelstadier.

Aktuell IUCLID-handbok är avsedd att ge en översikt över informationen i detta avsnitt. Om du vill ha en mer detaljerad förklaring kan du använda det inbyggda hjälpsystemet i IUCLID, där det beskrivs vilken typ av information som ska anges i respektive fält.

Gör så här för att rapportera en ny användning:

- 1. I navigeringspanelen till vänster på skärmen högerklickar du på det livscykelstadium där vill lägga till en ny användning.
- 2. Välj *New record* (ny post) och skriv in ett valfritt namn på posten som du lätt kan känna igen senare. Namnet kan vara detsamma som användningsnamnet, eller åtminstone något liknande.
- 3. Ge ett *use name* (användningsnamn) som ska vara representativt för användningen. Om du gör en exponeringsbedömning blir användningsnamnet också namnet för exponeringsscenariot i kemikaliesäkerhetsrapporten och exponeringsscenariot.
- 4. Ytterligare information anger du i fältet *Further description of use* (ytterligare beskrivning av användningen) där du beskriver den process/de processer som omfattas av användningen, eller typen av produkt/-er om det gäller konsumentanvändning.
- 5. Välj *Registration/Notification status for the use* (registrerings-/anmälningsstatus för användningen) i listrutan. Detta val styr vilka fält som visas där du ska ange information. Fält som inte gäller är fortfarande synliga men kan inte ändras.

Registrerings-/anmälningsstatus kan vara

- *use registered according to REACH Article 10; total tonnage manufactured/imported >=10tonnes/year per registrant* (användning registrerad i enlighet med Reach artikel 10: total mängd som tillverkas/importeras >=10 ton/år per registrant). Om det gäller användning vid en industrianläggning kan du specificera att användningen är *som intermediär* (se förklaring i avsnittet nedan).
- *use registered according to REACH Article 10; total tonnage manufactured/imported <10tonnes/year per registrant* (användning som registreras i enlighet med Reach artikel 10: total mängd som tillverkas/importeras <10 ton/år per registrant). Om det gäller användning vid en industrianläggning kan du specificera att användningen är *som intermediär* (se förklaring i avsnittet nedan).
- *use registered according to REACH Article 17/18 (användning som registreras i enlighet med Reach artikel 17/18).*

Ytterligare förklaringar om de olika fält som gäller för dessa tre typer av registrering finns i de följande kapitlen.

## **Länka information om användning**

Det finns flera samband (länkar) mellan fält som kan rapporteras i ett dataset i IUCLID, i) mellan användning och annan information i underlaget såsom sammansättning och plats för tillverkning/användning, samt ii) mellan användningar i olika livscykelstadier.

i. Länkar mellan användning och annan information i underlaget

När du beskriver en användning kan du länka den till en viss sammansättning som rapporteras i avsnitt 1.2 i IUCLID i tabellen *Related composition(s)* (relaterad(e) sammansättning(ar). Detta kan vara särskilt relevant om den sammansättning som levereras för en viss användning har en faroprofil som skiljer sig från andra sammansättningars vid andra användningar. Det kan t.ex. vara fallet om de farligaste sammansättningarna inte är avsedda för konsumentanvändning.

Du kan också länka en användning till en av platserna som anges i IUCLID-avsnitt 3.3 (se kapitel 9.6.2 *Platser* för mer information).

ii. Länkar mellan användningar i olika livscykelstadier

Länkar mellan olika användningar kan användas i flera situationer:

- Den första situationen är när en slutanvändning leder till att ämnet inkluderas i en matris. Denna användning ska länkas till relevant efterföljande användningstid. För att kunna skapa denna länk markerar du *yes* (ja) i listrutan *Subsequent service life relevant for this use* (efterföljande livslängd för denna användning) för att visa om ämnet ingår i en vara under användningen. Skapa sedan en länk till en eller flera relevanta efterföljande användningar som beskrivs i avsnitt 3.5.6 *Service life* (användningstid) när de väl har skapats.
- Den andra situationen är när *registrerings-/anmälningsstatus* för en användning vid en industriell anläggning har uppgetts som *intermediate registered under Article 17/18* (intermediär registrerad enligt artikel 17/18). Du kan länka denna användning till användningsposter i tidigare livscykelstadier som har lett till denna intermediära användning t.ex. tidigare formuleringssteg. För att kunna skapa denna länk måste du markera kryssrutan *Any precursor use(s)* (prekursoranvändning(ar) och sedan välja en eller flera relevanta användningar som figuren nedan visar*.*
- Den tredje situationen inträffar när användningen registrerats enligt artikel 10 och har en särskild *regulatory status* (tillsynsstatus) som påverkar vilken information om användning och exponering som krävs, t.ex. behöver en kemikaliesäkerhetsbedömning som gäller användning av kosmetika inte redovisa något som rör människors hälsa. Tillsynsstatus för *Use at industrial site* (användning vid industrianläggning), *Use by professional workers* (yrkesmässig användning) och *Consumer use* (konsumentanvändning) kan innebära en särskild användningsstatus i de föregående livscykelstadierna som har lett till denna användning, t.ex. formulering för kosmetisk användning. För att kunna skapa denna länk måste du markera kryssrutan *Any precursor use(s)* (prekursoranvändning(ar) och sedan

välja en eller flera relevanta användningar . När länkningen är klar visas det skrivskyddade fältet *Name of subsequent use* (namn på efterföljande användning) med tillsynsstatus angivet för de länkade användningarna.

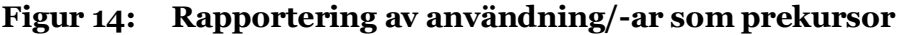

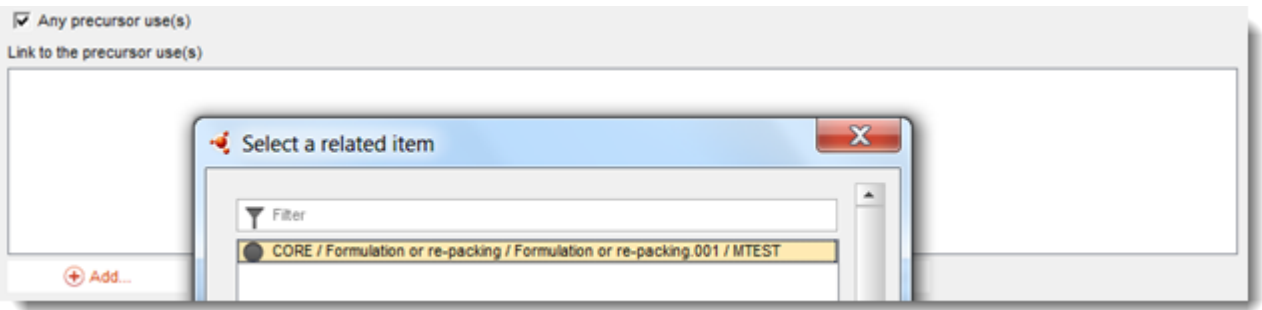

# **9.6.4.3. Beskriv användningar av artikel 10-ämnen i mängder på 10 ton per år eller mer**

För användningar i vissa livscykelstadier kan du, om så är tillämpligt, välja *Regulatory status* (tillsynsstatus) i listrutan och skriva en motivering i fältet *Explanation for the regulatory status* (förklaring till regulatorisk status). I övriga fall markerar du inte någon post i listrutan *Regulatory status* (tillsynsstatus).

Om *registration/notification status for the use* (registrerings-/anmälningsstatus för användningen) är *intermediate registered according to REACH Article 10; total tonnage manufactured/imported >= 10 tonnes/year*, (intermediär registrerad enligt Reach-artikel 10, total tillverkad/imported mängd >= 10 ton/år), måste du bekräfta status som intermediär genom att lämna information under rubriken *Relevant chemical reactions and reaction products* (relevanta kemiska reaktioner och reaktionsprodukter). Skapa ett block för varje kemisk reaktion där ämnet deltar som intermediär. Skapa sedan ett block för varje produkt eller rest som är resultatet av den kemiska reaktionen.

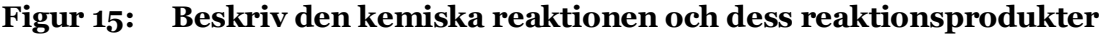

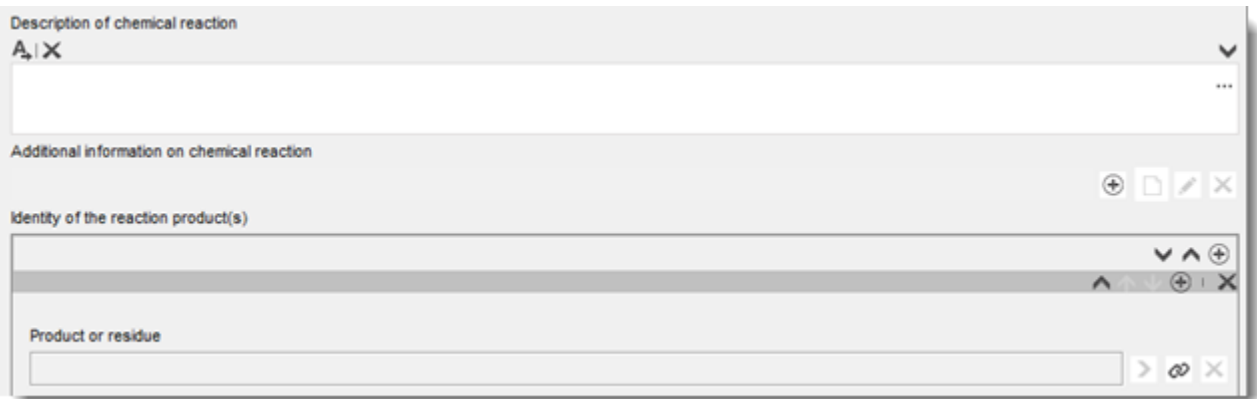

Ytterligare information till exempel i form av scheman eller strukturer kan lämnas som bilaga i fältet *Additional information on chemical reaction* (mer information om den kemiska reaktionen).

#### **Beskriv användningen mer i detalj**

En användning kan bestå av en eller flera bidragande aktiviteter som beskriver processer, arbetsuppgifter eller åtgärder vid olika enheter. Sådana bidragande aktiviteter beskrivs ur ett miljö- och hälsoperspektiv. Varje användning måste minst innehålla en *Contributing activity / technique for the environment* (bidragande aktivitet/teknik för miljön) och en *Contributing activity /technique for workers or consumers* (bidragande aktivitet/teknik för arbetstagare eller konsumenter) (beroende på i vilket livscykelstadium användningen sker). För varje bidragande aktivitet måste minst en användningsdeskriptor uppges, t.ex. PROC (process) eller ERC (miljöutsläppskategori).

**Obs!** En användning karakteriseras vanligen genom en (mer övergripande) bidragande aktivitet för miljön och en grupp med bidragande aktiviteter för arbetstagare (definierat genom arbetsuppgifter) eller konsumenter (definierat genom särskilda produkttyper).

#### **Figur 16: Bidragande aktiviteter/tekniker för miljön och för arbetstagare**

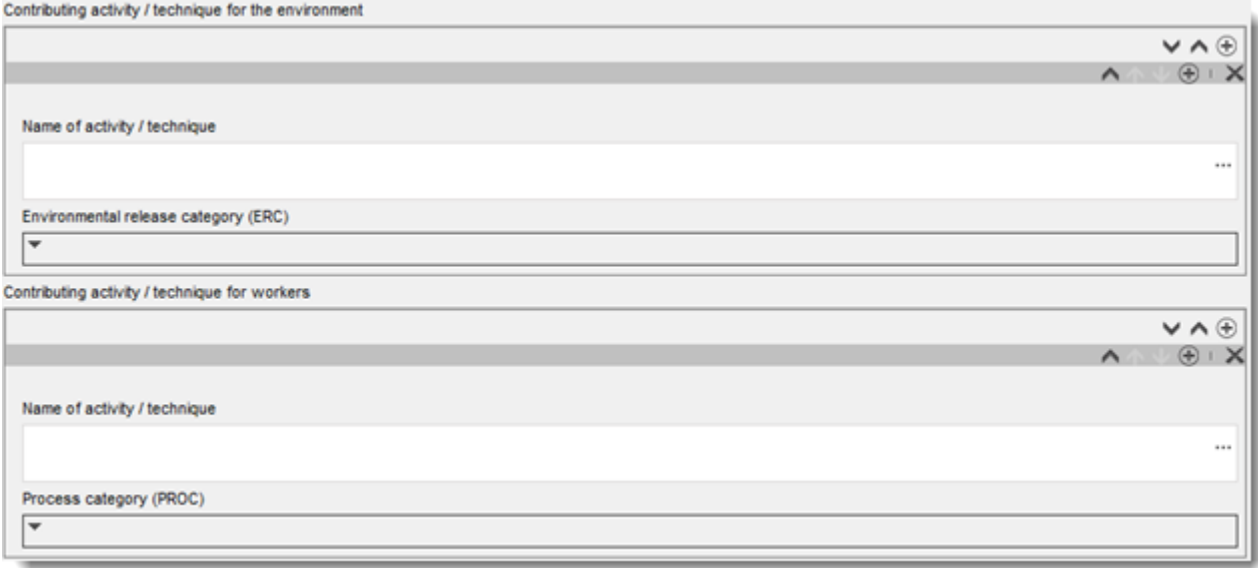

Börja med beskrivningen av användningen genom att lägga till (repeterbara) block med information för varje *Contributing activity / technique for the environment* (bidragande aktivitet/teknik för miljön):

- Skriv in ett *Name of the activity/technique,* (namn på aktiviteten/tekniken) som underlättar förståelsen av vilken process, teknik, produkt eller vara som den bidragande aktiviteten handlar om. Standardnamn kan finnas att få från nedströms sektororganisationer via användningskartor. Om en exponeringsbedömning utförs blir detta namn också *contributing scenario name* (namn på bidragande scenario).
- Välj lämplig *Environmental release category (ERC)* (miljöutsläppskategori) i listrutan. Det går endast att välja sådana ERC som är relevanta för det aktuella livscykelstadiet.

Om du beskriver en **arbetstagares användning** fyller du i beskrivningen av användningen genom att lägga till (repeterbara) block med information om *Contributing activity / technique for worker* (bidragande aktivitet/teknik för arbetstagare):

 Skriv in ett *Name of the activity/technique* (namn på aktiviteten/tekniken) som underlättar förståelsen av vilken arbetsuppgift eller vilket processteg som utförs av arbetstagaren. Standardnamn kan finnas att få från nedströms sektororganisationer via

användningskartor. Om en exponeringsbedömning görs blir detta namn också *contributing scenario name* (namn på bidragande scenario).

- Välj lämplig *Process category (PROC)* (processkategori) i listrutan.
- Lägg till fler bidragande aktiviteter eller tekniker för arbetstagare om det behövs. **Obs!** Du kan lägga till samma PROC till fler än en aktivitet. Om du gör det kan du genom namnet på den bidragande aktiviteten specialisera den ytterligare.

Om du beskriver **konsumenters användning** fyller du i beskrivningen av användningen genom att lägga till (repeterbara) block med information om *Contributing activity / technique for consumers* (bidragande aktivitet/teknik för konsumenter):

- Skriv in ett *Name of the activity/technique* (namn på aktiviteten/tekniken) som underlättar förståelsen av vilken typ av produkt konsumenterna använder. Standardnamn kan finnas att få från nedströms sektororganisationer via användningskartor. Om en exponeringsbedömning görs blir detta namn också *contributing scenario name* (namn på bidragande scenario).
- Välj en lämplig *Product category (PC)* (produktkategori) (eller lämplig varukategori för användningstid vid konsumentbruk) i listrutan.
- Lägg till fler bidragande aktiviteter eller tekniker för konsumenter om det behövs. **Obs!** Samma produktkategori kan användas för flera olika (under-)typer av produkter. Om du gör det kan du genom namnet på den bidragande aktiviteten specialisera den ytterligare.

Mer information om hur du beskriver användningen och om begreppen bidragande aktivitet och användningsdeskriptorer finns i *Vägledning om användningsbeskrivning* (R.12) och i *Vägledning del D: Ramverk för exponeringsbedömning* på [http://echa.europa.eu/guidance](http://echa.europa.eu/guidance-documents/guidance-on-reach)[documents/guidance-on-reach.](http://echa.europa.eu/guidance-documents/guidance-on-reach)

När du är klar med beskrivningen av användningen och dess bidragande aktiviteter ska du lägga till ytterligare information:

- Beskriv i tillämpliga fall den marknad där användningen sker mera noggrant genom att välja en eller flera användningsdeskriptorer i följande fält: *Product category used* (använd produktkategori), *Sector of end use* (sektor för slutanvändning). Denna information kan också finnas att få från nedströms sektororganisationer via användningskartor.
- Om ämnet har en särskild teknisk funktion under användningen väljer du en eller flera poster i listrutan *Technical function of the substance during use* (ämnets tekniska funktion under användning). Om ämnet saknar specifik teknisk funktion under just den här användningen väljer du *No technical function* (ingen teknisk funktion), som är den sista posten i listrutan.
- Markera *substance supplied to this use in form of* (ämnet levereras för denna användning i form av): *as such* (som sådant) eller *in a mixture* (i en blandning).

**Obs!** Fälten där man beskriver marknaden (använd produktkategori [PC], slutanvändning i sektorn [SU], varukategori [AC]), den tekniska funktionen under användning, i vilken form ämnet levereras och vilken betydelse efterföljande användningstid har finns inte för alla livscykelstadier eftersom sådan information inte är relevant ör alla stadier. Till exempel är "slutanvändning i sektorn" inte relevant vid konsumentanvändning eftersom "sektorn" är allmänheten.

#### **Lägg till information om användningens omfattning**

Information om användningens omfattning, såsom mängd eller antal anläggningar där ämnet används, ger (tillsammans med andra kriterier<sup>12</sup>) en uppfattning om hur vitt spridd användningen är. Användning i små mängder och/eller vid ett litet antal anläggningar kanske inte inger några betänkligheter för myndigheterna när dessa prioriterar vilka ämnen som ska granskas närmare eller regleras. Information om mängderna används även vid bedömning av miljöexponering.

Ange *tonnage of substance for this use (tonnes/year)* (mängd av ämnet med denna användning (ton/år)) och ge en förklaring i de två tillhörande fälten, som gör att man kan tolka mängduppgiften. Om mängden är hela EU:s mängd för ämnet (inte bara för din egen del) ska du kryssa i rutan *EU tonnage* (EU-mängd). Ytterligare information, t.ex. källa till de rapporterade siffrorna eller vilka metoder som använts för att beräkna volymerna kan anges i fälten *Details on tonnages* (information om mängder).

Om användning endast sker vid ett begränsat antal anläggningar inom EU markerar du kryssrutan *Limited number of sites for this use* (begränsat antal anläggningar för denna användning) och skriver en motivering till varför antalet är begränsat i fältet *Details on limited number of sites* (information om begränsat antal anläggningar). Detta alternativ finns endast i livscykelstadierna "Formulering" respektive "Användning vid industrianläggning".

#### **Figur 17: Rapportera omfattning av användningen**

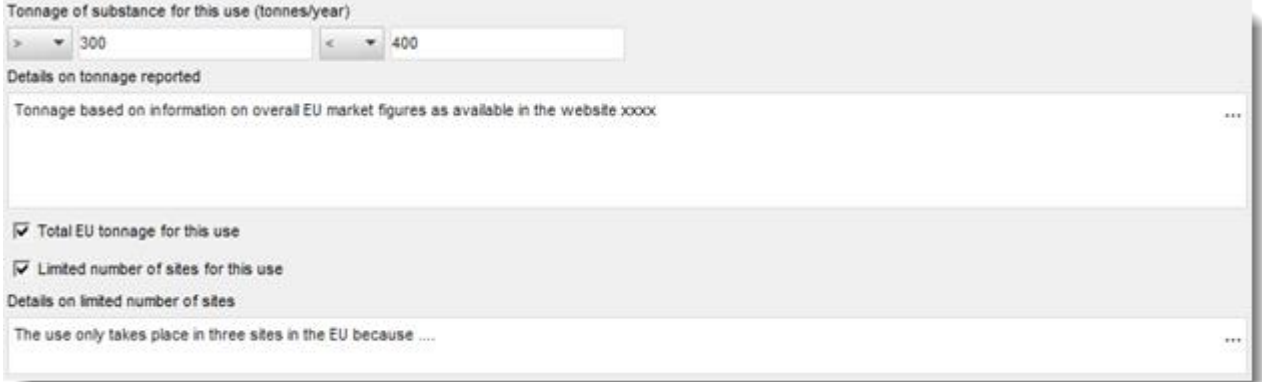

## **Lägg till information om relaterad exponeringsbedömning**

1

I fältet *Related assessment* (relaterad bedömning) anger du om någon exponeringsbedömning vid denna användning har utförts eller inte. Om exponeringsbedömning har utförts kan du välja bland de olika alternativen ifall denna bedömning:

- ingår i den CSR (kemikaliesäkerhetsrapport) som den ledande registranten skickat in på alla medregistranters vägnar
- ingår i den CSR som den ledande registranten skickat in på alla medregistranters vägnar men är inte relevant för den ledande registranten
- endast ingår i den egen CSR som du skickat in tillsammans med ditt registreringsunderlag.

Om ingen exponeringsbedömning görs för någon användning kan du markera detta med en flagga i i avsnitt 3.5.0. I annat fall anger du *Use not assessed* (användning ej bedömd) i fältet *Related assessment* (relaterad bedömning) för var och en av användningarna.

 $12$  I Vägledning om användningsbeskrivning R.12 finns en noggrannare förklaring till begreppet vitt spridd användning: <http://echa.europa.eu/guidance-documents/guidance-on-information-requirements-and-chemical-safety-assessment>

#### **Visa att användningen sker under strikt begränsade förhållanden**

Det kan vara bra att visa att *use takes place under rigorously contained conditions* (användning sker under strikt begränsade förhållanden) och att exponeringsrisken därför är minimal. Detta kan bli aktuellt om du vill anpassa informationskraven eller övertyga myndigheterna om att användningen inte behöver prioriteras för tillsynsåtgärder. Om du vill hävda detta ska du markera de relevanta kryssrutorna:

- *Strikt begränsat system med sträng kontroll vid manuell hantering.*
- *Strikt begränsat system med minimerade utsläpp till miljön.*

Därefter du kan beskriva *non-technical means for strict control* (icke-tekniska metoder för sträng kontroll) (metoder som stödjer införandet av det strikt begränsade systemet som hör ihop med icke-tekniska aspekter, t.ex. kontroll av hanteringen, övervakning och procedurer).

### **Figur 18: Rapportera att en användning sker under strikt begränsade förhållanden**

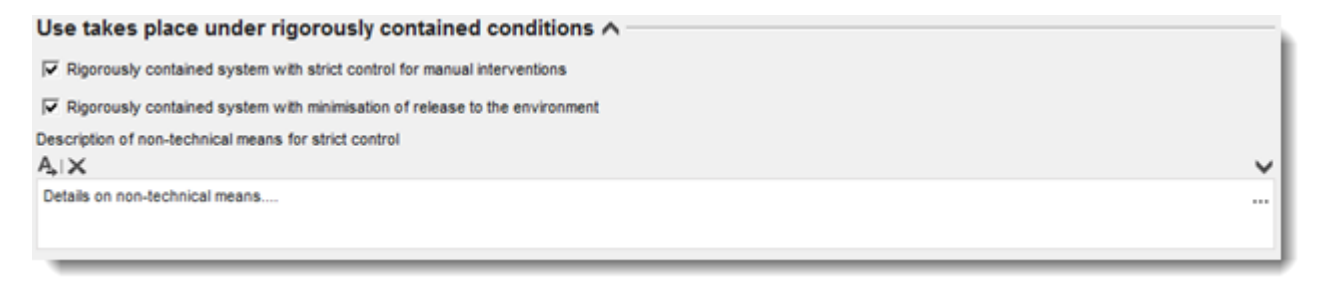

Beskriv *technologies to minimise emissions* (tekniker för att minimera utsläpp) och *technical means for rigorous containment* (tekniska metoder för strikt begränsning) i varje bidragande scenario eftersom dessa kan vara specifika för varje aktivitet (se avsnittet nedan).

### **Särskild information som endast gäller användningar under livscykelstadiet "användningstid"**

När det gäller användning som redovisas under "användningstid" (avsnitt 3.5.6) gäller följande speciella regler:

- I fältet *Article used by* (varan används av) måste du ange om användningen du beskriver gäller arbetstagares eller konsumenters användning av varorna. Beroende på vad du väljer här visas olika alternativ i fälten för användningsbeskrivning. Om varan till exempel används av arbetstagare är deskriptorn för den bidragande aktivitet PROC.
- Du måste också flagga om *the substance is intended to be released from articles during the use* (ämnet är avsett att avges från varorna under användningen). Med "avsett" menas här inte bara att det är förutsägbart utan också att utsläppet är avsiktligt för att ämnets tekniska funktion ska uppnås under användningen.

# **9.6.4.4. Informera om exponering för artikel 10-ämnen i mängder >10 ton/år**

### **Exponeringsinformationens allmänna uppbyggnad**

Om en **exponeringsbedömning** ska göras av ämnet kan information om användningsförhållanden och relaterade utsläpps-/exponeringsvärden rapporteras för varje bidragande aktivitet. Denna information ska motsvara en riskkarakterisering som visar att risken med användningen är under tillräcklig kontroll.

#### **Anmärkningar:**

- Den här handboken ger inga instruktioner om hur man utför en kemikaliesäkerhetsbedömning, utan snarare hur man rapporterar resultatet av bedömningen. Mer information om kemikaliesäkerhetsbedömningar finns i vägledningen: [http://echa.europa.eu/guidance-documents/guidance-on-information-requirements-and](http://echa.europa.eu/guidance-documents/guidance-on-information-requirements-and-chemical-safety-assessment)[chemical-safety-assessment](http://echa.europa.eu/guidance-documents/guidance-on-information-requirements-and-chemical-safety-assessment)
- Själva riskkarakteriseringen så som den dokumenteras i kemikaliesäkerhetsrapporten rapporteras inte i IUCLID.

Det finns två flikar för *Contributing Scenarios* (bidragande scenarier) för varje användning:

- *Contributing scenario for the environment (related to workers [consumers] activities)* (bidragande scenario för miljön (rör arbetstagares [konsumenters] aktiviteter ) där du ska rapportera vilka användningsförhållanden som ger upphov till utsläpp i miljön under arbetstagares/konsumenters användning.
- *Contributing scenario for the workers [consumers]* (bidragande scenario för arbetstagare [konsumenter]) där du rapporterar vilka användningsförhållanden som ger upphov till direkt exponering för arbetstagare/konsumenter.

### **Figur 19: Flikar för rapportering av bidragande scenarier för arbetstagare**

Uses at industrial sites Contributing scenario for the environment (related to workers activities) Contributing scenario for the workers

### **Figur 20: Flikar för rapportering av bidragande scenarier för konsumenter**

Consumer uses Contributing scenario for the environment (related to consumer activities) Contributing scenario for the consumers

Skapa ett bidragande scenario för miljön (som rör arbetstagares/konsumenters aktiviteter) på relevant flik. Länka till motsvarande bidragande aktivitet som detta bidragande scenario avser genom att klicka på knappen med kedjesymbolen och välja bland de tidigare definierade bidragande aktiviteterna för miljön.

Skapa också ett bidragande scenario för arbetstagare/konsumenter på relevant flik. Länka till den bidragande aktivitet som detta bidragande scenario avser genom att klicka på knappen med kedjesymbolen och välja bland de tidigare definierade bidragande aktiviteterna för arbetstagare/konsumenter. Upprepa dess steg för att skapa så många bidragande scenarier som behövs.

Varje bidragande scenario består av olika delar: användningsförhållanden (driftsförhållanden eller riskhanteringsåtgärder), relaterade utsläpp (miljö) och exponeringsberäkningar.

# **Figur 21: Uppbyggnad av bidragande scenarier för miljön**

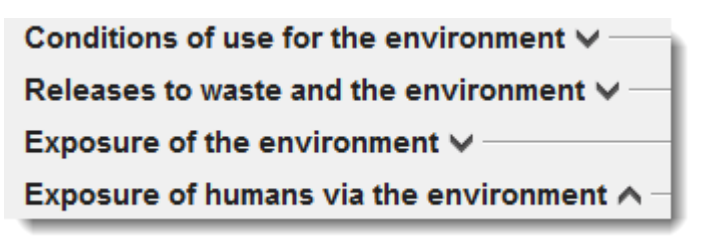

# **Figur 22: Uppbyggnad av bidragande scenarier för arbetstagare/konsumenter**

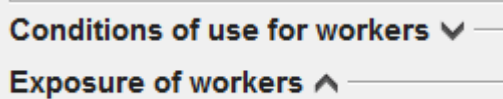

Några användningsförhållanden är fördefinierade (fasta) t.ex. *Percentage (w/w) of substance in the mixture/article* (viktprocent av ämnet i blandningen/varan) och *Place of use* (användningsplats) där du bara kan välja bland eller lägga till vissa relevanta värden. Om det finns andra användningsförhållanden måste du själv definiera dessa, alternativt rapportera dem såsom dokumenterade i användningskartor för sektorn och/eller i de verktyg för exponeringsbedömning som du använder.

Användningsförhållandena är indelade i grupper med bestämda underrubriker. Dessa underrubriker förklaras noggrannare i *Vägledning del D: Ramverk för exponeringsbedömning* på [http://echa.europa.eu/guidance-documents/guidance-on-reach.](http://echa.europa.eu/guidance-documents/guidance-on-reach)

Om de fördefinierade förhållandena finns med under en underrubrik visas oftast även fältet *other conditions related to …* (andra förhållanden relaterade till...). I detta fält kan du rapportera alla relevanta användningsförhållanden som finns för din bedömning. I IUCLID finns repeterbara block med information för detta ändamål.

## **Figur 23: Exempel på en sektion för rapportering av andra användningsförhållanden som inte lämpligen kan rapporteras på annan plats**

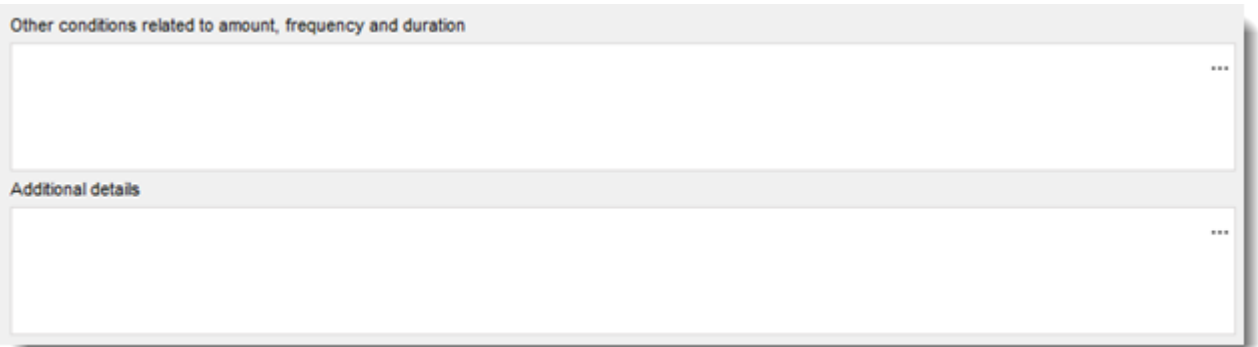

För samtliga användningsförhållanden finns ett tillhörande fält för *Additional details* (ytterligare information). Här kan du lägga in en förklaring som underlättar för den som tar emot underlaget (t.ex. Echa) att förstå de uppgifter som lämnas.

När det gäller riskhanteringsåtgärder (t.ex. användningsförhållanden som syftar till att minska utsläpp/exponering) kan du här lämna uppgift om effekten av dina åtgärder (t.ex. procentuell minskning av utsläpp/exponering). Du kan även ange vilken utsläpps- eller exponeringsväg som berörs av åtgärden, samt lämna andra förklaringar.

## **Figur 24: Rapportera effekten av en åtgärd för en specifik exponeringsväg**

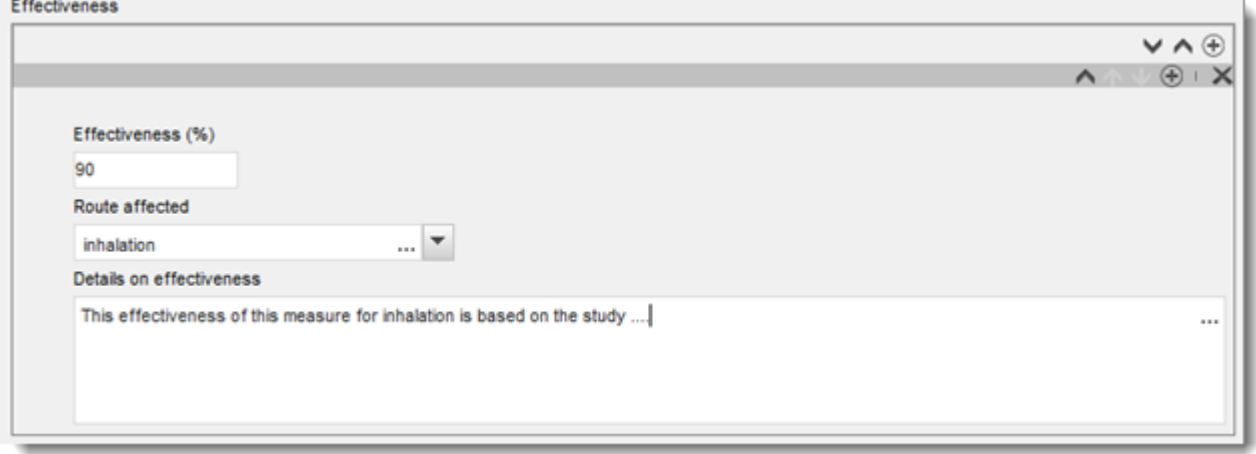

Utsläppen till miljön och motsvarande exponeringsberäkningar ska rapporteras per utsläppsväg och per efterföljande del av miljön som exponeras. För varje beräkning använd metod och verktyg anges.

Om ett ämne består av olika beståndsdelar eller former, eller om omvandlingsprodukter bildas under användningen, kan utsläpps- eller exponeringsberäkningen vara relaterade till bestämda beståndsdelar eller omvandlingsprodukter. Om det är relevant för bedömningen länkar du datasetet för utsläpp och/eller exponering till en bestämd bedömningsentitet (se kapitel [9.3](#page-21-0) *Bedömningsentitet*) via fältet *Release [exposure] related to* (utsläpp/exponering relaterat till).

Mer information om exponeringsbedömning finns i *Vägledning om informationskrav och kemikaliesäkerhetsbedömning del D* på [http://echa.europa.eu/guidance-documents/guidance](http://echa.europa.eu/guidance-documents/guidance-on-reach)[on-reach.](http://echa.europa.eu/guidance-documents/guidance-on-reach)

I nästa avsnitt förklaras närmare hur du rapporterar uppgifter om exponering, t.ex. användningsförhållanden, utsläpp och exponeringsberäkningar.

### **Användningsförhållanden som orsakar miljöutsläpp**

**Observera:** Vilka användningsförhållanden som orsakar miljöutsläpp är olika för arbetstagare och konsumenter. Vid konsumentanvändning finns det oftast inte några *technical and organisational conditions and measures* (tekniska och organisatoriska förhållanden och åtgärder) som begränsar utsläppen till miljön. Detsamma gäller för särskilda *conditions and measures related to biological sewage treatment* (förhållanden och åtgärder som avser biologisk avfallsbehandling). Dessa underrubriker eller fördefinierade förhållanden visas därför inte för konsumentanvändning.

Rapportera *product/article characteristics*, dvs. sådana egenskaper hos produkterna eller varan som har betydelse för miljöutsläppen. Här anges sådant som ämnets koncentration i den använda produkten, förpackningsform som påverkar utsläppen osv. Skapa ett block för varje produkts eller varas egenskaper, beskriv dessa kort i motsvarande fält och lämna ytterligare information i nästa fält

#### Rapportera *amounts used, frequency and duration of use* (använd mängd,

användningsfrekvens och -varaktighet): *Daily [annual] use amount at a site* (daglig [årlig] mängd som används vid en anläggning) är den största mängd av ämnet som används under en dag [ett år] på en plats (industrianläggning eller ort med 10 000 invånare för vitt spridd användning av arbetstagare eller konsumenter). Tillsammans med utsläppsfaktorerna bestämmer dessa med vilken hastighet utsläppen sker till den lokala [regionala] miljön. Du

kan även uppge *Number of emission days* (antal utsläppsdagar). Observera att du alltid ska ge en förklaring till hur antalet utsläppsdagar beaktas i bedömningen.

Rapportera *technical and organisational conditions and measures* (tekniska och organisatoriska förhållanden och åtgärder) som begränsar eller minimerar utsläppen till miljön. Detta ska innefatta i) sådan processutformning och/eller organisation som inverkar på miljöutsläppen, samt ii) behandling av frånluft, avloppsvatten eller avfall före utsläpp, med undantag av biologisk rening av avloppsvatten (som rapporteras i ett eget avsnitt).

Om du uppger att användningen sker under strängt kontrollerade förhållanden (dvs. markerar kryssrutan *Rigorously contained system with minimisation of releases*) (strikt begränsade förhållande med minimerade utsläpp) måste du beskriva processens utformning och samordnade åtgärder, bland annat i form av begränsningar, i fältet *Technologies to minimise emissions* (tekniker för att minimera utsläpp). För att kunna använda detta fält måste du klicka på den första  $\bigoplus$ -knappen.

I fältet *Additional information related to the technologies minimising emissions* (ytterligare information gällande tekniker som minimerar utsläpp) har du möjlighet att lämna en bilaga (t.ex. för att rapportera processcheman).

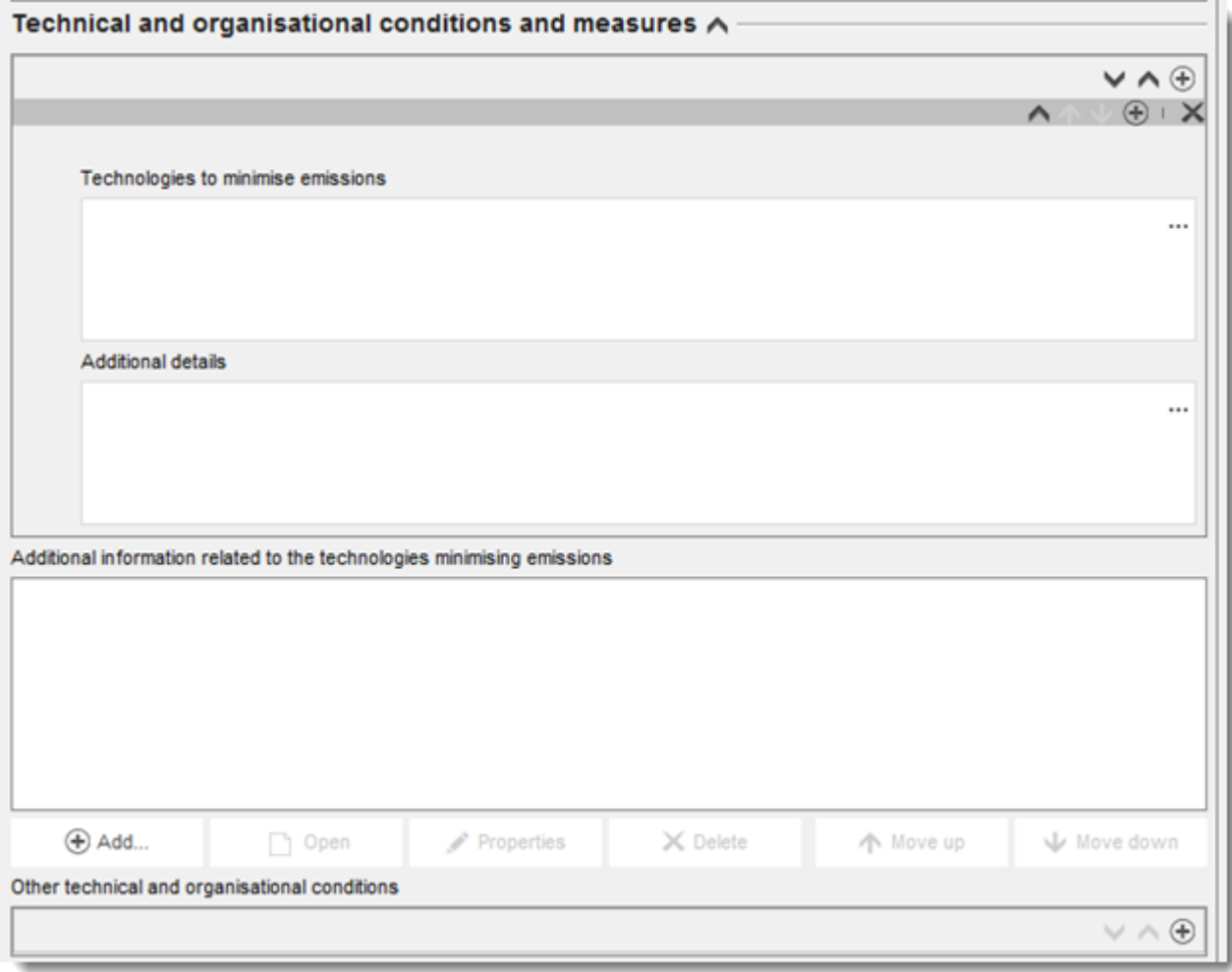

#### **Figur 25: Rapportera tekniker som minimerar utsläpp**

I övriga fall skriver du in din information i fältet *Other technical and organisational conditions* (övriga tekniska och organisatoriska förhållanden). I detta block kan alla åtgärder för att

Technical and organisational conditions and measures A

kontrollera utsläppen rapporteras, med effekten angiven för en eller flera utsläppsvägar, förutom åtgärder som gäller biologisk avloppsvattenrening.

#### **Figur 26: Rapportera övriga tekniska och organisatoriska förhållanden**

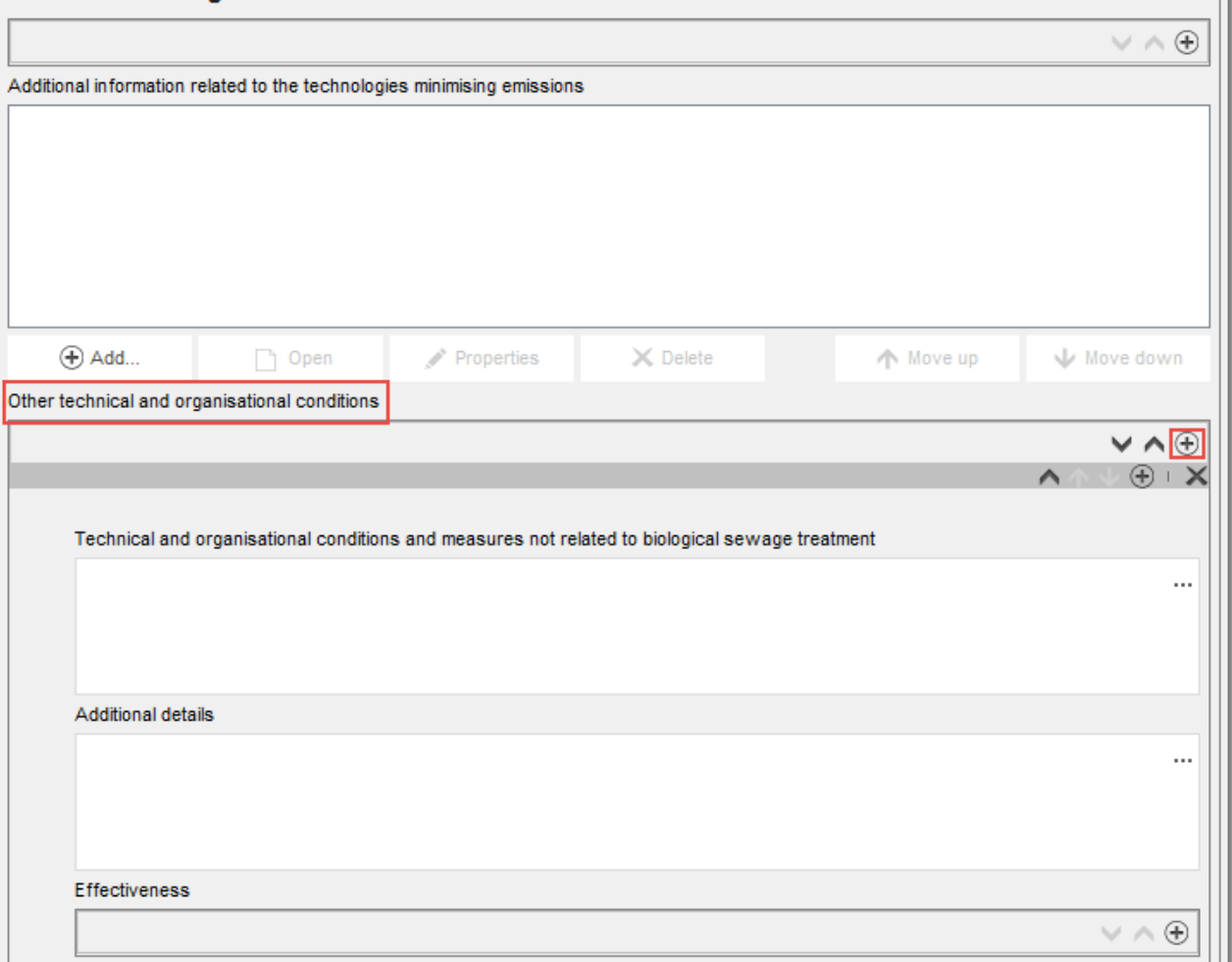

Rapportera *Conditions and measures related to Biological Sewage treatment plant* (förhållanden och åtgärder som rör anläggning för biologisk avloppsvattenrening). Bland dessa fördefinierade fält kan du rapportera relevant information från din bedömning av den biologiska avloppsvattenreningen.

Rapportera *conditions and measures related to external treatment of waste* (förhållanden och åtgärder som avser extern avfallsbehandling): I listrutan kan du välja mellan olika alternativ som gäller avfallsbehandling. Om ämnets egenskaper och/eller användningsmönstret inte kräver någon särskild bedömning av avfallsstadium väljer du *no* (nej) och förklarar ditt resonemang under *Details on waste treatment* (information om avfallsbehandling). Exempel på sådana resonemang finns i *Guidance on environmental assessment* (vägledning om miliöbedömning) R.16 som du hittar på [http://echa.europa.eu/guidance-documents/guidance](http://echa.europa.eu/guidance-documents/guidance-on-information-requirements-and-chemical-safety-assessment)[on-information-requirements-and-chemical-safety-assessment.](http://echa.europa.eu/guidance-documents/guidance-on-information-requirements-and-chemical-safety-assessment)

Rapportera *other conditions of use affecting environmental exposure* (övriga förhållanden som påverkar miljöexponeringen) som inte lämpligen kan rapporteras under någon av de fasta underrubrikerna. I detta avsnitt finns två fördefinierade förhållanden: *Place of use* (användningsplats, som kan vara inomhus eller utomhus och få konsekvenser för direkta utsläpp till jord eller vatten), och *receiving surface water flow rate* (mottagande ytvattens

flödeshastighet) (kan anges som ett värde specifikt för platsen om det har betydelse för bedömningen)*.* 

#### **Miljöutsläpp och miljöexponering**

Ange uppskattade eller beräknade *releases to waste and the environment* (utsläpp som avfall och till miljön) för de användningsförhållanden som rapporteras. Om ett ämne består av olika beståndsdelar eller om omvandlingsprodukter bildas under användningen kan utsläppen vara relaterade till bestämda beståndsdelar eller omvandlingsprodukter. Om det är relevant för bedömningen länkar du datasetet om utsläpp till den tidigare definierade bedömningsentitet som utsläppet avser i fältet *Release related to* (utsläpp relaterat till).

Rapportera *release to the environment* (utsläpp till miljön) separat för varje utsläppsväg. Börja med att välja en utsläppsväg i fältet *Release from site to* (utsläpp från anläggning till) och skriv in dina uppgifter i de fördefinierade fälten. **Observera:** *Release factor from site after onsite risk management* (utsläppsfaktor från anläggning efter riskhanteringsåtgärder på anläggningen) avser utsläpp före biologisk avloppsvattenrening (oavsett om denna sker på anläggningen eller i det kommunala reningsverket). Upprepa för varie relevant utsläppsväg.

Rapportera *release to external waste* (utsläpp till extern avfallsanläggning). Rapportera *release to external waste* (utsläppsfaktor till extern avfallsanläggning). Detta är procentandelen av den använda mängd som lämnar anläggningen som avfall för extern behandling (deponi eller återvinning). Tillsammans med övrig information utgör denna siffra grunden till bedömningen av om det krävs en särskild bedömning av livscykelstadiet som avfall.

Rapportera *exposure of the environment* (miljöexponering). Om ett ämne består av olika beståndsdelar eller former, eller om omvandlingsprodukter bildas under användningen, länkar du ditt exponeringsdataset till den tidigare definierade bedömningsentitet som exponeringen avser via fältet *Exposure related to* (exponering relaterad till) på samma sätt som beskrivits när det gäller avfall.

Rapportera *exposure to the environment* (miljöexponering) för varje del av miljön separat. Börja med att välja *Exposed compartment* (exponerad del av miljön) under rubriken *Predicted exposure concentration* (uppskattad exponeringskoncentration). Ange sedan uppskattad exponeringskoncentration och välj lämplig *unit* (enhet). Lämna även uppgift om metoden för exponeringsbedömningen. Det kan innebära att du bifogar dokument som t.ex. exportfiler från verktyget för exponeringsbedömning<sup>13</sup>. För den uppmätta exponeringen ska antalet mätpunkter, standardavvikelse och tillförlitlighetsbedömning anges i relevanta fält. Upprepa för varje relevant del av miljön.

Rapportera *Exposure to human via the environment* (människors exponering via miljön). I tillämpliga fall länkar du ditt exponeringsdataset till den tidigare definierade bedömningsentitet som exponeringen avser via fältet *Exposure related to* (exponering relaterad till) på samma sätt som för miljöexponeringen. Skriv in värdet för *daily intake via food consumption* (dagligt intag via livsmedel) och välj enhet. För varje beräkning ska den använda metoden eller verktyget anges.

#### **Användningsförhållanden rörande arbetstagares aktiviteter som leder till exponering för människa**

Redogör för sådana egenskaper hos produkten eller varan som har betydelse för arbetstagarnas exponering. Detta innefattar procentandelen av ämnet i blandningen/varan, och den använda produktens fysiska form under den bidragande aktiviteten. Om blandningen utgörs av ett *fast* ämne ska du markera graden av damning. Observera: Formen hos den

1

<sup>&</sup>lt;sup>13</sup> Exportfiler från verktyget för exponeringsbedömning kan också läggas till i avsnitt 13 om de täcker mer än en användning

använda produkten är inte nödvändigtvis densamma som ämnets fysiska tillstånd när det kommer från tillverkningen (fasta ämnen kan t.ex. lösas upp eller dispergeras i vätskor). Formen kan dessutom ändras under användningen, vilket kan få stor betydelse för exponeringen (t.ex. när granulat mals ner till pulver).

Rapportera *amounts used (or contained in articles) frequency and duration of use/exposure* (använda mängder (eller mängder som ingår i varor), samt användningens/exponeringens frekvens och varaktighet). Detta gäller varaktigheten för varje bidragande aktivitet (angivet i timmar per dag) enligt exponeringsbedömningen och riskkarakteriseringen. Om varaktigheten understiger 8 timmar kan du under *further details on duration of activity* (ytterligare information om aktivitetens varaktighet) ange om den kortare tiden är ett måste för att kontrollera riskerna för arbetstagarna.

Rapportera de *technical and organisational conditions and measures* (tekniska och organisatoriska förhållanden och åtgärder) som begränsar eller minimerar arbetstagarnas exponering.

- Om du uppger att användningen sker under strängt kontrollerade förhållanden (markerar *Rigorously contained system with strict control for manual intervention*) (strikt begränsade förhållanden med sträng kontroll vid manuell hantering) måste du beskriva hur den tekniska utrustningen garanterar en strikt begränsning. Denna information anger du i fältet *Technical means for rigorous containment and strict control for manual intervention* (tekniska metoder för strikt begränsning och sträng kontroll vid manuell hantering). I fältet *Additional information related to the technical means for rigorous containment and strict control for manual intervention* (ytterligare information gällande tekniska metoder för strikt begränsning och sträng kontroll vid manuell hantering) har du möjlighet att lämna en bilaga med understödjande information (t.ex. en schematisk beskrivning av processen).
- I övriga fall ska du under rubriken *Technical and organisational conditions and measures* (tekniska och organisatoriska förhållanden och åtgärder) rapportera alla typer av processer och tekniska kontroller som påverkar arbetstagarnas exponering, såsom lokal punktutsug, tekniska barriärer för att skydda huden osv. De organisatoriska åtgärderna som stödjer införandet av dessa tekniska åtgärder ska beskrivas här, liksom exempelvis underhåll av utrustningen.

Rapportera *Conditions and measures related to personal protection, hygiene and health evaluation* (förhållanden och åtgärder som rör utvärdering av personlig skyddsutrustning, hygien och hälsa), t.ex. utrustning för andningsskydd eller för skydd av huden. De organisatoriska åtgärder som krävs för att uppnå den effektivitet som rapporteras vid användning av skyddsutrustning ska beskrivas, liksom t.ex. utbildning.

Rapportera *other conditions affecting workers exposure* (övriga förhållanden som påverkar arbetstagarnas exponering). Detta gäller två fördefinierade förhållanden, nämligen *The Place of use* (användningsplats, som kan vara inomhus eller utomhus) och *operating temperature* (driftstemperatur).

#### **Användningsförhållanden som gäller konsumentaktiviteter som leder till exponering för människa**

Rapportera *product (article) characteristics* (egenskaper hos produkten (varan)) som har betydelse för konsumenteras exponering. Detta innefattar procentandelen av ämnet i blandningen/varan samt den använda produktens fysiska form under den bidragande aktiviteten. Om blandningen utgörs av ett *fast* ämne ska du markera graden av damning. Observera: Formen hos den använda produkten är inte nödvändigtvis densamma som ämnets fysiska tillstånd när det kommer från tillverkningen (fasta ämnen kan t.ex. lösas upp eller dispergeras i vätskor).

Rapportera *amounts used (or contained in articles) frequency and duration of use/exposure* (använda mängder (eller mängder som ingår i varor), samt användningens/exponeringens frekvens och varaktighet). Detta kan handla om vilken mängd som används per gång, varaktigheten för exponeringen eller användningsfrekvensen.

Rapportera *Information and behavioural advice for consumers* (information och råd om lämplig hantering för konsumenter), som krävs för att garantera säker användning. Det kan till exempel vara anvisningar för säker användning och i mycket exceptionella fall även personlig skyddsutrustning.

Rapportera *other conditions affecting consumers exposure* (övriga förhållanden som påverkar konsumentexponeringen). Det kan vara information om var användningen sker (inomhus eller utomhus), eller lokalens storlek som förutsatts i bedömningen*.*

#### **Arbetstagares och konsumenters exponering**

Rapportera uppskattad eller uppmätt *exposure of workers* (exponering för arbetstagare) för de användningsförhållanden som du beskriver.

Om ett ämne består av olika beståndsdelar eller former, eller om omvandlingsprodukter bildas under användningen, kan utsläppen vara relaterade till vissa av dessa beståndsdelar eller omvandlingsprodukter. Om det är relevant för bedömningen länkar du ditt exponeringsdataset till den tidigare definierade bedömningsentitet som utsläppet avser via fältet *Exposure related to* (exponering relaterad till).

Rapportera *exposure estimation* (exponeringsbedömning) för varje *type of exposure* (typ av exponering) separat genom att skapa flera block. Börja med att välja en typ av exponering, ange *exposure estimate* (bedömd exponering), välj korrekt *unit* (enhet) och skriv in information om vilken metod eller vilket verktyg du använt för att göra exponeringsbedömningen.

För den uppmätta exponeringsbedömningen ska *number of measured points, standard deviation and reliability scores* (antalet mätpunkter, standardavvikelse och tillförlitlighetspoäng) anges i relevanta fält.

## **9.6.4.5. Beskriv användningar av artikel 10-ämnen för mängder understigande 10 ton/år**

För ämnen som tillverkas eller importeras i upp till 10 ton per år gäller vissa särskilda regler vid rapportering av användning och information om exponering. I övriga fall ska du följa förklaringen i ovanstående avsnitt ("Beskriv användningar av artikel 10-ämnen för mängder på 10 ton per år eller mer").

- Du behöver inte ange någon *related assessment* (relaterad bedömning) eftersom ingen exponeringsbedömning krävs för detta mängdintervall. Detta ska anges i avsnitt 3.5.0 i fältet *Justification for no exposure assessment* (motivering till att ingen exponeringsbedömning rapporteras).
- Du kan visa att en viss användning sker under strängt begränsade förhållanden genom att fylla i de tre textfälten i användningsbeskrivningen: *Description of non-technical means for strict controls (beskrivning av icke-tekniska metoder för sträng kontroll), Technologies to minimise emissions (tekniker för att minimera utsläpp), Technical means for rigorous containment and strict control for manual intervention (tekniska metoder för strikt*

*begränsning och sträng kontroll vid manuell hantering).* Detta kan bli aktuellt om du vill övertyga myndigheterna om att användningen inte behöver prioriteras för tillsynsåtgärder.

 För att hävda att exponering via en eller flera utsläpps- eller exponeringsvägar är obetydlig finns ett antal särskilda fält för det här mängdintervallet: *Insignificant exposure via the following route* (obetydlig exponering via följande väg) och *Insignificant release via the following route* (obetydligt utsläpp via följande väg). Dessa fält kan användas både när ett ämne inte används under stränga begränsningar och du ändå bedömer att exponeringen är obetydlig av andra skäl, och om du vill ange värden för utsläpp av restavfall om det används under stränga begränsningar. I det här fallet ska du välja via vilken väg/vilka vägar du förväntar dig obetydlig exponering (eller obetydliga utsläpp). Ge en förklaring till ditt val i det efterföljande fältet.

# **9.6.4.6. Beskriv användningar för intermediärer enligt artikel 17/18**

För användningar som har *Registration/Notification status for the use* (registrerings- /anmälningsstatus för användningen) *use registered according to REACH Article 17/18* (användning registrerad enligt Reach artikel 17/18) måste du lämna information som stödjer både statusen som intermediär (uppgifter om kemiska reaktioner och reaktionsprodukter) och information som stödjer att användning sker under strängt kontrollerade förhållanden.

För användningar vid industrianläggningar visas dessutom en kryssruta där du ytterligare kan specificera typen av registrering som intermediär. Markera kryssrutan om användningen är *Use as on-site isolated intermediate registered according to REACH article 17(3)* (användning som isolerad intermediär på plats som registrerats i enlighet med Reach artikel 17.3). Detta är viktigt eftersom intermediärer som används på plats inte behöver utvärderas.

Du måste bekräfta att ämnet är en intermediär genom att lämna information under rubriken *Relevant chemical reactions and reaction products* (relevanta kemiska reaktioner och reaktionsprodukter). Skapa ett block för varje kemisk reaktion där ämnet ingår som intermediär.

Skapa också ett block för varje produkt eller rest som är resultatet av den kemiska reaktionen. Ytterligare information till exempel i form av scheman eller strukturer kan ämnas som bilaga i fältet *Additional information on chemical reaction* (mer information om den kemiska reaktionen).

#### **Figur 27: Beskriv den kemiska reaktionen och dess reaktionsprodukter**

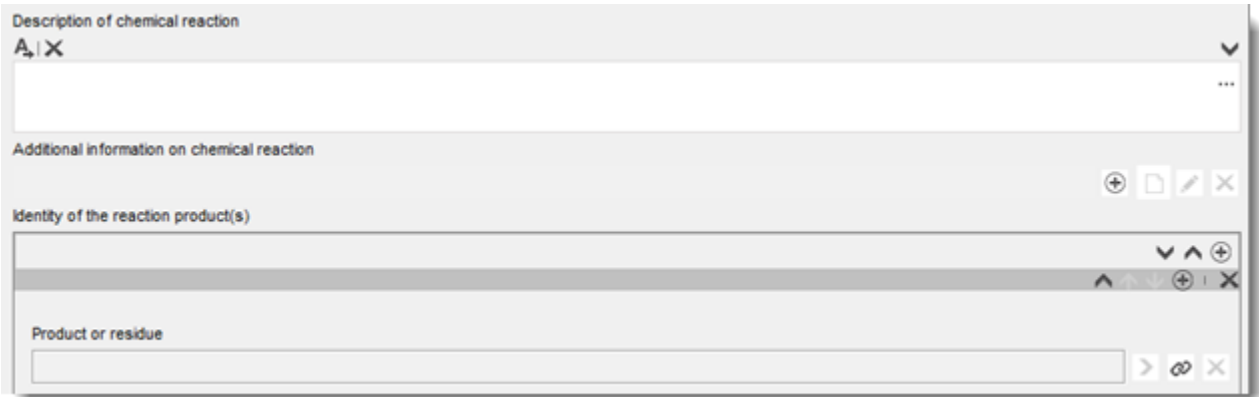

För alla användningar som registrerats i enlighet med artikel 17/18 kan du ange *contributing activities/techniques for workers* (bidragande aktiviteter/tekniker för arbetstagare). Detta

omfattar att ge aktiviteten att intuitivt namn och tilldela den en lämplig processkategori (PROC).

#### **Figur 28: Definiera bidragande aktiviteter/tekniker för arbetstagare**

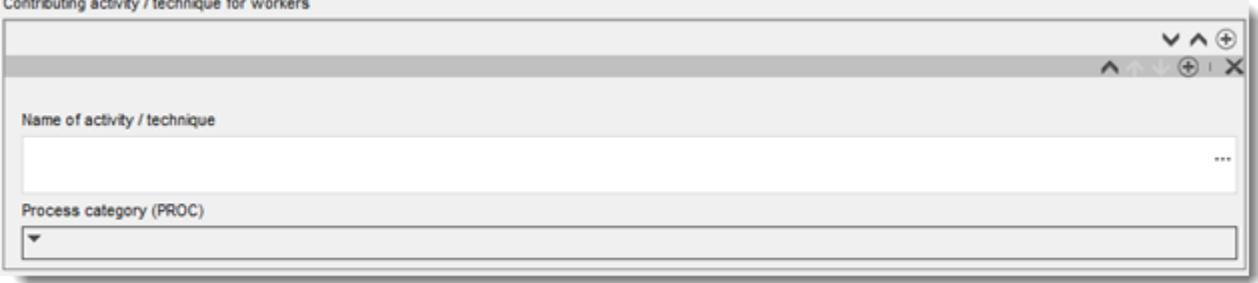

Du kan även specificera inom vilken branschsektor (*slutanvändningssektor*) intermediären används. **Observera:** Detta är oftast en sektor där ämnet tillverkas. Om så inte är fallet bör du kontrollera en extra gång om ditt ämne faktiskt uppfyller Reachförordningens kriterier för att behandlas som en intermediär.

Markera om ämnet levereras för denna användning *(substance is supplied to this use)* som sådant eller i en blandning.

Ange *tonnage of substance for this use* (ämnets vikt för denna användning) och ge en förklaring i det tillhörande fältet som gör att man kan tolka mängduppgiften. Om mängden är hela EU:s mängd för ämnet (inte bara din egen del) ska du kryssa i rutan för EU-mängd. Ytterligare information, t.ex. källan till de rapporterade siffrorna eller vilka metoder som använts för att beräkna volymerna kan anges i fälten *Details on tonnages* (information om mängder).

Därefter måste du beskriva de strängt kontrollerade förhållandena, såväl vad gäller arbetsplatsförhållanden som miljöutsläpp. Denna information lämnar du under rubriken *Use takes place under rigorously contained conditions* (användning sker under strängt begränsade förhållanden). Under *Technical means for rigorous containment including strict control for manual intervention* (tekniska metoder för strikt begränsning och sträng kontroll vid manuell hantering) beskriver du detta för varje steg eller arbetsuppgift i processen.

Det kan vara bra att lämna ytterligare information till stöd för beskrivningen i textrutorna (t.ex. grafiska illustrationer eller flödesdiagram). Du kan bifoga dokument i fältet *Additional information on the conditions of strict control* (ytterligare information om förhållandena för sträng kontroll) som finns nedanför *Contributing activities for workers* (bidragande aktiviteter för arbetstagare).

Slutligen ska du lämna *contact details of the downstream users* (kontaktuppgifter till nedströmsanvändare) som har bekräftat till dig att användning sker som intermediär och under strikt kontrollerade förhållanden i enlighet med artikel 18.4, såvida du inte redan har beskrivit deras användningar och förhållanden i följande fält:

- *Chemical reactions and reaction products (kemiska reaktioner och reaktionsprodukter).*
- *Uses take place under rigorously contained conditions (användning sker under strikt begränsade förhållanden).*

Om du behöver mer information om registrering av intermediärer, se den praktiska vägledningen om hur man avgör om ett ämne används under strängt kontrollerade förhållanden och hur man rapporterar information för registrering som intermediär i IUCLID, som finns på [http://echa.europa.eu/practical-guides.](http://echa.europa.eu/guidance-documents/guidance-on-reach)

# **9.6.5. Avsnitt 3.6 Användningar som avråds**

Enligt avsnitt 3.7 i bilaga VI till Reachförordningen måste registranterna lämna information om vilka användningar de avråder från.

Om det inte finns någon användning som avråds ska du inte ange någon information i detta avsnitt.

Om det finns användning/användningar som du vill avråda från måste du lägga till en post för varje användning som avråds i motsvarande livscykelstadium:

- 3.6.1 Formulering eller ompaketering som avråds.
- 3.6.2 Användningar som avråds vid industrianläggningar .
- 3.6.3 Vitt spridd användning av arbetstagare som avråds.
- 3.6.4 Konsumentanvändning som avråds.
- 3.6.5 Användningstid som avråds.

Fältet i detta avsnitt liknar de fält som beskrivs ovan för andra användningar, dock finns det färre fält för rapportering av användningar i detta avsnitt. Läs förklaringarna ovan och IUCLID:s hjälptext för att få hjälp.

Registranterna ska även motivera varför användningarna avråds. Motiveringen ska lämnas i fältet för anmärkningar för varje användning. Ytterligare information kan lämnas som en bilaga i informationspanelen nedanför.

### **Figur 29: Var du anger ytterligare information om användningar som avråds**

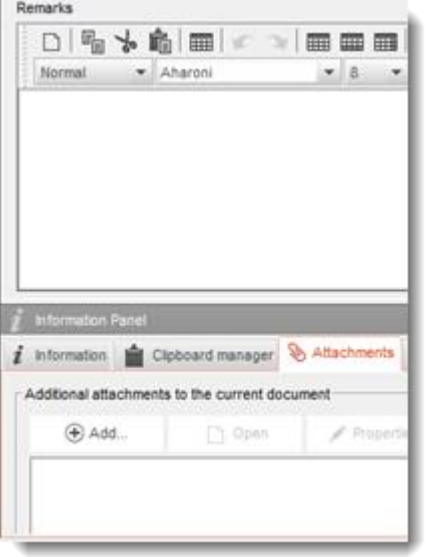

### **9.6.6. Avsnitt 3.7 Miljöbedömning från sammanslagna källor**

I detta avsnitt rapporterar du den totala exponeringen vid de olika livscykelstadierna. Den regionala exponeringen består av bakgrundsexponeringen med hänsyn tagen till alla källor, dvs. alla användningar i samtliga livscykelstadier. Den kombinerade vitt spridda exponeringen avser en uppskattad exponeringskoncentration i en lokal miljö (normalstor stad) när utsläpp från all vitt spridd användning, dvs. konsumentanvändning och vitt spridd användning av arbetstagare, samt användningstiden, beaktas. Mer information finns i vägledning R16.

Du måste skapa en post för att rapportera denna information. Det kan hända att du måste skapa flera poster om

- du har skapat bedömningsentiteter för din bedömning (se avsnitt [9.3\)](#page-21-0). I detta fall gör du en hänvisning till relevant bedömningsentitet i fältet *Exposure related to (select an assessment entity if relevant)* (exponering relaterad till (välj bedömningsentitet i relevanta fall).
- du är ledande registrant och du lämnar in två kemikaliesäkerhetsrapporter (CSR): en gemensam som täcker en del av användningarna i den gemensamma registreringen, samt en som avser dina egna användningar som inte täcks av er gemensamma CSR. I detta fall väljer du om värdena gäller din egen kemikaliesäkerhetsbedömning (CSA) eller er gemensamma CSA i fältet *Exposure related to (select a CSA type if relevant)* (exponering relaterad till (välj CSA-typ i relevanta fall)).

Rapportera total mängd utsläpp till vatten, luft och jord. De motsvarar utsläppen från alla regionala användningar före biologisk avloppsrening, eftersom detta motsvarar ett normalt resultat av en miljöbedömning gjord med verktyget för utsläppsberäkning, EUSES.

Rapportera därefter den förväntade exponeringskoncentrationenen (PEC) regionalt för varje del av miljön i de efterföljande fälten. För varje PEC anger du vilken metod som använts för att beräkna värdet.

Rapportera slutligen de PEC-värden för vatten och jord som erhålles när de lokala utsläppen från alla vitt spridda användningar läggs ihop.

# **9.7. Avsnitt 4, 5, 6, 7 och 8 – Avsnitt som gäller endpoints**

I detta kapitel beskrivs det viktigaste du behöver veta när du fyller i avsnitten 4 till och med 8. Här finns anvisningar om hur du lägger in uppgifter om de vetenskapliga studier som utförts i enlighet med bilagorna VII till X (och anpassningar till dessa i bilaga XI) till Reachförordningen, i avsnitten 4 till och med 8 i IUCLID:

- **Avsnitt 4** *Physico-chemical properties* (fysikalisk-kemiska egenskaper)
- **Avsnitt 5** *Environmental fate and pathways* (nedbrytningsvägar i miljön).
- **Avsnitt 6** *Ecotoxicological information* (ekotoxikologisk information).
- **Avsnitt 7** *Toxicological information* (toxikologisk information)
- **Avsnitt 8** *Analytical methods* (analytiska metoder)

#### **Mer information**

- Mer hjälp om de olika fälten och avsnitten i IUCLID finns i det inbyggda hjälpsystemet i IUCLID. Genom att trycka på F1-tangenten i ett IUCLID-fält
	- i. kommer du till hjälptexten som gäller just detta fält och som förklarar hur fältet ska användas
	- ii. får du information om de olika funktionerna i IUCLID som gäller dessa avsnitt, t.ex. litteraturreferenser och kataloger med testmaterial.
- För att se endpointkraven för Reach-bilagorna (mängdintervall) och den information som bekräftats under kontrollen av fullständigheten, se bilagorna "Översikt över Echas kontroll av fullständigheten hos inlämnade underlag" och "Översikt över endpoints och informationskrav" i denna handbok.
- Dessutom finns här en detaljerad beskrivningar av informationskraven enligt Reach i:
	- i. *Vägledning om informationskrav och kemikaliesäkerhetsbedömning*: [\(http://echa.europa.eu/guidance-documents/guidance-on-information](http://echa.europa.eu/guidance-documents/guidance-on-information-requirements-and-chemical-safety-assessment)[requirements-and-chemical-safety-assessment\)](http://echa.europa.eu/guidance-documents/guidance-on-information-requirements-and-chemical-safety-assessment);
	- ii. Praktiska vägledningar: (http://echa.europa.eu/web/quest/practical-quides).

# **9.7.1. Begrepp**

Enligt Reach måste registreringsunderlaget innehålla rapportsammanfattningar eller fylliga rapportsammanfattningar med den information om fysikalisk-kemiska, ekotoxikologiska och toxikologiska egenskaper som följer av tillämpningen av bilagorna VII–X, liksom all övrig relevant information som är tillgänglig. I IUCLID lämnar du (fylliga) rapportsammanfattningar i elektroniskt format i så kallade endpointstudieposter, som bygger på harmoniserade mallar som tagits fram av OECD. Följande begrepp används i detta kapitel:

### *Fyllig rapportsammanfattning*<sup>14</sup>

En fyllig rapportsammanfattning är en detaljerad sammanfattning av målen, metoderna, resultaten och slutsatserna av en fullständig studierapport som ger tillräckligt med information för att en oberoende

bedömning av studien ska kunna göras, så att behovet av att läsa den fullständiga studierapporten begränsas så långt det är möjligt.

#### *Rapportsammanfattning*<sup>15</sup>

En rapportsammanfattning (studiesammanfattning) är en sammanfattning av målen, metoderna, resultaten och slutsatserna i en fullständig studierapport; sammanfattningen skall innehålla så mycket information att det är möjligt att bedöma hur relevant studien är.

*Endpointstudiepost*

1

<sup>14</sup> Artikel 3.28 i Reachförordningen

<sup>&</sup>lt;sup>15</sup> I artikel 3.29 i Reachförordningen

En endpointstudiepost är ett IUCLID-dokument som lagrar information från en fyllig rapportsammanfattning eller en rapportsammanfattning, eller ett förslag till eller undantag från ett test.

# *Endpointsammanfattning*

En endpointsammanfattning är det IUCLID-dokument som sammanfattar informationen i endpointstudieposterna så att man kan bedöma samtliga data i ett givet endpointavsnitt.

# **9.7.2. Hur man fyller i endpointstudieposter**

Endpointstudieposterna i IUCLID innebär ett strukturerat sätt att fylla i uppgifter för varje endpoint. Olika delar av endpointstudieposten behöver fyllas i beroende på vilken metod som valts för att uppfylla informationskraven i bilagorna VII till X till Reach, och vilka data som finns tillgängliga. Som startpunkt kan tre olika metoder urskiljas:

*Studie, med alternativa metoder*: Informationskravet uppfylls genom en eller flera rapportsammanfattningar eller fylliga rapportsammanfattningar som antingen direkt eller indirekt (genom en anpassning) lämnar information om denna endpoint.

*Testningsförslag*: För studier som krävs i enlighet med bilagorna IX och X till Reach måste ett testningsförslag lämnas in om det inte finns något giltigt testresultat. Om testningsförslag på ryggradsdjur lämnas in måste kolumn 2 i Reach-bilagorna om regler för anpassning av informationskraven, samt bilaga XI, inlämnas för att demonstrera att djurtester används som en sista utväg.

*Undantag från informationskrav*: För studier som har undantagits i enlighet med de specifika reglerna för anpassning i bilagorna VII-X eller principerna i bilaga XI. Undantag från kravet att lämna information rör vanligen ämnets egenskaper eller dess användning och exponeringsinformation som ska ges i samma eller ett annat avsnitt i registreringsunderlaget.

Alla informationskrav måste uppfyllas med en av ovan beskrivna metoder. [Tabell](#page-71-0) 1 visar vilka delar av endpointstudieposten som måste fyllas i för respektive metod.

Varje endpointstudiepost måste följa endast en av ovan nämnda metoder. Det går inte att kombinera flera metoder i samma post. Det är däremot möjligt att fler än en endpointstudiepost behövs för en endpoint, t.ex. om information lämnas med hjälp av en jämförelse med strukturlika ämnen.

# <span id="page-71-0"></span>**Tabell 1: Relevanta delar i en endpointstudiepost för respektive metod**

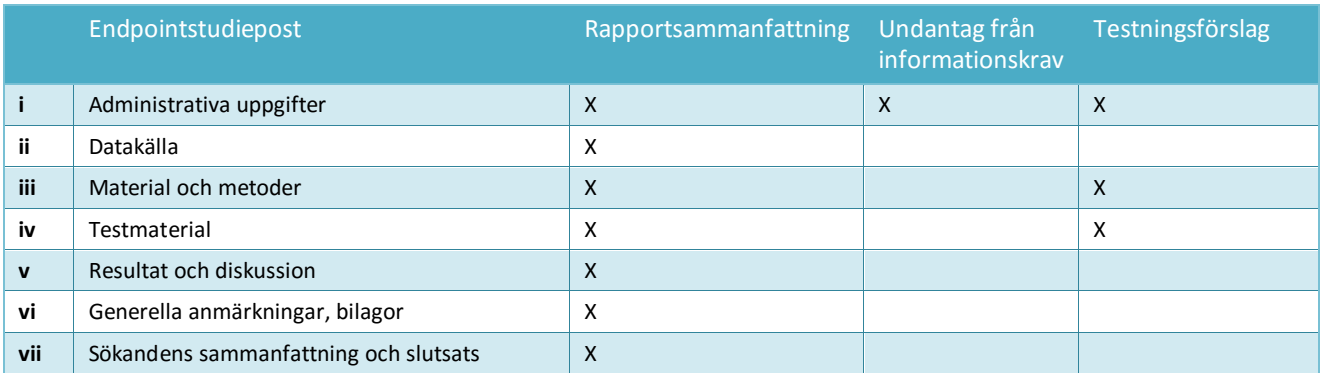

När det gäller rapportering av en jämförelse med strukturlika ämnen, se kapitel 9.7.3 *Hur du rapporterar genom jämförelse med strukturlika ämnen i IUCLID*
#### **Administrativa uppgifter**

De administrativa uppgifterna i endpointstudieposten används för att sammanfatta syftet med posten – om den innehåller information om en studie, ett testningsförslag eller ett undantag från informationskravet – och den viktigaste informationen för den valda metoden. I tabell 2 visas de olika fälten för administrativa uppgifter och för vilka metoder, som anges i tabell 1, de är relevanta.

Fälten formateras efter behov vilket förhindrar inkonsekvens. Om endpointstudieposten till exempel är en studie blir fälten för undantag från informationskravet inaktiva.

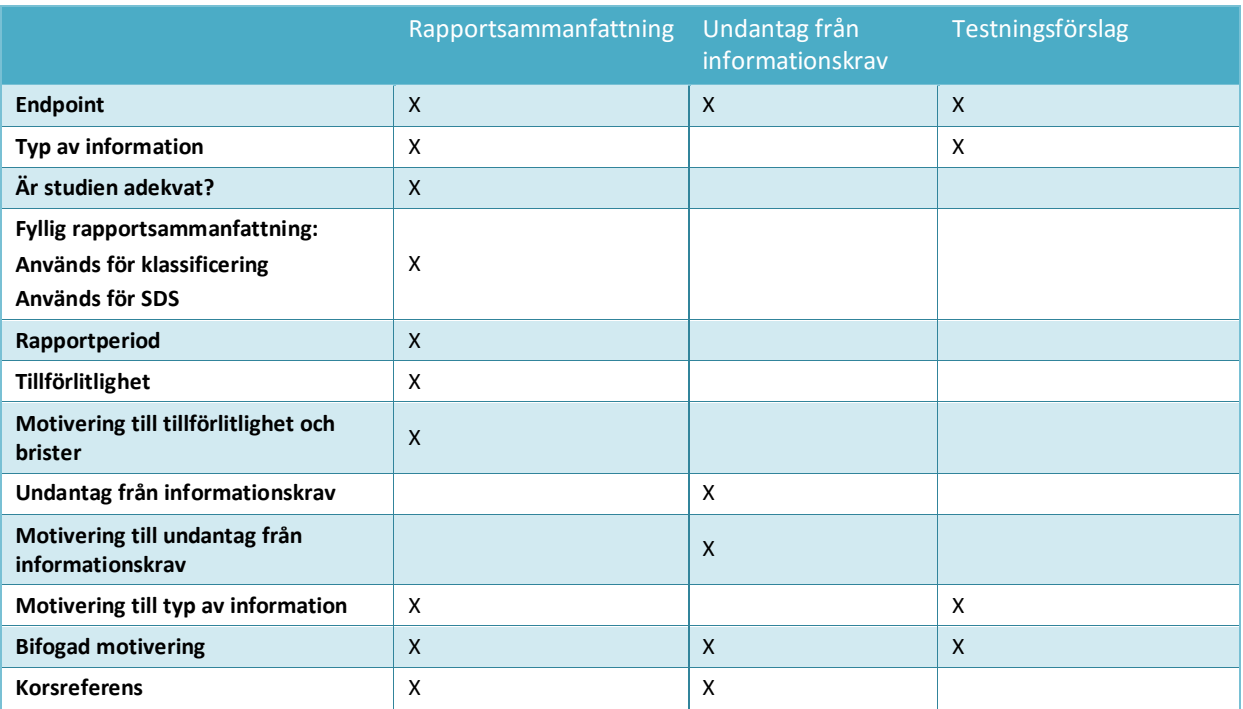

#### **Tabell 2: Relevanta fält i blocket för administrativa uppgifter, per metod**

När det gäller rapportering av en jämförelse med strukturlika ämnen, se kapitel 9.7.3 *Hur du rapporterar genom jämförelse med strukturlika ämnen i IUCLID*

#### *Endpoint*

För alla endpointstudieposter som skapas, oavsett om de är rapportsammanfattningar, undantag från informationskrav eller testningsförslag, måste du uppge vilken *Endpoint* det gäller. Flera IUCLID-avsnitt omfattar fler än ett informationskrav i Reach. I detta fält kan du hänvisa till det specifika informationskravet i bilagorna till Reach.

#### *Typ av information*

Fältet *Type of information* (typ av information) använder du för att ange vilken typ av information den (fylliga) rapportsammanfattningen i endpointstudieposten bygger på: experimentella data, jämförelse med strukturlika ämnen eller QSAR, till exempel. Detta fält används också för att visa om endpointstudieposten avser ett testningsförslag: i så fall väljer du *experimental study planned* (experimentell studie planerad) eller *experimental study planned (based on read-across),* (experimentell studie planerad (baserat på jämförelse med strukturlika ämnen)), vilket som är lämpligast.

#### *Är studien adekvat?*

Använd fältet *Adequacy of study* (är studien adekvat) för att visa hur den (fylliga) rapportsammanfattningen i endpointstudieposten används för att uppfylla informationskraven för det registrerade ämnet och den påföljande riskbedömningen. För att göra detta måste du välja endera av följande:

- *Key study* (huvudstudie), den studie som anses bäst beskriva en endpoint, baserat på studiens kvalitet, fullständighet och representativitet. En huvudstudie förväntas motsvara en fyllig rapportsammanfattning som används i farlighetsbedömningen. Om det finns flera resultat för ett givet informationskrav kan det också finnas flera huvudstudier. För ämnen för vilka det finns fler än en studie ska den eller de studier som ger upphov till störst farhågor normalt användas som huvudstudie vid bedömningen av ämnet. Om en annan studie används som huvudstudie ska skälen till detta klart anges (se alternativet *disregarded due to major methodological deficiencies*) (ej beaktad på grund av stora metodologiska brister) .
- *Supporting study* (stödjande studie), en studie som ger viss ytterligare information som stödjer slutsatserna från en eller flera huvudstudier.
- *Weight of evidence* (bevisvärde) väljs om du vill visa att en endpointstudiepost bidrar till bevisvärdet. Om du använder dig av bevisvärde som metod måste flera endpointstudieposter inlämnas för samma endpoint. Om du använder bevisvärde betyder det att det inte finns någon enskild studie av tillräcklig kvalitet och tillförlitlighet, och att det krävs information från flera oberoende källor för att kunna dra några slutsatser om en specifik egenskap hos ämnet. En kort motivering till varför en viss post används på detta sätt kan lämnas i fältet *Justification for type of information* (motivering till typ av information).
- *Disregarded due to major methodological deficiencies* (ej beaktad på grund av stora metodologiska brister) avser en studie som ger större farhågor än huvudstudien (en eller flera), men inte används som huvudstudie eftersom det finns brister i metod eller dokumentation. Detta alternativ i listrutan ska väljas som motivering till varför ett potentiellt allvarligt resultat inte har använts i farlighetsbedömningen. Argumentationen bakom valet ska anges i fältet *Rationale for reliability incl. deficiencies* (motivering till tillförlitlighet och brister) och åtföljas av lämplig tillförlitlighetsbedömning.
- *Other information* (övrig information) är annan tillgänglig information som inte direkt bidrar till några slutsatser för denna endpoint och som inte faller under kriterierna för *disregarded due to major methodological deficiencies* (ej beaktad på grund av stora metodologiska brister), t.ex. när studien som inte beaktas inte ger upphov till större farhågor än huvudstudien.

Alla endpointstudieposter i avsnitt som motsvarar bilagorna till Reach som är huvudstudier eller har bevisvärde genomgår en komplett fullständighetskontroll. Andra typer av rapportsammanfattningar ska fyllas i så långt möjligt för att underlätta bedömningen av aktuell endpoint.

*Tillförlitlighet och motivering till tillförlitlighet (och brister)*

I fältet *Reliability* (tillförlitlighet) anger du tillförlitlighetspoäng för den (fylliga) rapportsammanfattningen som rapporteras för denna endpoint. Motivera valet genom att lämna en "Motivering till tillförlitlighet".

#### *Undantag från informationskrav*

Om du inte uppfyller informationskraven i bilagorna VII till X eller bilaga XI (avsnitt 2 eller 3) till Reach måste du uppge detta i fältet *Data waiving* (undantag från informationskrav).

Väj motivering till undantaget i listrutan, till exempel *study technically not feasible* (studie ej tekniskt genomförbar) om ämnets natur inte medger att det testas för denna endpoint, eller *study scientifically not necessary / other information available* (studie ej vetenskapligt nödvändig/annan information finns) om det finns information som visar att någon studie inte behövs eller inte är relevant.

Därefter måste du i fältet *Justification for data waiving* (motivering till undantag från informationskrav) i detalj ange en eller flera motiveringar till varför ingen studie har utförts. I listrutan finns standardfraser för att motivera sådana undantag, specifika för varje endpoint och oftast baserade på reglerna i kolumn 2 i bilagorna VII till X i Reach. Kom ihåg att bara för att det finns standardiserade fraser i listrutan betyder det inte att en motivering till undantag från informationskrav som finns i listrutan nödvändigtvis kan användas i just ditt fall. Fraserna är till för att hjälpa dig att dokumentera ditt beslut. Registranten måste alltid själv analysera sin situation och avgöra om undantaget kan tillämpas.

Om du anser att undantag kan göras från ett visst informationskrav, men det inte finns någon lämplig standardfras, kan du i listrutan *Justification for data waiving* (motivering till undantag från informationskrav) välja alternativet *other:* (övrigt). Om du väljer detta alternativ måste du se till att klart dokumentera skälen till undantaget i enlighet med Reachförordningen i textfältet.

#### *Motivering till typ av information*

Använd fältet *Justification for type of information* (motivering till typ av information) och efterföljande bilaga för att spara dokumentation som gäller specifikt för den typ av information du lämnar. I fältet finns mallar för fritext som underlättar för användaren att välja relevanta punkter att ta upp. Detta fält förväntas vara ifyllt särskilt om typen av information för endpointstudieposten är den följande:

- *experimental study planned* (experimentell studie planerad): om du föreslår testning på ryggradsdjur anger du här olika orsaker till anpassning av reglerna. Observera att denna information alltid offentliggörs.
- *experimental study planned (based on read-across)* (experimentell studie planerad (baserat på jämförelse med strukturlika ämnen)): om du föreslår testning på ryggradsdjur anger du här olika orsaker till anpassning av reglerna. Observera att denna information alltid offentliggörs.
- *(Q)SAR*: endpointspecifik dokumentation om beräkningen.
- *read-across based on grouping of substances (category approach)* (jämförelse med strukturlika ämnen baserat på gruppering av ämnena (kategorimetod): endpointspecifik dokumentation.

 *read-across from supporting substance (structural analogue or surrogate)* (jämförelse med strukturlika understödjande ämnen (strukturanalog eller surrogat)): endpointspecifik dokumentation.

Om det gäller en endpointstudiepost där *Adequacy of study* (är studien adekvat) har angetts som *weight of evidence* (bevisvärde) kan du också lämna en kort förklaring till varför en viss post används på detta sätt.

#### *Korsreferens*

Använd fältet *Cross reference* (korsreferens) för att länka endpointstudieposten till andra poster i samma IUCLID-avsnitt, eller till andra avsnitt som hör till samma dataset. Du kan t.ex. använda fältet

- om du gör undantag från ett informationskrav, för att hänvisa till den endpointstudiepost som innehåller relevant information som ligger till grund för undantaget (Undantag från informationskrav: *study scientifically not necessary / other information available*) (studie ej vetenskapligt nödvändig/annan information finns)
- för att länka en resultatpost vid jämförelse med strukturlikt ämne till källposten (Typ av information: *read-across from supporting substance (structural analogue or surrogate)* (jämförelse med strukturlikt, understödjande ämnen (strukturanalog eller surrogat), se kapitel 9.7.3 för ytterligare information: *How to report read-across in IUCLID* (hur du rapporterar genom jämförelse med strukturlika ämnen i IUCLID)).

**Följande grundläggande regler gäller när du fyller i endpointstudier enligt bilagorna VII–X i Reach:**

- Varje krav som anges i kolumn 1 i bilagorna VII–X till Reach måste stämma överens med minst en fullständig endpointstudie i IUCLID.
- Om du inte hävdar undantag från informationskraven, inte lämnar något testningsförslag, någon huvudstudie eller studie med bevisvärde för en nödvändig endpoint kommer denna endpoint att betraktas som ofullständig.
- Alla undantag från informationskraven, alla testningsförslag, studier med bevisvärde och huvudstudier måste vara fullständiga. Om det finns mer än en huvudstudie per endpoint måste alla huvudstudierna vara fullständiga. Detta gäller även om denna endpoint inte krävs enligt den bilagan.
- En endpointstudiepost kan inte samtidigt vara ett undantag från informationskraven, ett testningsförslag och/eller en studiesammanfattning.

#### **Datakälla**

Den del av endpointstudieposten som avser datakällan innehåller information om litteraturreferenser för data och om åtkomst till data (se även kapitlet *Litteraturreferens*).

#### *Referens*

Om du vill lägga till en *Reference* (referens) klickar du på  $\bigoplus$ -knappen.

- i. Du kan söka efter redan befintliga referenser i din IUCLID-databas genom att skriva in sökkriterier, t.ex. *Author* (författare) eller *Report date* (rapportdatum) i den öppna dialogrutan och klicka på *Search* (sök). Markera den referens du önskar i listan med sökresultat och klicka på *Assign* (koppla).
- ii. Du kan också skapa en ny referens genom att klicka på knappen *New* (ny) längs ner i dialogrutan, skriva in din information och klicka på *Save* (spara).

Se till att lämna så många uppgifter om referensen att den blir möjlig att verifiera.

#### *Dataåtkomst*

Använd fältet *Data access* (dataåtkomst) för att visa din koppling till den lämnade informationen om studien, t.ex. om du äger dessa data eller om du har en fullmakt (Letter of Access) som ger dig tillgång till dem. Om du markerar *data submitter has permission to refer* (part som lämnar in data har tillåtelse att hänvisa), måste du i intilliggande fält uppge uttalandet i enlighet med anvisningar du fått från Echa tillsammans med tillåtelsen att hänvisa.

#### **Material och metoder**

Information om material och metoder gäller för (fylliga) rapportsammanfattningar och testningsförslag.

#### *Testvägledning*

För endpointstudieposter som är (fylliga) rapportsammanfattningar och testningsförslag måste du uppge vilken testvägledning du använt/ska använda för studien i fältet *Guideline* (vägledning) i tabellen *Test guideline* (testvägledning). Om du inte kan uppge någon testvägledning (t.ex. om studien skett utan vägledning, eller om (Q)SAR tillämpades), eller om du avviker från den vägledning som anvisas, måste du lämna en beskrivning av principerna för det testprotokoll eller den metod som använts i fältet *Principles of method if other than guideline* (metodprinciper om andra än i vägledning). Det finns en mall som underlättar lämnandet av dessa uppgifter.

#### *Uppfyllande av god laboratoriesed (GLP)*

För endpointstudieposter vars *Type of information* (typ av information) är "experimentell studie" i avsnitt 5 *Environmental fate and pathways* (nedbrytningsvägar i miljön), 6 *Ecotoxicological information* (ekotoxikologisk information) och 7 *Toxicological information* (toxikologisk information) måste du uppge om studien uppfyller principerna för god laboratoriesed (GLP, Good Laboratory Practice) som föreskrivs i direktiv 2004/10/EG. Detta gör du genom att välja ett av följande alternativ: *yes (incl. certificate)* (ja, med certifikat), *yes* (ja), *no* (nej) eller *not specified* (ej angivet) i listrutan *GLP compliance* (uppfyller GLP).

Enligt Reach artikel 13.4 ska ekotoxikologiska och toxikologiska tester som utförs efter den 1 juni 2008 för att uppfylla kraven i Reach följa principerna för god laboratoriesed.

För varje endpointstudiepost som uppges följa principerna för god laboratoriesed måste det finnas kontaktuppgifter till det laboratorium som utfört testerna. Därför måste minst en post bland referenserna innehålla uppgift om namn, adress och land i fältet *Testing laboratory* (testlaboratorium).

*Type of method, Test type, Type of study, Type of assay* (typ av metod, typ av test, typ av studie, typ av analys) (beroende på avsnitt)

I dessa fält anger du vilken specifik metod som använts eller vilket test som utförts.

#### **Testmaterial**

Fälten under rubriken *Testmaterial* gäller endpointstudieposter som är (fylliga) rapportsammanfattningar och testningsförslag.

Fältet *Test material information* (information om testmaterial) är ett länkat fält till vilket en post för testmaterial som motsvarar det testmaterial som användes (eller planerar att användas i en föreslagen studie) har länkats (se kapitlet *Testmaterial*).

Informationen i denna testmaterialpost ska gälla testmaterialet i den form det användes i studien som utgångsmaterial för testsystemet, innan någon förbehandling utfördes som omvandlade det till den form som faktiskt användes i försöket. För respektive försök kan testmaterialet ha behandlats ytterligare före användningen eller innan det gavs till försöksdjur. Detaljerna kring denna vidare behandling är specifika för varje studie och ska därför redovisas i motsvarande endpointstudiepost, i fältet *Specific details on test material used for the study* (specifika uppgifter om testmaterial som använts i studien) eller i relevanta fält som avser studiens utformning.

Gör så här för att länka en informationspost om testmaterialet:

Klicka på kedjesymbolen <sup>®</sup> i slutet av fältet *Test material information* (information om testmaterial).

- i. Du kan söka efter redan befintliga testmaterialposter i din IUCLID-databas genom att skriva in sökkriterier i den öppna dialogrutan och klicka på *Search* (sök). Välj relevant informationspost om testmaterial i listan med sökresultat och klicka på *Assign* (koppla).
- ii. Du kan även skapa ny information om testmaterial genom att klicka på knappen *New* (ny) längs ner i dialogrutan, skriva in din information och klicka på *Save* (spara).

Testmaterialposten består av en tabell där du rapporterar testmaterialets sammansättning genom att använda länkade referensämnen och koncentrationsintervall. Här finns också fält där du rapporterar testmaterialets form och andra detaljer om testmaterialet.

Testmaterialet ska rapporteras ner till tillgänglig och relevant detaljnivå, dock måste minst en beståndsdel anges genom länkning till ett referensämne med de vanliga identitetsbeteckningarna (EC, CAS och/eller IUPAC).

- Om det gäller en *experimental robust study summary* (experimentell fyllig rapportsammanfattning) förväntas det finnas och redovisas detaljerade uppgifter om testmaterialet, medan det för en *study summary based on handbook information* (rapportsammanfattning i enlighet med handboken) kan finnas färre uppgifter om testmaterialet.
- Om du rapporterar resultat från en *QSAR study* (QSAR-studie) ska testmaterialet stämma med den struktur för vilken beräkningen gjordes. QSAR-beräkningar görs vanligen med diskreta molekylstrukturer och koncentrationsintervall behöver därför inte anges. I stället

kan registranten i det nya fältet *Composition / purity: other information* (sammansättning/renhet: övrig information) ange att renhet inte är tillämpligt för en *in silico*-studie. Dessutom gäller för QSAR-studier att vanligen endast ett referensämne förväntas vara kopplat till testmaterialet. Referensämnet ska innehålla den Smiles-notation eller InChl med vilken beräkningen gjordes.

- För en *read-across target record* (resultatpost efter jämförelse med strukturlikt ämne) (se kapitel 9.7.3 *Hur du rapporterar genom jämförelse med strukturlika ämnen i IUCLID*), ska testmaterialet avse målet för jämförelsemetoden. De experimentellt testade materialen (ett eller flera) ska beskrivas i rapportsammanfattningen för källstudien (analog) eller i posterna för de ämnen som ingår i kategorin (kategori).
- Om en post gäller ett *testing proposal* (testningsförslag) ska testmaterialet beskrivas i den omfattning det är känt.

Alla avvikelser hos testmaterialet från det registrerade ämnet ska anges (t.ex. olika mängd föroreningar). Dessutom ska alla tänkbara effekter som en sådan avvikelse kan ha på testresultaten analyseras och rapporteras i *Overall remarks* (generella anmärkningar), i bilagorna till endpointstudieposten.

Använd fältet *Specific details on test material used for the study* (specifika uppgifter om testmaterial som använts i studien) för att lämna information om testmaterialet i studien, till exempel batchnummer och hur testmaterialet behandlats före testningen.

Uppge all tillgänglig information om studiens utformning, försöksdjur, testsystem och annat i avsnittet *Materials and methods* (material och metoder).

#### **Resultat och diskussion**

Avsnittet *Results and discussion* ska fyllas i för alla endpointstudieposter som avser en (fyllig) rapportsammanfattning. Hur resultatdelen är uppbyggd beror på endpointavsnittet. Oftast består den av en eller flera tabeller där resultaten har summerats, samt fält med andra observationer som rör den specifika endpointen.

Som allmän regel gäller att du alltid måste fylla i resultattabellen. Minimiantalet fält som krävs i varje avsnitt visas i bilagan *Översikt över Echas kontroll av fullständigheten hos inlämnade underlag* till denna handbok. Alltid när ett resultat har erhållits i ett test ska detta uppges, tillsammans med relevant information om parametrar och testbetingelser, t.ex. pH och temperatur. Om ett test utförts (dvs. inget undantag från informationskravet gällde) men inget resultat erhölls ska en förklaring ges i fältet *Remarks on result* (anmärkningar om resultat).

#### **Figur 30: Exempel på hur man fyller i resultattabellen för brandfarliga fasta ämnen i avsnitt 4.13 – Brandfarlighet, när ett resultat erhållits i ett test**

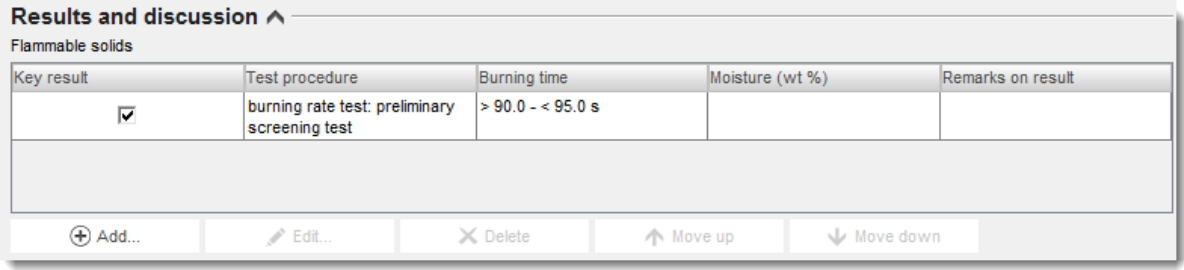

#### **Figur 31: Exempel på hur man fyller i resultattabellen för brandfarliga fasta ämnen i avsnitt 4.13 – Brandfarlighet, när inget resultat kunde erhållas i ett test**

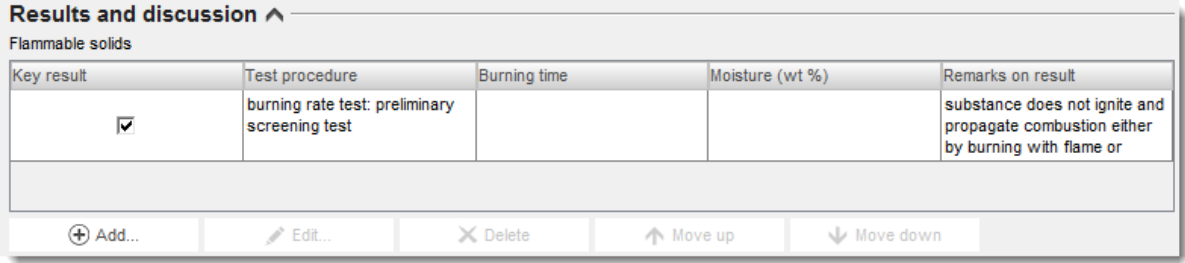

I fältet *Any other information on results incl. tables* (övrig information om resultatet, med tabeller) anger du ytterligare information om resultatet, t.ex. de enskilda mätvärdena som ligger bakom det rapporterade huvudresultatet, samt i relevanta fall eventuellt samband mellan koncentration och dosrespons.

Alla resultat från studien ska redovisas i avsnittet *Results and discussion* (resultat och diskussion). Här ska inte ingå någon tolkning av resultaten eller analys i syfte att klassificera materialet, osv.

#### **Generella anmärkningar, bilagor**

I detta fält gör du tolkningen eller analysen av resultatet, t.ex. på grund av avvikelser i testvägledningen, ämnets egenskaper i förhållande till gränsvärdena för testmetodens lämplighet, eller andra faktorer som kan ha påverkat resultatet eller dess kvalitet. Lämna också en förklaring till varför testresultatet måste tolkas på ett särskilt sätt. Ytterligare information kan lämnas i tabellen *Attached background material* (bifogat bakgrundsmaterial).

#### **Sökandens sammanfattning och slutsats**

De viktigaste slutsatserna av studien rapporterar du under *Applicant's summary and conclusion* (sökandens sammanfattning och slutsats). Använd fältet *Interpretation of results* (tolkning av resultatet), när det finns, för att beskriva sambandet mellan eventuella effekter som observerats i studien och klassificerings- och märkningskriterier. Beroende på vilket avsnitt det gäller förklarar du hur resultatet påverkar spridningen av testmaterialet i miljön och i kroppen (t.ex. ytspänning), samt dess inverkan på riskbedömningen. I fältet *Validity criteria fulfilled* (valideringskriterier uppfyllda) anger du om validiteten (eller

kvaliteten/repeterbarheten) för den använda testmetoden uppfyllts enligt riktlinjerna från OECD och EU. Observera att informationen i endpointstudieposten ska stödja det val du gör.

#### **9.7.3. Hur du redovisar jämförelser med strukturlika ämnen i IUCLID**

Metoden med jämförelse med strukturlika ämnen bygger på att endpointinformation om en eller flera kemikalier (*källa*) används för att förutsäga information om en annan kemikalie (*mål*) avseende samma endpoint, om kemikaliernas egenskaper bedöms vara lika.

I IUCLID betraktas sådana endpointstudieposter som i fältet *Type of information* (typ av information) anges som *read-across based on grouping of substances (category approach)* (jämförelse med strukturlika ämnen baserat på gruppering av ämnena (kategorimetod) eller *read-across from supporting substance (structural analogue or surrogate)* (jämförelse med strukturlikt, understödjande ämne (strukturanalog eller surrogat) vara målposter. Målposterna dokumenterar resultatet av en jämförelse med källämnet/-ämnena (analog metod) eller

gruppering (kategorimetod). I vanliga fall är *source records* (källposter) sådana endpointstudieposter där *Type of information* (typ av information) anges som *experimental study* (experimentell studie). De kan anges genom en direkt länk till ämnets dataset (analog metod), eller som del av dataseten för ämnena som ingår i kategorin (kategorimetod).

Information om såväl mål som källa måste finnas i ett underlag där man gjort en jämförelse med ett strukturlikt ämne<sup>16</sup>. Om du använder metoden jämförelse mellan strukturlika ämnen för att uppfylla informationskraven för en endpoint måste du därför lämna följande uppgifter i ditt underlag:

*Read-across based on grouping of substances (category approach)* (jämförelse med strukturlika ämnen baserat på gruppering av ämnena (kategorimetod):

- Alla endpointstudieposter med denna *Type of information* (typ av information) för det registrerade ämnets dataset kommer att behandlas som en målpost.
- Det måste finnas minst ett kategoriobjekt i underlaget. Information om hypotesen för kategorin, tillämplighet och motivering till kategorin måste lämnas i fältet *Category rationale* (motivering till kategorin) eller bifogas i tabellen *Reports* (rapporter). Dessutom måste *Category members* (ingående element i kategorin) länkas till kategoriobjektet och *Category documents* (kategoridokument) räknas upp.
- I endpointstudieposten för målet ska kategorinamnet som stödjer denna jämförelse med strukturlika ämnen uppges i fältet *Justification for type of information* (motivering till typ av information).

*Read-across from supporting substance (structural analogue or surrogate)* (jämförelse med strukturlikt, understödjande ämne (strukturanalog eller surrogat):

- Alla endpointstudieposter med denna *Type of information* (typ av information) för det registrerade ämnets dataset kommer att behandlas som en målpost (se [Tabell](#page-85-0) 6**[Error!](#page-85-0)  Reference source not found.**).
- Dessutom måste källposten/-posterna, t.ex. sammanfattningen av en eller flera experimentella studier som utförts med källmaterialet, uppges i underlaget och länkas i målpostens fält för *Cross-reference* (korsreferens) . Källposterna ska fyllas i som andra experimentella studier.

#### *Målposter*

-

 En begränsad kontroll av fullständigheten utförs på målposterna eftersom det inte är någon mening med att en målpost innehåller information om en experimentell studie, som t.ex. vägledning eller tillförlitlighet. Målposterna måste innehålla information om ifall studien är

<sup>&</sup>lt;sup>16</sup> Eftersom rapportering av jämförelse med strukturlikt ämne i IUCLID 5 inte strikt följer analog- eller kategorimetoden, och eftersom analog jämförelse mellan strukturlika ämnen hittills redovisats med en blandning av käll- och målinformation i samma post, överförs befintliga jämförelseposter till IUCLID 6 med en notering i fältet *Type of information* (typ av information) som talar om att värdet överförts från en tidigare version av IUCLID. Sådana överförda jämförelseposter kontrolleras i enlighet med de allmänna reglerna för kontroll av fullständigheten hos endpointstudieposter. Den ovan beskrivna käll-mål-metoden krävs inte. Av skäl som öppenhet och konsekvens rekommenderas dock att metoden med jämförelse med strukturlika ämnen anpassas till den nya metoden så snart som möjligt.

tillräcklig, målmaterialet för jämförelsen med strukturlika ämnen (angett som testmaterial), samt resultat.

 Målposterna måste dessutom innehålla dokumentation som är specifik för denna endpoint och avser jämförelsen med strukturlika ämnen i fältet *Justification for type of information* (motivering till typ av information). Om det gäller en jämförelse med ett understödjande ämne kan du lägga till en textmall som kan anpassas och byggas ut efter behov, där du kan motivera din hypotes för att göra denna specifika jämförelse med ett strukturlikt ämne. Om det gäller en jämförelse baserad på kategori ska fältet innehålla överväganden som är specifika för denna endpoint. Motiveringen till kategorin ska uppges i kategoriobjektet.

I tabell 3 nedan visas de relevanta delarna i endpointstudieposten för jämförelse mellan källoch målposter.

# **Tabell 3: Delar av endpointstudieposten som är relevanta för käll- och målposter vid jämförelse med strukturlikt ämne**

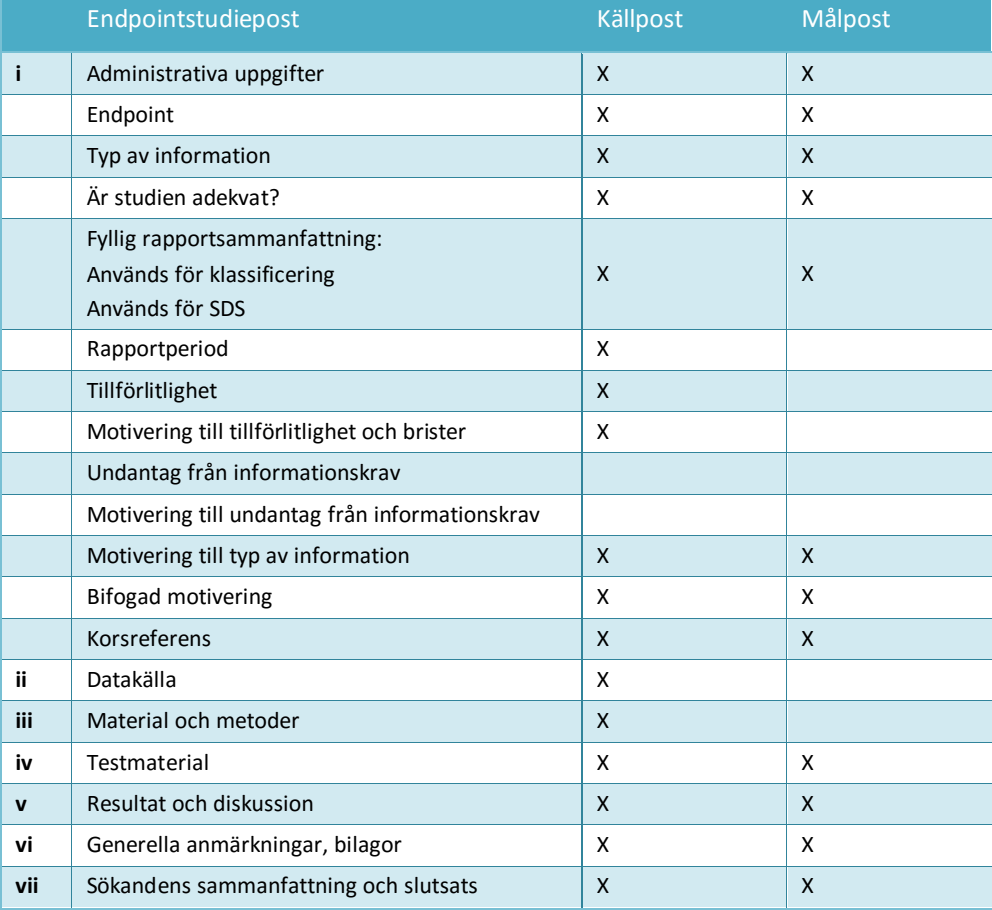

Mer information om metoden med jämförelser med strukturlika ämnen

- *Read-across Assessment Framework* (ramverket för bedömning av jämförelser med strukturlika ämnen) [\(http://echa.europa.eu/en/support/grouping-of-substances-and-read](http://echa.europa.eu/en/support/grouping-of-substances-and-read-across)[across\)](http://echa.europa.eu/en/support/grouping-of-substances-and-read-across)
- Vägledningsdokument: *QSAR och gruppering av kemikalier*; Kapitel R.6 i *Vägledning om*

*informationskrav och kemikaliesäkerhetsbedömning* [\(http://echa.europa.eu/guidance](http://echa.europa.eu/guidance-documents/guidance-on-information-requirements-and-chemical-safety-assessment)[documents/guidance-on-information-requirements-and-chemical-safety-assessment\)](http://echa.europa.eu/guidance-documents/guidance-on-information-requirements-and-chemical-safety-assessment)

Praktiska vägledningar [\(http://echa.europa.eu/web/guest/practical-guides\)](http://echa.europa.eu/web/guest/practical-guides)

### **9.7.4. Exempel på hur man fyller i endpointstudieposter**

I det här kapitlet finns exempel på hur du i IUCLID dokumenterar på vilket sätt du uppfyller informationskraven, dvs. vilka fält som är relevanta och vilken typ av information som ska fyllas i. För information om de olika alternativen och hur de används för att uppfylla informationskraven kan du läsa följande dokument:

- *Vägledning om informationskrav och kemikaliesäkerhetsbedömning*: [\(http://echa.europa.eu/guidance-documents/guidance-on-information-requirements-and](http://echa.europa.eu/guidance-documents/guidance-on-information-requirements-and-chemical-safety-assessment)[chemical-safety-assessment\)](http://echa.europa.eu/guidance-documents/guidance-on-information-requirements-and-chemical-safety-assessment)
- Praktiska vägledningar:<http://echa.europa.eu/web/guest/practical-guides>

Observera att exemplen syftar till att illustrera hur IUCLID används för rapportering av vissa typer av information. Exemplen är inte heltäckande och ger ingen vägledning i hur man använder de olika metoderna för att uppfylla informationskraven så att alla regler efterlevs. Fälten som visas nedan utgör den minsta mängd information som förväntas när man lägger in uppgifter i IUCLID. All tillgänglig information som är av betydelse för tolkningen av resultaten ska redovisas.

#### **Huvudstudie**

För att kunna sammanställa en endpointstudiepost som stämmer överens med en huvudstudie måste detaljerad information om den tillämpade metoden, testmaterialen, studiens resultat och slutsatser lämnas i respektive fält i IUCLID. Här ges ett exempel på hur en huvudstudie redovisas för avsnitt 4.7 – *Partition coefficient* (fördelningskoefficient). Observera att de fält som visas nedan utgör den minsta mängd information som förväntas vid sammanställning av en endpointstudiepost för en huvudstudie. All tillgänglig information som är av betydelse för tolkningen av resultaten ska redovisas.

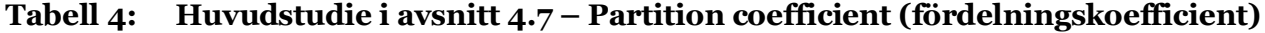

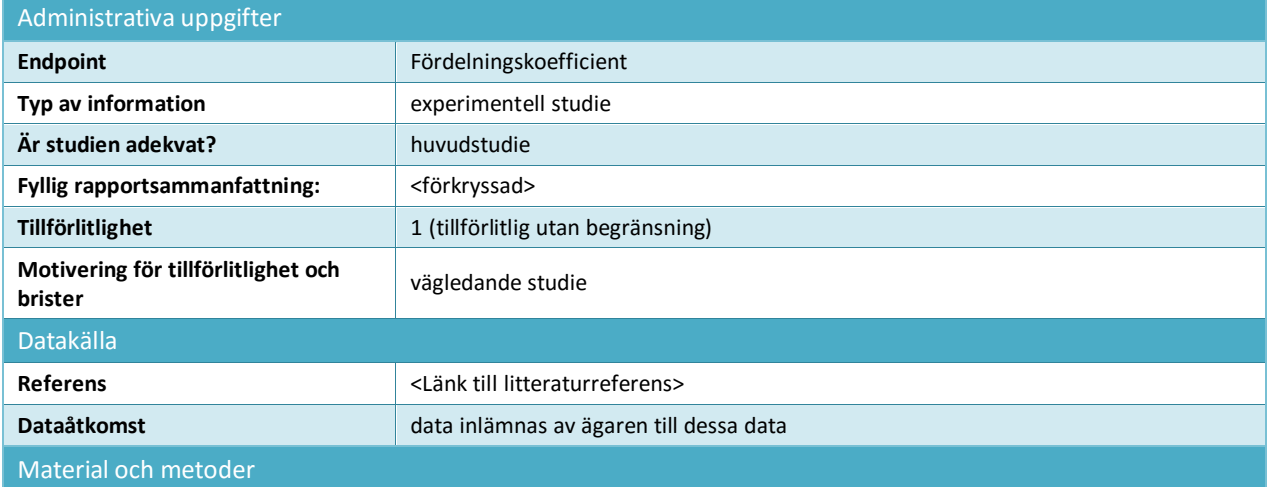

#### Hur man sammanställer registreringsoch PPORD-underlag Version 2.0

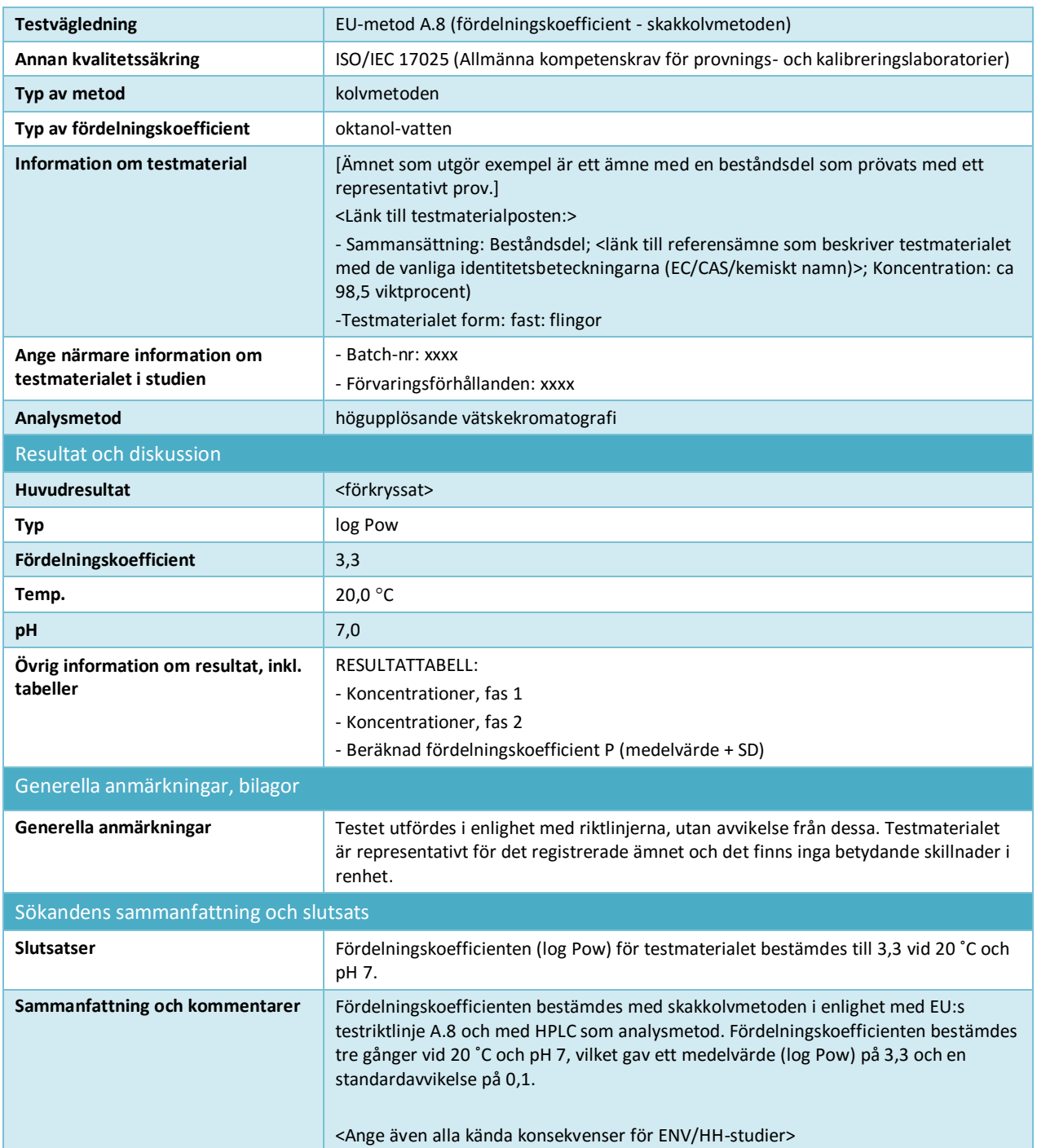

#### **Bevisvärde**

Om du använder metoden *bevisvärde* ska du minst redovisa två separata endpointstudieposter för endpointen i fråga (punkt 1.2 i bilaga XI till Reachförordningen). I fältet *Justification of type of information* (motivering till typ av information) kan du ge en förklaring till hur informationen i endpointstudieposten bidrar till bevisvärdet. Dessutom ska du skapa en endpointstudiepost (se kapitel [9.7.5\)](#page-88-0) för att göra en sammanfattande bedömning av all information som lämnats i de olika endpointrapportposterna, och en motivering till att dessa bevis används i stället för standardtestning i fältet *Description of key information* (beskrivning av viktig information). Sammanfattningen ska länka till alla endpointstudieposter som bidrar till bevisvärdet.

84

Här nedan ser du ett exempel på två olika bevisvärdesposter för avsnitt 4.7 – *Partition coefficient* (fördelningskoefficient). Precis som ovan visar fälten nedan vilken information som minst ska finnas när man sammanställer bevisvärdesposter. All tillgänglig information som är av betydelse för tolkningen av resultaten ska redovisas.

#### **Tabell 5: Bevisvärdespost nr 1 i avsnitt 4.7 – Partition coefficient (fördelningskoefficient) (Q)SAR**

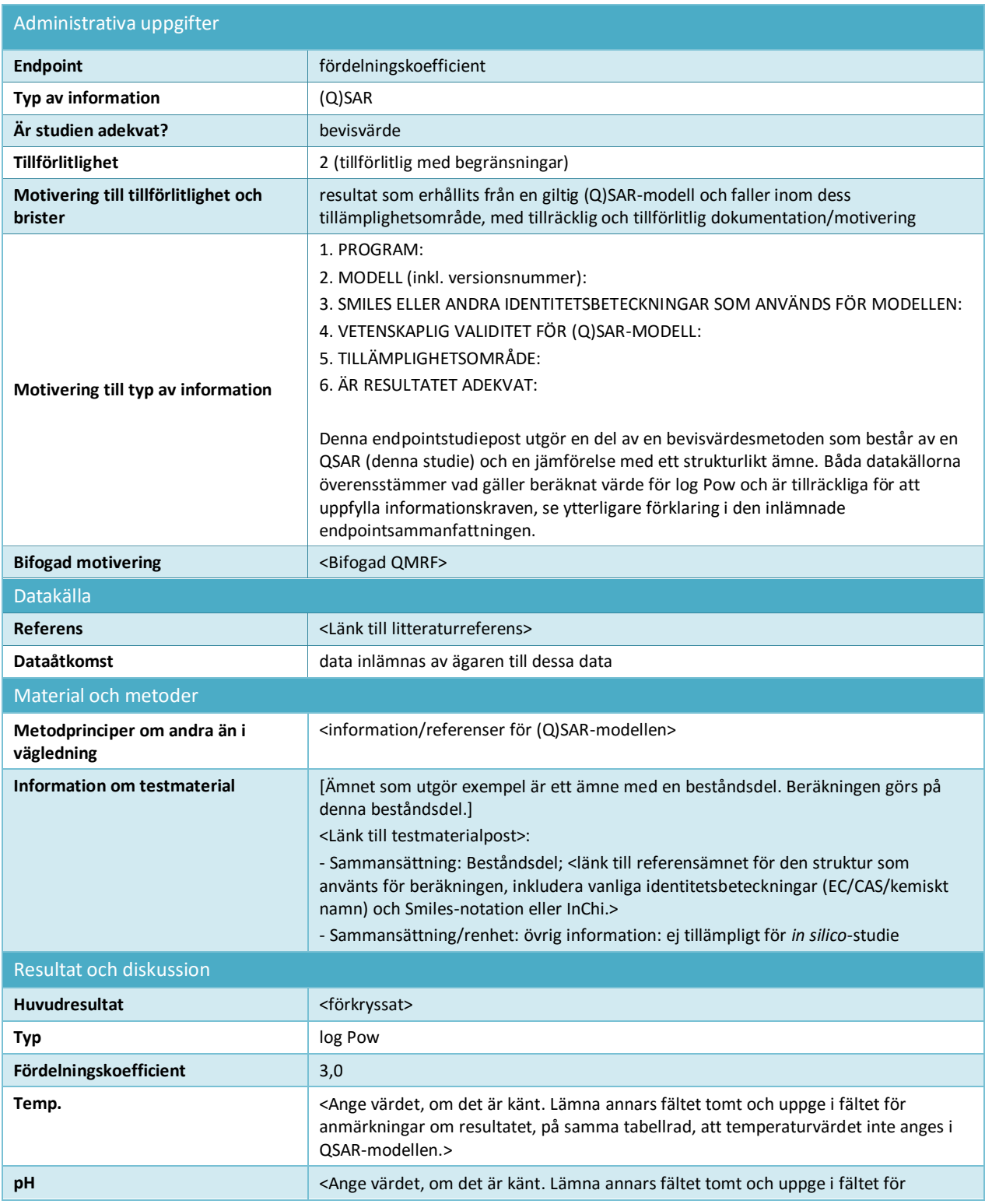

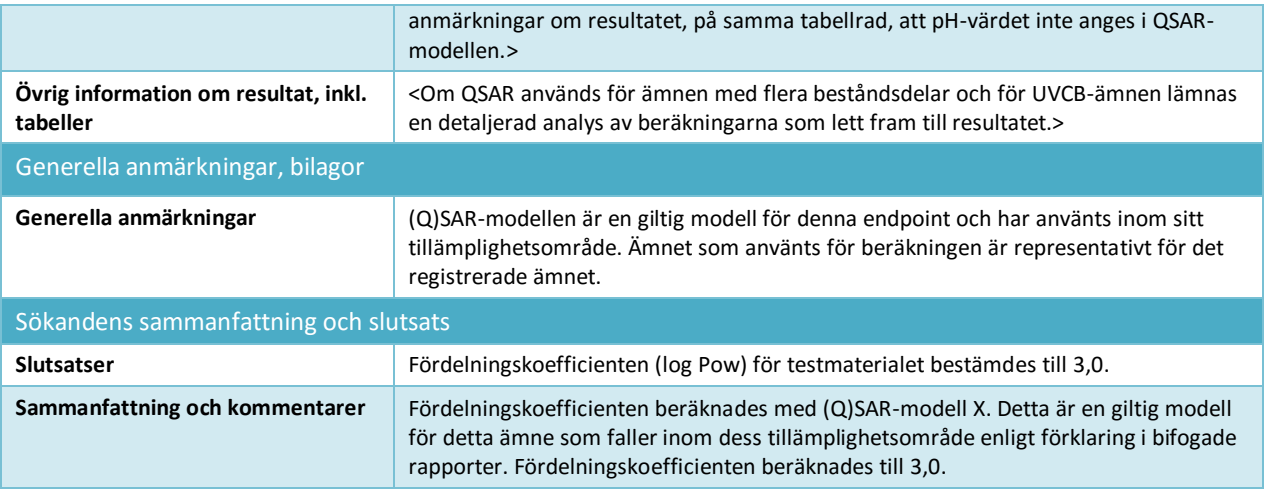

#### <span id="page-85-0"></span>**Tabell 6: Bevisvärdespost nr 2 i avsnitt 4.7 – Fördelningskoefficient: målpost för jämförelse med strukturlikt understödjande ämne**

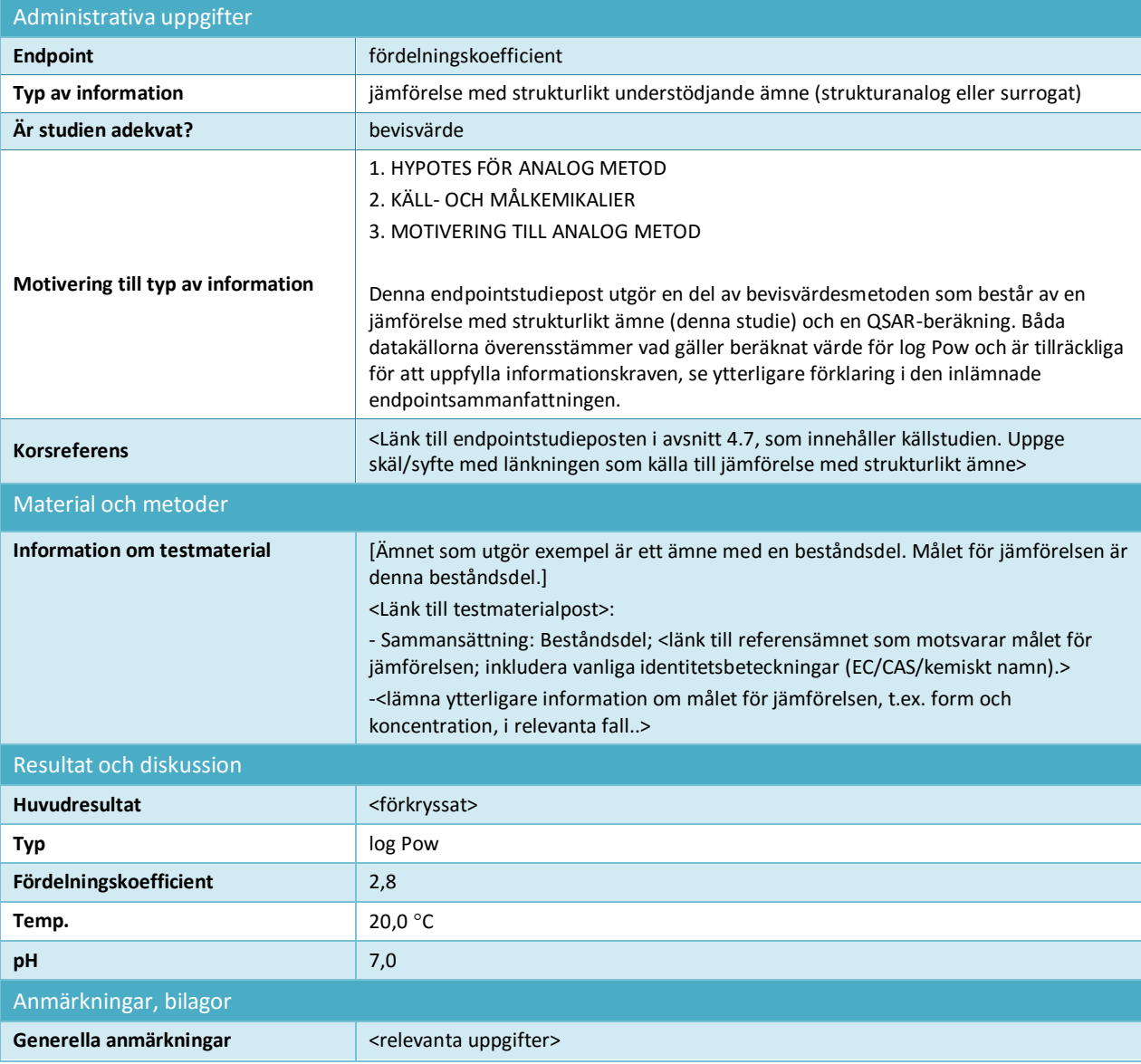

86

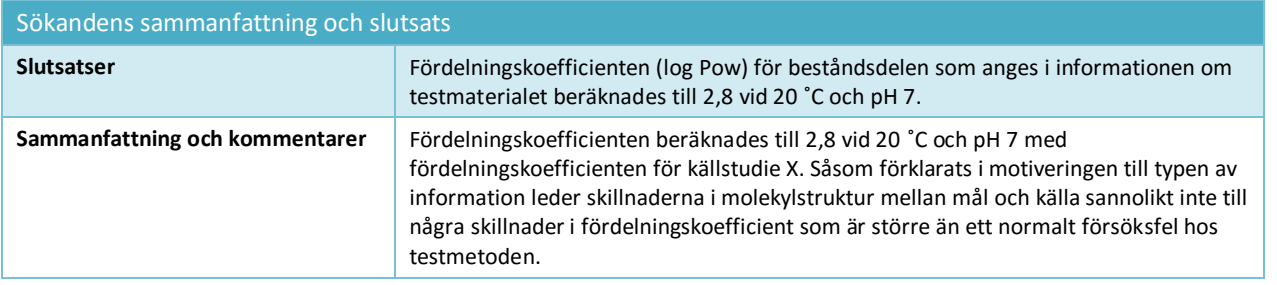

#### **Undantag från informationskrav**

Observera att poster där undantag görs från informationskraven inte ska innehålla några uppgifter om studieresultaten. Alla understödjande uppgifter som gäller undantaget ska lämnas i separata endpointstudieposter och anges genom lämpliga markeringar i fältet *Adequacy of study* (är studien adekvat).

#### **Tabell 7: Undantag från informationskrav i avsnitt 4.13 –Brandfarlighet, baserat på att studien inte är tekniskt genomförbar eftersom ämnet är en vätska**

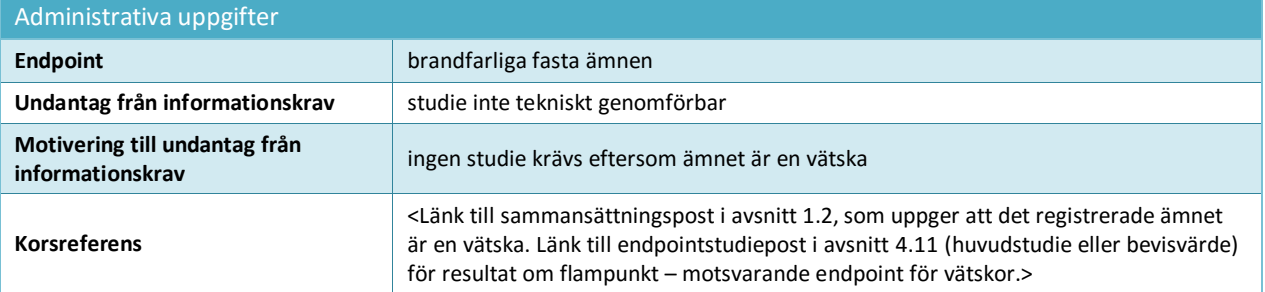

#### **Tabell 8: Undantag från informationskrav i avsnitt 5.1.2 –Hydrolys, baserat på att studien inte är tekniskt genomförbar eftersom ämnet är svårlösligt i vatten**

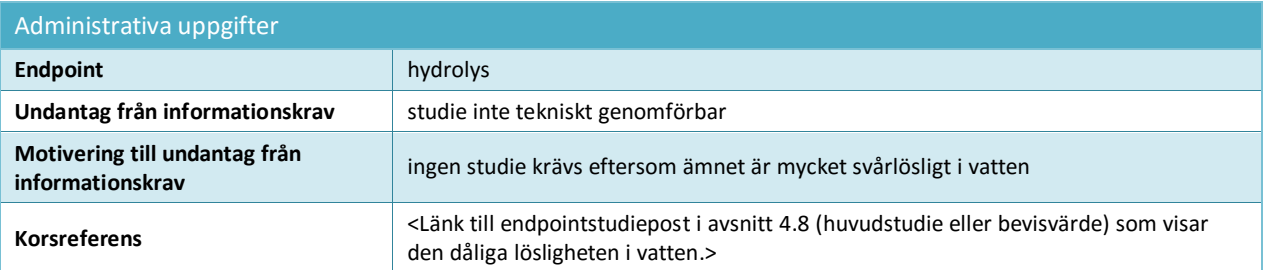

**Tabell 9: Undantag från informationskrav i avsnitt 7.3.1 – Hudirritation/frätande, baserat på att en** *in vitro***-studie inte är vetenskapligt nödvändig eftersom det finns resultat från en** *in vivo***-studie. Tillämpligt om** *in vivo***-studien har utförts i enlighet med bilaga VIII före ändringen av bilagorna i Reach som gör** *in vitro***-studier till informationskrav i alla bilagor**

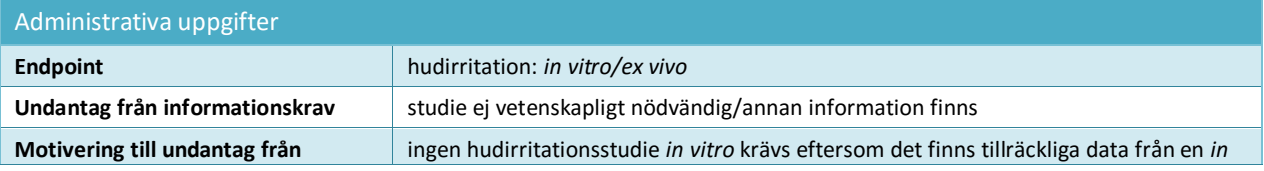

88

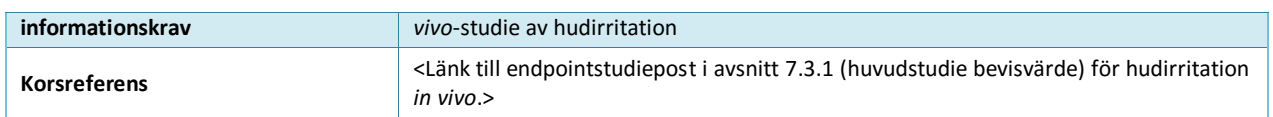

#### **Tabell 10: Undantag från informationskrav i avsnitt 7.3.2 – Ögonirritation, baserat på att en studie inte är vetenskapligt nödvändig på grund av den befintliga klassificeringen**

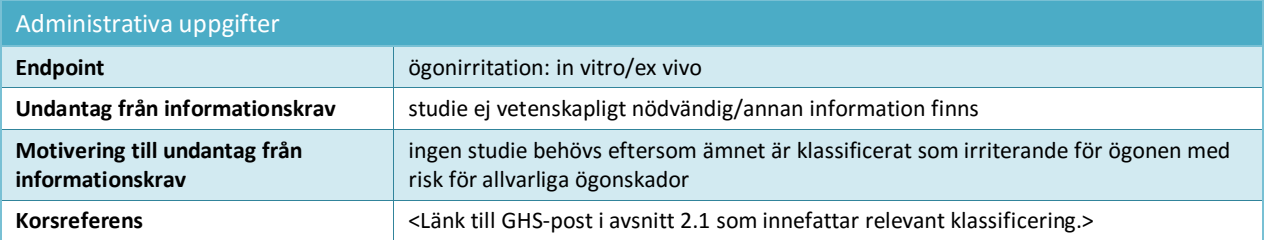

#### **Tabell 11: Undantag från informationskrav i avsnitt 7.8.1 – Reproduktionstoxicitet, baserat på att studien inte är nödvändig eftersom toxicitetsstudier utförda efter 28 respektive 90 dagars upprepad dosering inte tyder på några skadliga effekter på fortplantningsorgan eller tillhörande vävnader. Endast tillämpligt för information som krävs i bilaga IX**

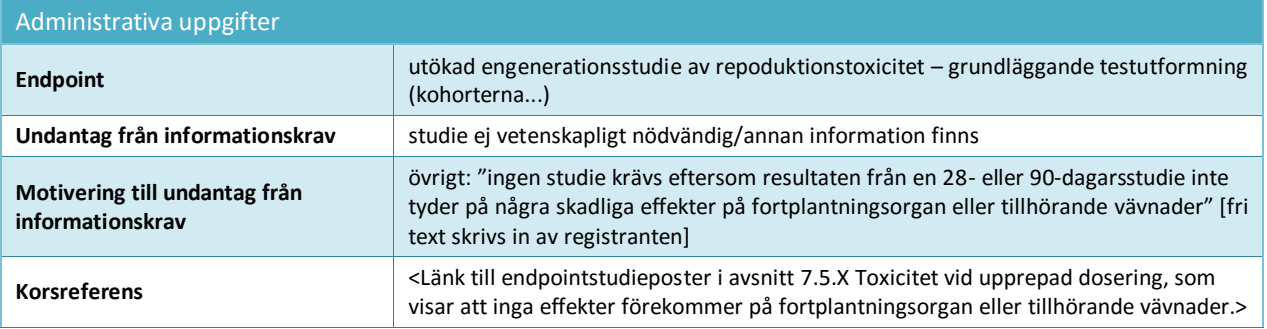

#### **Testningsförslag**

För studier som krävs i enlighet med bilagorna IX och X till Reach måste ett testningsförslag lämnas in om det inte finns något giltigt testresultat. I vissa fall kan kravet på testningsförslag vara en följd av att tester utförts med mindre mängder av ämnet. Fälten nedan visar vilken information som minst ska finnas i ett testningsförslag. All ytterligare information som är av betydelse för testningsförslaget ska redovisas i relevanta fält. För testningsförslag i avsnitten 7.8.1 och 7.8.2 krävs ytterligare information om testets utformning och vilka arter som testet utförs på (se exempel nedan).

#### **Tabell 12: Testningsförslag i avsnitt 7.8.2 – Utvecklingstoxicitet**

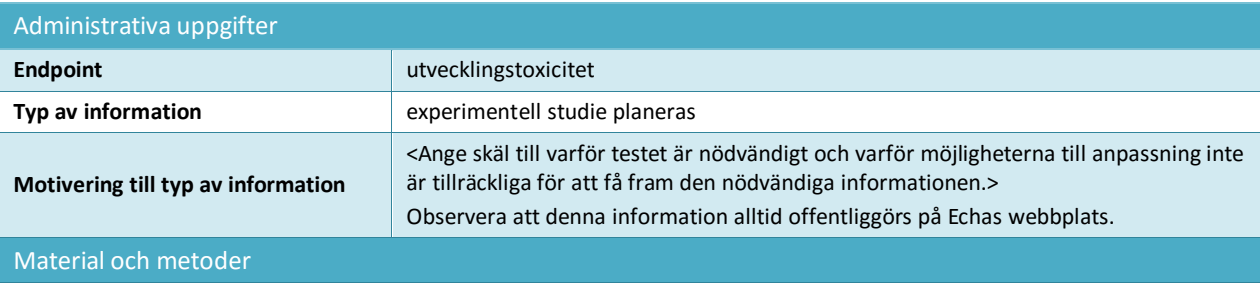

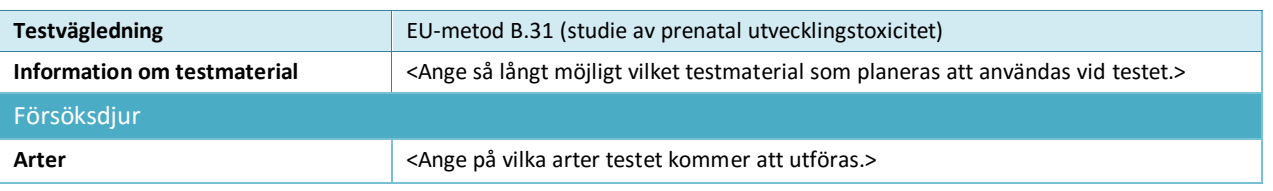

### <span id="page-88-0"></span>**9.7.5. Hur du sammanställer endpointsammanfattningar**

Du skapar endpointsammanfattningar genom att högerklicka på motsvarande avsnitt i navigeringspanelen till vänster på skärmen. Förutom i de fall då flera dataset är relevanta för bedömningen av ämnet (se kapitel 9.3 *Bedömningsentitet*) ska det normalt inte finnas mer än en endpointsammanfattning per typ av post.

När det avser Reach är endpointsammanfattningarna mycket viktiga eftersom den information som sammanställs i dessa används av rapportgeneratorn (ett insticksprogram) när kemaikaliesäkerhetsrapporten skapas. Vissa utvalda nyckelvärden ska dessutom fungera som parametrar i specifika program som används för att underlätta riskbedömningen, t.ex. i verktyget för exponeringsbedömning eller i Echas verktyg Chesar (Chemical Assessment and Reporting Tool) som specifikt gäller Reach.

Endpointsammanfattningar finns för alla endpoints i IUCLID. Det finns tre typer av endpointsammanfattningar:

- **Endpointsammanfattningar på endpointnivå** (t.ex. avsnitt 6.1.1 Korttidstoxicitet för fisk), där du anger vilken eller vilka huvudstudier som ska användas för fortsatta bedömningar och varför. I endpointsammanfattningen redovisas här på ett kortfattat sett de data som är mest relevanta och tillförlitliga. Sammanfattningen kan inskränkas till de viktigaste resultaten från en huvudstudie om endast en har utförts. Alternativt ska du motivera varför resultaten från en viss studie bedöms som huvuddata om flera studier har utförts. Detsamma gäller om en endpoint kräver ett bevisvärde som bygger på flera studier. Mallen för en sådan endpointsammanfattning innehåller flera fält för datainmatning, vilka förklaras vidare i kapitel 9.7.5 *Hur du sammanställer endpointsammanfattningar.*
- **Endpointsammanfattningar i huvudavsnitt**, där inga endpointdata kan skrivas in direkt. Exempelvis kombineras endpointavsnitten 6.1.1 Korttidstoxicitet för fisk, 6.1.2 Långtidstoxicitet för fisk, 6.1.3 Korttidstoxicitet för vattenlevande ryggradslösa djur, osv., till en grupp i avsnitt 6.1 . Toxicitet i vattenmiljö. Mallen för en sådan endpointsammanfattning består vanligen endast av två fält för fri text: *Description of key information* (beskrivning av viktig information) och *Additional information* (ytterligare information), som finns i början av avsnitten om kemikaliesäkerhetsrapporten som en slutsats om en endpoint. I en del fall finns även ett fält där du motiverar klassificering och märkning (se kapitel 9.5.1 *GHS*);
- **Hazard conclusions for the environment and for human health** (slutsatser om miljöoch hälsorisker). Under huvudrubrikerna i avsnitt 6 *Ekotoxikologisk Information* och avsnitt 7 *7 Toxikologisk information* finns särskilda mallar för att redovisa uppgifter om slutsatserna av farlighetsbedömningen, såsom PNEC och DNEL, relevanta parametrar för bedömningen men även mer kvalitativa slutsatser av farlighetsbedömningen. Mallarna för sammanfattning av slutsatserna förklaras ytterligare i kapitel 9.7.5 *Hur du sammanställer endpointsammanfattningar*.

I nästa avsnitt förklaras de olika typerna mer i detalj.

#### **Endpointsammanfattningar på endpointnivå**

Endpointsammanfattningar på endpointnivå ska visa den viktigaste informationen om denna endpoint för bedömningen. Sammanfattningarna utgörs av:

#### *Länk till relevant studie (en eller flera)*

Här länkar du till den eller de studier från vilken du extrapolerat nyckelvärdet för kemikaliesäkerhetsbedömningen.

#### *Beskrivning av viktig information*

Här gör du en kort sammanfattning av relevanta värden för endpointen, med information om var värdet hämtats. Här kan du t.ex. lämna sådan information som inte kan redovisas i de mer strukturerade fälten i avsnittet *Key value for chemical safety assessment* (nyckelvärde för kemikaliesäkerhetsbedömning). Här kan du också hänvisa till de viktigaste studierna. Du kan lämna uppgift om osäkerheten hos det nyckelvärde som används för

kemikaliesäkerhetsbedömningen (t.ex. ange eventuella värdeintervall). Du kan också beskriva några av egenskaperna (t.ex. "fullständigt löslig"). Texten används främst i

kemikaliesäkerhetsbedömningen, som en kort sammanfattning av data. När det gäller de fysikalisk-kemiska egenskaperna som redovisas i avsnitt 3, motsvarar dessa den information som redovisas i avsnitt 1 i CSR av rapportgeneratorn (insticksprogram). Beskrivningen av endpointdata ska dock vara så kortfattad som möjligt.

#### **Tabell 13: Exempel på vad du kan rapportera i fältet** *description of key information* **(beskrivning av viktig information)**

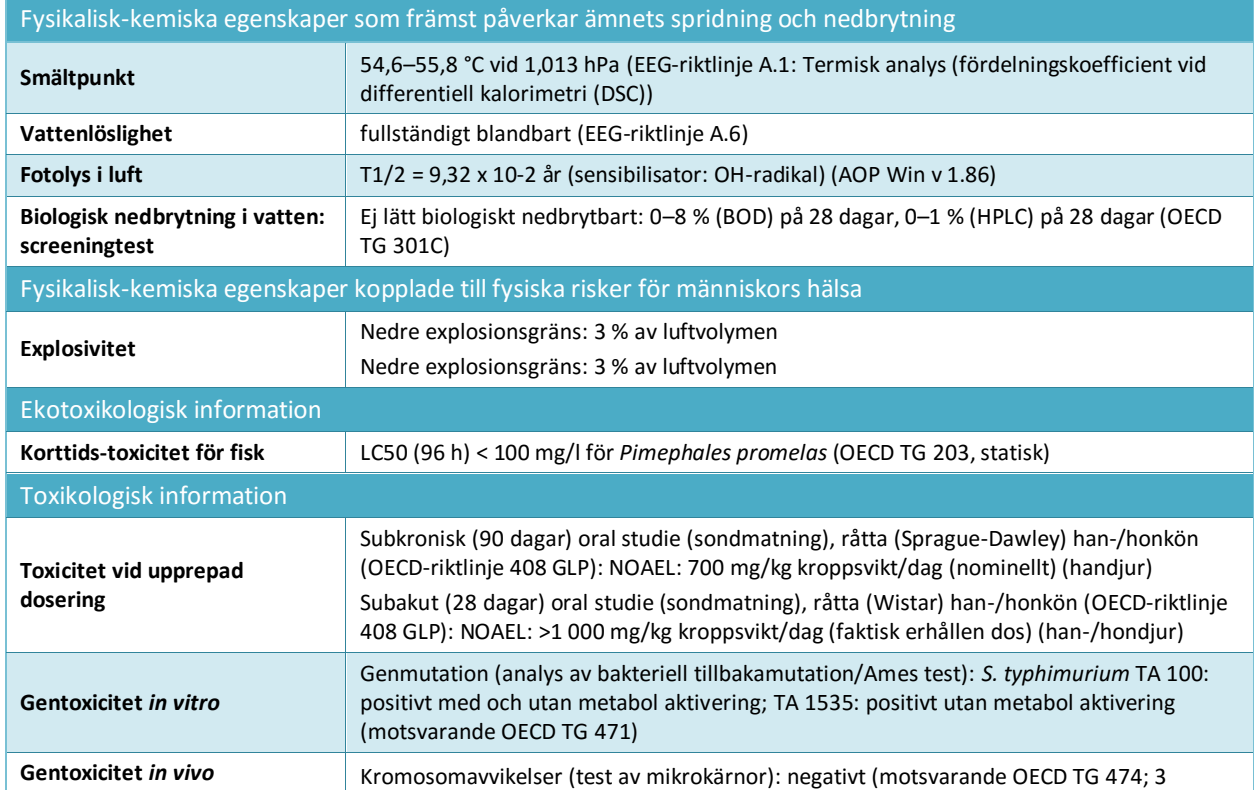

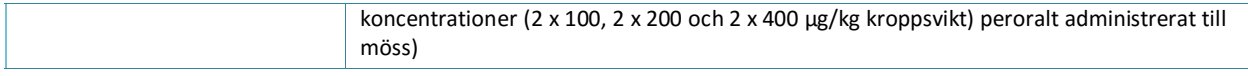

#### *Key value for chemical safety assessment (nyckelvärde för kemikaliesäkerhetsbedömning).*

Denna information behövs för att finna det eller de nyckelvärden som sedan kan användas i kemikaliesäkerhetsbedömningen som parametrar för exponeringsbedömningen eller för att dra slutsatser om de (eko)toxikologiska riskerna samt om klassificering och märkning. För att kunna använda ett valfritt program visas endast ett fåtal strukturerade fält.

Nyckelvärden är tänkta att vara en sammanslagning av de data som sammanfattas i fältet *Short description of key information* (kort beskrivning av viktig information) till ett enda siffervärde eller en slutsats (t.ex. negativ/positiv) som väljs i en listruta. Om ett sifferfält visas kan endast ett värde läggas in, dvs. inga intervall eller bestämningar av typen "mindre än" eller "större än". Du kan behöva omvandla värdet till en förbestämd enhet eller temperatur, om detta visas i fältrubriken (t.ex. adsorptionskoefficient vid 20 °C). I de flesta fall kan dock enheten anges i ett separat fält.

Om det nyckelvärde du erhållit från studierna inte är ett enstaka värde utan ett intervall, eller om det föregås av <, <=, >, eller >=, kan du behöva ange det värde som du anser är mest lämpat att senare använda i exponeringsbedömningen. Bedömningsverktyg som Chesar kräver faktiskt att det finns nyckelvärden i endpointsammanfattningarna i IUCLID (t.ex. molekylvikt, ångtryck, vattenlöslighet eller biologisk nedbrytbarhet). Alla värden som uppges av användaren ska av öppenhetsskäl motiveras i fältet *Additional information* (mer information).

- När det gäller fysikalisk-kemiska egenskaper och nedbrytning avses främst ett värde som kan användas för att uppskatta ett deterministiskt exponeringsvärde. Välj därför det värde som leder till en realistisk men värsta möjliga exponeringsbedömning. Ett exempel på en av användaren beräknad parameter, om ämnet är fullständigt vattenlösligt, är: Ange en lämplig koncentration, (t.ex. 1 g/l), som faller inom den högsta löslighetskategorin som används i det aktuella bedömningsverktyget.
- När det gäller endpoints som avser miljörisker avses oftast en dosdeskriptor (t.ex. LC50 eller NOEC (nolleffektkoncentration) som kan användas för att härleda PNEC (uppskattad nolleffektkoncentration). Välj därför det lägsta värde som är relevant. Exempel på en av användaren beräknad parameter, om det för långtidstoxiciteten för fisk finns en LOEC (lägsta koncentration med observerad effekt) på 1 mg/l (motsvarande >10 och <20procent effekt), är: Beräkna NOEC som LOEC/2 och ange 0,5 mg/l i fältet för NOEC-värde.
- När det gäller endpoints som avser människors hälsa delas nyckelvärdet upp ytterligare i strukturerade dataset som kan användas för att härleda DNEL (välj därför det lägsta värde som är relevant) eller en kvalitativ slutsats (t.ex. irriterande ämne). Strukturen kan variera beroende på endpoint. Följande information kan redovisas eftersom det kan vara av värde att identifiera lämpliga bedömningsfaktorer för härledningen av DNEL, i relevanta fall:
	- i. Endpointslutsats: skadlig effekt observerad/ingen skadlig effekt observerad/ingen studie tillgänglig/ingen studie tillgänglig (ytterligare information behövs).
	- ii. Val av endpoint som möjliggör hänvisning till en endpointrapportpost.
	- iii. Motivering av valet, för att dokumentera varför den valda studien anses vara lämplig för att dra slutsatser om riskerna för denna endpoint.
	- iv. Effektnivå (i lämpliga fall) för att rapportera effektnivå i den valda studien.
	- v. Testtyp (i lämpliga fall) för att ange testtyp i den valda studien.
	- vi. Art (i lämpliga fall) för att rapportera vilka djurarter som använts i den valda studien.

vii. Hela databasens kvalitet beskriven med hjälp av olika faktorer som t.ex. i vilken utsträckning den tillgängliga informationen uppfyller de viktbaserade kraven i Reach (databasens fullständighet), samt tillförlitligheten och konsekvensen mellan olika studier (testmetodens kvalitet, studiens storlek och statistiska styrka, biologisk rimlighet, dos-respons-förhållande och statistisk testning).

*Justification for (no) classification (skäl till (avsaknad av) klassificering)*

Finns för vissa endpoints (se kapitel 9.5.1 GHS).

#### *Additional information (mer information)*

I detta rtf-fält beskriver du hur du tolkat den viktigaste information du har fått för den endpoint det gäller. Detta är till exempel:

- Slutsatser för farlighetsbedömningen av denna endpoint. För fysikalisk-kemiska egenskaper kopplade till fysiska risker för människors hälsa kan till exempel ämnets inneboende förmåga att orsaka skadliga effekter beskrivas.
- Redogörelse för eventuella dataluckor.
- Resultatens relevans för riskbedömningen. När det gäller människors hälsa, till exempel i vilken utsträckning resultat från en djurstudie är relevanta.
- Motivering till valet av huvudstudie/-studier och valet av det nyckelvärde som, enligt din bedömning, karakteriserar aktuell endpoint. Häri ingår en diskussion om de mest relevanta data som framkommit och i vissa fall om studier som betraktas som otillförlitliga men som har mycket viktiga resultat. En redogörelse för varför dessa har avfärdats och andra studier valts i stället ska i så fall ingå. Och vice versa, en bevisvärdesanalys som bygger på mindre tillförlitliga data eller på användning av offentliga data, vars tillförlitlighet inte kan bedömas på grund av begränsade rapporter, ska motiveras. För endpoints som gäller människors hälsa ska argumenten anges i fältet "Justification for selection" (motivering till valet).
- Om flera studier har befunnits vara relevanta för bedömningen ska du redogöra för möjliga skäl till olika resultat om sådana finns, t.ex. skillnader i renhet/föroreningar i det ämne som testats, skilda metoder och testbetingelser osv.

Denna redogörelse behövs eventuellt inte för enkla endpoints i en normalsituation, till exempel vattenlöslighet

#### **Tabell 14: Exempel på vad du kan rapportera i fältet** *Additional information* **(mer information)**

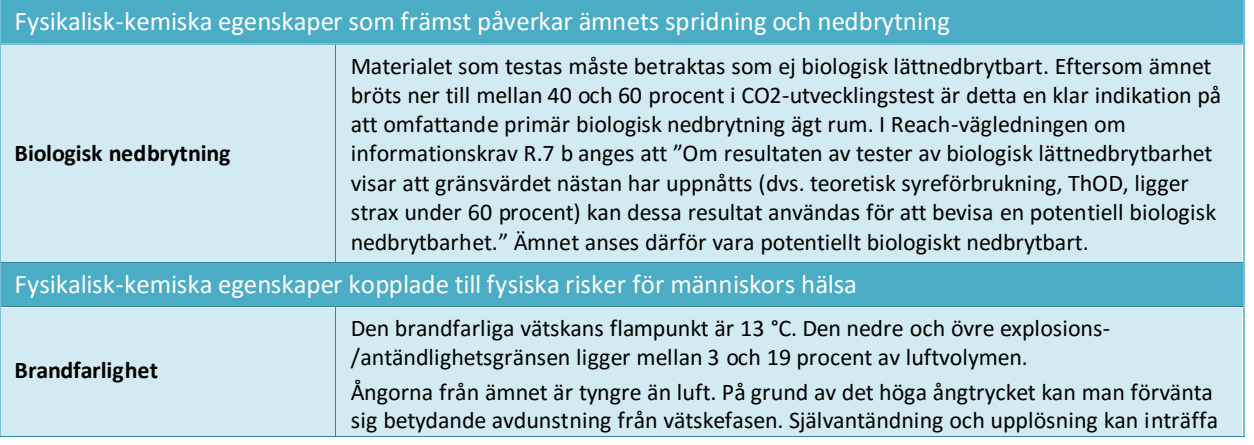

vid temperaturer över 300 grader.

För några endpoints som avser människors hälsa (7.5 toxicitet vid upprepad dosering, 7.6 gentoxicitet, 7.7 cancerogenitet, 7.8 reproduktionstoxicitet, 7.9.1 neurotoxicitet och 7.9.2 immuntoxicitet) kan du dessutom redovisa en analys av verkningssättet hos ditt registrerade ämne i fältet *Mode of action analysis / human relevance framework* (analys av verkningsmekanism/relevans för människa). För att redovisa en sådan analys rekommenderas du använda den mall som finns på http://echa.europa.eu/web/quest/support/quidance-on[reach-and-clp-implementation/formats.](http://echa.europa.eu/web/guest/support/guidance-on-reach-and-clp-implementation/formats)

#### **Slutsatser av farlighetsbedömningen<sup>17</sup>**

För underlag med ett mängdintervall över 10 ton måste en kemikaliesäkerhetsrapport (CSR) lämnas in (bilaga I till Reachförordningen). Denna CSR ska innehålla en farlighetsbedömning med härledda värden för PNEC och DNEL när så är möjligt. Om ämnet uppfyller klassificeringskriterierna för minst en fara, eller bedöms vara PBT eller vPvB, måste du göra en exponeringsbedömning. I så fall kan omfattningen av exponeringsbedömningen enligt Reach och vilken typ av riskkarakterisering som ska utföras härledas från den slutsats som dragits i farlighetsbedömningen för varje skyddsmål som avser miljön och varje exponeringsväg och typ av effekt som avser människors hälsa:

- Om slutsatsen är att ingen fara kunde identifieras behöver du inte göra någon exponeringsbedömning.
- Om PNEC eller DNEL har härletts måste du göra en kvantitativ riskkarakterisering.
- Om en DMEL (härledd minimal effektnivå) har härletts måste du göra en halvkvantitativ bedömning.
- I alla övriga fall ska du göra en kvalitativ riskkarakterisering

Mer information finns i vägledning del D: Ramverk för exponeringsbedömning på [http://echa.europa.eu/guidance-documents/guidance-on-reach.](http://echa.europa.eu/guidance-documents/guidance-on-reach)

#### **Slutsats avseende risken för miljön (med PNEC-värden)**

1

I endpointsammanfattningen i avsnitt 6 *Ecotoxicological information* (ekotoxikologisk information) ska ett alternativ väljas för varje fara i listrutan *Hazard assessment conclusion* (slutsats av farlighetsbedömning).

Beroende på resultatet av farlighetsbedömningen måste du antingen välja PNEC och ange numeriskt värde och enhet, eller välja ett skäl i listan till varför det inte finns någon PNEC. Om PNEC har härletts lämnar du ytterligare information om PNEC-härledningen i fälten *Assessment factor* (bedömningsfaktor) och *Extrapolation method* (extrapoleringsmetod).

Om ingen PNEC har härletts ska du lämna en förklaring till detta i fältet *Explanation for hazard conclusion* (förklaring till farlighetsbedömning).

#### **Slutsats avseende risken för människors hälsa (med DNEL-/DMEL-värden)**

I endpointsammanfattningen i avsnitt 7 *Toxikologisk information*(toxikologisk information) ska ett alternativ i listrutan *Hazard assessment conclusion* (slutsats av farlighetsbedömning) väljas för varje fara under rubrikerna *Workers* (arbetstagare) och *General population* (allmän befolkning). Följande slutsatser kan dras:

<sup>17</sup> Vägledning finns på:<http://echa.europa.eu/guidance-documents/guidance-on-information-requirements-and-chemical-safety-assessment>

- Bestämning av DNEL eller DMEL från de dosdeskriptorer som ger anledning till störst farhågor (vanligen de lägsta NOAEL- eller LOAEL-värden) per exponeringsväg och typ av effekt.
- Bestämning av en kvalitativ beskrivning av nivån och typen av fara (låg, medelhög eller hög) för gränseffekter såsom irritation eller sensibilisering, om ingen dosdeskriptor finns tillgänglig. Detta gäller även icke-gränseffekter för vilka ingen DMEL kan härledas (t.ex. mutagenitet).
- Påståendet *no hazard identified* (ingen fara identifierad) för en exponeringsväg och typ av effekt, om inga skadliga effekter har observerats vid gränsvärdet i de rapporterade studierna.
- Påståenden som rör slutsatsen att den information som finns inte stödjer någon slutsats om ämnets farlighet för en viss exponeringsväg eller typ av effekt. Två bedömningar kan förekomma:
	- i. *Hazard unknown but no further hazard information necessary as no exposure expected*: (okänd fara men ingen ytterligare faroinformation behövs eftersom ingen exponering förväntas). Välj detta alternativ om du inte uppger någon faroinformation eftersom ingen exponering förväntas. I detta fall ska du i exponeringsbedömningen beskriva de användningsförhållanden som gör att exponering förhindras.
	- ii. *Insufficient data available (further information necessary)* (otillräckliga data (ytterligare information behövs)): Här kan du rapportera att testning har föreslagits.

Om DNEL har härletts lämnar du ytterligare information om härledningen under rubriken *DNEL related information* (information relaterad till DNEL).

Om du gör avsteg från en standardbestämningsfaktorna ska du i din motivering ange hur följande faktorer i bilaga I, avsnitt 1.4.1, har beaktats:

- Den osäkerhet som följer bland annat av variationen i försöksdata och variationen inom och mellan djurarter.
- Effektens art och hur allvarlig den är.
- Hur känslig den befolkningsgrupp är som den kvantitativa och/eller kvalitativa exponeringsinformationen gäller för.
- Att DNEL speglar sannolik exponeringsväg (en eller flera) samt exponeringens varaktighet och frekvens.

Läs hjälptexten för respektive fält i IUCLID för mer information.

## **9.8. Avsnitt 11 Vägledning för säker användning**

Enligt avsnitt 5 i bilaga VI till Reachförordningen måste du ge vägledning för säker användning med följande information:

- Första hjälpen.
- Åtgärder vid brand.
- Åtgärder vid spill/oavsiktliga utsläpp.
- Hantering och lagring.
- Transportinformation.

Om det inte krävs någon kemikaliesäkerhetsrapport måste du även lämna uppgift om:

- Begränsning av exponeringen och personliga skyddsåtgärder.
- Stabilitet och reaktivitet.
- Avfallshantering.

1

Vid gemensamt inlämnande kan vägledningen för säker användning lämnas av den ledande registranten på alla deltagarnas vägnar, eller separat av varje deltagare individuellt.

Om säkerhetsdatablad krävs måste de redovisade uppgifterna stämma överens med uppgifterna i säkerhetsdatabladet.

## **9.9. Avsnitt 13 Bedömningsrapporter**

I detta avsnitt kan du bifoga olika rapporter som stödjer den information du lämnar i andra avsnitt.

Här bifogar du även din kemikaliesäkerhetsrapport, om en sådan krävs. Enligt artikel 14 i Reach ska en kemikaliesäkerhetsbedömning (CSA) göras och dokumenteras i en kemikaliesäkerhetsrapport (CSR). Detta gäller alla ämnen som tillverkas eller importeras i mängder om minst 10 ton per år, med vissa undantag som anges i artikel 14.2<sup>18</sup>. Vid gemensamt inlämnande kan deltagarna bestämma att den ledande registranten skickar in en gemensam CSR på alla de övriga deltagarnas vägnar.

Om du lämnar in en kemikaliesäkerhetsrapport:

- *1.* Skapa en post i avsnitt 13 och ge den ett meningsfullt namn, t.ex. "Kemikaliesäkerhetsrapport".
- *2.* Bifoga kemikaliesäkerhetsrapporten i fältet *Document/report* (dokument/rapport).
- *3.* Välj *REACH Chemical safety report (CSR)* (kemikaliesäkerhetsrapport enligt Reach) i listrutan *Type of report* (typ av rapport).
- *4.* Välj innehåll i rapporten i listrutan *CSR contains* (CSR innehåller), dvs. om rapporten innehåller endast del A eller del B av riskbedömningen, eller del B med exponeringsscenarier, eller samtliga dessa delar.
- 5. Välj *type of CSR* (typ av CSR) i nästa fält. Om du är ledande registrant ska du ange om det är en gemensam CSR du lämnar in på alla deltagarnas vägnar, eller om det är din egen CSR. Du kan också ange om din egen CSR grundas på en gemensamt framtagen CSR.
- 6. Ange vilken typ av verktyg du använt för att göra kemikaliesäkerhetsbedömningen och skapa rapporten i fältet *Chemical safety assessment/report tool used* (verktyg använt för kemikaliesäkerhetsbedömning/-rapport) (t.ex. om du har använt Chesar). Om du använt ett verktyg kan du bifoga en exportfil från detta verktyg genom att skapa ytterligare en post i avsnitt 13 och välja *REACH Chemical safety assessment/exposure estimation tool export file* (exportfil från verktyg använt vid

kemikaliesäkerhetsbedömning/exponeringsbedömning enligt Reach).

*7.* Om du vill lämna mer information kan du göra det i de efterföljande fälten*.*

När du använder rapportgeneratorn i IUCLID för att skapa din kemikaliesäkerhetsrapport kan det även vara bra att spara de delar som gäller del A i CSR i ditt dataset. För detta ändamål

<sup>18</sup> Även om undantagen i artikel 14.2 gäller måste du ändå skapa en post i avsnitt 13 för att underlaget ska vara fullständigt. Välj *REACH Chemical Safety Report* (kemikaliesäkerhetsrapport enligt Reach) som typ av post, men motivera avsaknaden av dokument genom att lämna en förklaring i diskussionsfältet med en hänvisning till artikel 14.2.

skapar du en post i avsnitt 13.1 i *Chemical Safety Report (part A)* (kemikaliesäkerhetsrapport (del A)). Detta är en obligatorisk del i alla CSR och den består av tre delar. Dessa ska redovisas i de tre textfälten:

- En sammanfattning av riskhanteringsåtgärderna. Du behöver inte upprepa den detaljerade beskrivningen av riskhanteringsåtgärderna som finns i del B, utan en hänvisning till exponeringsscenarierna är tillräckligt.
- En försäkran om att dessa åtgärder har genomförts. Detta gäller registrantens tillverkning och egna användning.
- En försäkran om att dessa åtgärder har vidareförmedlats. Detta kan du t.ex. göra genom att hänvisa till systemen för att skicka exponeringsscenarier i det utökade säkerhetsdatabladet.

## **9.10. Avsnitt 14 Informationskrav**

#### **9.10.1. Avsnitt 14 Kriterier i bilaga III**

Standardkraven för information om ämnen som registreras i mängder om 1–10 ton beskrivs i bilaga VII till Reachförordningen och delas in i två typer av information:

- Information om fysikalisk-kemiska egenskaper för alla ämnen i mängder på 1–10 ton/år.
- Information om toxikologiska och ekotoxikologiska egenskaper för alla ickeinfasningsämnen och för sådana infasningsämnen som uppfyller kriterierna i bilaga III till Reach.

Om du registrerar ett infasningsämnen i mängder på 1–10 ton och som inte har några egenskaper som ger upphov till farhågor enligt bilaga III till Reach, kan du använda dig av reglerna för lägre informationskrav och lämna in ditt registreringsunderlag med enbart information om ämnets fysikalisk-kemiska egenskaper (se även bilagan *Overview of endpoints and information requirements*) (översikt över endpoints och informationskrav). Om så är fallet måste du fylla i *Annex III criteria under Section 14 Information requirements* (kriterier enligt bilaga III i avsnitt 14 om informationskrav) i IUCLID för att motivera ditt beslut. Detta gäller både för det ledande underlaget och för de övriga deltagarnas underlag som enbart innehåller information om fysikalisk-kemiska egenskaper:

- 1. Högerklicka på *Annex III criteria* (bilaga III-kriterier) i navigeringspanelen till vänster på skärmen.
- 2. Välj *New fixed record* (ny fast post).
- 3. En ny post med ett antal frågor skapas.

Frågorna/punkterna som visas under posten hjälper dig att steg för steg gå igenom de olika alternativen för ett ämne som omfattas av bilaga III i Reachförordningen, så att du ska kunna visa att kriterierna inte gäller för ditt ämne. Du måste besvara alla frågorna genom att markera *Yes* (ja) eller *No* (nej) i respektive listruta. Du kan motivera ditt ställningstagande genom att skriva en förklarande text och genom att bifoga dokument som stöder det om så skulle behövas.

För att göra det enklare för registranterna att bedöma om deras ämne uppfyller kriterierna i bilaga III till Reach eller inte har Echa skapat ett register över ämnen som sannolikt uppfyller dessa kriterier. Echa har dessutom tagit fram stödmaterial som beskriver hur företagen steg för steg kan kontrollera om bilaga III i Reach gäller för deras registrering. Här finns även råd om hur man använder registret, samt några belysande exempel. Mer information finns på Echas webbplats, på den särskilda webbsidan om bilaga III.

### **9.10.2. Avsnitt 14 Avstå från att delta i gemensam Reach-registrering**

I detta avsnitt kan du redovisa vissa data från ditt registreringsunderlag separat, utanför de data som registranterna kommit överens om. Om du har valt ut data som du vill undanta

skapar du en ny post. Där kan du sedan lägga till flera block genom att klicka på  $\bigoplus$ -knappen. För varje block du skapar i detta avsnitt måste du göra en motivering till undantaget som gäller alla dokumenten i det blocket. Motiveringen ska följa bestämmelserna som föreskrivs i artikel 11.3 eller 19.2 i Reachförordningen.

Mer information om möjligheterna att hoppa av från den gemensamma registreringen finns i *Vägledning om gemensamt utnyttjande av data* på [http://echa.europa.eu/guidance](http://echa.europa.eu/guidance-documents/guidance-on-reach)[documents/guidance-on-reach.](http://echa.europa.eu/guidance-documents/guidance-on-reach)

## **10. Hur du skapar ett underlag**

När du har angett all relevant information i ditt ämnesdataset är nästa steg att skapa ett underlag.

Innan du skapar ett underlag bör du kontrollera att ditt ämnesdataset är fullständigt genom att köra *Validation assistant* (valideringsassistenten). Mer information om hur du kör valideringsassistenten finns i hjälpsystemet till IUCLID.

Det här kan också vara ett lämpligt tillfälle att kontrollera om kvaliteten hos ditt ämnesdataset kan förbättras innan du skapar ett underlag. För att göra det går du till *Hur du kan förbättra ditt underlag* på Echas webbplats: [http://echa.europa.eu/support/how-to-improve-your](http://echa.europa.eu/support/how-to-improve-your-dossier)[dossier](http://echa.europa.eu/support/how-to-improve-your-dossier)

- 1. För att skapa ett underlag öppnar du listan över tillgängliga ämnesdataset genom att klicka på *Substance* (ämne) på IUCLID:s startsida.
- 2. Alla tillgängliga ämnen (inom gränsen för det sökresultat som blir följden av användarens inställningar) visas i navigeringspanelen till vänster på skärmen. Om ett ämne inte visas i listan kan du söka efter det via sökpanelen. Om listan är mycket lång kan du filtrera resultatet genom att skriva in (delar av) ämnets namn i filtreringsfältet.
- 3. Välj det ämne för vilket du vill skapa ett underlag.
- 4. Högerklicka på ämnet i listan med sökresultat. Välj *Create dossier* (skapa underlag) i popup-menyn.
- 5. När du valt *Create dossier* (skapa underlag) öppnas guiden för att skapa ett underlag. Följ stegen i guiden för att skapa underlaget.

I guiden för att skapa underlag visas endast två steg som standard: *Select submission type* (välj inlämningstyp) (1) och *Complete the dossier header* (5) (fyll i underlagshuvudet). Om du vill ändra standardinställningen så att fler alternativ visas kan du markera kryssrutan *Use* 

*advanced settings* (använd avancerade inställningar).

#### **1. Välj inlämningstyp**

För att inlämningen ska ske på korrekt sätt är det mycket viktigt att välja rätt mall för underlaget genom valet av inlämningstyp. Innan du exporterar ditt underlag måste du kontrollera att den mall du valt stämmer överens med den typ av inlämning du vill göra.

Om du markerat kryssrutan *Use advanced settings* (använd avancerade inställningar) ska du följa steg 2–4 nedan. Om du behåller standardinställningarna (rekommenderas) går du direkt till steg 5:

- 2. Ange sekretessnivå genom att välja flagga för dataskydd. Om du har använt någon flagga för sekretess eller tillsynsprogram i ditt ämnesdataset, se till att relevant information finns med i ditt underlag genom att välja relevanta flaggor i detta steg. Om du är osäker rekommenderas att du markerar standardalternativet "all fields - including confidential test material" (alla fält - inklusive konfidentiellt testmaterial). Echa bedömer sekretessbehovet för informationen och de motiveringar som lämnats in. Du hittar mer information om offentliggörande av delar av underlaget på Echas webbplats: [http://echa.europa.eu/manuals.](http://echa.europa.eu/manuals)
- 3. Bestäm nu om du vill lägga till några kommentarer till underlaget.
- 4. Kontrollera och markera vilka dokument och enheter som ska ingå i ditt underlag. Välj i

*Entities list* (lista över enheter) den ämnesenhet som kommer att föregås av  $\bigcirc$ . Dokument och enheter kopplade till ämnet kommer att anges i fönstret *References to* (hänvisningar till). De dokument som ska ingå är redan markerade. Vissa dokument, såsom avsnitt 1.1, ingår alltid i ett underlag och kan inte tas bort i detta steg. Beroende på inlämningstyp kan också vissa dokument saknas i listan och kan inte läggas till eftersom de inte är relevanta för inlämningstypen i fråga. Om du är osäker på vilken information som ska ingå kan du välja *Next* (nästa) och förlita dig på standardinställningen för inlämningstypen.

#### **5. Fyll i underlagshuvudet med ytterligare administrativa uppgifter**

Den information som finns i underlagshuvudet är avgörande för kontrollen av verksamhetsregler när du lämnar in ditt underlag. Om uppgifter saknas eller är felaktiga kan ditt inlämnade underlag underkännas. Du måste då skapa ett nytt underlag med korrekta uppgifter och skicka in detta. Mer information finns i tillägget: *Overview of the business rules checks performed by ECHA on the submitted dossiers* (översikt över Echas kontroller av verksamhetsregler för inlämnade underlag).

I följande kapitel beskrivs hur du fyller i de administrativa uppgifterna i underlagshuvudet.

#### **10.1. Administrativ information**

*Dossier name (underlagets namn):* Välj ett namn på ditt underlag så att du lätt hittar det i din databas. Du bör inte använda konfidentiell information i underlagets namn eftersom det kan läsas av alla som du delar underlaget med.

*Dossier submission remark (anmärkning vid inlämning av underlag):* Detta fältet är frivilligt och kan användas om du vill göra någon anmärkning som rör skälen till inlämnandet, t.ex. varför du gör en uppdatering.

## **10.1.1. Typ av inlämnande**

**Enskild registrant:** Markera inte kryssrutan *Joint submission* (gemensamt inlämnande) om ditt ämne inte ingår i ett gemensamt inlämnande.

**Ledande registrant:** Kryssrutan *Joint submission* (gemensamt inlämnande) ska bara markeras om ditt underlag ska skickas in som det ledande underlaget i ett gemensamt inlämnande. Markera relevanta kryssrutor om du lämnar information på de andra deltagarnas vägnar, till exempel *Chemical safety report, Guidance on safe use* (kemikalisäkerhetsrapport, vägledning för säker användning) och/eller *Review by an assessor* (granskning av bedömare).

**Deltagande registrant:** Om du är deltagare i ett gemensamt inlämnande ska du välja en av de två mallarna för deltagare i guiden för att skapa ett underlag, steg 1 *Select submission type for a substance* (välj typ av underlag för ett ämne):

- *Member of a joint submission - general case (deltagare i ett gemensamt inlämnande – normalfall)*
- *Member of a joint submission - intermediates (deltagare i ett gemensamt inlämnande – intermediärer)*

Som deltagare i ett gemensamt inlämnande kan du ange i sidhuvudet till underlaget om informationen lämnas av den ledande registranten på dina vägnar. Detta gäller kemikaliesäkerhetsrapporten, vägledningen för säker användning samt granskningen av en bedömare.

## **10.1.2. Mängdintervall**

I fältet *Tonnage band(s) of the registrant* (registrantens mängdintervall) väljer du ditt eget mängdintervall. Mängdintervallet för det gemensamma inlämnandet fastställs efter den typ av underlagsmall du valde i steg 1 i guiden. Om underlaget är ett kombinerat inlämnande för både icke-intermediär och intermediär användning ska du också ange mängdintervall för intermediären.

#### **10.1.3. Särskilda inlämningar**

Kontrollera om underlaget ska lämnas in som en första inlämning eller som en uppdatering av en tidigare inlämning.

Uppdatering kan endast göras i följande fall:

- Spontan uppdatering, när du har redan har registrerat ämnet i fråga och vill uppdatera ditt underlag med ny information**.**
- Begärd uppdatering, när kontrollen av fullständigheten för din tidigare inlämning inte har godkänts, eller när Echa begär eller beslutar om en uppdatering.

Dessa förklaras närmare i de följande kapitlen.

#### **10.1.3.1. Spontan uppdatering**

Lämna in en spontan uppdatering om du vill uppdatera ditt underlag på eget initiativ för att hålla det aktuellt, eller om du fått instruktion att göra det från Echa i ett meddelande som

skickats till ditt Reach-IT-konto, t.ex. vid screeningkampanjer. Ange i sidhuvudet till underlaget *The submission is an update* (inlämnandet avser en uppdatering) och skriv in numret på det senast godkända inlämnandet i avsett fält. Markera kryssrutan *Spontaneous update* (spontan uppdatering). Välj passande skäl till uppdateringen i listrutan. Om du väljer *other* (övrigt) måste du ange ett skäl till uppdateringen i det fria textfältet. Om du vill uppge mer än ett skäl till att du uppdaterar underlaget ska du skapa ett nytt repeterbart block för varje skäl. Observera att du måste ange en motivering för samtliga block.

## **10.1.3.2. Uppdatering på begäran av Echa**

Lämna in en uppdatering på begäran av Echa, t.ex. orsakat av en kontroll av överensstämmelse, en begäran om konfidentialitet osv., i ett meddelande som skickats till ditt Reach-IT-konto. Ange i sidhuvudet till underlaget *The submission is an update* (inlämnandet avser en uppdatering) och skriv in numret på det senast godkända inlämnandet i avsett fält. Markera kryssrutan *Further to a request/decision from a regulatory body* (med anledning av begäran/beslut från tillsynsorgan) och ange numret på meddelandet från Echa med begäran om en uppdatering i fältet *Number* (nummer).

## **10.1.3.3. Uppdatering efter ej godkänd kontroll av fullständighet**

Lämna in en begärd uppdatering om du uppdaterar ditt underlag på grund av att fullständigheten hos din tidigare inlämning inte godkändes. Ange *The submission is an update* (inlämnandet avser en uppdatering) och skriv in numret på det inlämnande som inte godkändes i det fält som är avsett för detta. Markera kryssrutan *Further to a request/decision from a regulatory body* (med anledning av begäran/beslut från tillsynsorgan) och ange numret på meddelandet från Echa i fältet *Number* (nummer). Meddelandenumret hittar du i meddelandet om ej godkänd fullständighetskontroll under "Key documents" (huvuddokument) i Reach-IT.

## **10.1.4. Underlagsspecifik information**

**Granskad av bedömare:** Kryssrutan *Reviewed by an assessor* (granskad av bedömare) är inte obligatorisk, men om underlaget eller delar av det har granskats av en bedömare måste detta anges här i enlighet med artikel 10 a viii i Reachförordningen.

**Begäran om konfidentialitet:** Om du vill begära konfidentialitet ska du välja *Confidentiality claim on registration number* (konfidentialitet för registreringsnummer) och *Confidentiality claim on tonnage band* (konfidentialitet för mängdintervall) l. Din begäran måste åtföljas av en motivering. Den kan också innebära en kostnad för dig.

Flaggan för begäran om konfidentialitet i underlagshuvudet måste anges varje gång underlaget skickas in på nytt. När du har fått ditt registreringsnummer kan du också sätta en konfidentialitetsflagga vid registreringsnumret i IUCLID avsnitt 1.3. Denna flagga finns kvar i alla efterföljande uppdateringar.

Kryssrutan för *confidentiality claim on the tonnage band* (begäran om konfidentialitet för mängdintervall) är den enda plats där du kan begära konfidentialitet för ditt registrerade mängdintervall. Konfidentialitetsflaggan i avsnitt 3.2 i IUCLID avser den faktiska mängd som tillverkas eller importeras, vilket alltid behandlas som konfidentiell information.

**Problem med delning av data:** När du deltar i ett gemensamt inlämnande och använder det säkerhetsbevis som du fått från Echa efter en **"**Tvist om gemensamt inlämnande**"**, är det obligatoriskt att markera kryssrutan *Data sharing issues* (problem med delning av data) i underlagshuvudet när du skapar ditt underlag. Lämna en förklaring i fältet *Justification* (motivering).

Om du markerar kryssrutan *Data Sharing Issue*s (problem med delning av data) i underlagshuvudet gäller inte de gemensamt inlämnade dokumenten: *Guidance on Safe Use, Chemical Safety Report* (vägledning för säker användning, kemikaliesäkerhetsrapport).

Avgiftsbefrielse 1–10 ton (fullständigt underlag enligt bilaga VII): Du kan begära avgiftsbefrielse i ditt underlag för mängdintervallet 1–10 ton (inklusive intermediärer). Detta gäller endast om du, eller den ledande registranten, lämnat alla uppgifter som krävs enligt bilaga VII till Reachförordningen. Om det ledande underlaget inte helt följer bestämmelserna i bilaga VII kan du som deltagande part lämna uppgifterna separat. När du lämnar in en registrering och använder mallen *REACH Registration 1 – 10 tonnes, physicochemical requirements* (Reach-registrering 1–10 ton, fysikalisk-kemiska krav) är du inte berättigad till avgiftsbefrielse.

#### **10.1.4.1. Obligatorisk information om isolerade intermediärer**

Om ditt underlag gäller en registrering av intermediärer måste den ena eller båda rutorna som avser användningsförhållandena i enlighet med artikel 17 och 8 i Reach markeras.

## **11. Hur du exporterar ett underlag**

När du ska exportera ett underlag söker du först upp detta i navigeringspanelen i IUCLIDapplikationen. När underlaget visas i sökresultatlistan högerklickar du på det och väljer sedan *Export* i menyn.

Information om exportguiden finns i hjälpsystemet i IUCLID-applikationen.

## **12. Lämna in ett underlag**

För att lämna in ditt underlag till Echa måste du logga in till Reach-IT med uppgifter om vilken juridisk enhet som lämnar in anmälan, och följa de anvisningar som ges där för din typ av anmälan.

Du kan nå Reach-IT från Echas webbplats: [http://www.echa.europa.eu/,](http://www.echa.europa.eu/) eller gå direkt till Reach-IT:s webbplats: [https://reach-it.echa.europa.eu/.](https://reach-it.echa.europa.eu/)

## **13. Uppdatera ett underlag**

Om du måste uppdatera ditt underlag behöver du inte skriva in alla uppgifter om ämnet igen. Istället kan du uppdatera informationen i ditt ämnesdataset. Gå till navigeringspanelen, välj datasetet i panelen och fyll i eller ändra de uppgifter du önskar. När datasetet är klart kan du skapa ett underlag (se avsnittet *Skapa ett underlag*).

När ett registreringsunderlag har lämnats in till Echa och godkänts för vidare behandling, måste alla därpå följande inlämningar markeras som uppdateringar av tekniska skäl. Detta ansvar åvilar registranten. Om uppgifterna ingår i det gemensamma inlämnandet måste den ledande registranten uppdatera registreringen på samtliga deltagares vägnar.

Det finns två typer av uppdateringar av ett registreringsunderlag: *begärd* och *spontan uppdatering*. Läs kapitel 10 i denna handbok om du ska uppdatera ett underlag.

Mer information om hur du uppdaterar en registrering finns i *Vägledning om registrering* på [http://echa.europa.eu/guidance-documents/guidance-on-reach.](http://www.echa.europa.eu/web/guest/guidance-documents/guidance-on-reach)

## **Annex 1. Översikt över Echas kontroller av verksamhetsregler för inlämnade underlag**

Verksamhetsreglerna är en uppsättning förutsättningar som gäller underlagets format och vissa administrativa krav som måste vara uppfyllda innan Echa kan fastställa att underlaget kan hanteras korrekt och att det är möjligt att genomföra de tillsynsförfaranden som krävs. Ingen bedömning sker av om uppgifterna är fullständiga eller följer regelverket. Om inlämningen av underlaget inte klarar verksamhetsreglerna kan inte underlaget accepteras för vidare hantering. Ett nytt underlag måste lämnas in innan tillsynsförfaranden kan inledas. Du ser resultatet av kontrollen av verksamhetsreglerna i inlämningsrapporten i Reach-IT.

Det här dokumentet vägleder dig genom de grundläggande kraven för att skapa ett ämnesdataset och ett underlagshuvud i IUCLID. Vi rekommenderar också att du använder valideringsassistenten i IUCLID (ett insticksprogram) på ditt ämnesdataset och även på det slutliga underlaget innan du exporterar det från IUCLID och skickar det till Reach-IT. Högerklicka på ditt ämnesdataset eller på underlaget i navigeringspanelen i IUCLID och välj *Validate* (validera). Insticksprogrammet kontrollerar de flesta av verksamhetsreglerna. Observera dock att vissa av verksamhetsreglerna är beroende av vilken information som är lagrad i Reach-IT-databasen och att programmet inte kan simulera alla verksamhetsregler som kontrolleras av Echa.

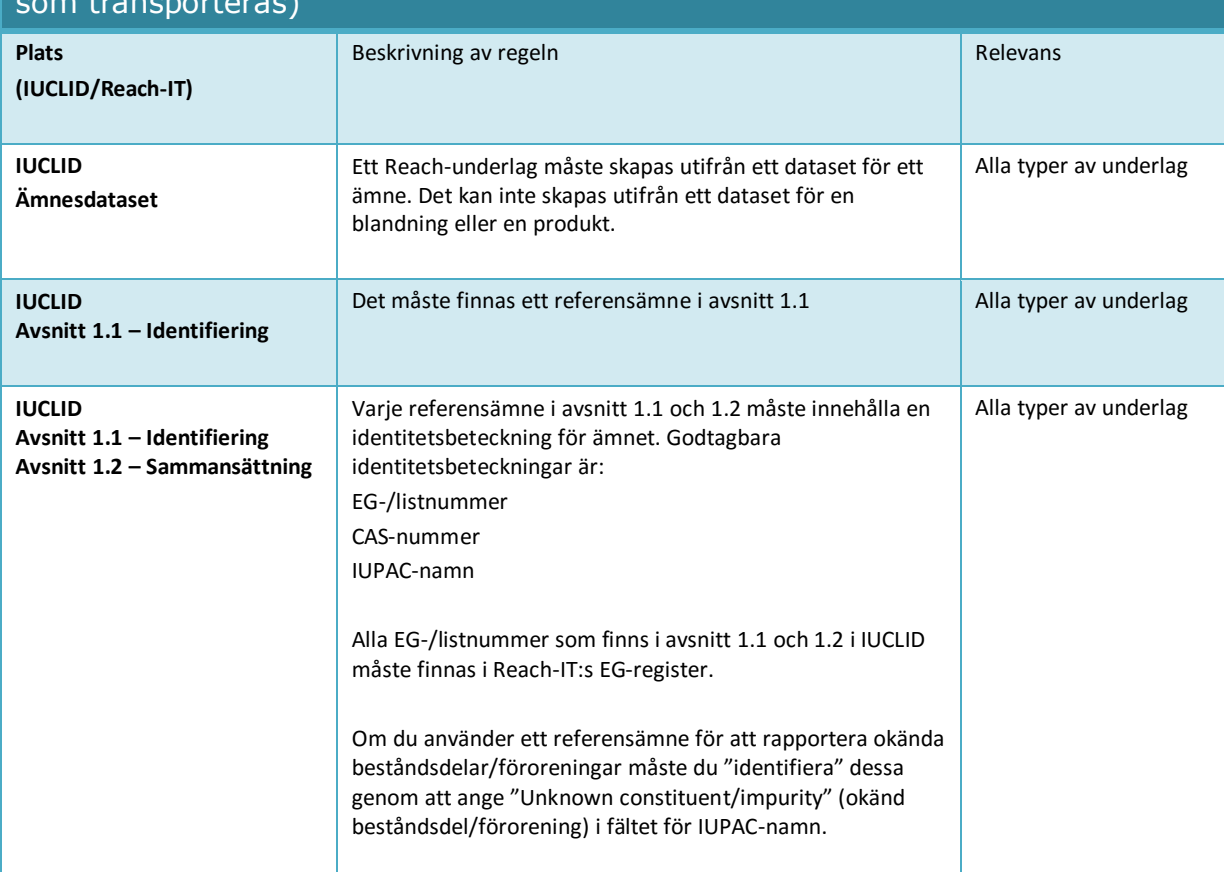

#### Verksamhetsregler som gäller för PPORD och registreringsunderlag (fullständig registrering, isolerad intermediär som används på plats, isolerad intermediär som transporteras)

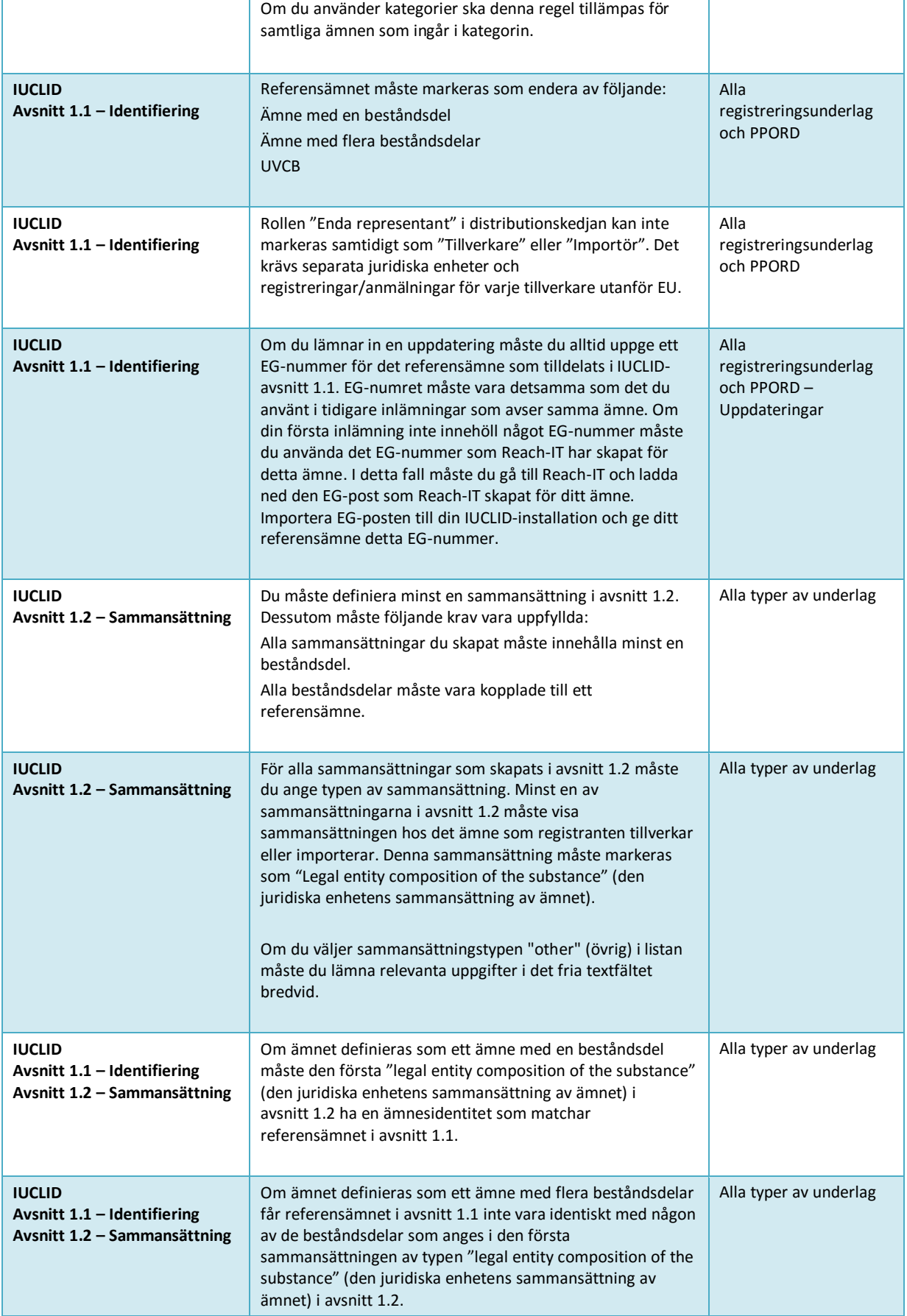

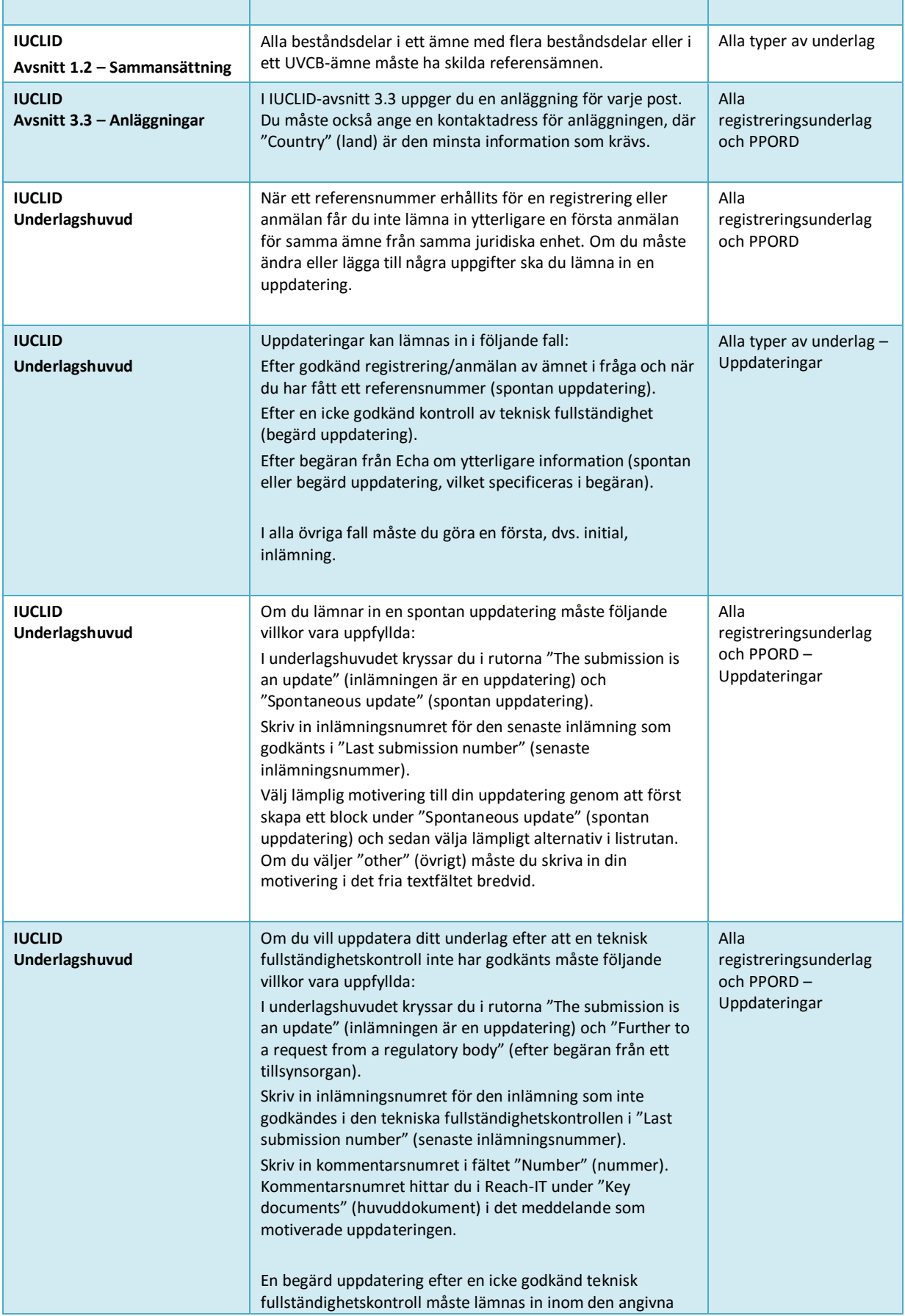

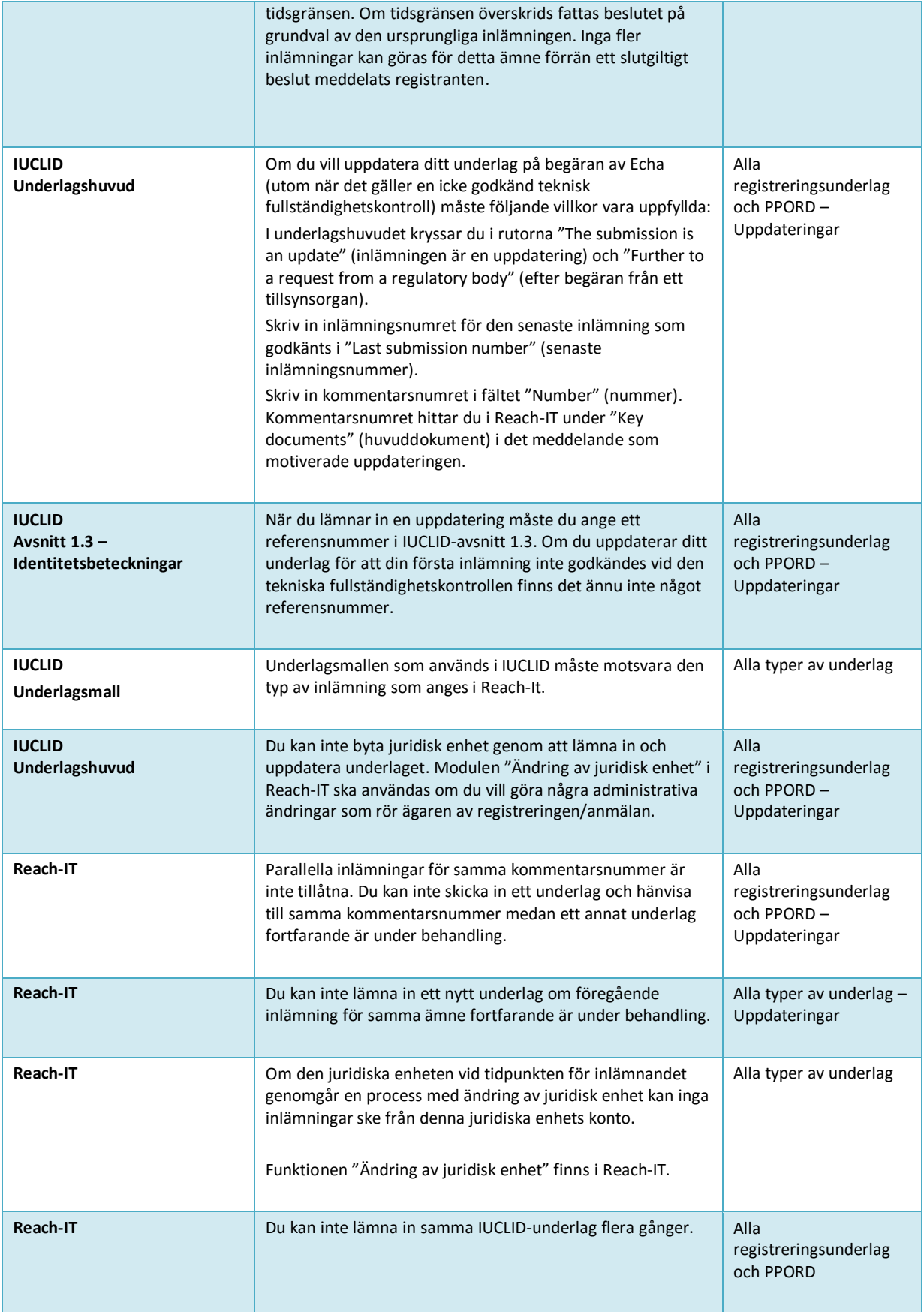

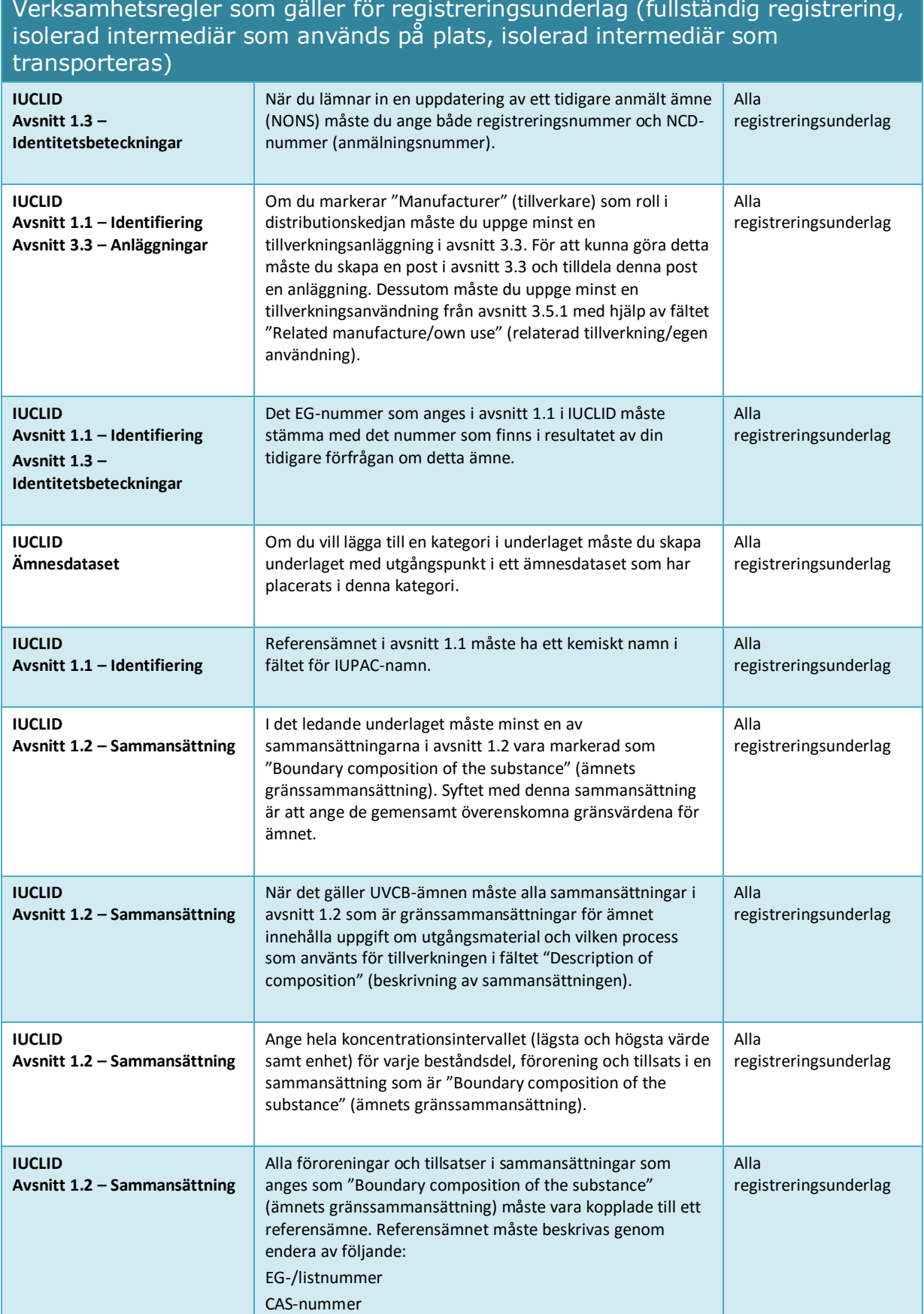

'n

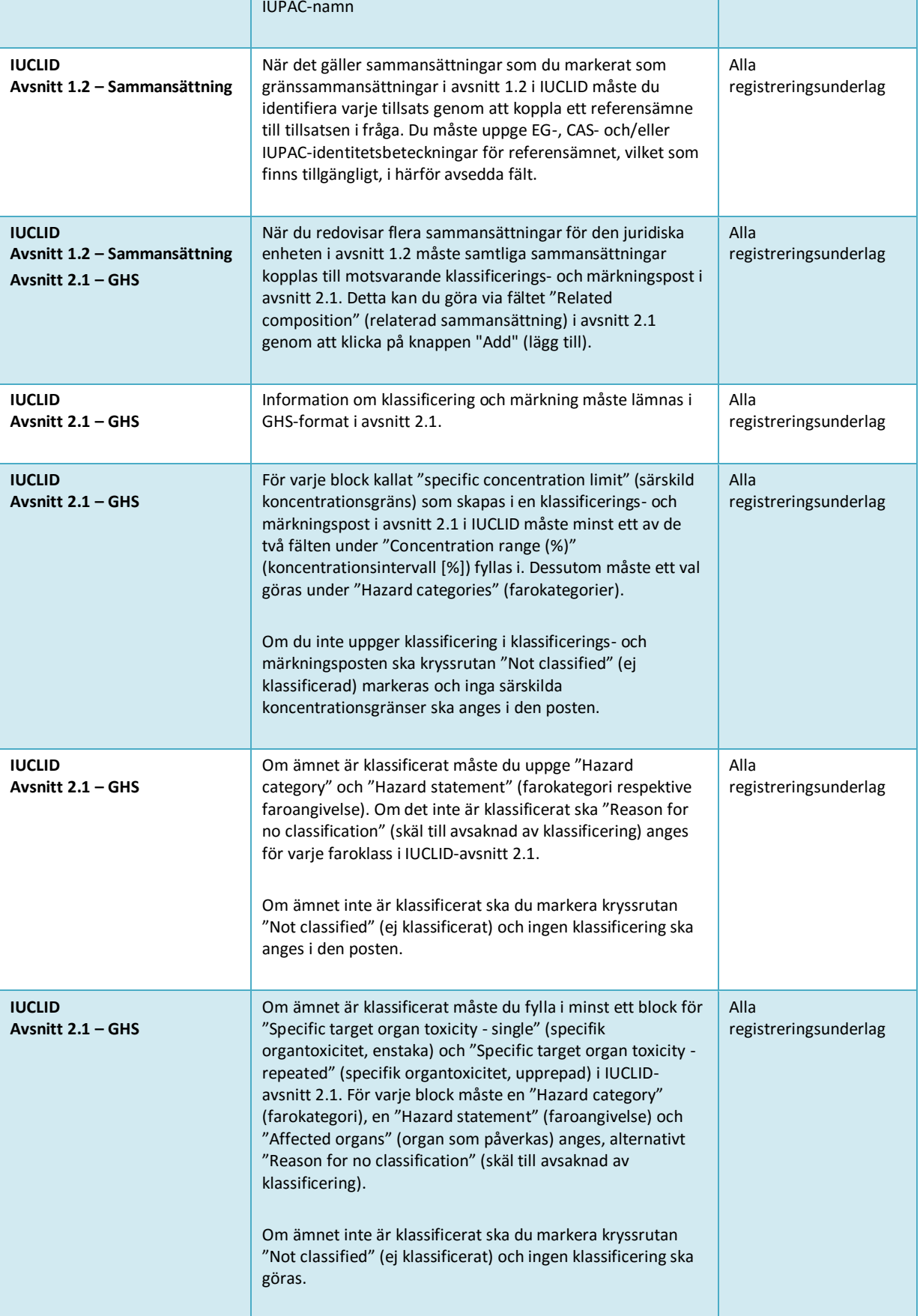

#### 108 Hur man sammanställer registreringsoch PPORD-underlag van die Version 2.0

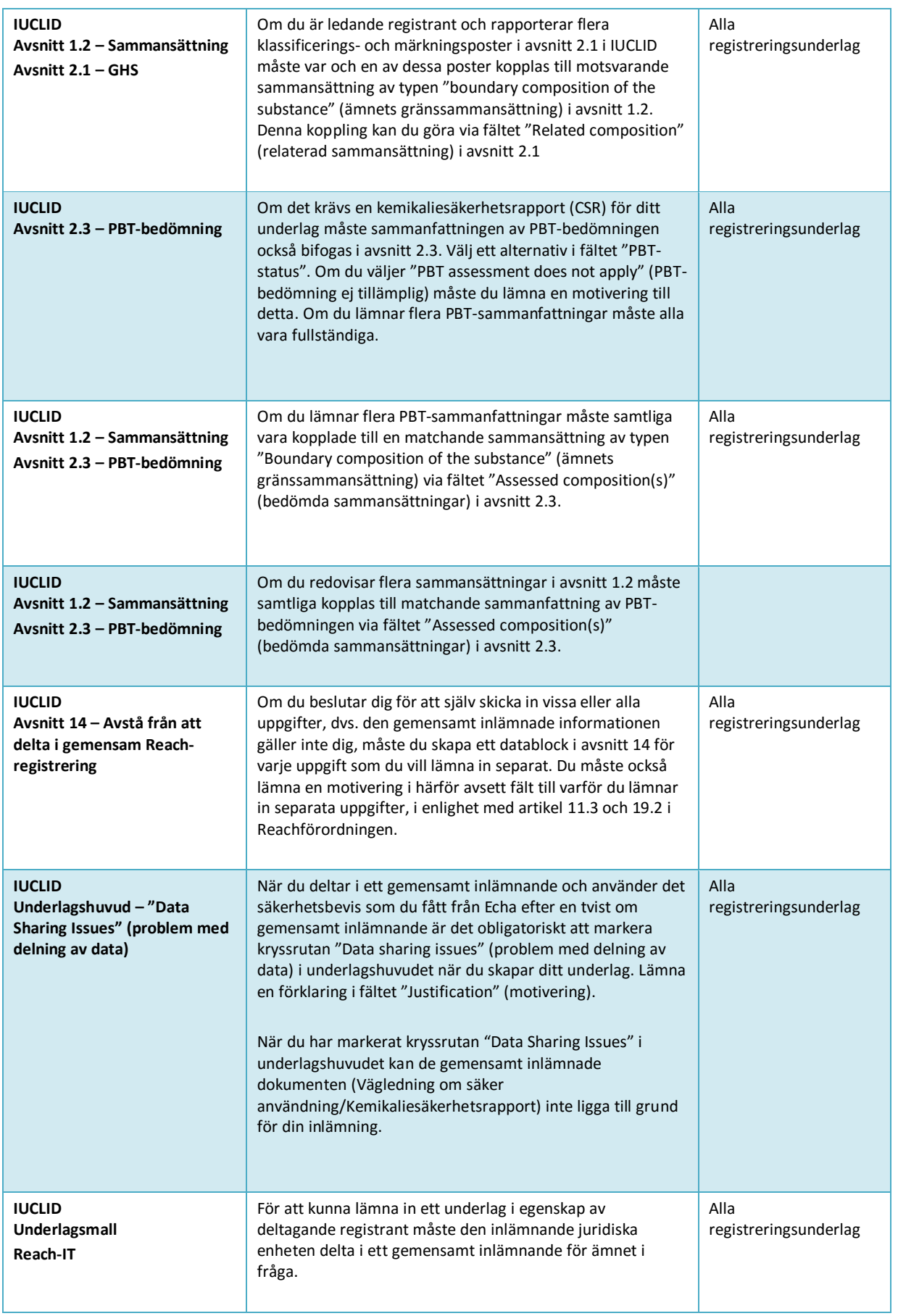
## Hur man sammanställer registreringsoch PPORD-underlag Utgivningsdatum September 2016 109

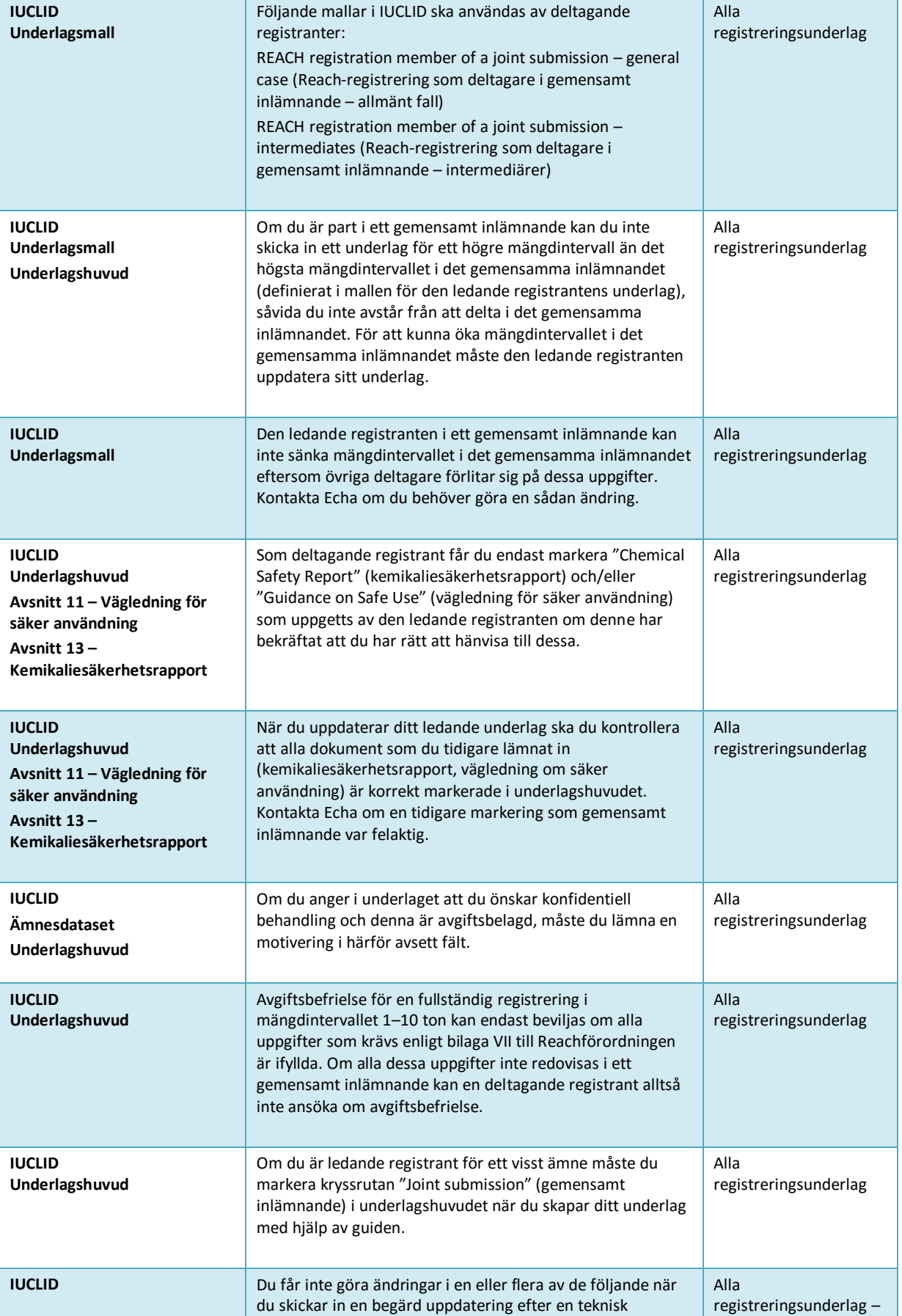

## Hur man sammanställer registreringsoch PPORD-underlag van die Version 2.0

110

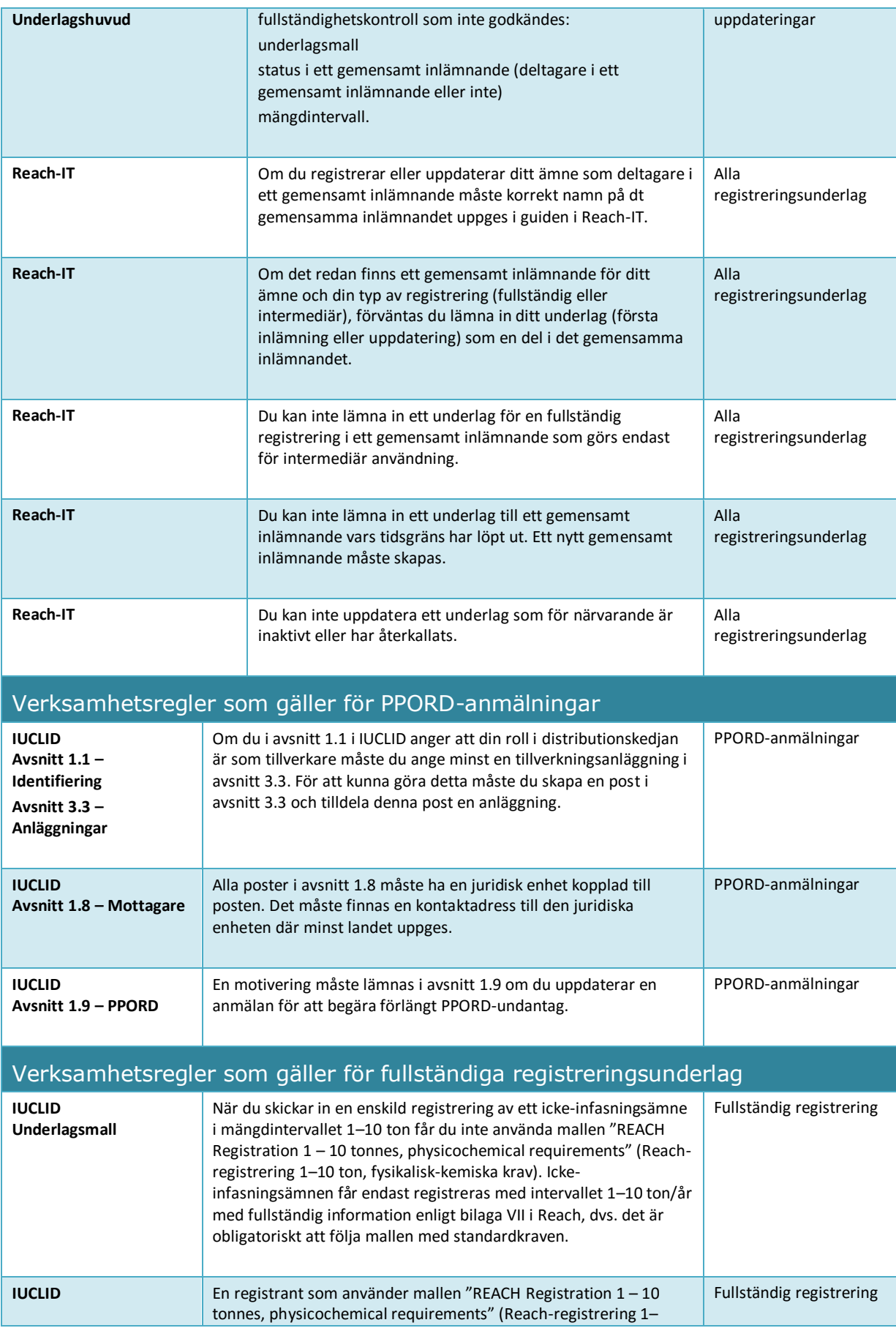

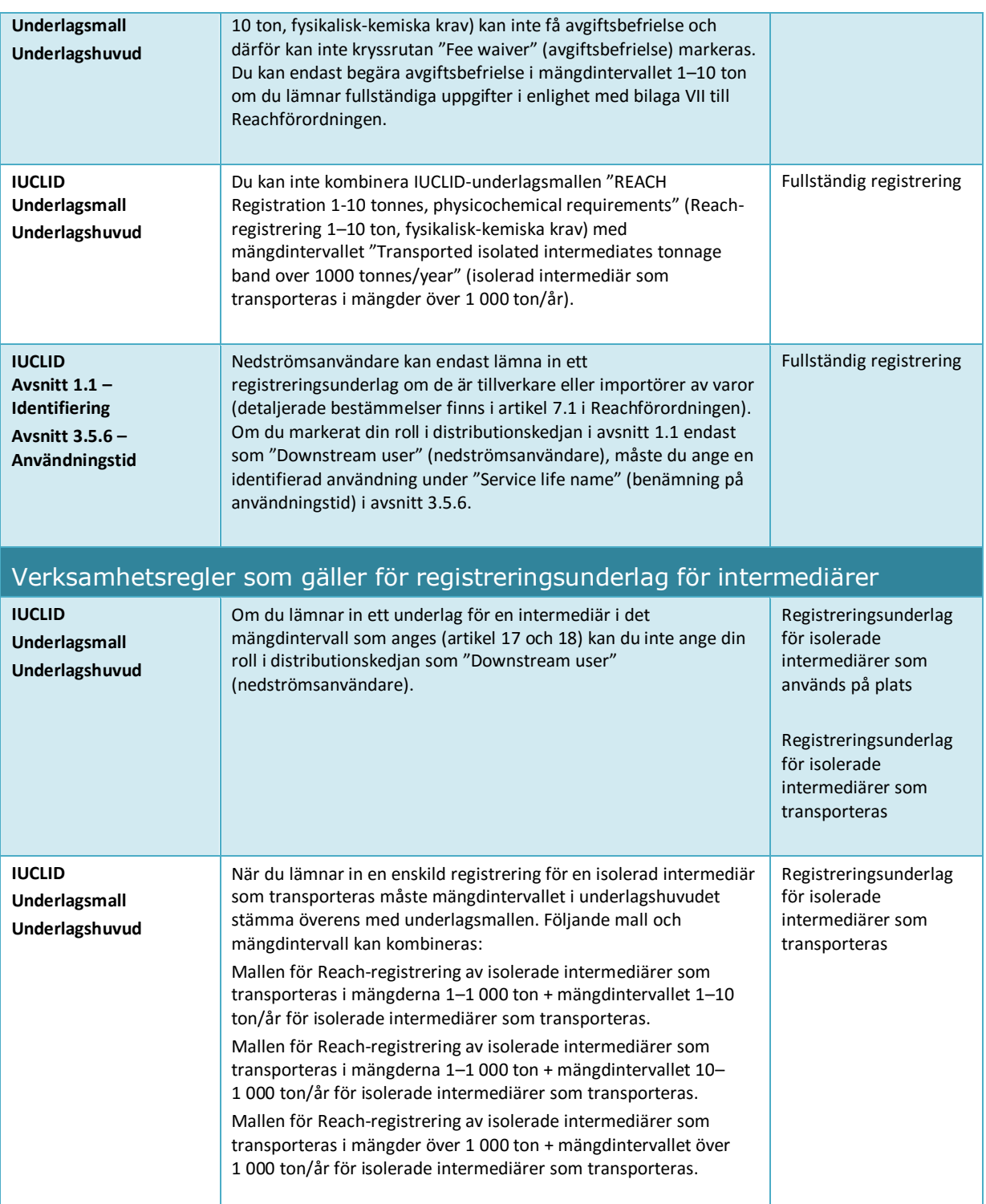

# **Annex 2. Översikt över Echas fullständighetskontroll av inlämnade underlag**

I denna bilaga sammanfattas vilka uppgifter som minst måste finnas i ett registrerings- eller PPORD-underlag. Kontrollerna som beskrivs nedan visar inte något om underlagets kvalitet eller om det uppfyller alla regler. Använd insticksprogrammet Quality assistant som ingår i valideringsassistenten (ett insticksprogram till IUCLID) och läs informationen på Echas webbplats för att förbättra kvalitet och konsekvens i ditt underlag<sup>19</sup>.

Observera också att fullständighetskontrollen som utförs av Echa kan innehålla extra kontroller förutom de som redovisas nedan, om man vill säkerställa att samtliga delar ingår. Dessa extra kontroller omfattar manuell kontroll av vissa element i underlaget som inte kan upptäckas automatiskt. Detta kan eventuellt leda till andra slutsatser än de som beskrivs i denna bilaga. Mer information om manuella kontroller finns på<http://echa.europa.eu/manuals>

Kontrollerna nedan ingår i valideringsassistenten, ett insticksprogram till IUCLID. I valideringsassistenten finns mer detaljerade förklaringar till när vissa regler kontrolleras. Detta beskrivs inte i listan nedan och skulle göra den mer komplicerad. Vi rekommenderar starkt att du använder valideringsassistenten när du sammanställer ditt ämnesdataset, och även på det slutliga underlaget innan du lämnar in det till Echa.

Följande principer gäller och anges inte separat för var och en av kontrollerna nedan:

- Om du väljer *"övrigt:"* i en listruta måste du fylla i textfältet bredvid där ordet "Other" (övrigt) visas.
- Om en kontroll gäller en repeterbar enhet, t.ex. ett repeterbart block eller en tabell, och du skapar flera repeterbara block eller flera rader i en tabell, måste samtliga dessa vara fullständiga.
- Om ett fält har en tillhörande enhet måste enheten fyllas i.

Vi rekommenderar att du läser grundhandboken till denna manual för ytterligare information om hur du lämnar uppgifter som följer Reachförordningen för de olika avsnitten nedan.

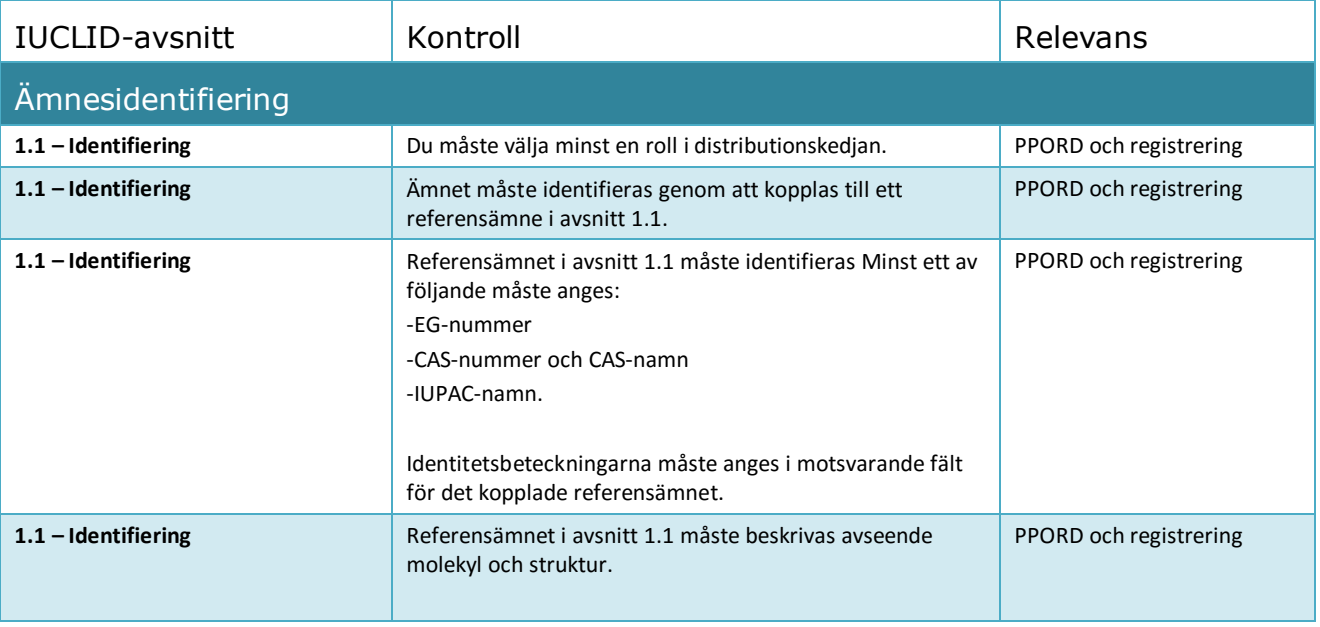

<sup>19</sup> http://echa.europa.eu/support/how-to-improve-your-dossier

1

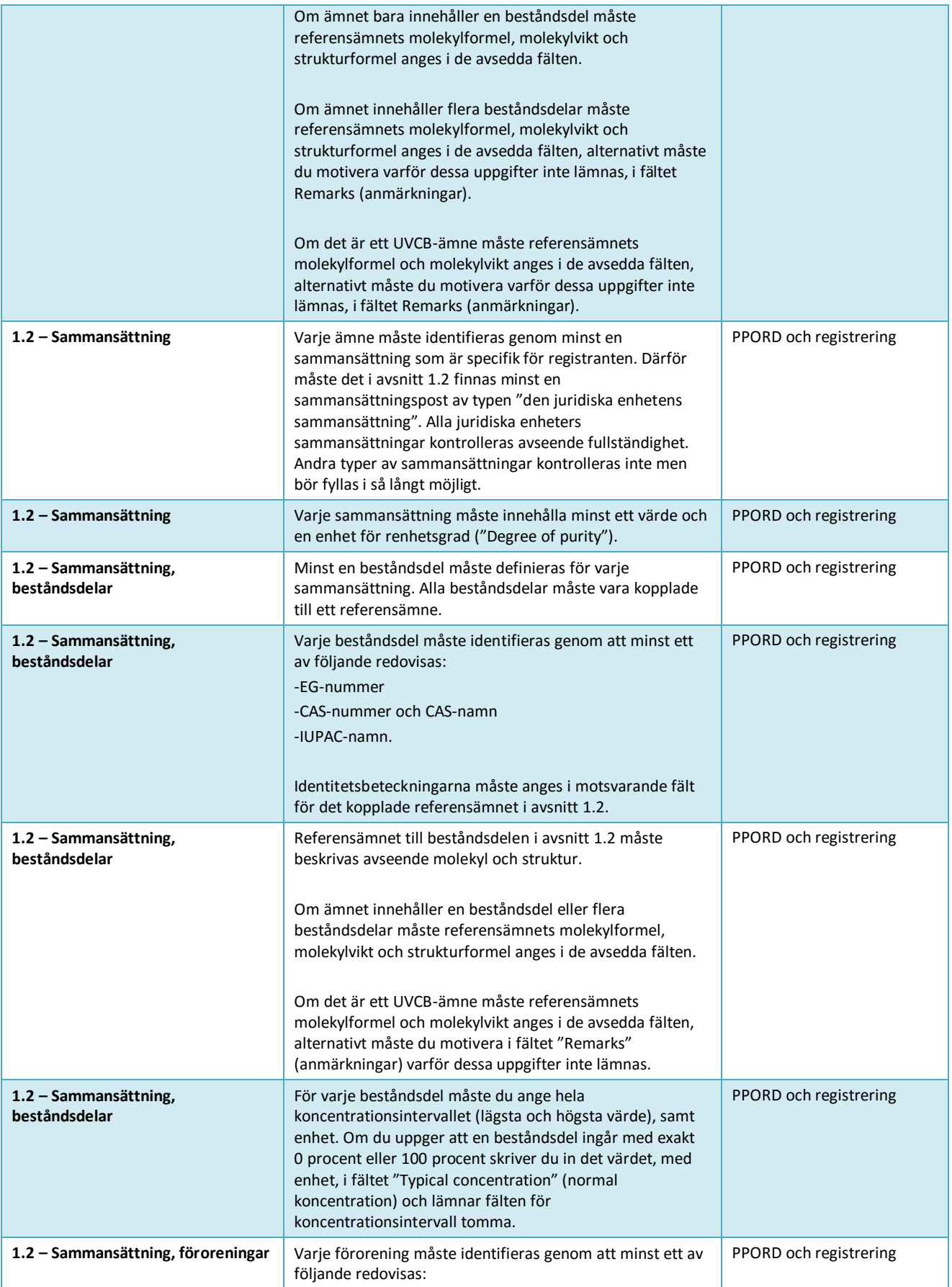

Hur man sammanställer registreringsoch PPORD-underlag van die Version 2.0

114

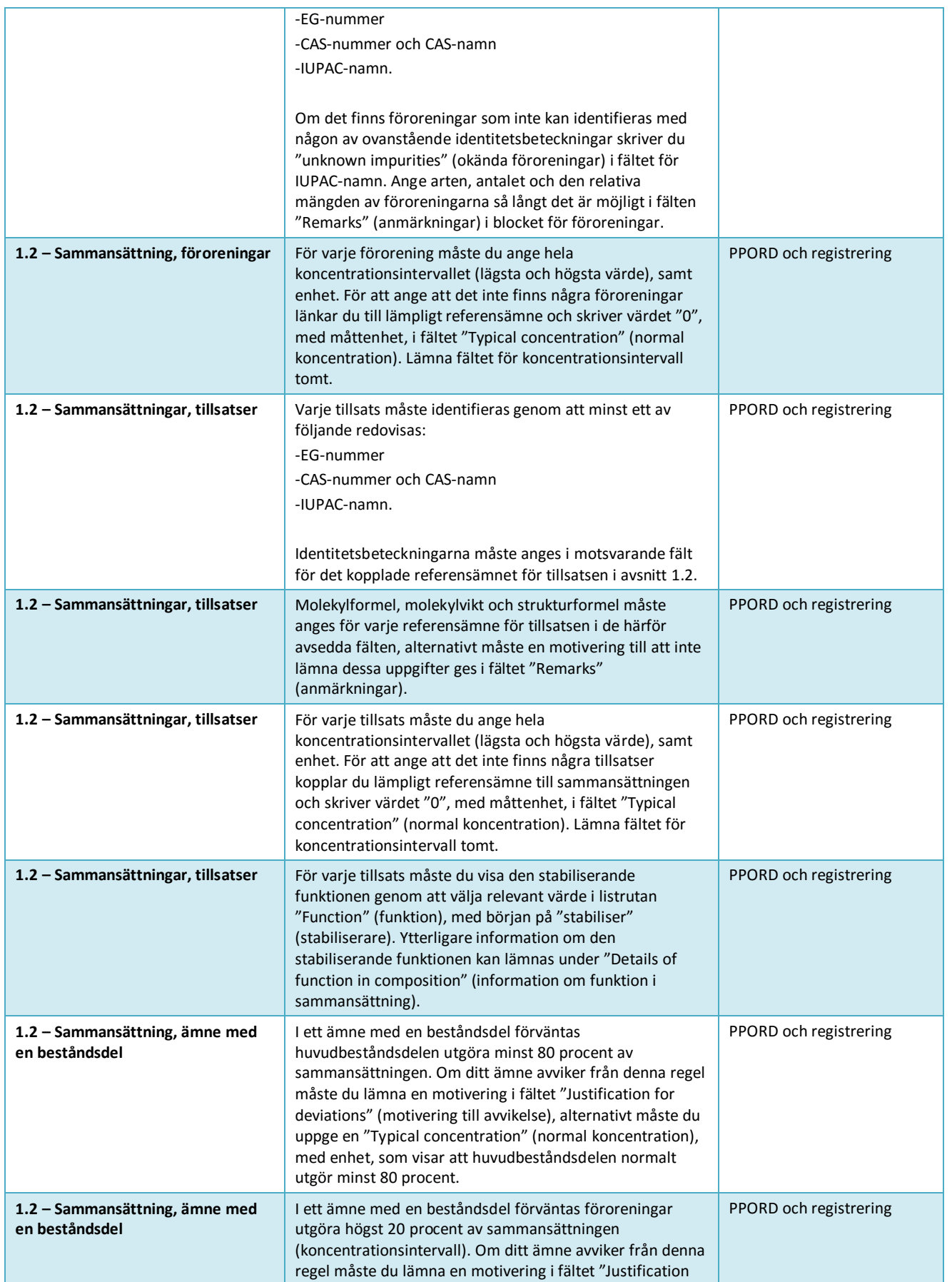

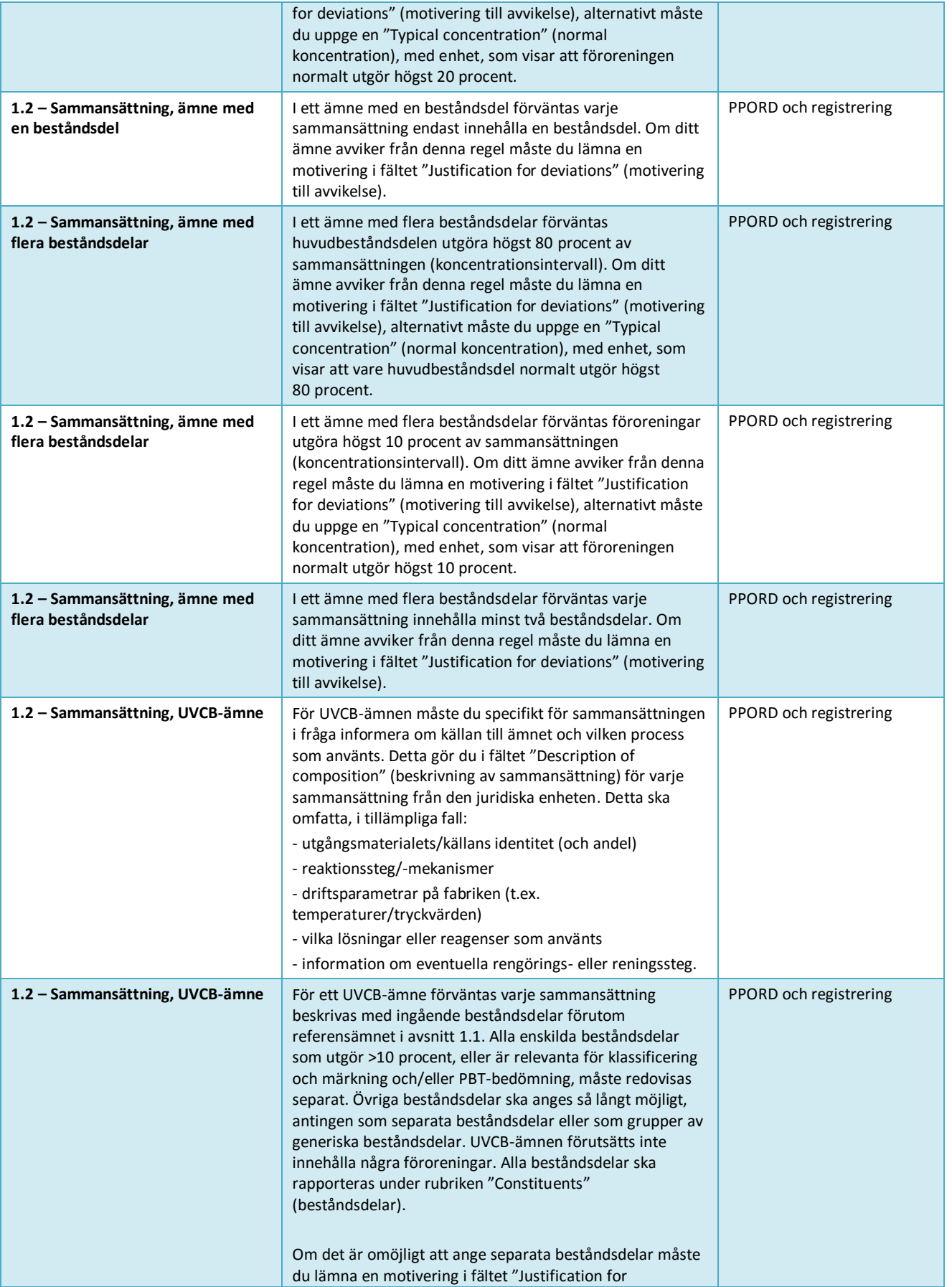

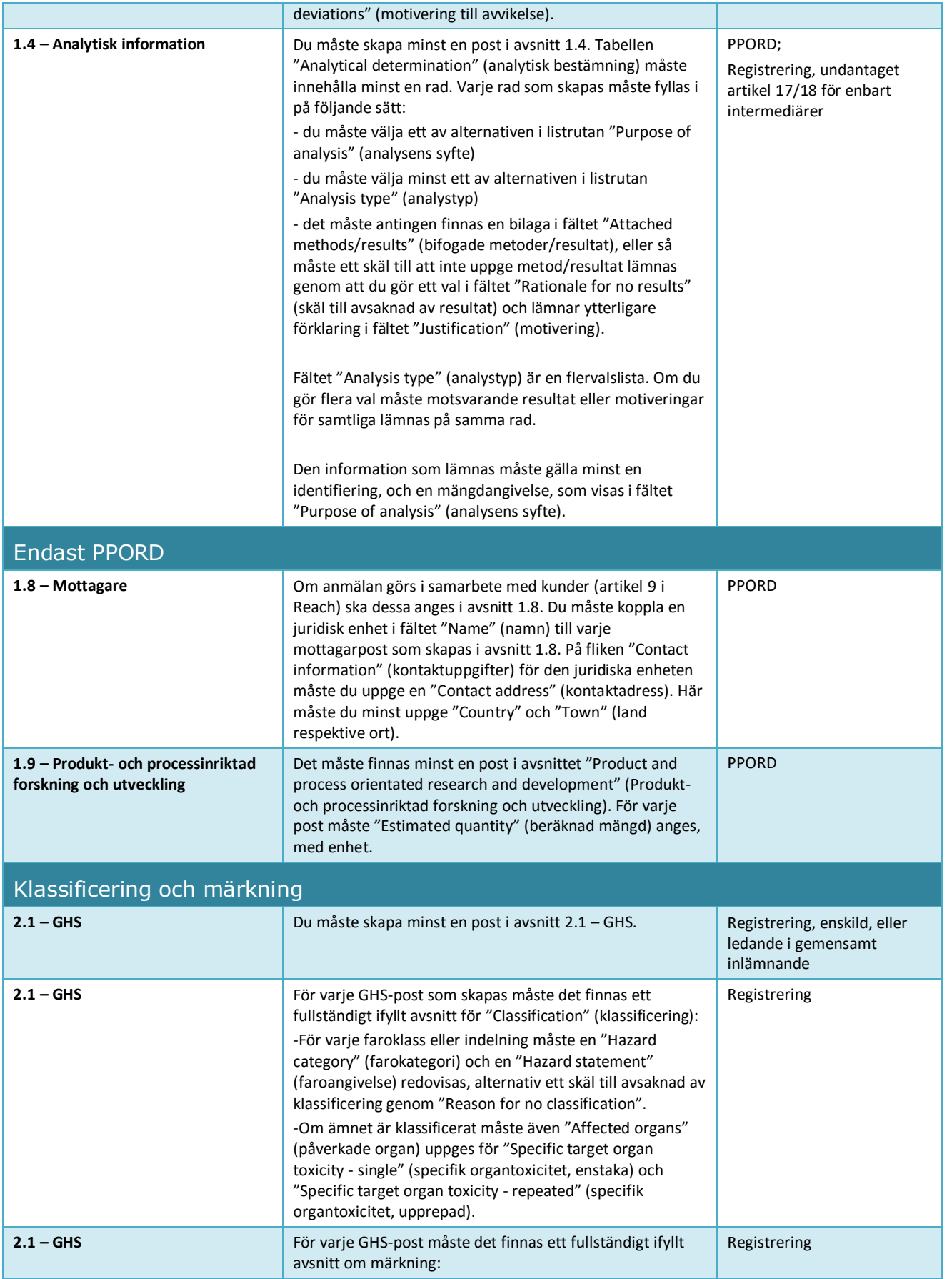

Г

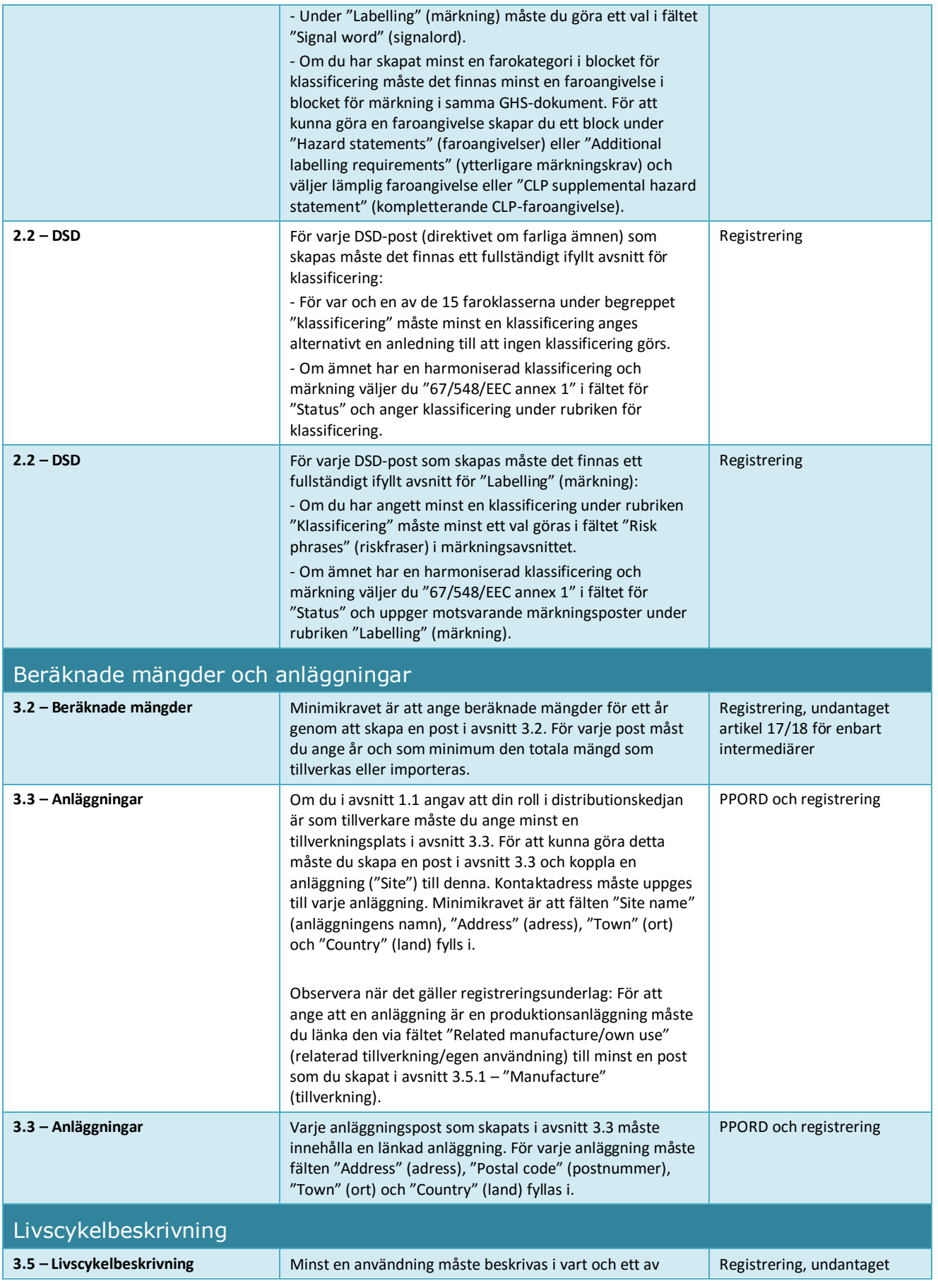

Hur man sammanställer registrerings-

#### 118 och PPORD-underlag van die Version 2.0

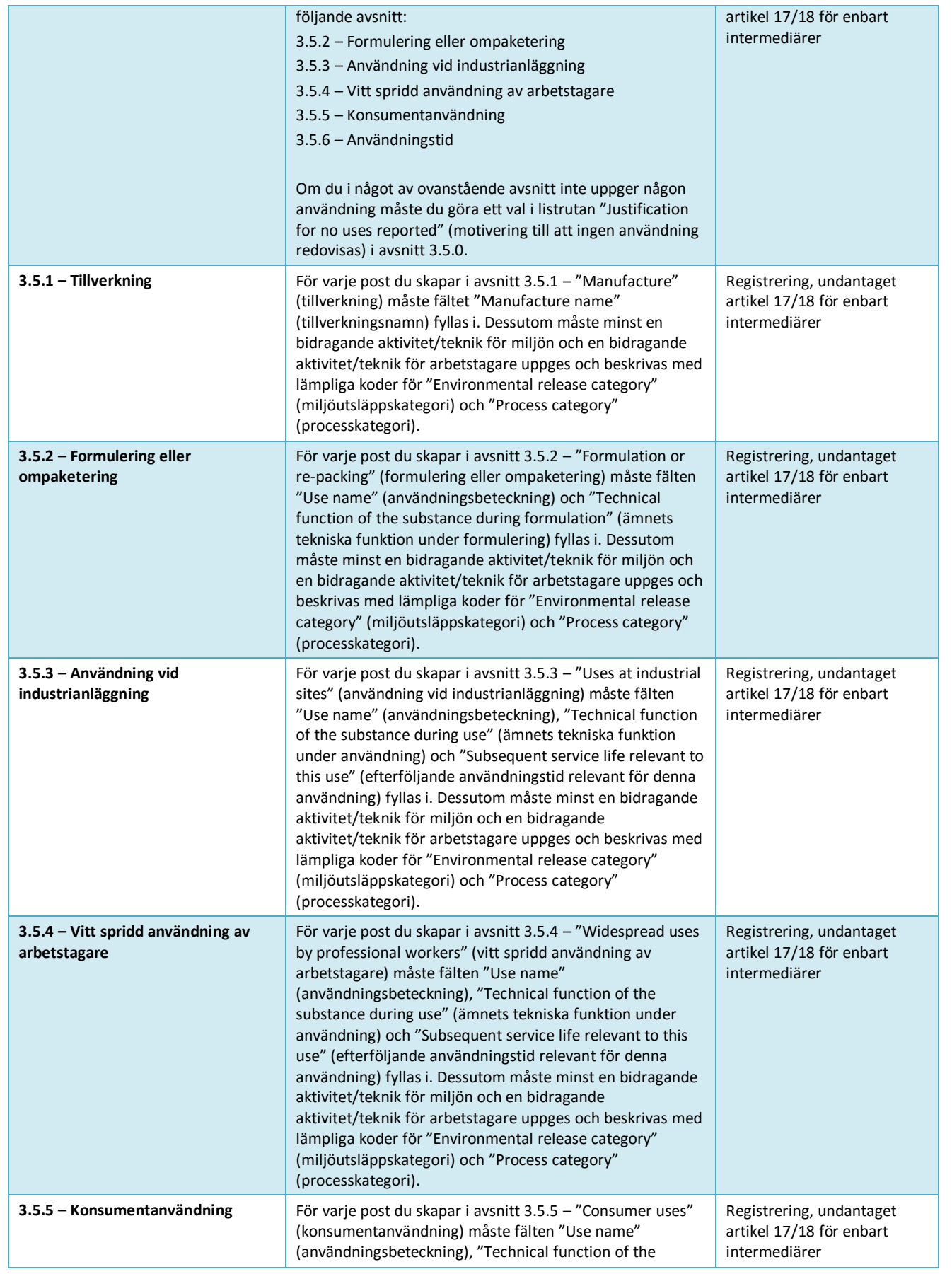

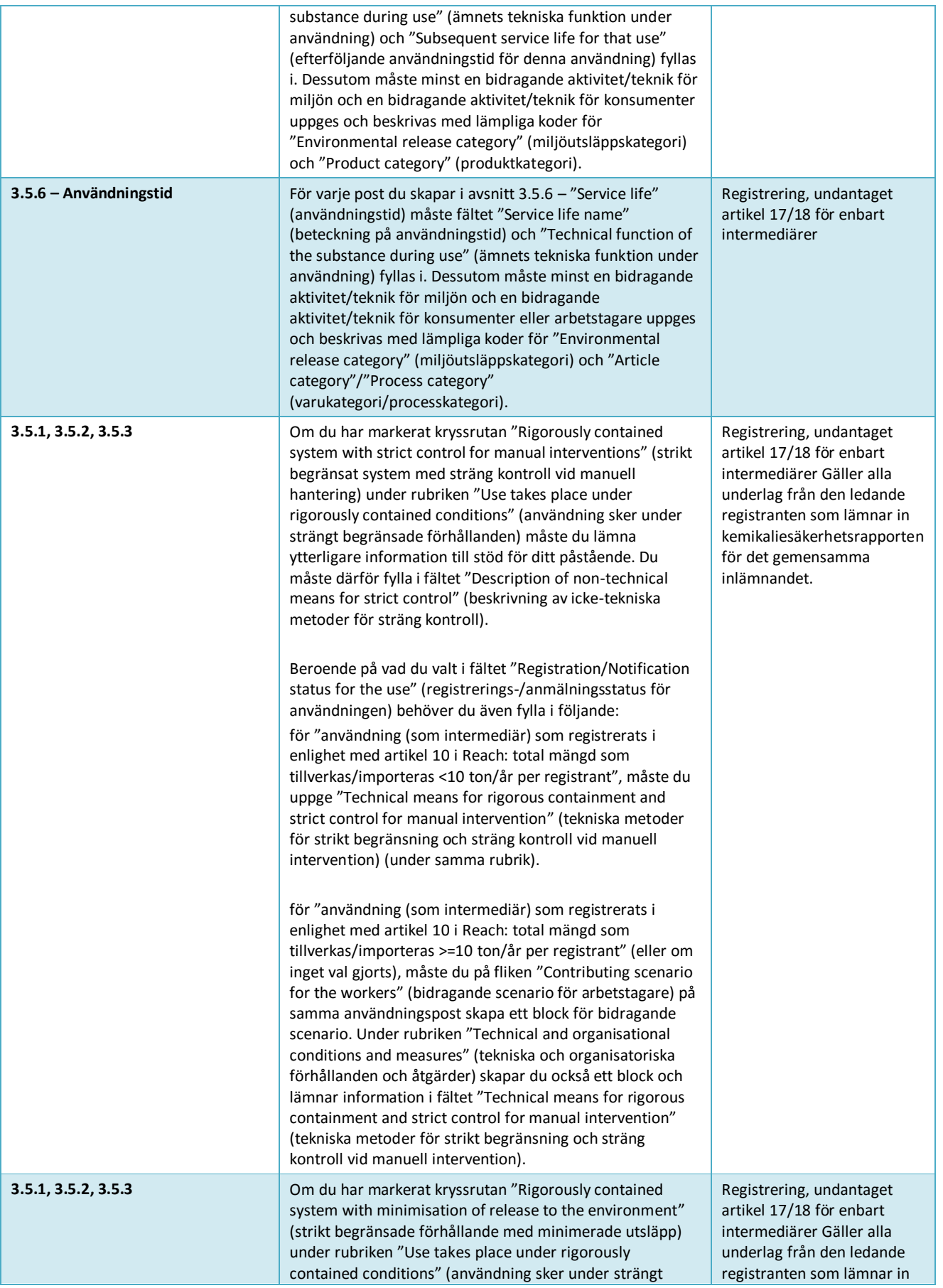

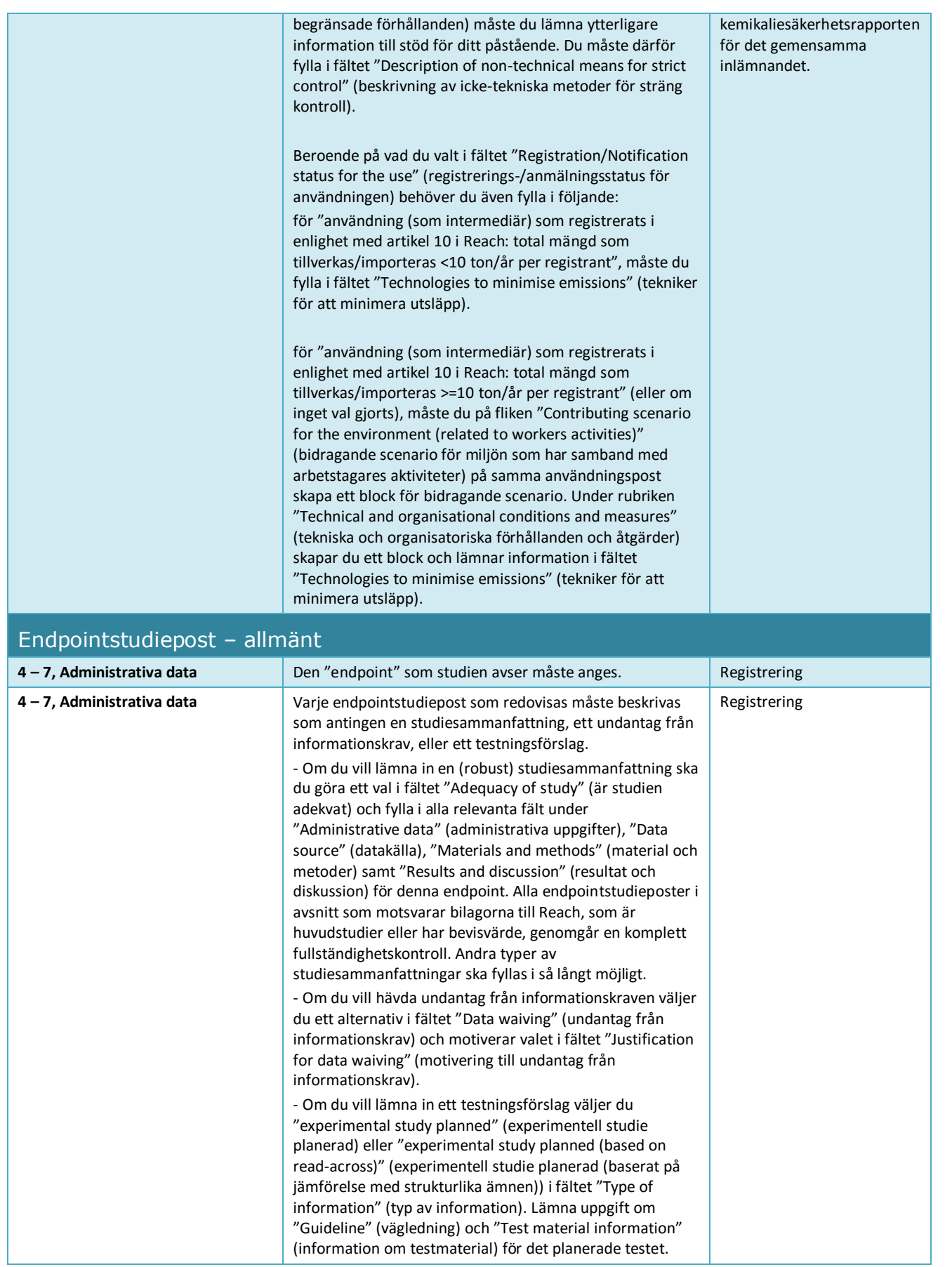

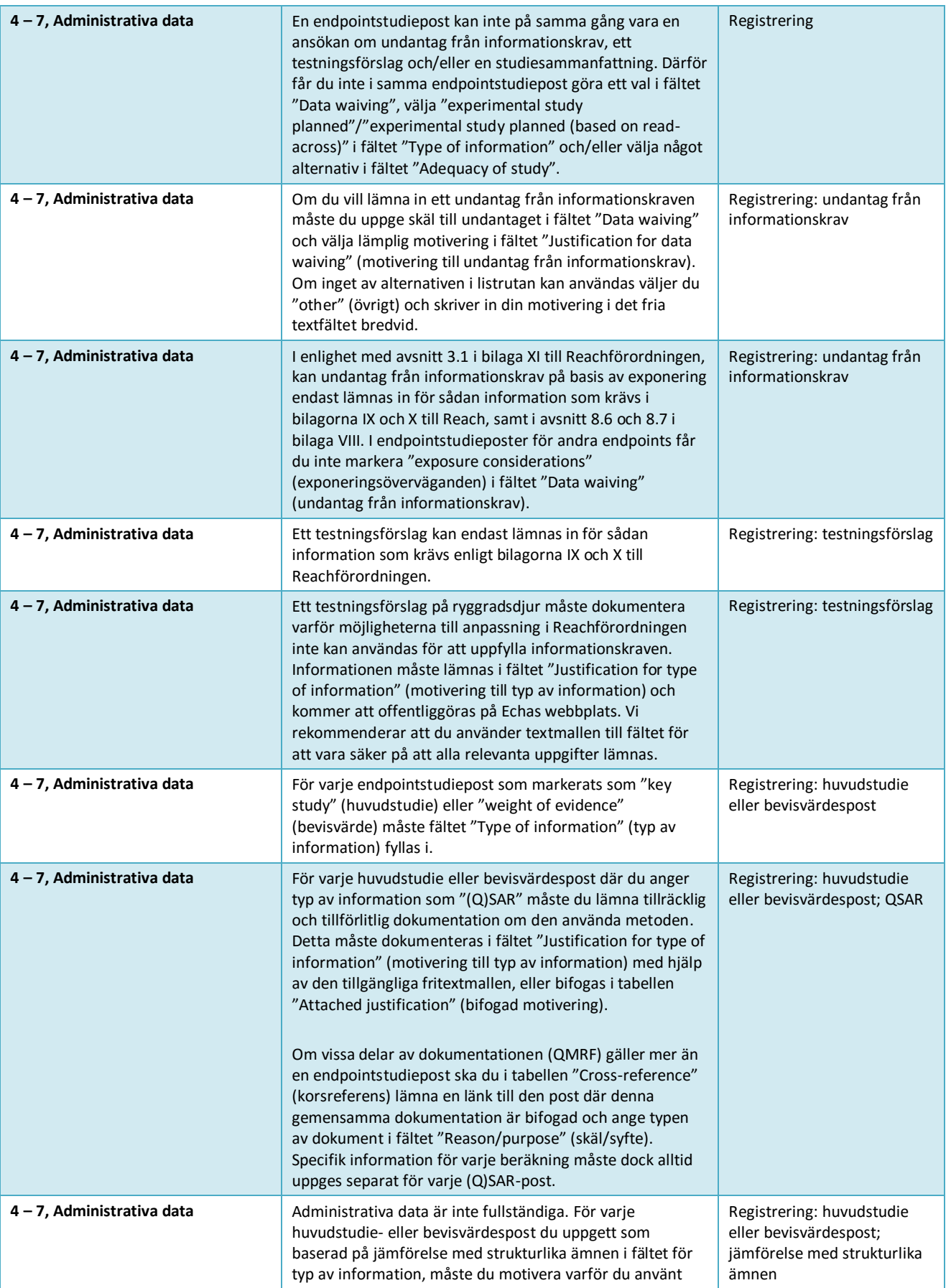

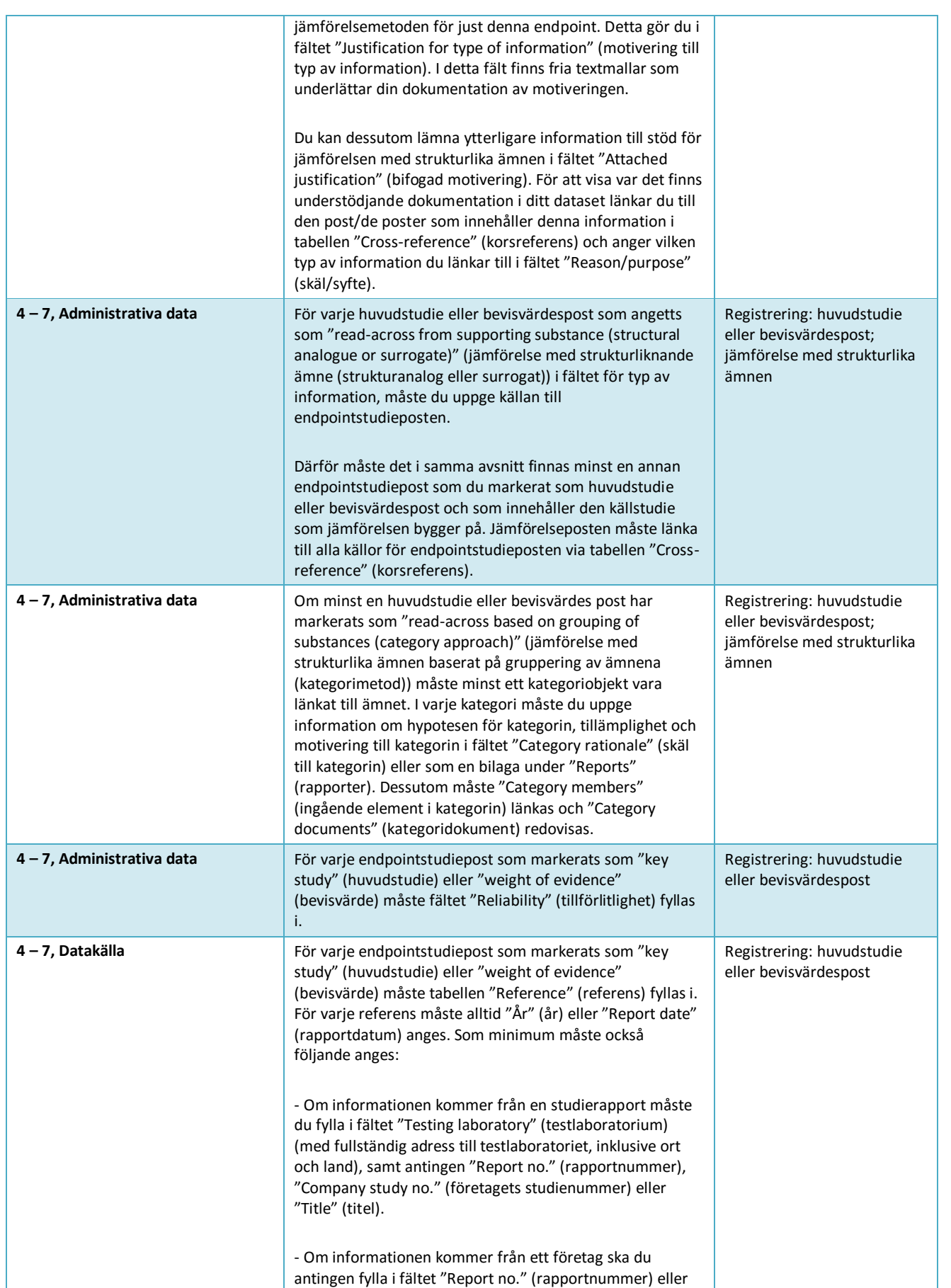

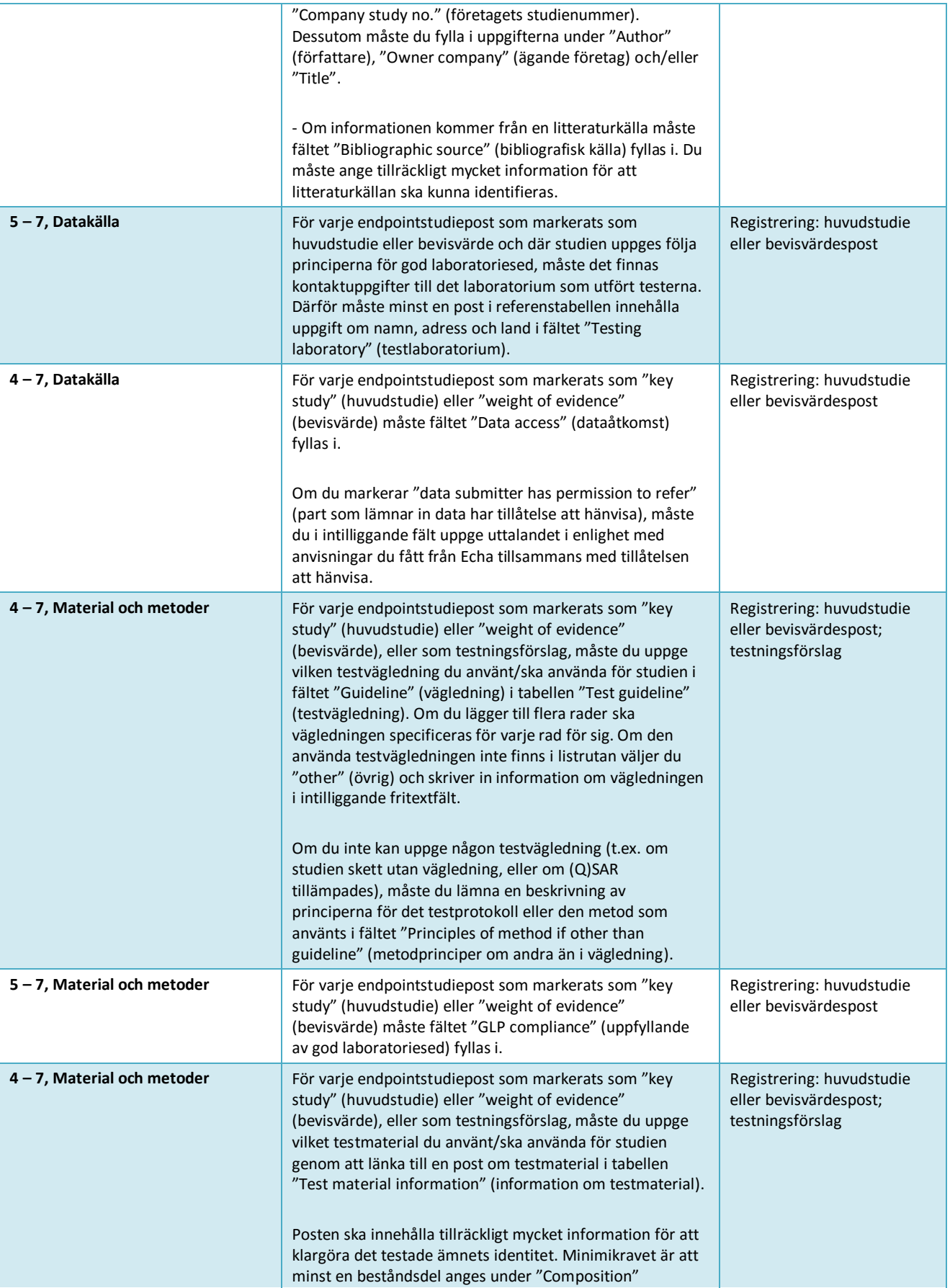

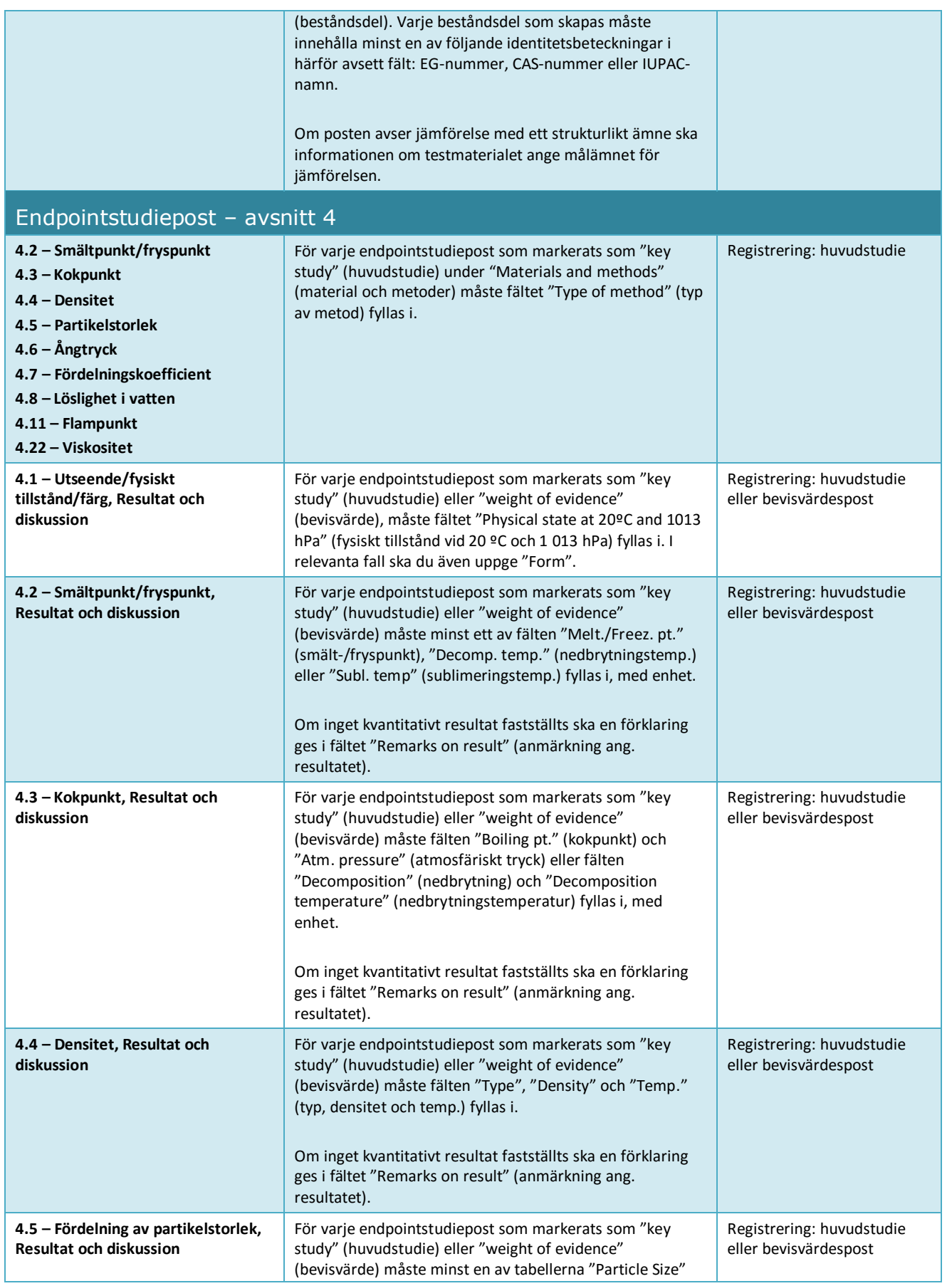

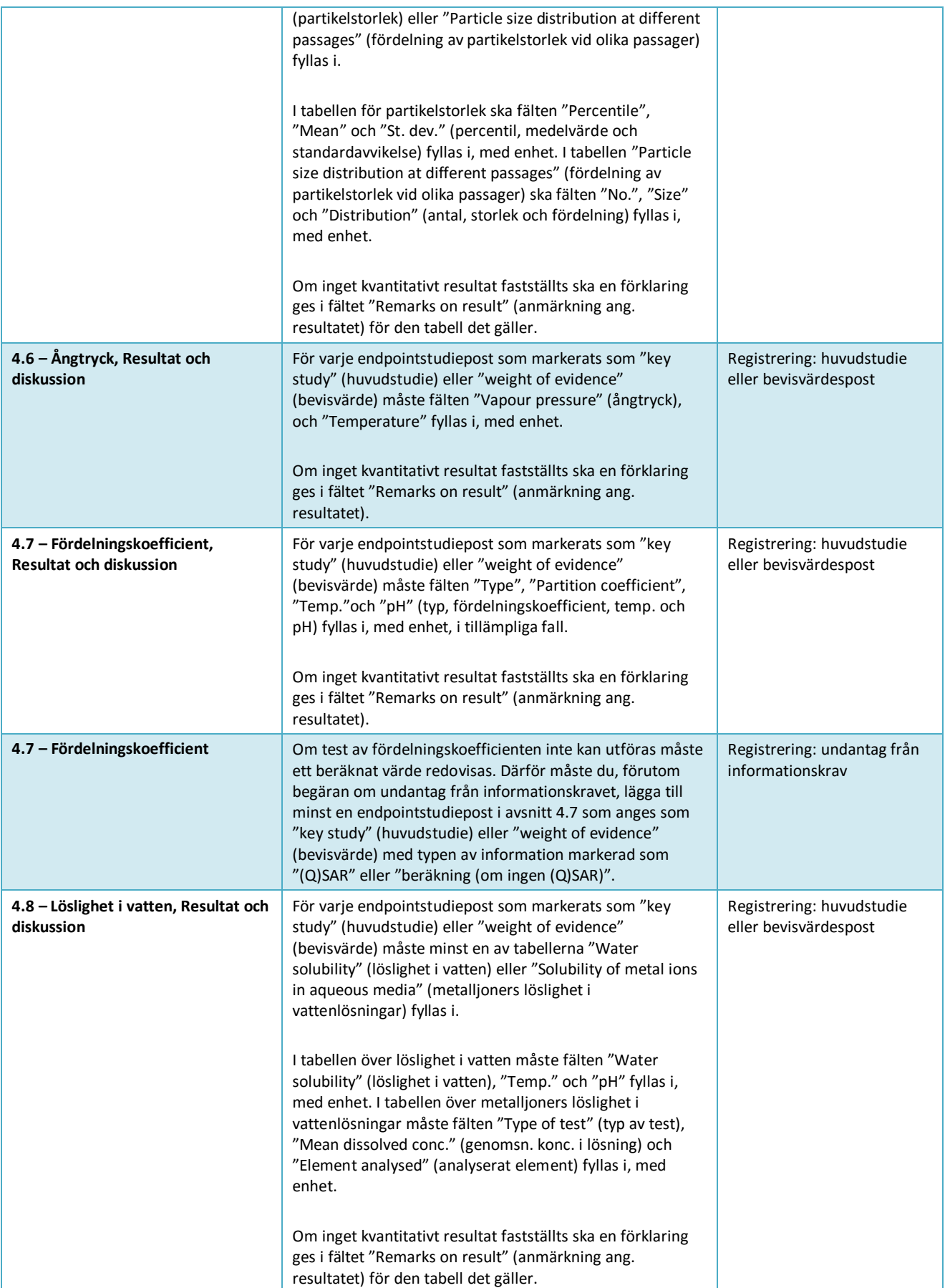

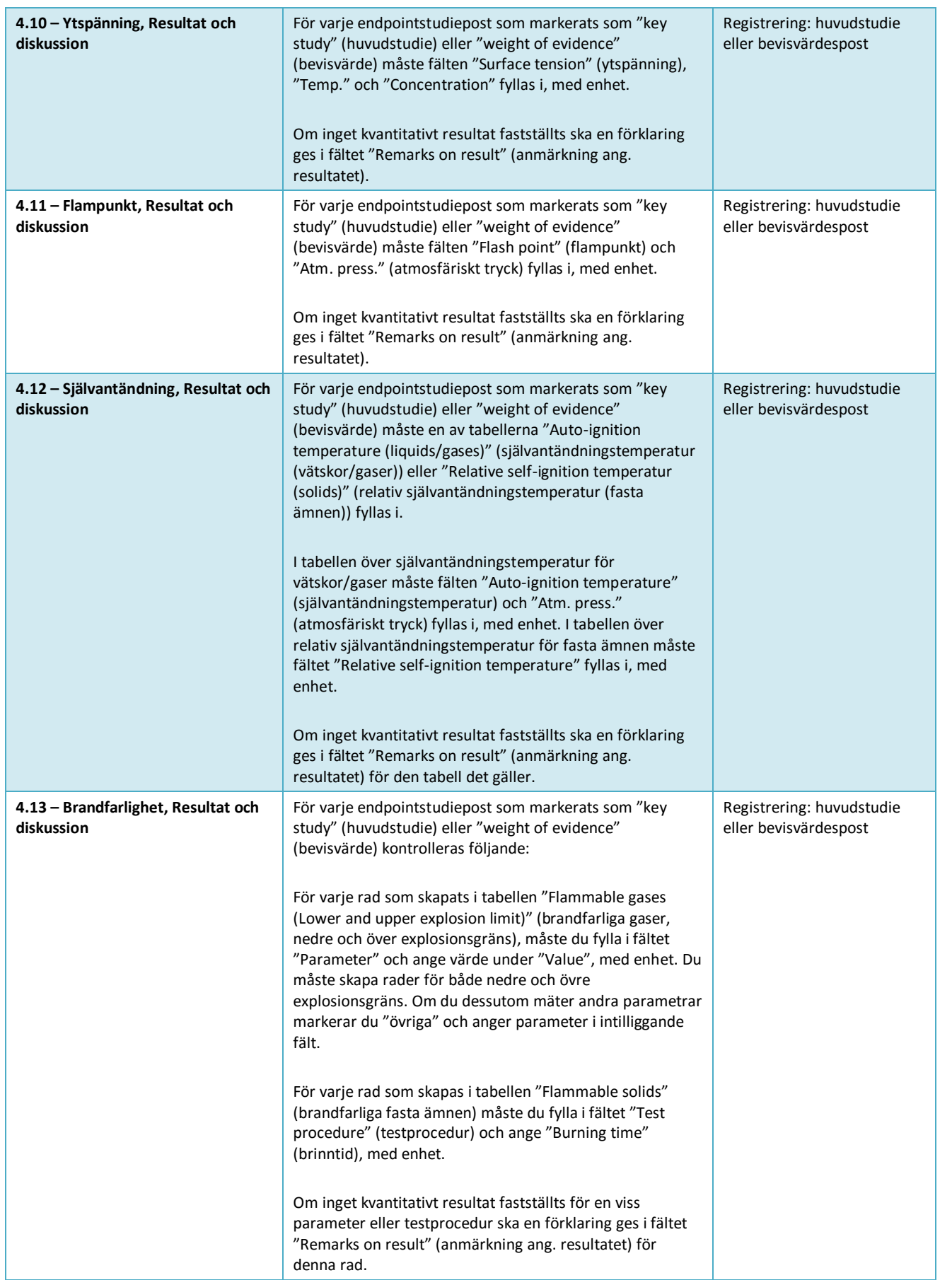

 $\overline{1}$ 

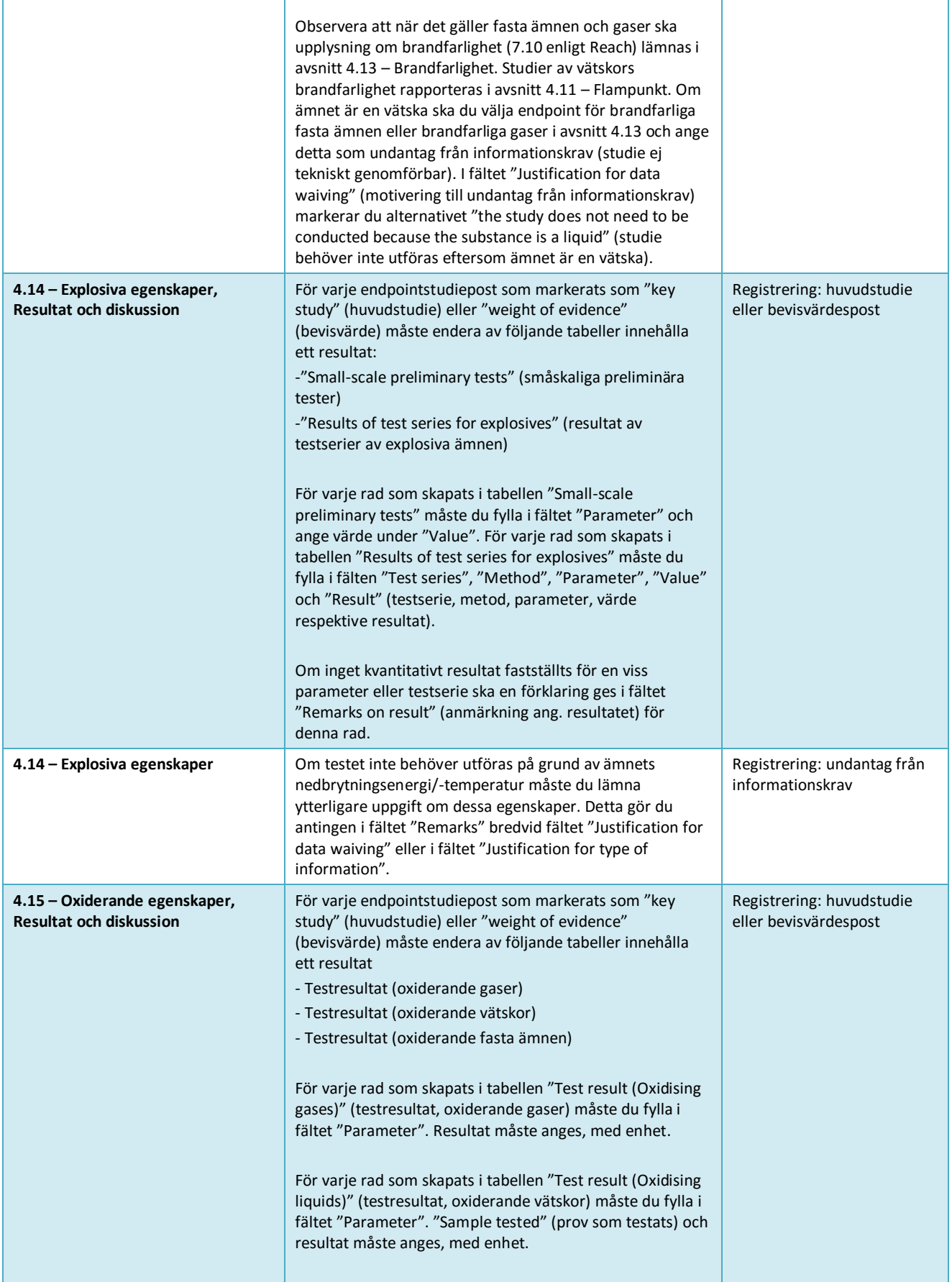

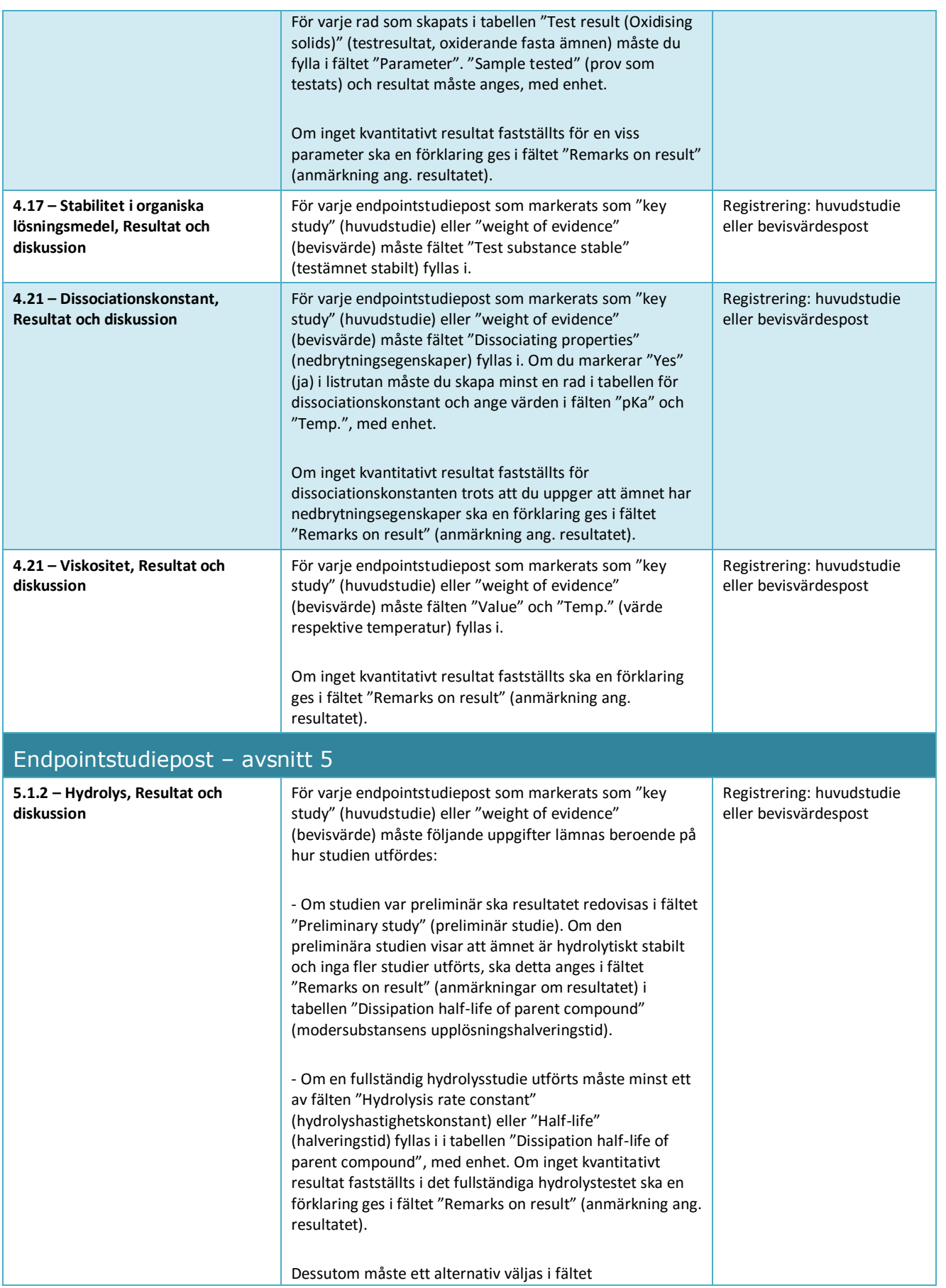

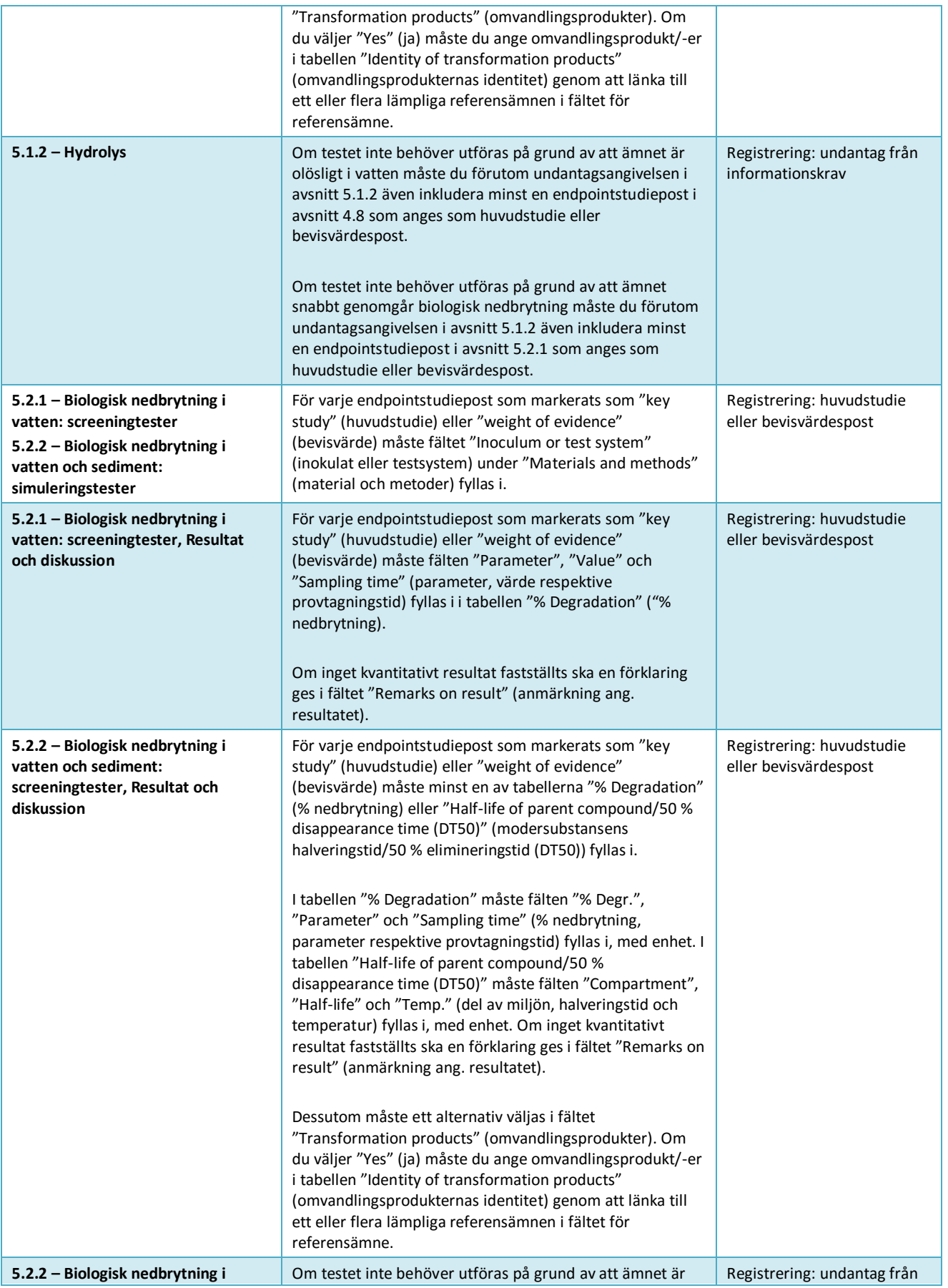

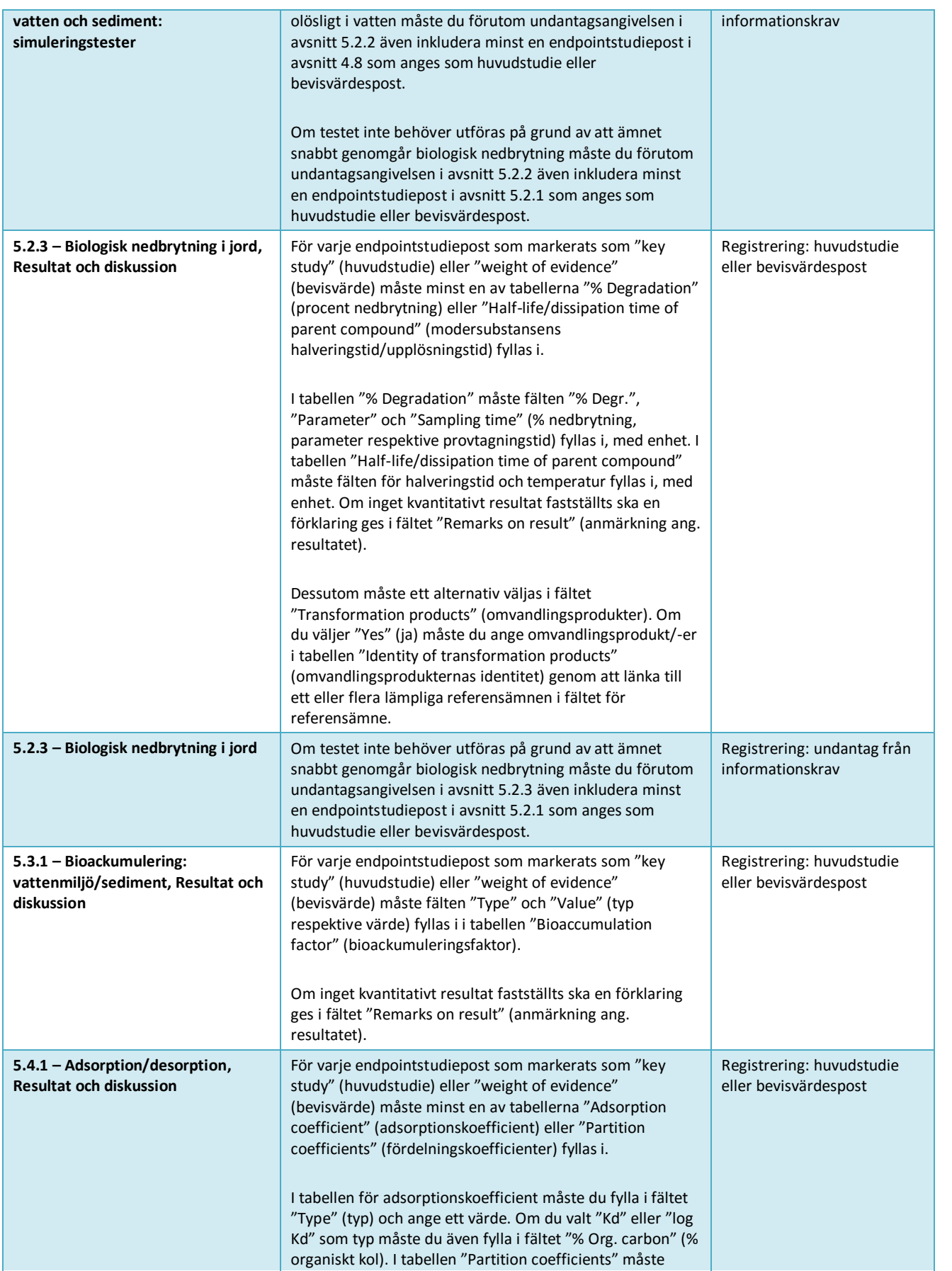

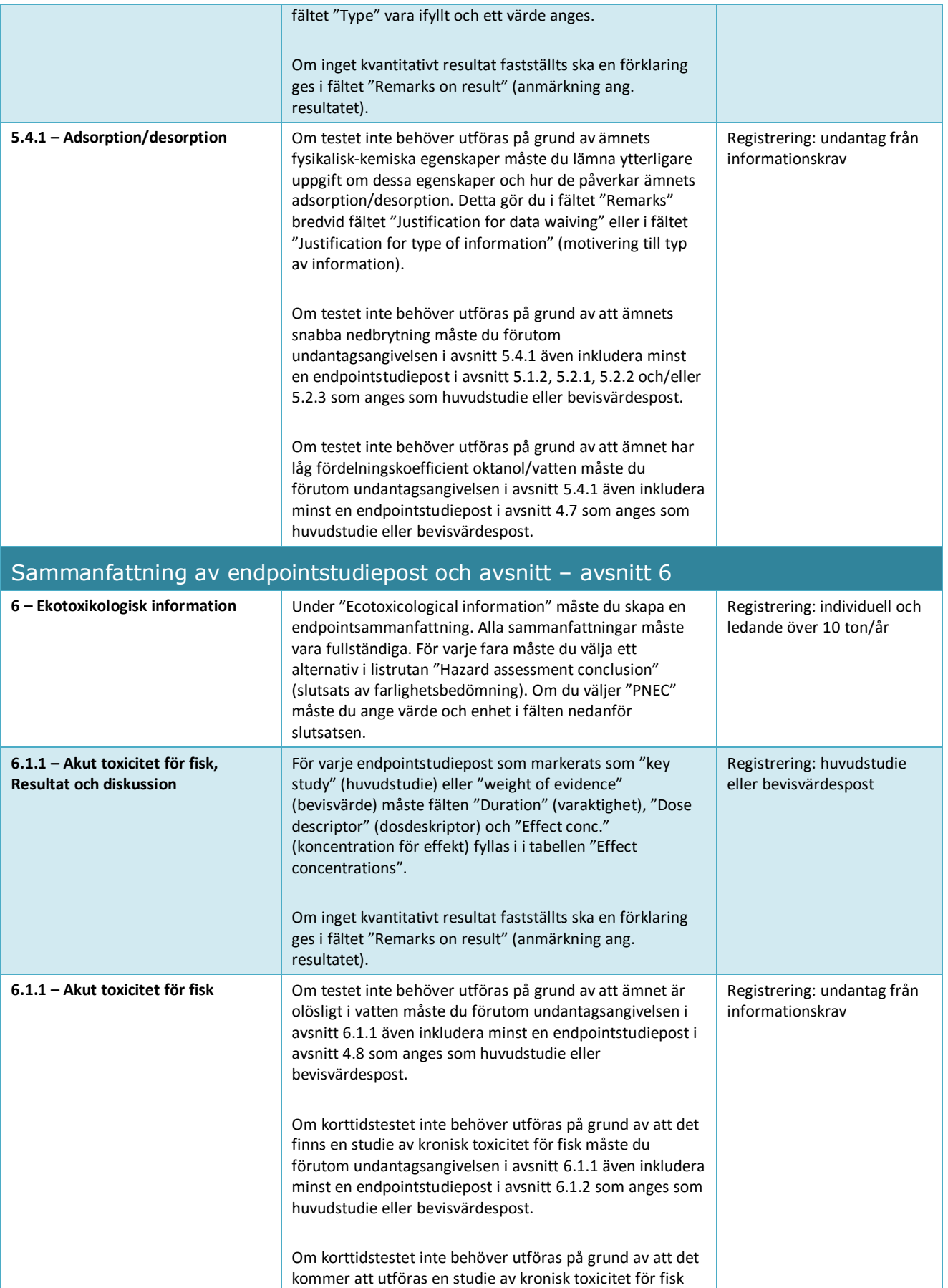

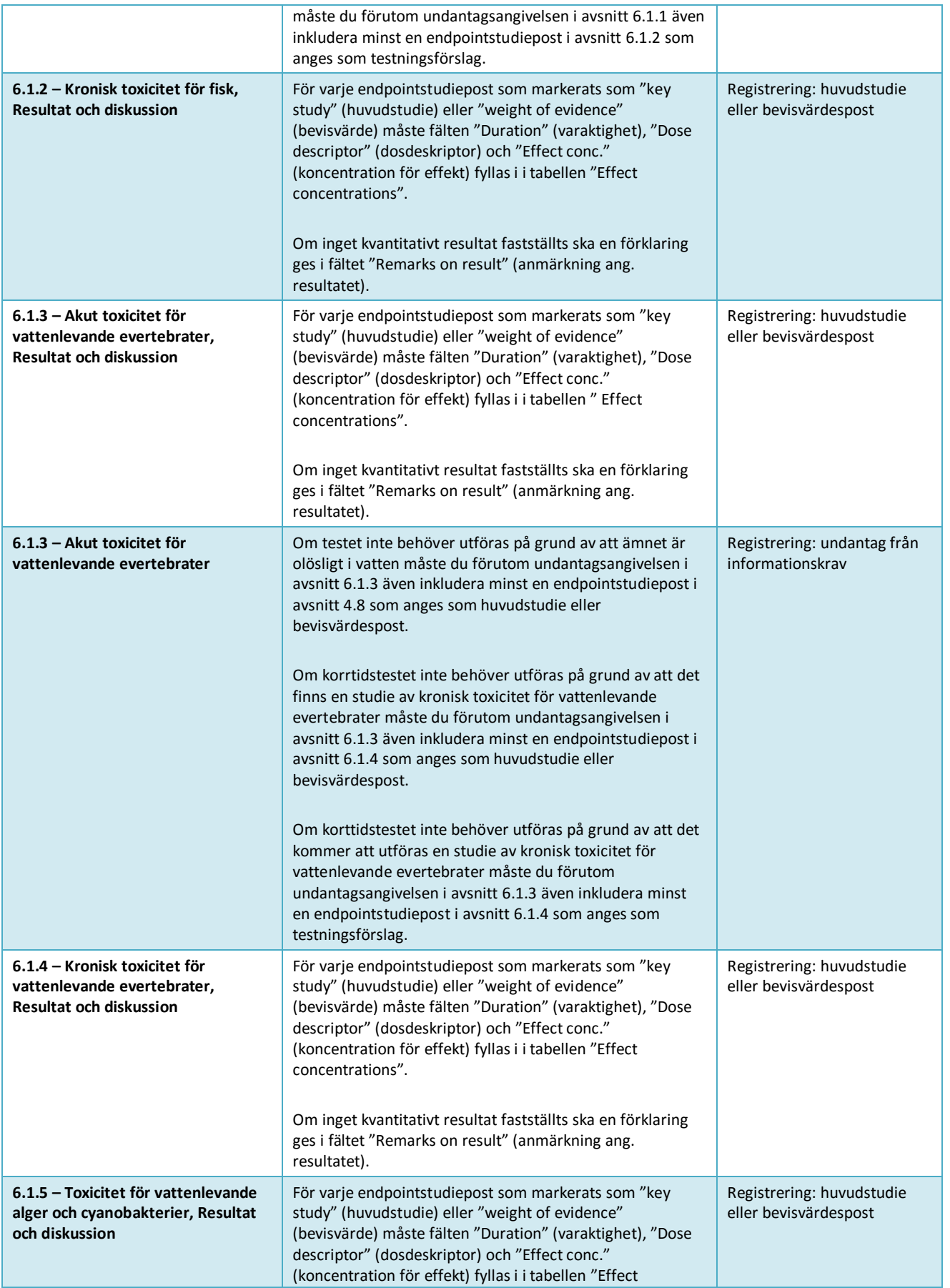

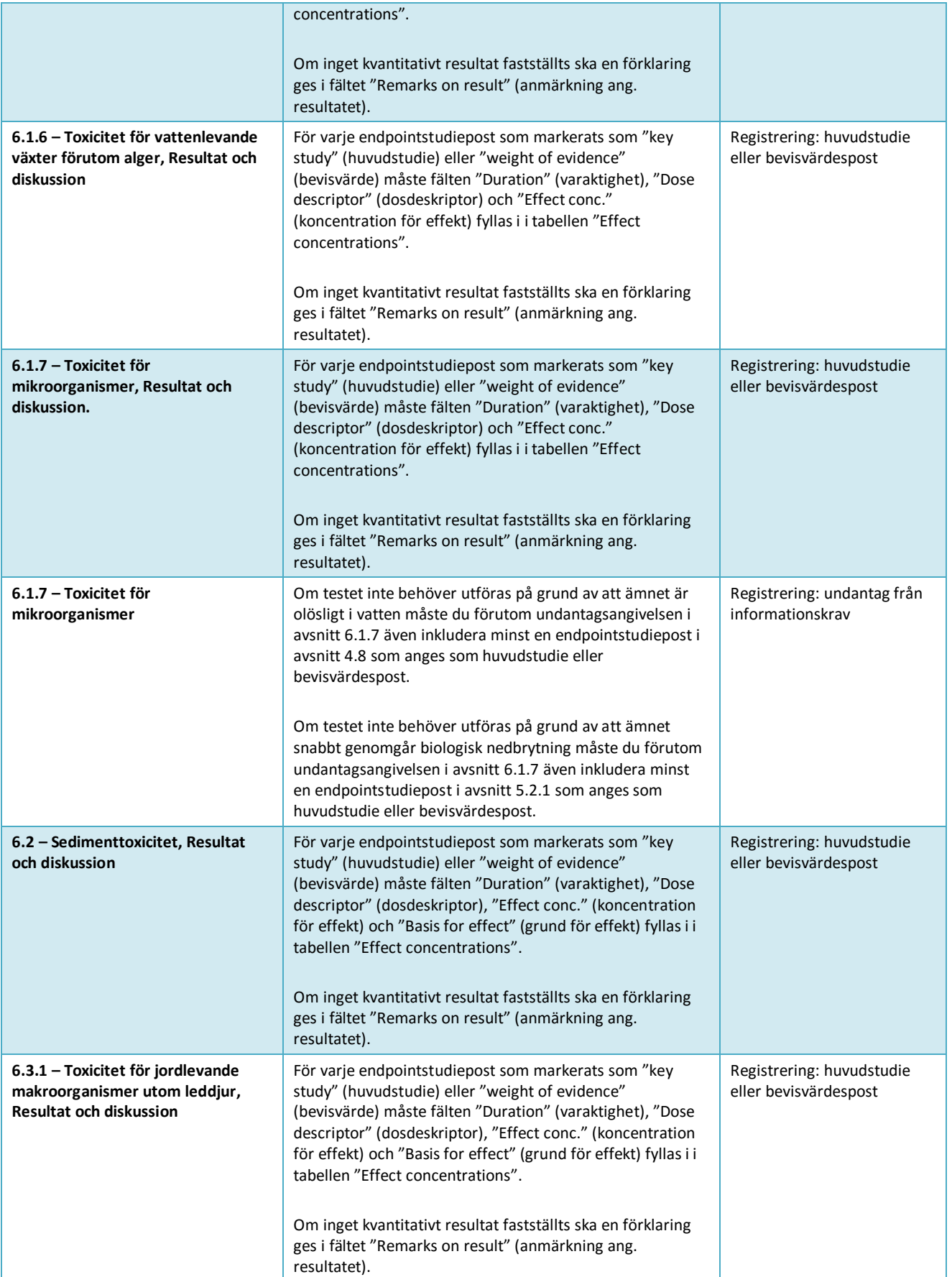

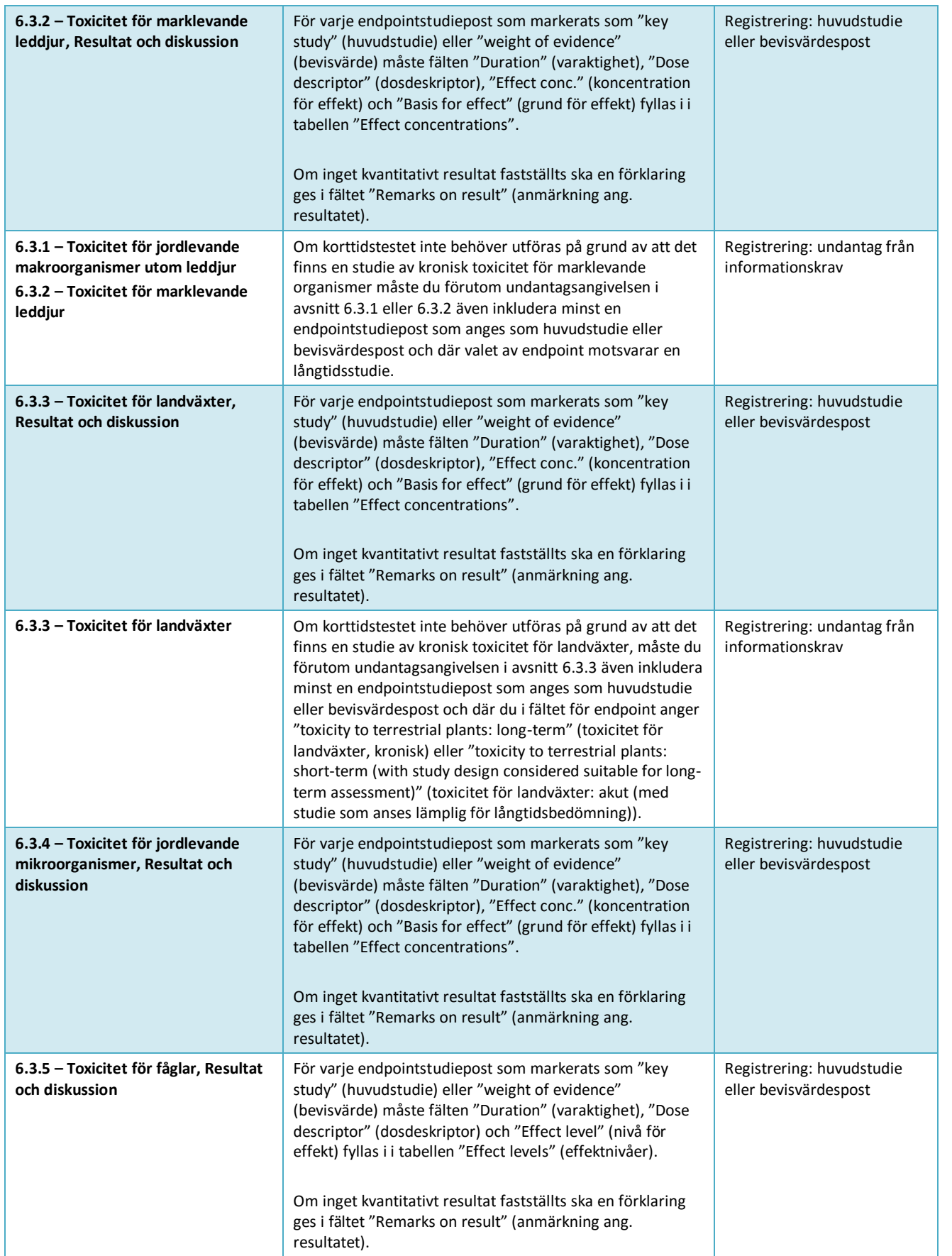

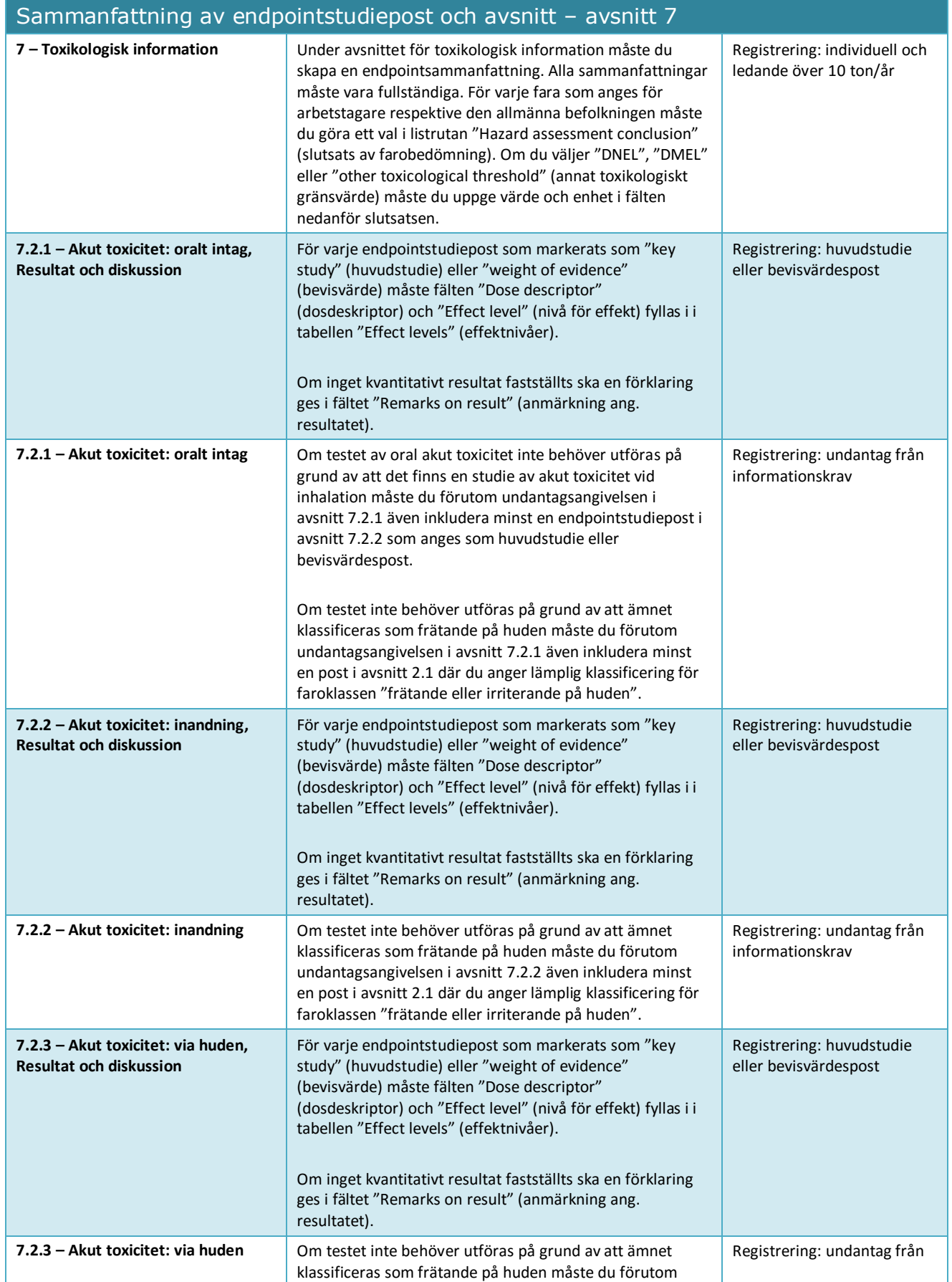

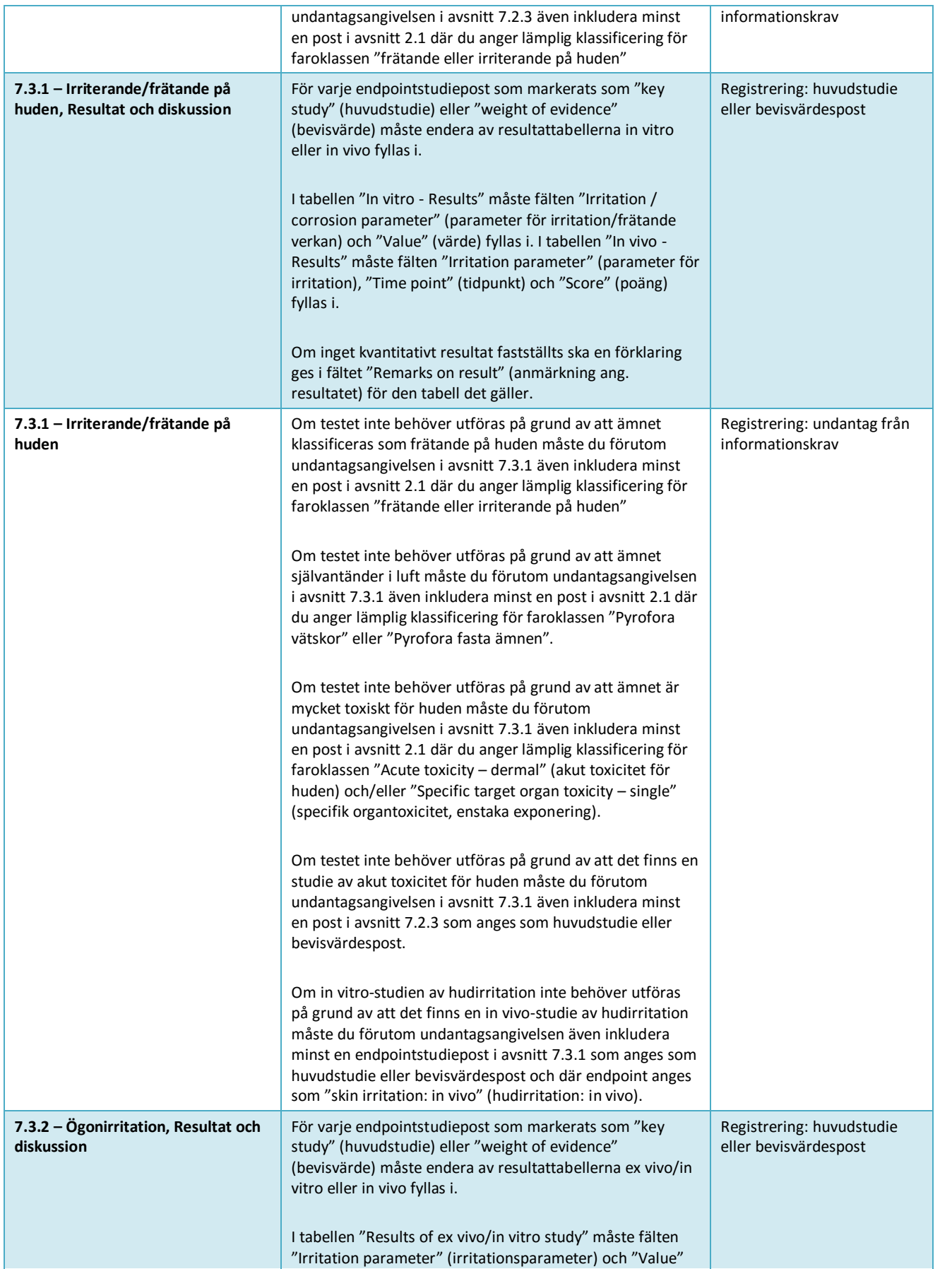

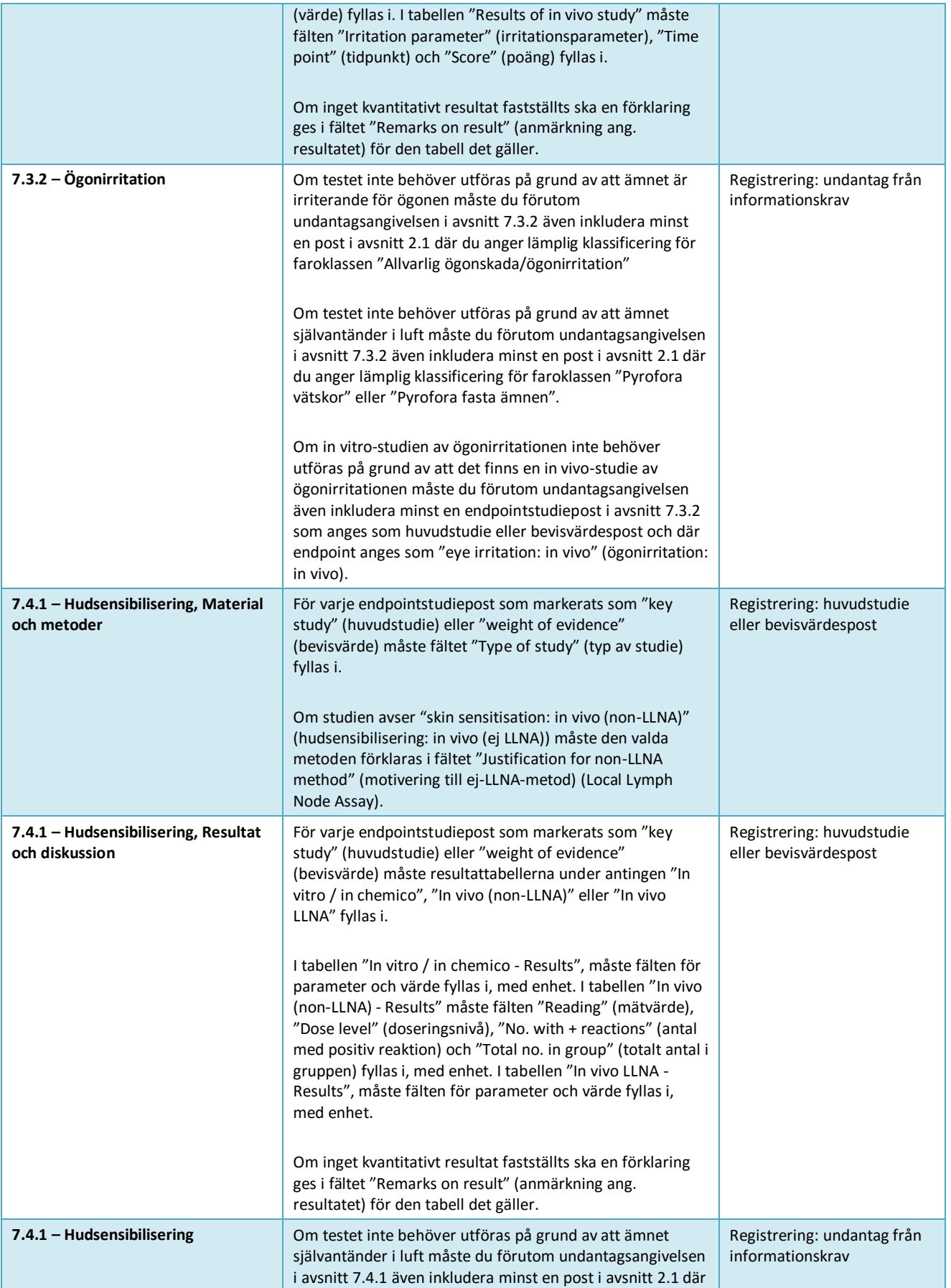

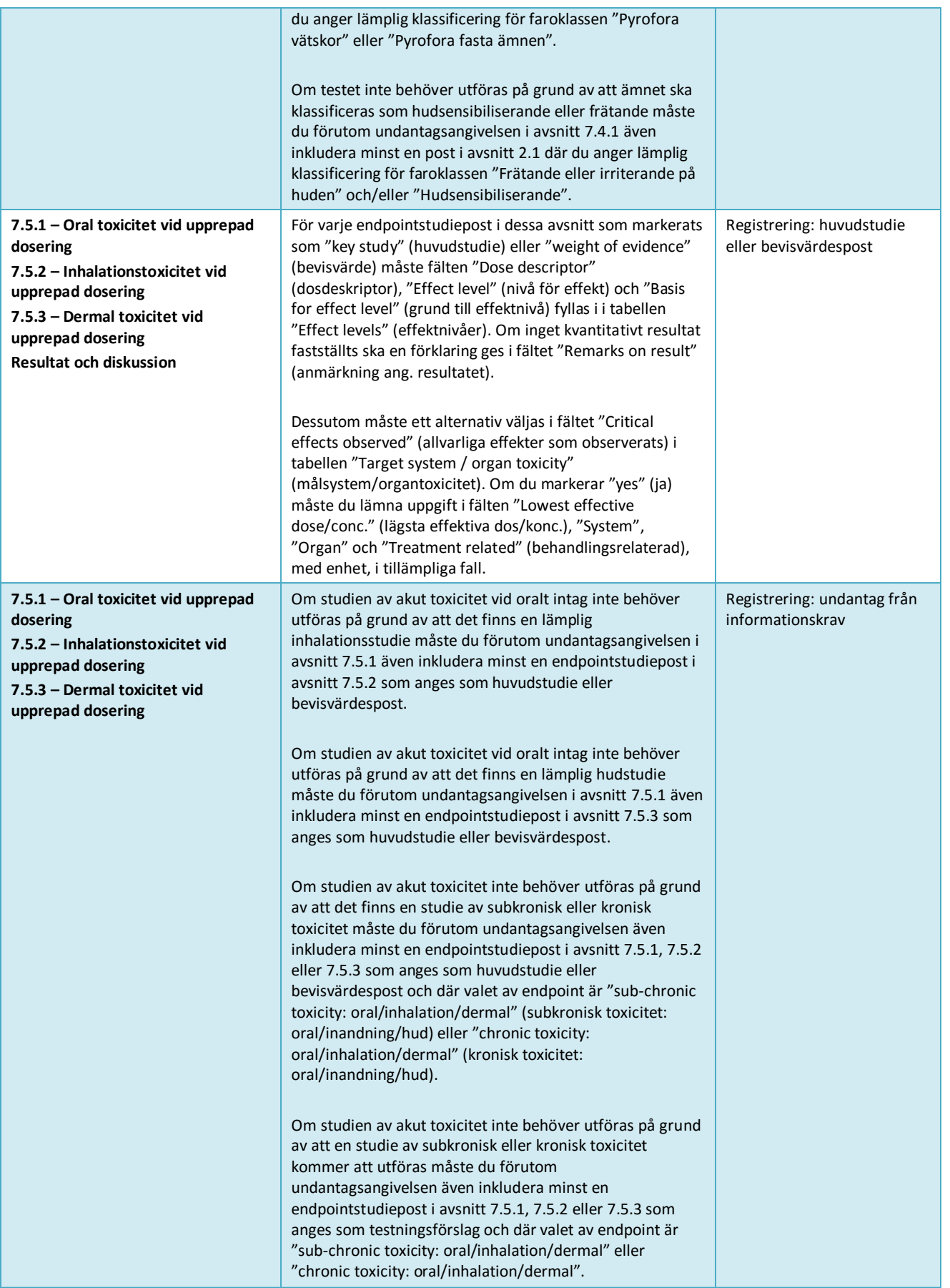

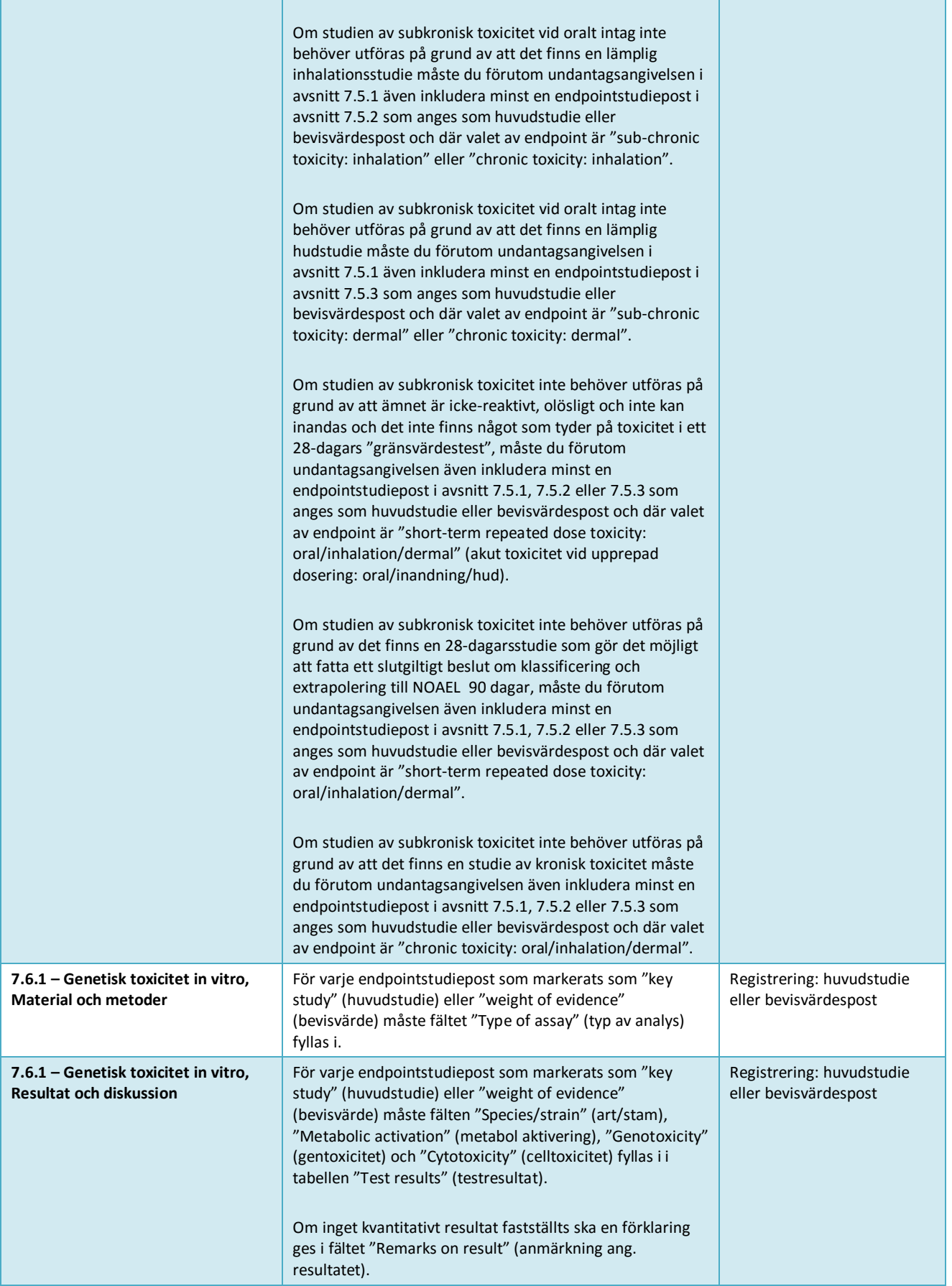

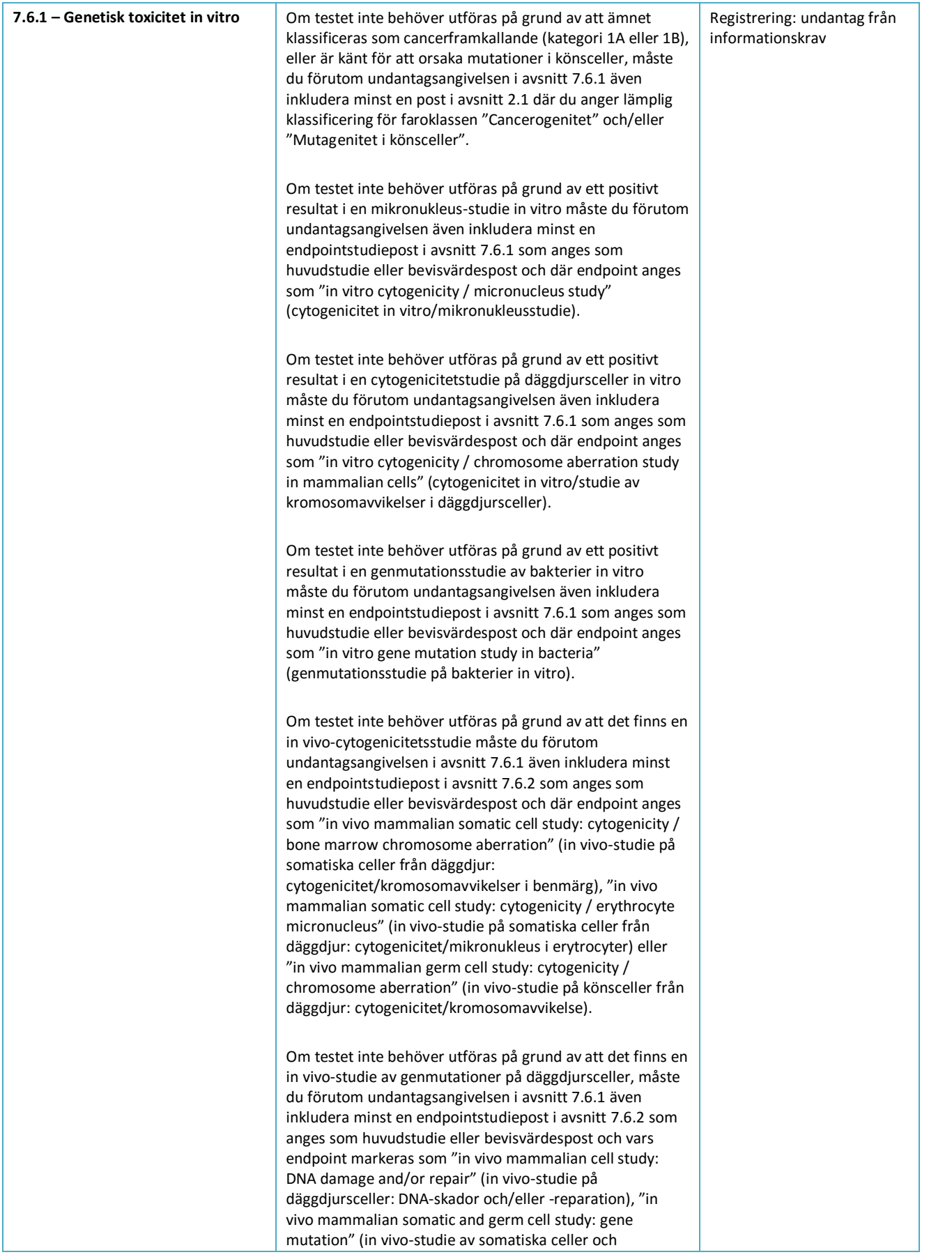

# Hur man sammanställer registrerings-<br>och PPORD-underlag

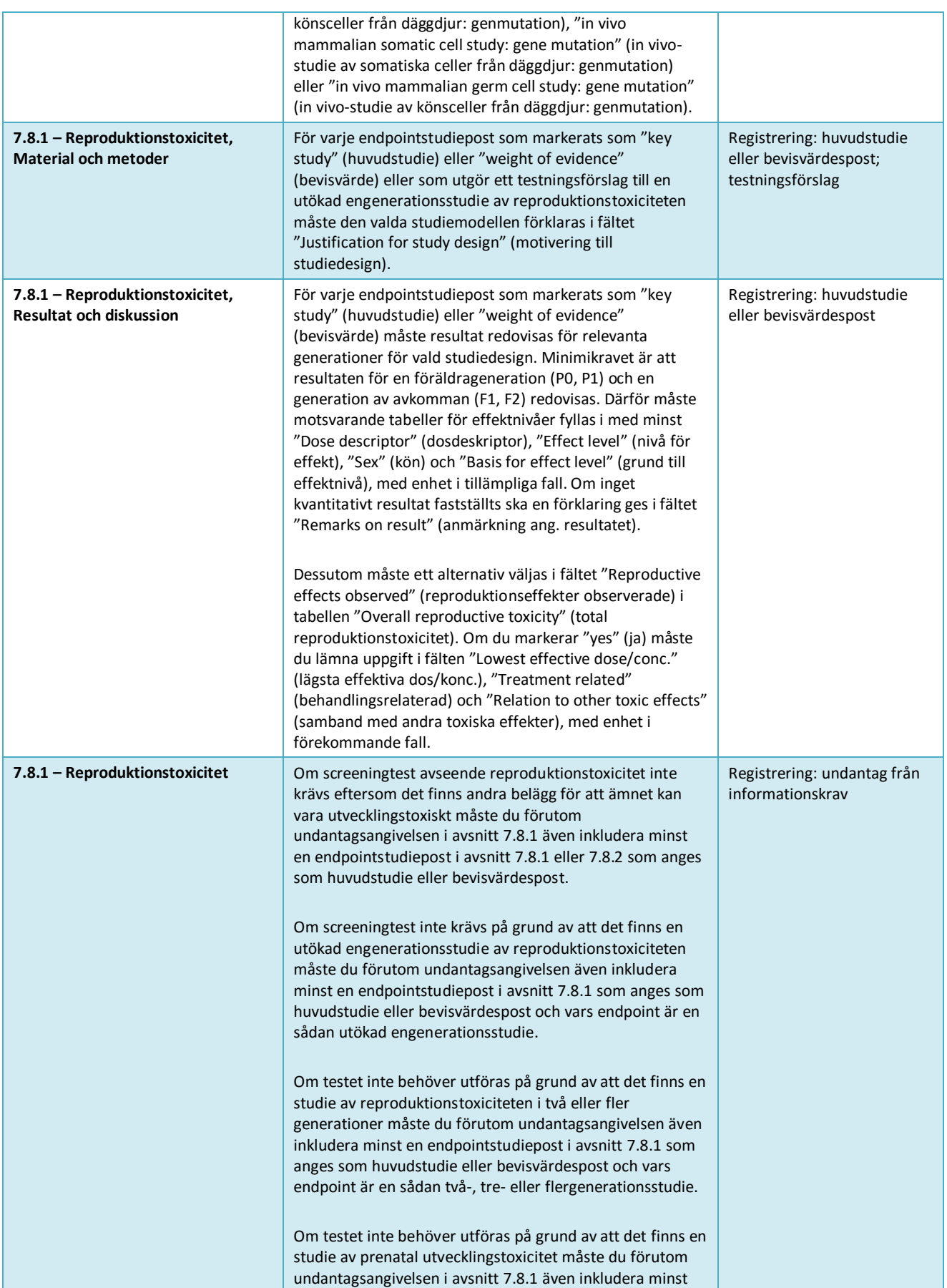

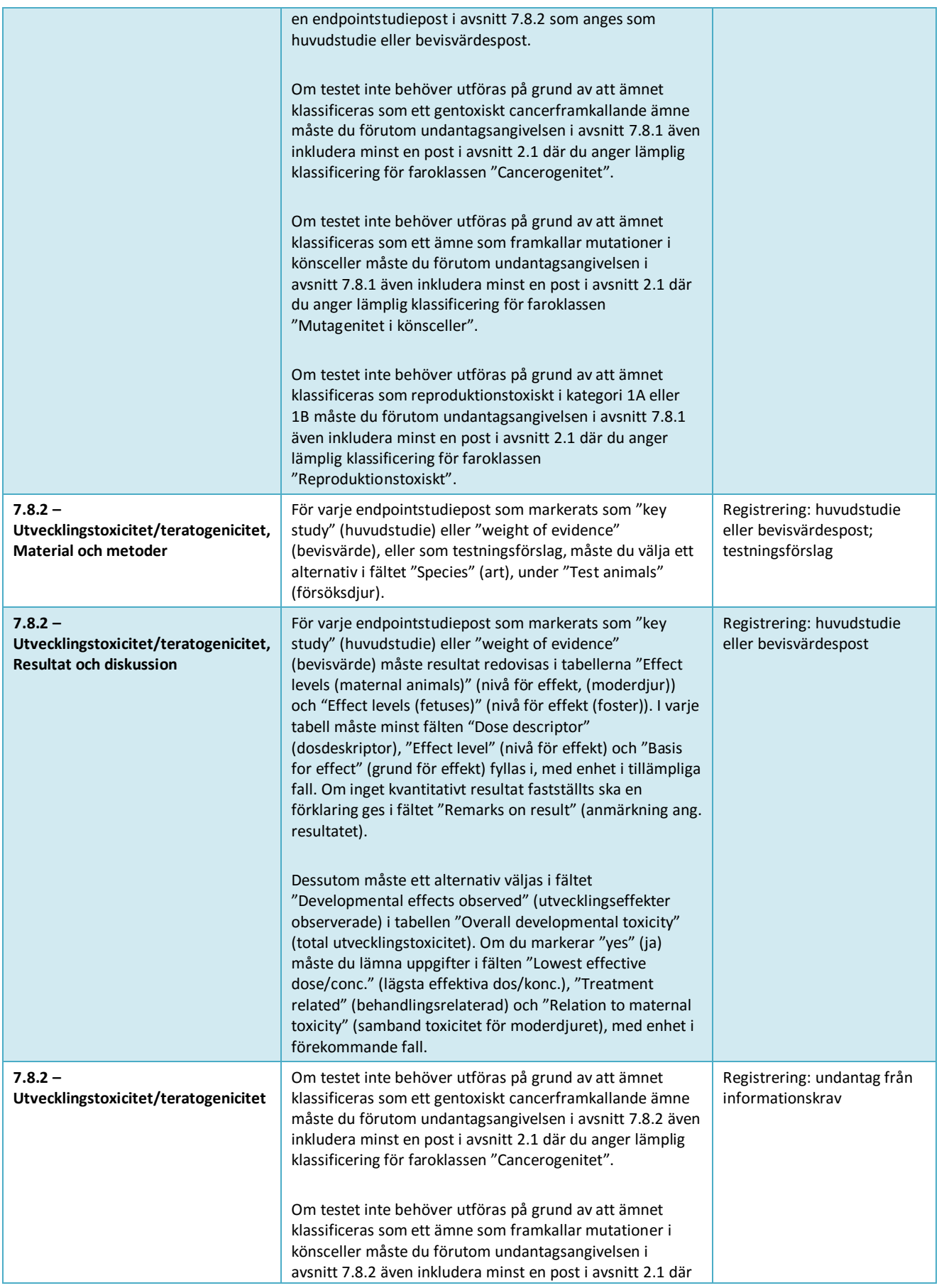

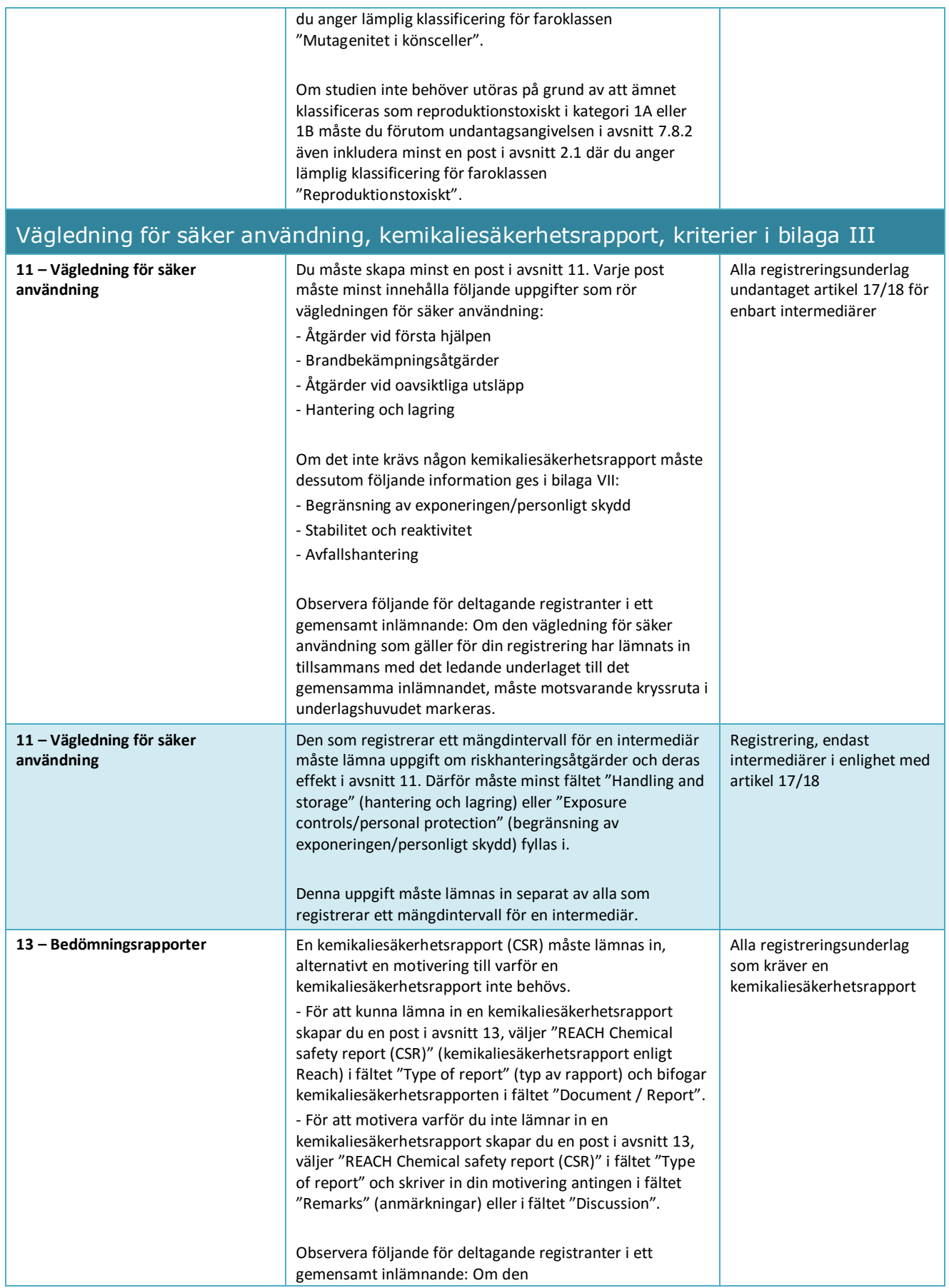

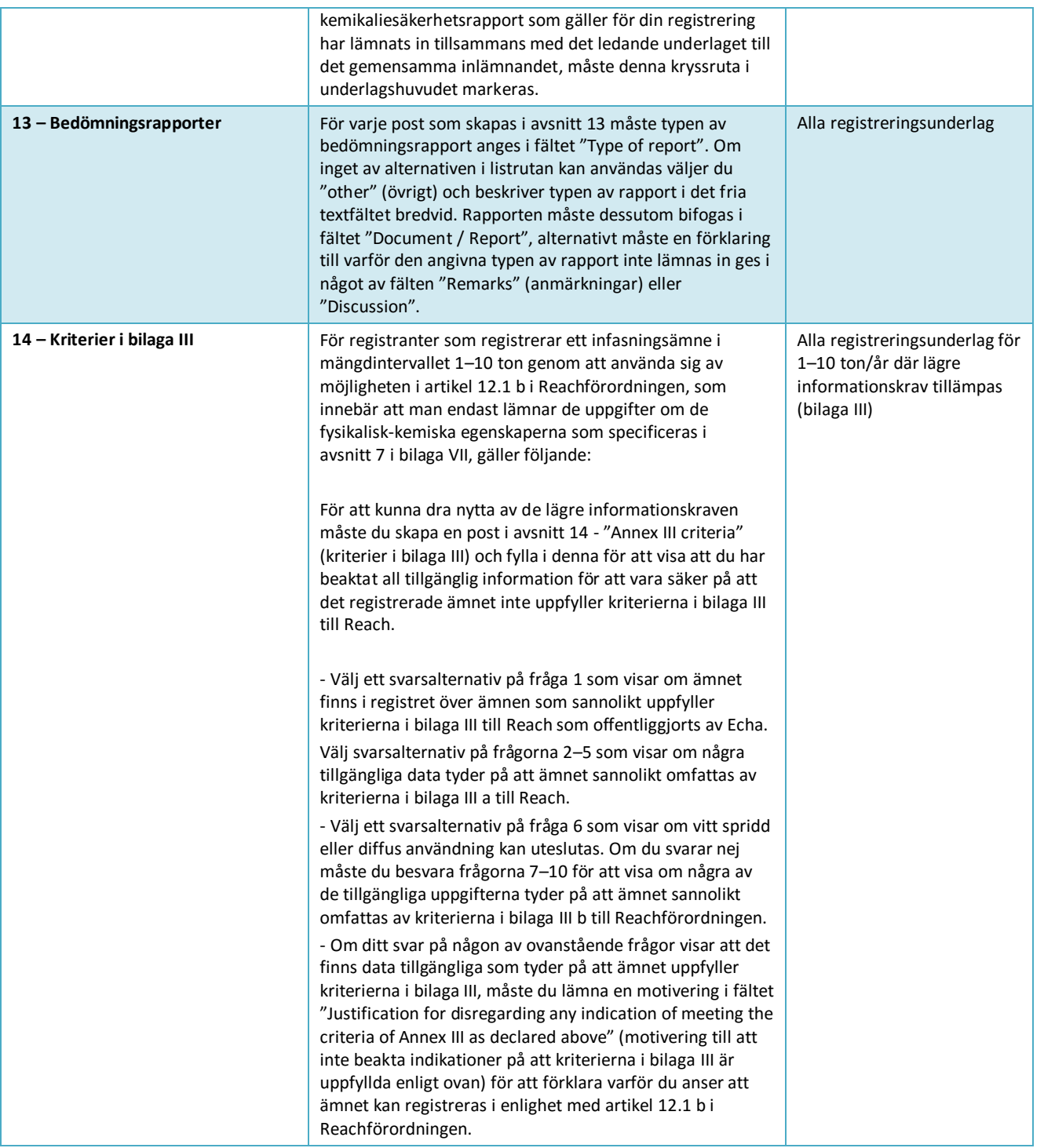
# **Annex 3. Översikt över endpoints och informationskrav**

I tabellen nedan informationskraven för en registrering, indelat efter bilagorna till Reach. Följande förkortningar används: o = obligatorisk endpoint, f = frivillig endpoint. Vissa delar av informationskraven i Reach kan inte direkt hänföras till ett avsnitt i IUCLID. För dessa finns extra anvisningar i kolumnen "Informationskrav enligt Reach som inte har någon direkt motsvarighet i ett IUCLID-avsnitt". Observera också att du för att uppfylla Reachförordningen alltid ska redovisa all relevant fysikalisk-kemisk, ekotoxikologisk och toxikologisk information som finns om ämnet, oavsett om detta är ett krav för det registrerade mängdintervallet.

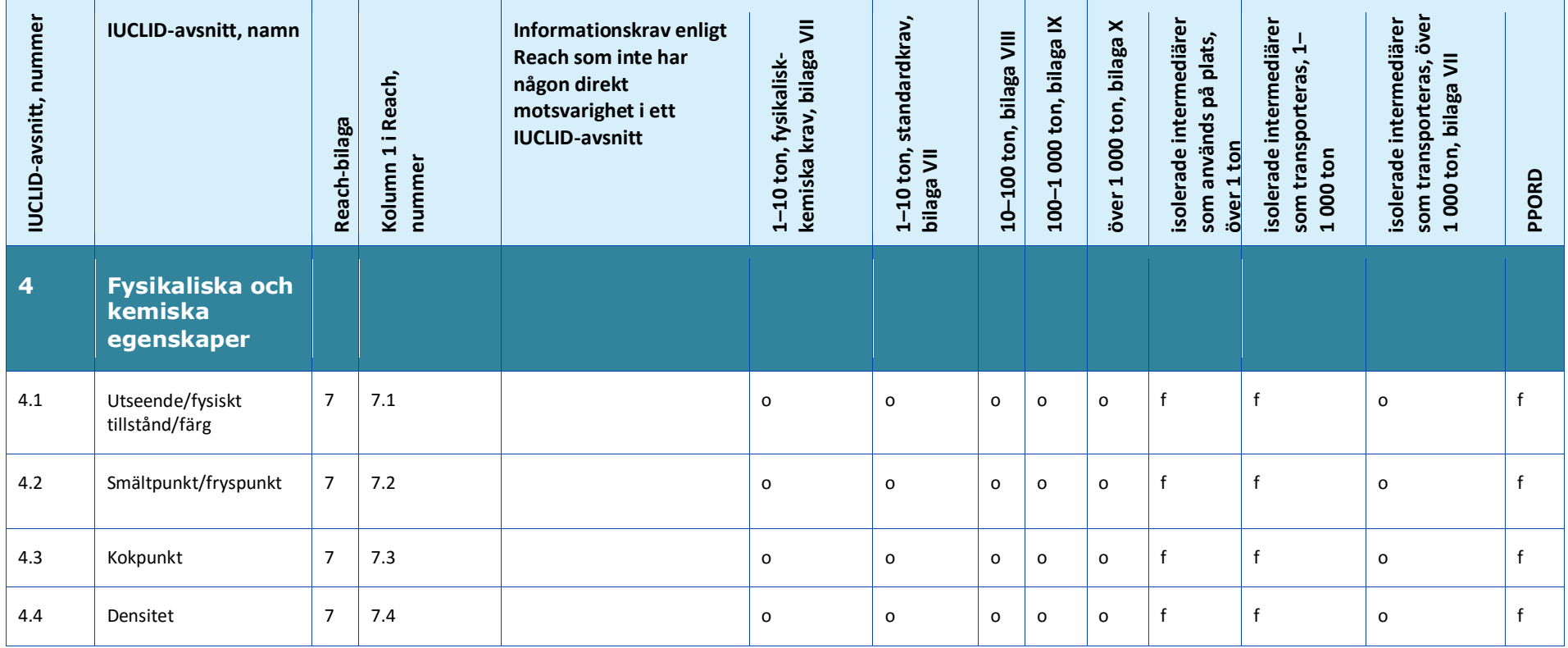

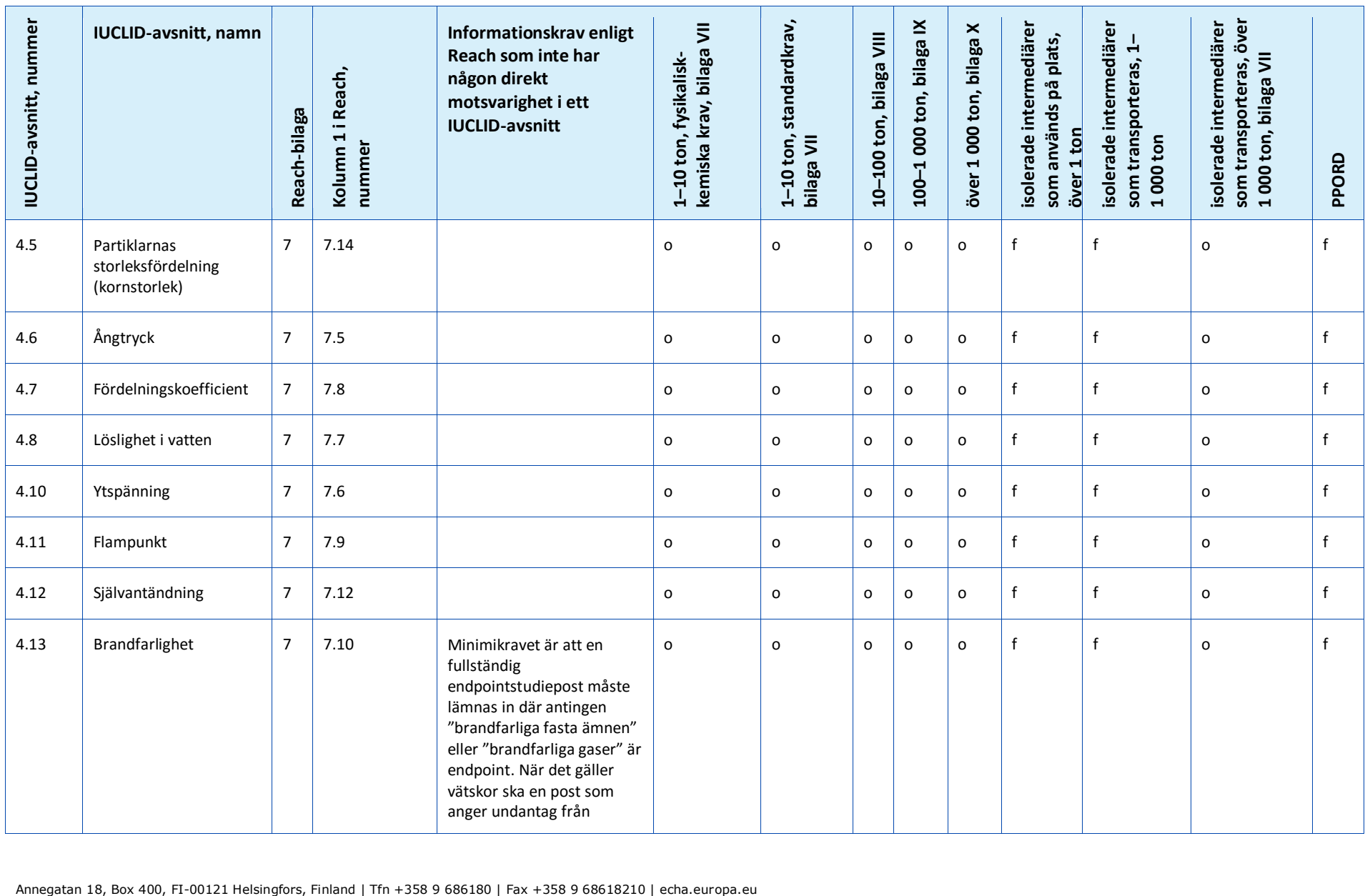

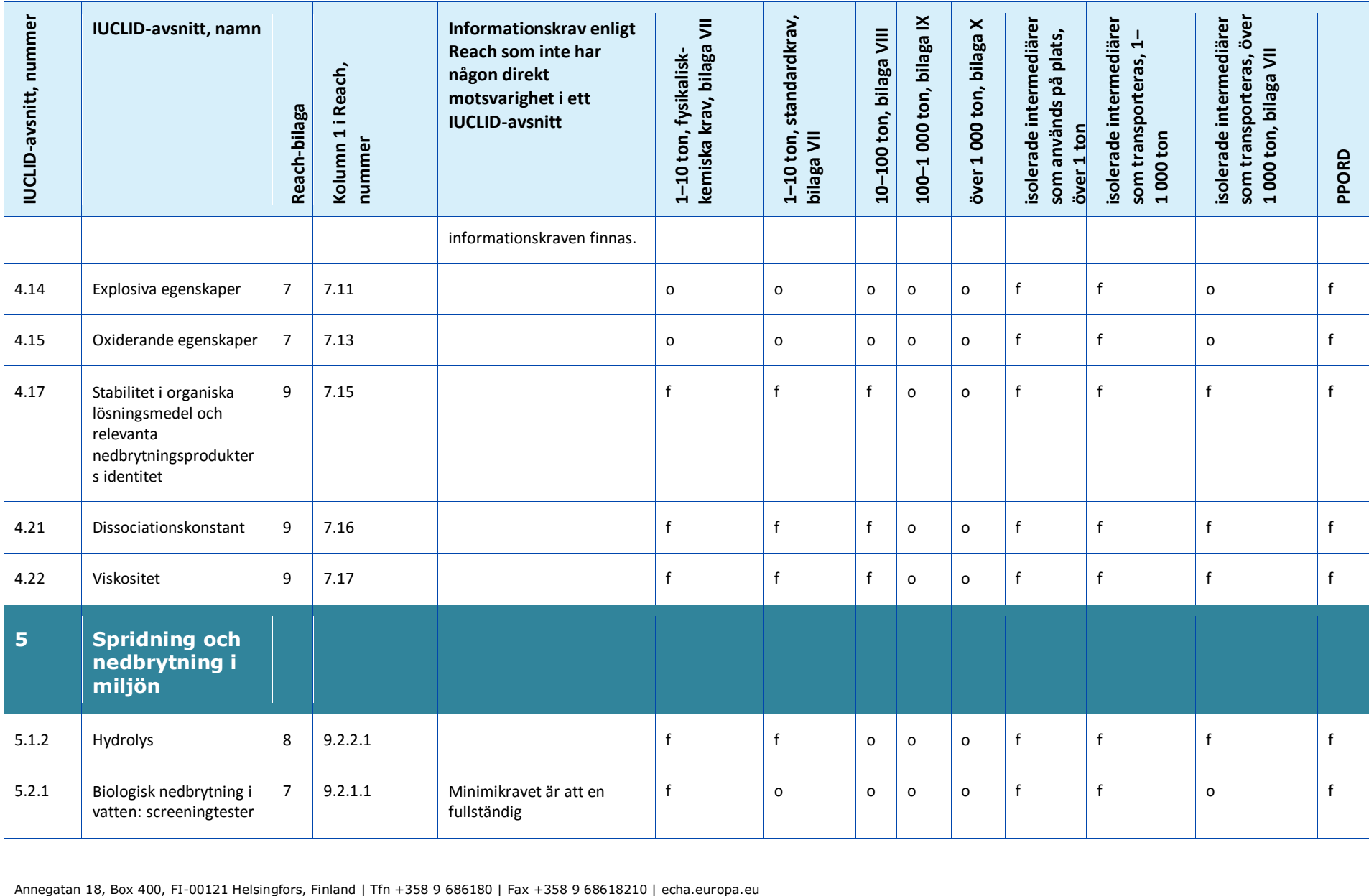

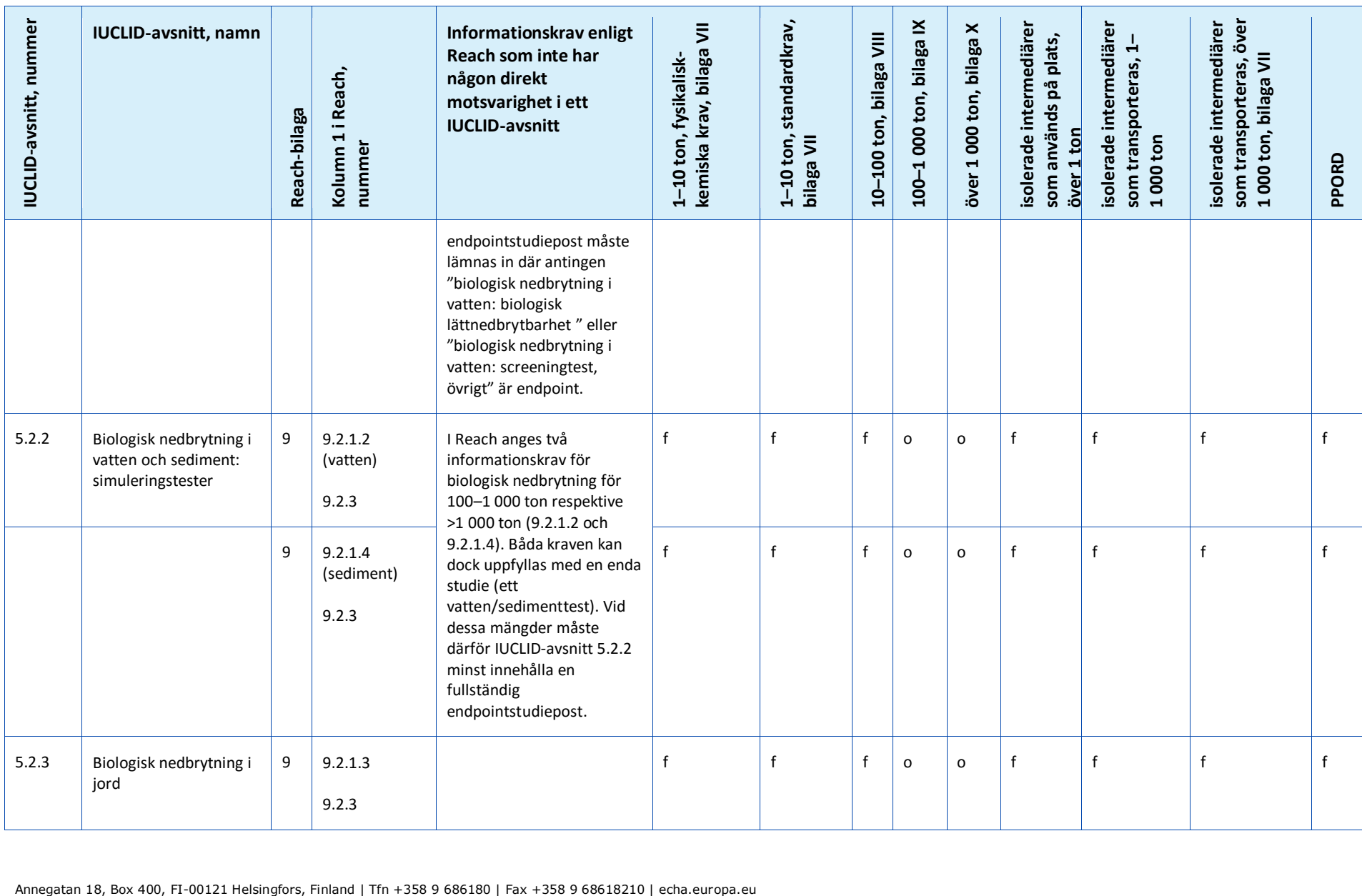

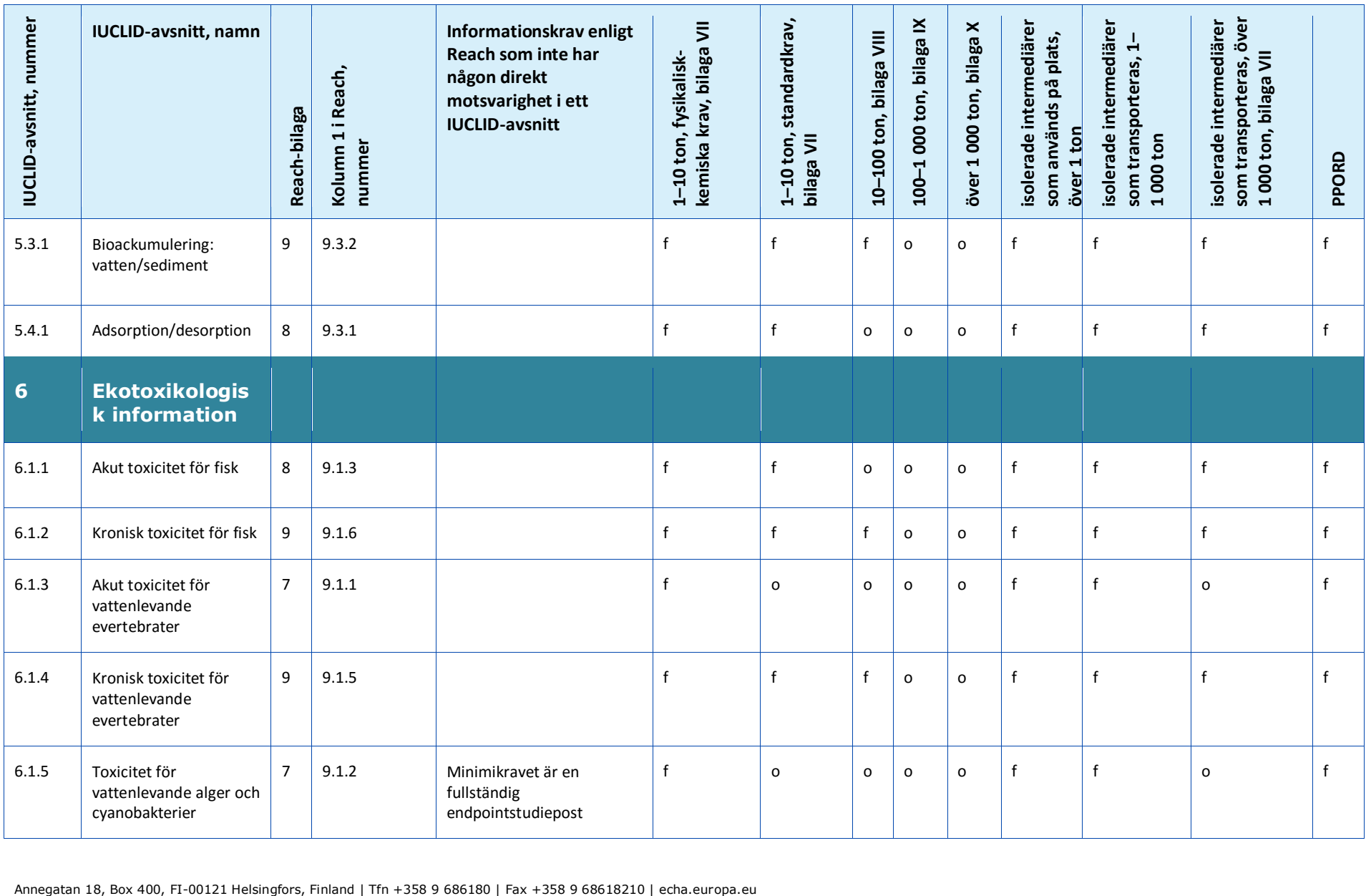

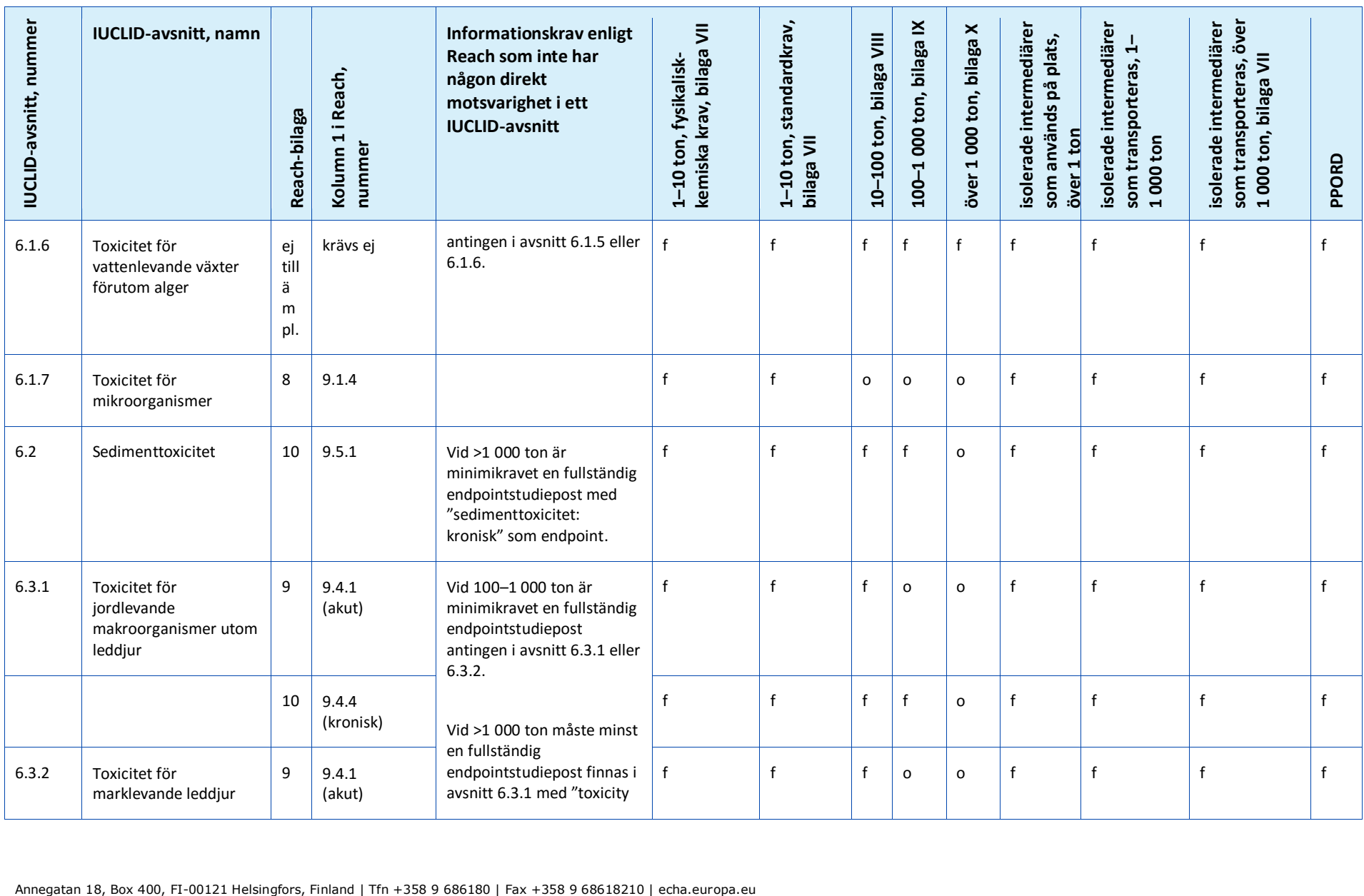

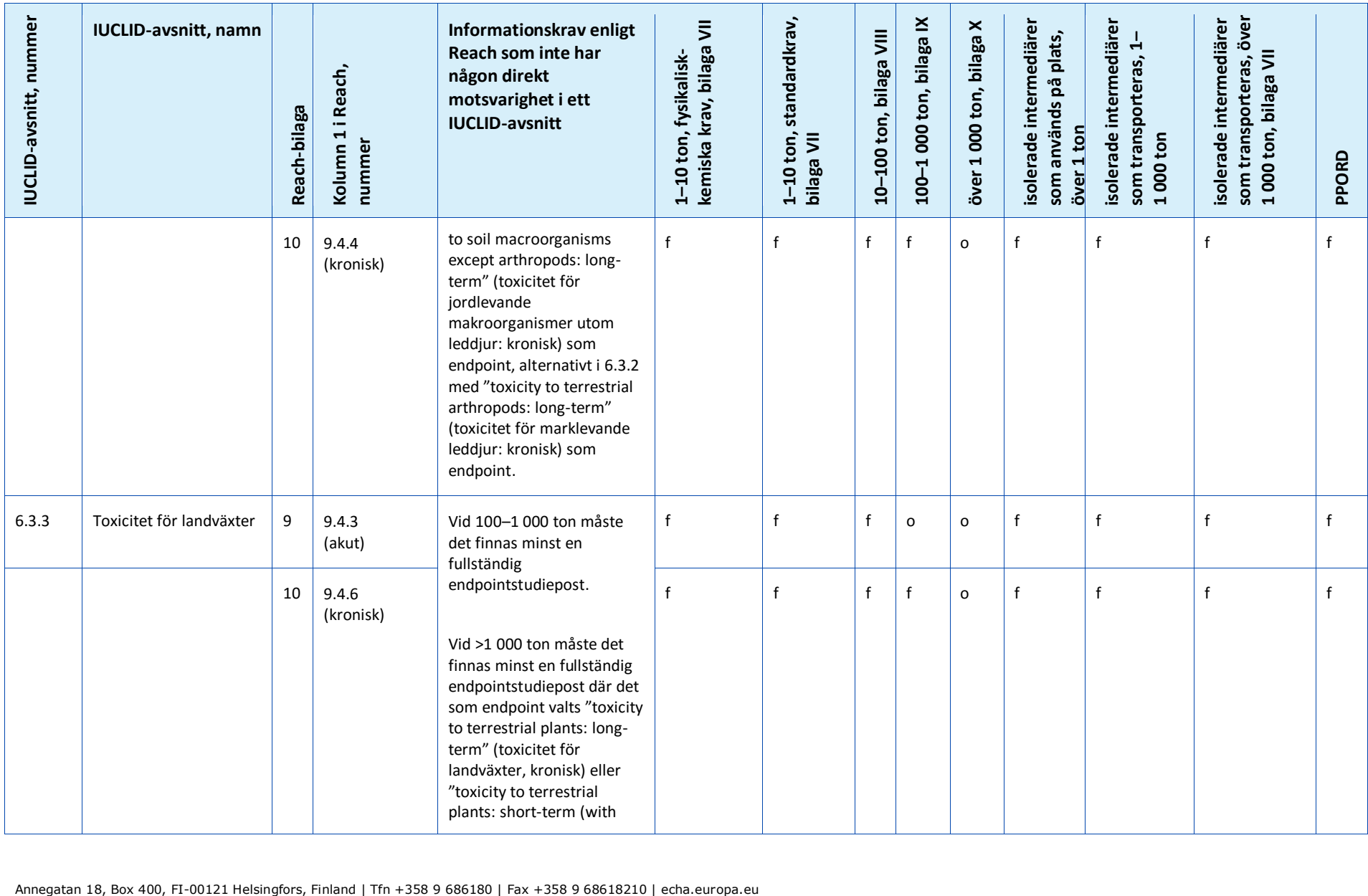

## Hur man sammanställer registrerings-

#### 152 och PPORD-underlag van de Version 2.0

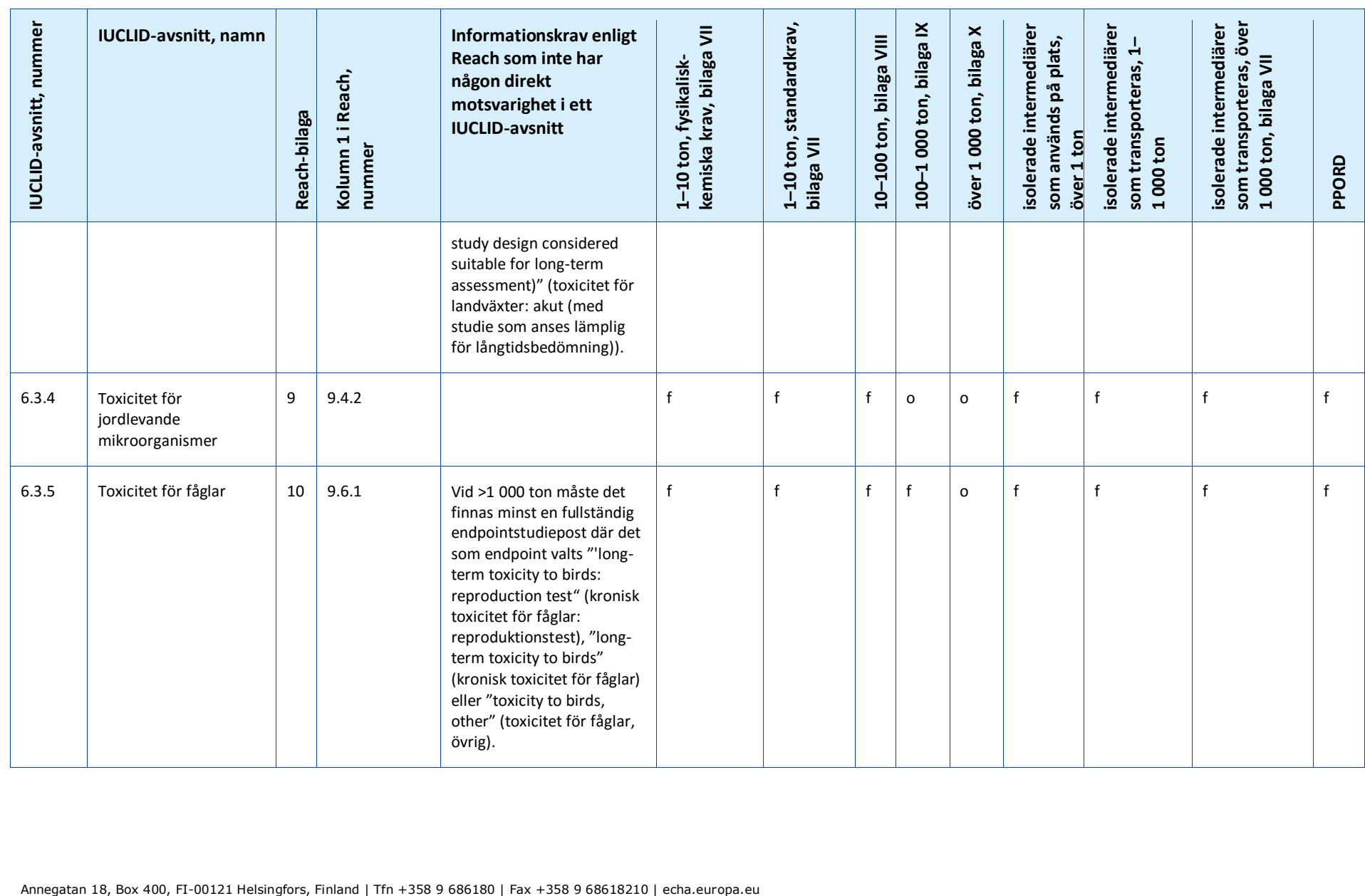

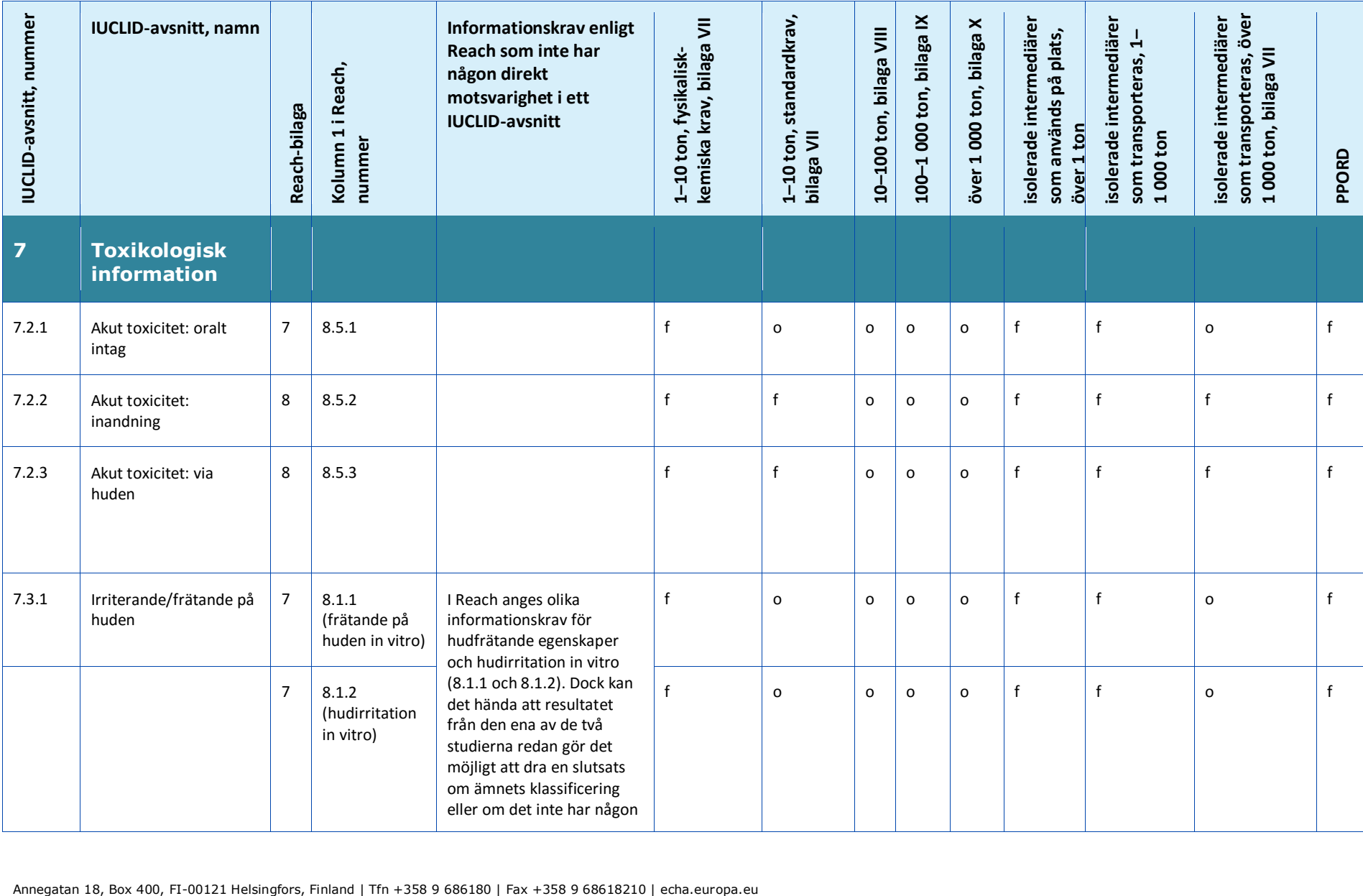

#### Hur man sammanställer registrerings-

#### 154 och PPORD-underlag van de Version 2.0

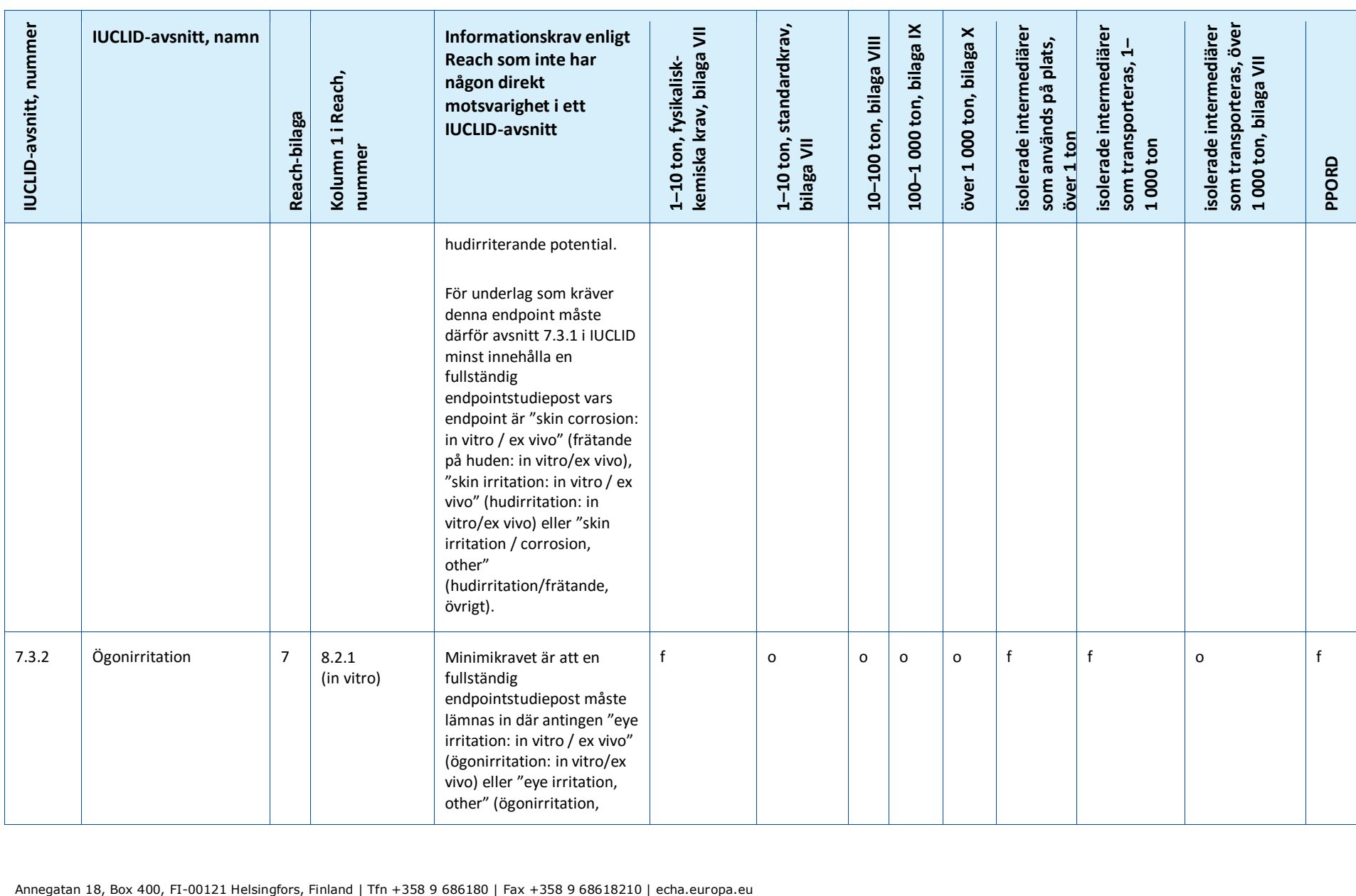

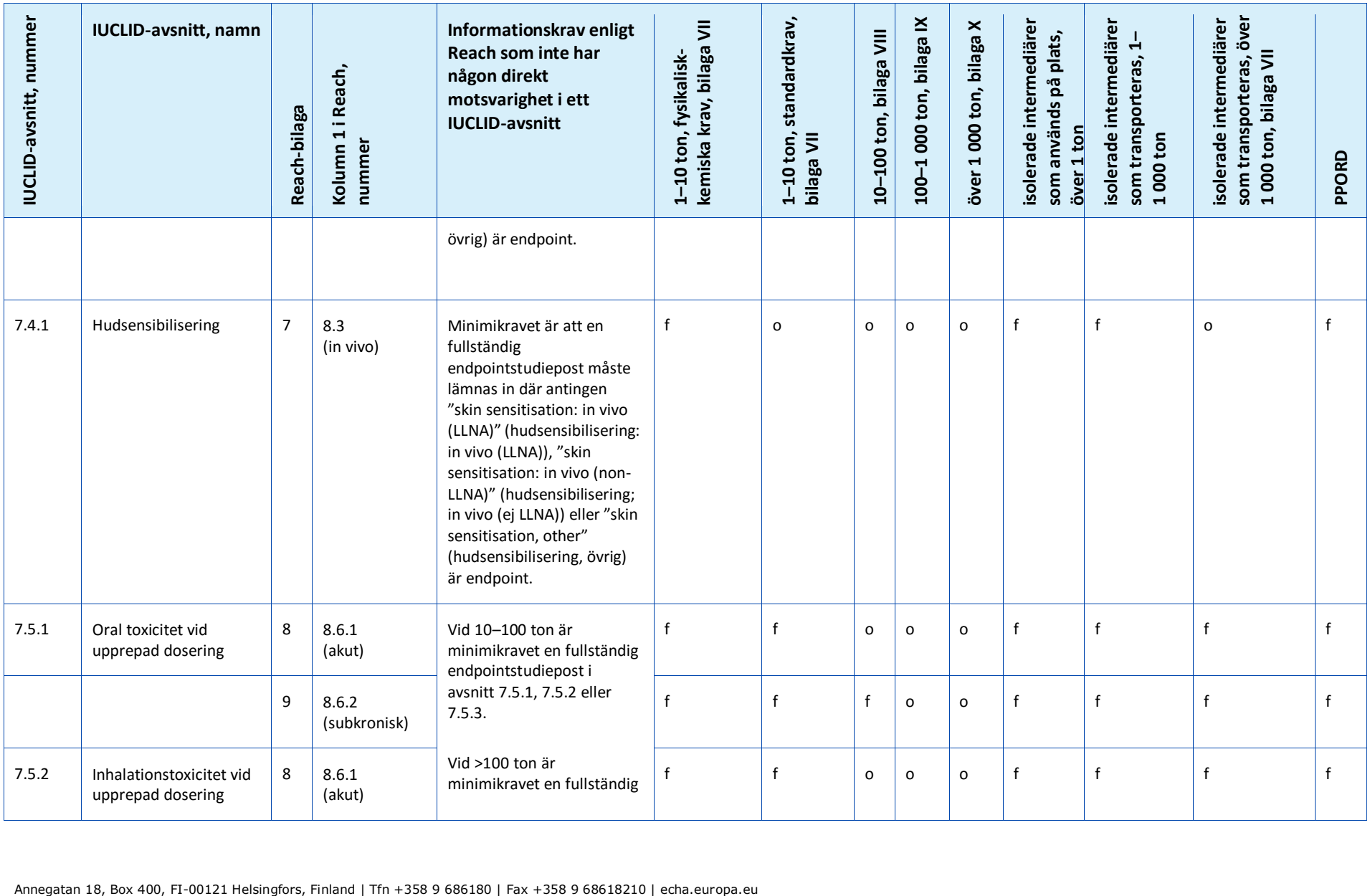

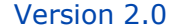

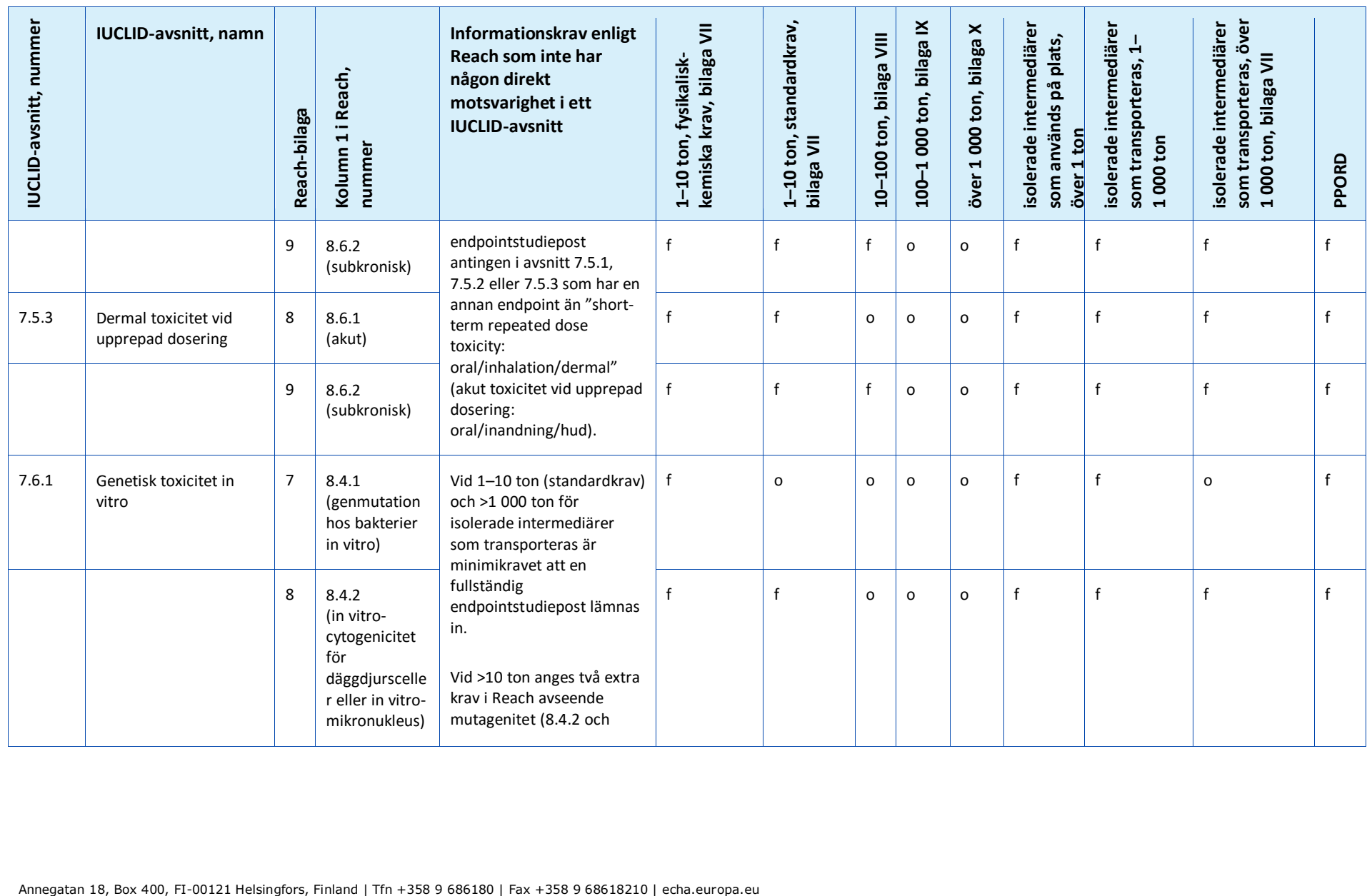

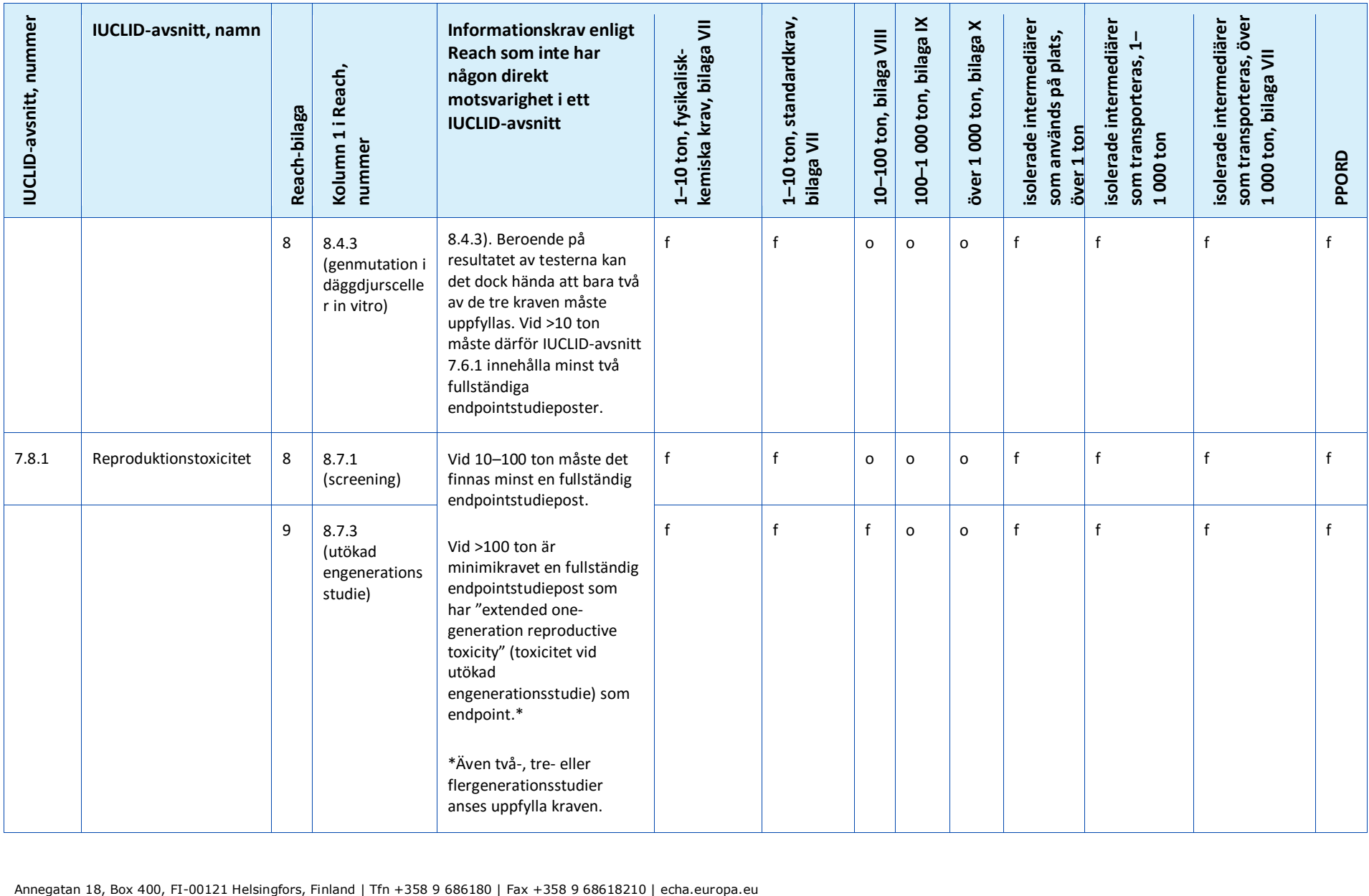

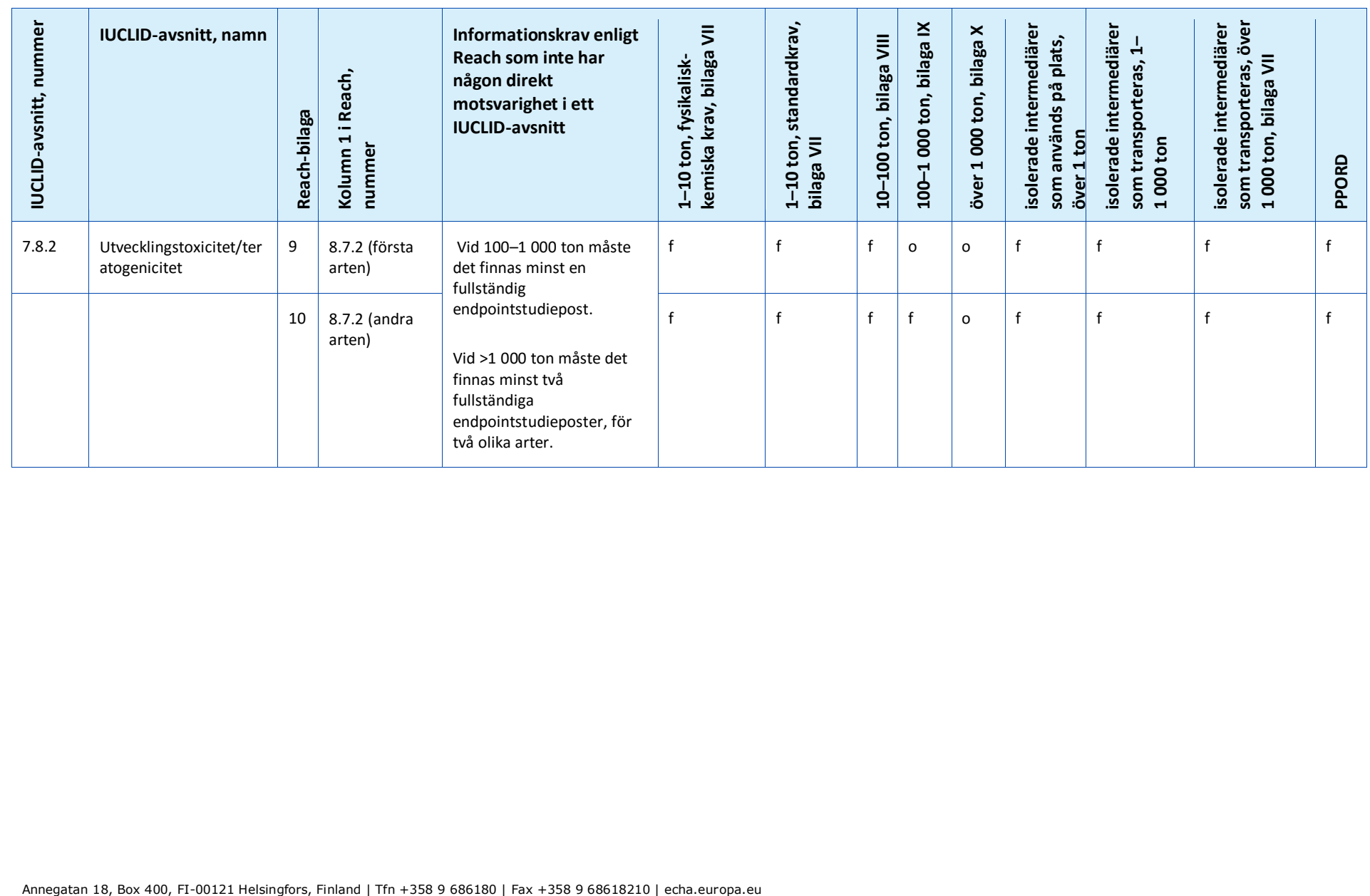

# **Annex 4. Minsta möjliga information vid uppdatering av en registrering gjord i enlighet med det tidigare direktivet 67/548/EEG**

Vid uppdatering av en registrering som tidigare var en anmälan enligt direktiv 67/548/EEG (anmälan av nya ämnen (NONS)) måste följande tre scenarier beaktas:

- Uppdatering av mängdintervall.
- Uppdatering för att bli ledande eller deltagande part i ett gemensamt inlämnande.
- Övriga uppdateringar.

Du hittar detaljerade beskrivningar och krav för dessa typer av uppdateringar nedan.

## **Uppdatering av mängdintervall**

Enligt artikel 24.2 i Reachförordningen ska registreringsunderlaget för ett tidigare anmält ämne uppdateras så snart den tillverkade eller importerade mängden når nästa viktgräns (10, 100 eller 1 000 ton). Vidare begärs en uppdatering för anmälda ämnen som tillverkas i mängder under 1 ton, när de uppnår viktgränsen 1 ton.

Uppdateringen ska inte bara innehålla de uppgifter som krävs enligt Reach som rör den högre viktgränsen, utan även alla uppgifter som rör samtliga lägre viktgränser. Underlaget måste då följa Reachförordningen och ha det IUCLID-format som Echa föreskriver. I synnerhet måste alla krav som beskrivs i detta dokument vad gäller fullständighetskontroller vara uppfyllda. Det finns ingen möjlighet att göra avvikelser på grund av att ämnet tidigare anmälts i enlighet med direktiv 67/548/EEG.

Om din uppdatering innebär en registrering vid eller över gränsvärdet 10 ton ska en kemikaliesäkerhetsrapport (CSR) ingå i avsnitt 13 i ditt IUCLID-underlag, om det inte är så att kravet inte gäller av de orsaker som anges i artikel 14.2 i Reachförordningen, i vilket fall en motivering ska lämnas i avsnitt 13.

Dessutom ska alla informationskrav som anges i kolumn 1 i bilagorna VII–XI i Reach, beroende på mängd, motsvara minst en fullständig endpointstudiepost i IUCLID. Om du uppdaterar en SNIF-fil som överförts till IUCLID kommer Echa därför att anse att endpointkraven är uppfyllda om minst en endpointstudiepost är fullständig, dvs. innehåller ett undantag från informationskrav, bevisvärdespost eller huvudstudie. Testningsförslag godkänns endast för de endpoints som avser ett informationskrav i bilagorna IX och X till Reach.

I bilagan *Översikt över Echa:s kontroll av fullständigheten hos inlämnade underlag* finns mer information om den fullständighetskontroll som Echa utför på inlämnade underlag.

## **Uppdatering för att bli ledande eller deltagande part i ett gemensamt inlämnande**

Om samma ämne måste registreras av en annan registrant måste dessa data vara identiska när så begärs och ett gemensamt inlämnande måste ske i enlighet med artikel 11 eller 19 i Reach. Detta gäller även anmälda ämnen.

I sådana fall måste den tidigare anmälaren vidta en av följande åtgärder:

 Den tidigare anmälaren blir ledande registrant i det gemensamma inlämnandet. Enligt artikel 11.1 i Reach måste den ledande registranten lämna in all information som ska lämnas in gemensamt och som anges i artikel 10 a. Den tidigare anmälaren måste därför i egenskap av ledande registrant utarbeta det gemensamma inlämnandet i Reach-IT och lämna in de gemensamma uppgifterna efter överenskommelse med den nya registranten, som sedan anmäler sig som deltagare i det gemensamma inlämnandet. I detta fall, precis som vid uppdatering av mängdintervallet som beskrivs ovan, måste underlaget helt följa Reachförordningens krav i det IUCLID-format som Echa föreskriver. I synnerhet måste alla krav som beskrivs i denna handbok vad gäller fullständighetskontroller vara uppfyllda. Det finns ingen möjlighet att göra avvikelser på grund av att ämnet tidigare anmälts i enlighet med direktiv 67/548/EEG.

 Den nya registranten blir ledande registrant i det gemensamma inlämnandet. Det innebär att den tidigare anmälaren måste bli deltagande registrant i det gemensamma inlämnandet. Detta sker som allra senaste när dennes registrering måste uppdateras. Precis som för övriga registranter har denne möjlighet att inte delta i delar av eller hela det gemensamma inlämnandet.

## **Övriga uppdateringar**

I artikel 22 i Reachförordningen redovisas i vilka fall registranten måste uppdatera sitt registreringsunderlag. Detta inbegriper även uppdateringar för att inkludera klassificering och märkning i enlighet med artikel 40 i förordning (EG) nr 1272/2008 om klassificering, märkning och förpackning av ämnen och blandningar (CLP-förordningen).

När du uppdaterar registreringsunderlaget, oavsett orsak (undantaget ändring av mängdintervall), behöver inte samtliga uppgifter lämnas i ditt underlag. För att underlaget ska anses vara fullständigt och för att Reach-IT ska kunna behandla det måste det dock minst innehålla följande uppgifter<sup>20</sup>:

## **Ny och uppdaterad information som lämnas in**

De nya och uppdaterade uppgifter som lämnas in vid uppdateringen måste uppfylla alla de krav på teknisk fullständighet som beskrivs i den här handboken, utan några särskilda undantag med anledning av att ämnet anmälts tidigare. Om du uppdaterar underlaget så att det omfattar klassificering och märkning i enlighet med CLP-förordningen måste t.ex. avsnitt 2.1 i IUCLID vara fullständigt ifyllt.

Fylliga rapportsammanfattningar måste lämnas in för alla nya studier och för studier som krävs av behörig myndighet i enlighet med direktiv 67/548/EEG och som nu anses vara beslut fattade av kemikaliemyndigheten enligt artikel 135 i Reachförordningen.

Vissa typer av uppdateringar som görs i enlighet med artikel 22 kräver att relevanta delar av IUCLID-underlaget uppdateras. Om du t.ex. uppdaterar konsumentanvändningar måste avsnitt 3.5.5 i IUCLID uppdateras.

## **Avsnitt 1 – Allmän information**

1

**Avsnitt 1.1 Identifiering och 1.2 Sammansättning**. Dessa avsnitt måste vara ifyllda för att kraven på fullständighet som beskrivs i denna handbok ska vara uppfyllda. Kemiska strukturer är dock valfria eftersom de redan har lämnats in i pappersformat i enlighet med direktiv 67/548/EEG.

<sup>&</sup>lt;sup>20</sup> Mer information om hur du fyller i de specifika avsnitten finns i de olika kapitlen i denna handbok

**Avsnitt 1.3 Identitetsbeteckningar**. Som minst ska anmälningsnumret enligt direktiv 67/548/EEG (NCD-nummer), liksom ditt registreringsnummer enligt Reachförordningen (det nummer du mottog när du begärde ditt registreringsnummer via Reach-IT) anges här.

**Avsnitt 1.7 Leverantörer**. Om du fungerar som *enda företrädare* bör du här bifoga dokumentation om din utnämning till *enda företrädare*.

## **Avsnitt 2 – Klassificering och märkning samt PBT-bedömning**

**Avsnitt 2.1 GHS. Klassificering och märkning** i enlighet med CLP-förordningen (GHS) är obligatoriskt i avsnitt 2.1. i ditt IUCLID-underlag. Om du tidigare har lämnat in ett underlag utan avsnitt 2.1 bör du lämna dessa uppgifter i en registreringsuppdatering så snart som möjligt.

**Avsnitt 2.3 PBT-bedömning**. Denna består av en endpointsammanfattning och endpointstudieposter. Om den uppdaterade anmälan gäller mängder över 10 ton per år måste du skapa en endpointsammanfattning i avsnitt 2.3 PBT-bedömning (genom att högerklicka på avsnittsnumret) och se till att ett alternativ har valts i listrutan för PBT-status. Om *"PBT assessment does not apply"* (PBT-bedömning gäller inte) har valts ska en motivering lämnas i fritextfältet.

## **Avsnitt 3 – Tillverkning, användning och exponering**

Om du i IUCLID-avsnitt 1.1 uppgav att din roll i distributionskedjan (*Role in the supply chain*) (även) är som *Manufacturer* (tillverkare) måste följande underavsnitt fyllas i:

**Avsnitt 3.3 Anläggningar**. Om du under *Role in the supply chain* i avsnitt 1.1 uppgav att du är *Manufacturer* måste du uppge minst en tillverkningsanläggning i detta avsnitt. För att göra det måste du skapa en post i avsnitt 3.3, länka en *Site* (anläggning) till denna och sedan med hjälp av fältet *Related manufacture/own use* (relaterad tillverkning/egen användning) länka den till minst en tillverkningspost i avsnitt 3.5.1. När det gäller tillverkningsanläggningar förväntas i normala fall det land där anläggningen (platsen) ligger vara detsamma som det land där den inlämnande juridiska enheten befinner sig.

**Avsnitt 3.5.1 Tillverkning**. Om du markerat kryssrutan *Manufacturer* (tillverkare) i avsnitt 1.1 Identifiering, måste det finnas minst en post med tillverkarens användning i avsnitt 3.5.1.

## **Avsnitt 13 – Kemikaliesäkerhetsrapport**

När uppdateringen inte innebär en ändring av mängdintervallet behöver anmälaren oftast inte skicka in en kemikaliesäkerhetsrapport. Om den uppdaterade anmälan emellertid gäller mängder över 10 ton per år och omfattar nya identifierade användningar, eller om nya uppgifter tillkommer om ämnets hälso- och/eller miljörisker som skulle kunna leda till ändringar i säkerhetsdatabladet, eller om det görs en ändring av ämnets klassificering och märkning, måste en kemikaliesäkerhetsrapport lämnas in.

Om du inte behöver lämna in en kemikaliesäkerhetsrapport ska du välja *REACH Chemical safety report (CSR)* (Reach kemikaliesäkerhetsrapport (CSR)) i listrutan *Type of report* (typ av rapport) i avsnitt 13 i IUCLID och motivera varför du inte lämnar in en kemikaliesäkerhetsrapport, antingen i fältet *Further information on the attached file* (mer information om den bifogade filen) eller i fältet *Discussion*. Välj lämplig motivering av följande exempel:

i. "A CSR is not submitted because it is a previously notified substance which did not reach the next tonnage threshold and which does not fall within the scope of Articles  $22(1)(d)$ ,  $22(1)(e)$  and  $22(1)(f)$  of the REACH Regulation" (Ingen kemikaliesäkerhetsrapport lämnas

eftersom det gäller ett tidigare anmält ämne som inte uppnår nästa viktgräns och som inte omfattas av artiklarna 22.1 d, 22.1 e eller 22.1 f i Reachförordningen).

ii. "A CSR is not submitted because the substance fulfils the requirements of Article 14(2) of the REACH Regulation" (Ingen kemikaliesäkerhetsrapport lämnas eftersom ämnet uppfyller kraven i artikel 14.2 i Reachförordningen).

## **Underlagshuvud – begäran om undantag**

Följande begäran om undantag i underlagshuvudet måste anges i fältet *Dossier submission remark* (anmärkning om inlämning av underlag):

"This dossier is a registration update of a previously notified substance which did not reach the next tonnage threshold under the REACH regulation. It contains new and updated information." (Detta underlag är en registreringsuppdatering av ett tidigare anmält ämne som inte uppnådde nästa viktgräns i enlighet med Reachförordningen. Det innehåller ny och uppdaterad information.)

# **Annex 5. Bedömningsentitet i IUCLID 6**

#### **Definition av bedömningsentitet**

Om du kommer fram till att det behövs flera set av egenskaper för ditt ämne för att kunna göra din bedömning (se även Vägledning om kemikaliesäkerhetsbedömning del D, kapitel D.2), ska du skapa bedömningsentiteter i IUCLID för en öppen rapportering av dessa set av egenskaper.

En bedömningsentitet är en typ av omslag ("behållare") för ett set av egenskaper hos ett ämne (fysikalisk-kemiska/nedbrytning/risker) som används vid bedömningen. Bedömaren kan med hjälp av denna fastställa dataset med egenskaper som gäller för specifika sammansättningar/former (placerade på marknaden eller skapade vid användningen). Dessa dataset används sedan för att bedöma ämnet under hela dess livscykel, visa dess beteende (t.ex. vad gäller fugacitet, löslighet i vatten, absorption, nedbrytning och omvandling) i olika förutsedda användningar samt potentiella förändringar av riskprofilen.

Flera olika typer av bedömningsentiteter kan användas, beroende på deras samband med det registrerade ämnesdatasetet. Följande typer finns:

- 1. **Ett registrerat ämne som sådant**: Det kan vara bra att skapa en bedömningsentitet för det registrerade ämnet som sådant, när ämnet som sådant och vissa beståndsdelar eller omvandlingsprodukter har betydelse för bedömningen. Om ditt ämne omvandlas kan du behöva uppgifter som rör såväl ämnet före omvandlingen som omvandlingsprodukten för att kunna göra din bedömning. När det gäller ämnen med flera beståndsdelar kan det också vara så att vissa egenskaper beror på beståndsdelarna och föroreningarna, medan man för andra kan bedöma ämnet som sådant. Det är vanligt att man gör en bedömning av effekterna på människors hälsa som avser hela ämnet (om ångtrycket är detsamma för de olika beståndsdelarna) men att man delar upp miljöbedömningen efter grupper av beståndsdelar (som har olika fysikalisk-kemiska egenskaper). Om registreringen avser flera sammansättningar med skilda faroprofiler ska bedömningsentiteten för "specific composition/form" (specifik sammansättning/form) definieras (se nedan).
- 2. **Det registrerade ämnets specifika sammansättning/form**: Om registreringen avser sammansättningar med olika fysikalisk-kemiska/nedbrytnings-/riskprofiler, kan olika bedömningsentiteter skapats för att gruppera dessa egenskaper efter de olika sammansättningarna.
- 3. **(Grupp av) beståndsdel/-ar i det registrerade ämnet**: När beståndsdelar och föroreningar bryts ner och sprids i miljön kan deras olika egenskaper leda till att människor och/eller miljö exponeras för en annan sammansättning än den använda. I sådana fall kan ett eller flera set av egenskaper för (en grupp av) beståndsdelarna vara tänkbart för bedömningen (om t.ex. en aktivitet sker vid en högre temperatur och ämnet består av olika beståndsdelar med skiftande flyktighet, kan exponering för den mest flyktiga beståndsdelen vara aktuell). Detta kan även vara fallet om det exempelvis är risken med en förorening som ligger till grund för bedömningen. Valet och indelningen av beståndsdelar/föroreningar måste dokumenteras noga.
- 4. **Omvandlingsprodukt av det registrerade ämnet**: Det registrerade ämnet kan omvandlas när det används eller i miljön. Omvandlingen kan orsakas av
	- i. dissociation
	- ii. biotisk eller abiotisk nedbrytning, hydrolys eller fotolys (slutlig nedbrytning innebär vanligen att omvandlingsprodukter inte behöver tas med i beräkningen)
	- iii. reaktion under användningen (orsakad av ämnets tekniska funktion). När ämnet reagerar vid tillverkningen av ett annat ämne som sedan kommer att registreras

som ett eget ämne (om det inte omfattas av ett undantag), behöver reaktionsprodukten inte bedömas. Om detta inte är fallet måste omvandlingsprodukterna bedömas vid registreringen av det ursprungliga ämnet (även avseende livslängd när endast omvandlingsprodukter finns kvar i varorna).

#### **Datastruktur för bedömningsentitet**

Beskriv din bedömningsentitet med hjälp av:

- Ett *namn*: Observera att namnet inte kommer att visas i navigeringspanelen till vänster på skärmen. Du kan döpa om *Bedömningsentiteten* direkt i navigeringspanelen genom att högerklicka på bedömningsentiteten.
- En *sammansättning hos bedömningsentiteten* (på samma sätt som sammansättningar definieras i avsnitt 1.2 i IUCLID). Beroende på typen av bedömningsentitet (dvs. dess förhållande till det ämne som registreras) hjälper IUCLID användaren att göra denna beskrivning. Bedömningsentitetens sammansättning ska underlätta förståelsen av vad bedömningsentiteten består av.

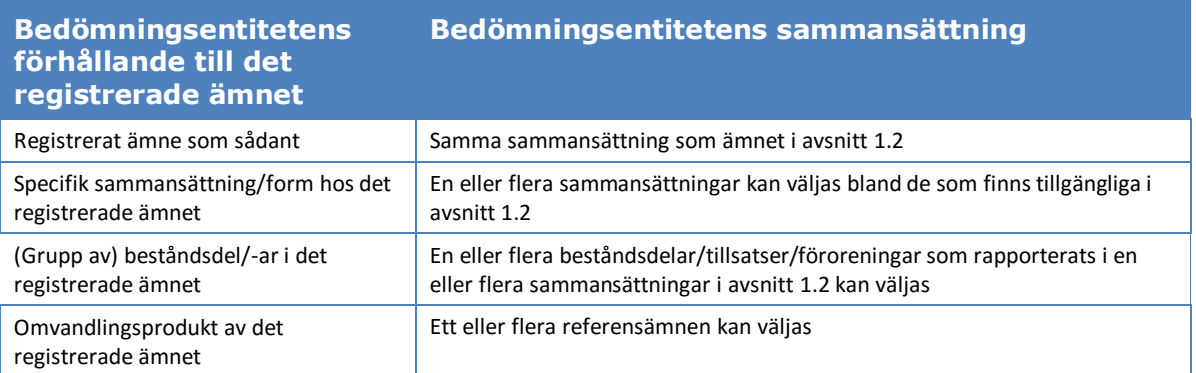

## **Tabell 15: Bedömningsentitet och sammansättning**

- En länk till den eller de sammansättningar som rapporteras i avsnitt 1.2 (i fältet *Related composition* (relaterad sammansättning)). En sådan länk kan vara bra om det finns flera sammansättningar som har olika användningar, för att man ska kunna spåra vilken bedömningsentitet som är relevant för vilken sammansättning.
- Viss *ytterligare information*, i de fall det behövs för att ytterligare förklara bedömningsentiteten. Om bedömningsentiteten t.ex. fastställts för en grupp av beståndsdelar kan bedömaren förklara hur gruppindelningen utfördes.

Eftersom bedömningsentiteten är ett "omslag" till olika uppsättningar av egenskaper hos ämnet och redovisas i endpointstudieposter och endpointsammanfattningar i IUCLID, måste du skapa länkar till dessa element (se avsnitten nedan).

## **Förhållandet mellan bedömningsentitet, endpointstudieposter och endpointsammanfattningar**

Av öppenhetsskäl och för att kunna sortera all information i ämnesdatasetet i IUCLID, samt för att återge detta i den kemikaliesäkerhetsrapport som skapas av rapportgeneratorn, är det

mycket viktigt att du anger vilka endpointstudieposter och tillhörande slutsatser (endpointsammanfattningar) som finns för varje bedömningsentitet.

I IUCLID 6 kan följande länkar användas:

- Varje endpointstudiepost hänvisar till minst en uppgift om testmaterialet (TMI).
- Alla studieposter som beaktades vid bedömningen av en specifik endpoint kan länkas till tillhörande endpointsammanfattning (EPS).
- Endpointsammanfattningar kan länkas till en eller flera bedömningsentiteter. Det finns ett fält där du kan förklara länken mellan endpointsammanfattning (en eller flera) och bedömningsentitet. Därmed blir det möjligt att spåra vilka studieposter som är relevanta för vilka bedömningsentiteter.

## **Figur 32: Förhållandet mellan bedömningsentitet, endpointsammanfattning och endpointstudieposter**

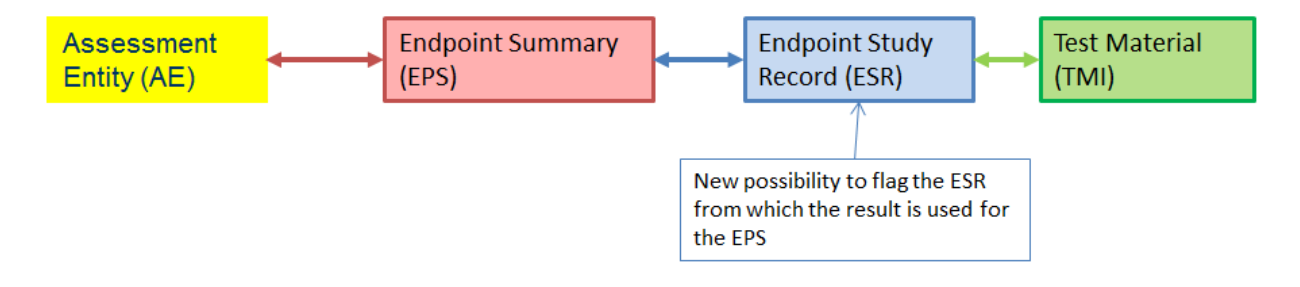

## **Figur 33: Detaljerad illustration**

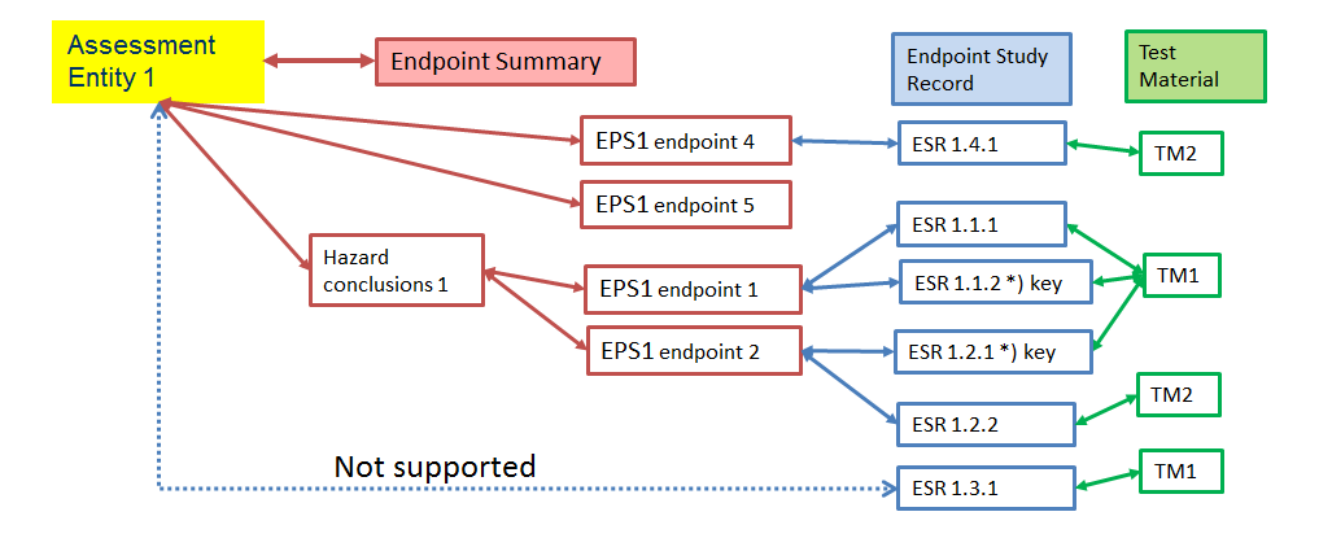

Det kan hända att ditt underlag innehåller studieposter som inte är länkade till någon endpointsammanfattning. Det kan vara fallet om i) studier redovisas i enlighet med kravet att lämna all relevant tillgänglig information om ämnets egenskaper, men används inte (direkt) i bedömningen (t.ex. om studien är gammal och sammansättningen nu är annorlunda), och ii) endpointstudiepost användes för att rapportera undantag från informationskraven.

#### **Länk mellan endpointsammanfattningar och bedömningsentiteter**

Du kan länka endpointsammanfattningar från en bedömningsentitet som redovisas i avsnitt 0.4 i IUCLID. Du kan välja flera endpointsammanfattningar samtidigt och länka dem till bedömningsentiteten. I detta fall kan du skriva en förklaring som gäller för samtliga sammanfattningar i fältet för noteringar.

En bedömningsentitet ska bara länkas till en sammanfattning per specifik endpoint (t.ex. ska en bedömningsentitet endast länkas till en sammanfattning som avser kokpunkt).

Listan över sammanfattningar länkade till bedömningsentiteten visas sedan i själva bedömningsentiteten.

Du kan också länka sammanfattningar till bedömningsentiteter från själva sammanfattningen. En sammanfattning kan länkas till flera bedömningsentiteter. Detta kan t.ex. vara fallet när bedömningsenheter fastställs för olika sammansättningar som skiljer sig åt avseende vissa endpoints men inte andra. För att göra det måste du välja panelen *Assessment entity* (bedömningsenhet) som visas under varje endpointsammanfattning för ämnesdatasetet när minst en bedömningsentitet har definierats. Klicka på *Link* (länk) nedanför tabellen. Listan över alla bedömningsentiteter till vilka endpointsammanfattningen ännu inte har länkats kan sedan väljas. En *notering* kan skrivas om det behövs ytterligare information som förklarar orsaken till åtgärden.

Listan över bedömningsentiteter (och tillhörande *noteringar*) som endpointsammanfattningen är länkad till visas sedan i tabellen.

**Figur 34: Länk mellan endpointsammanfattningar och bedömningsentiteter**

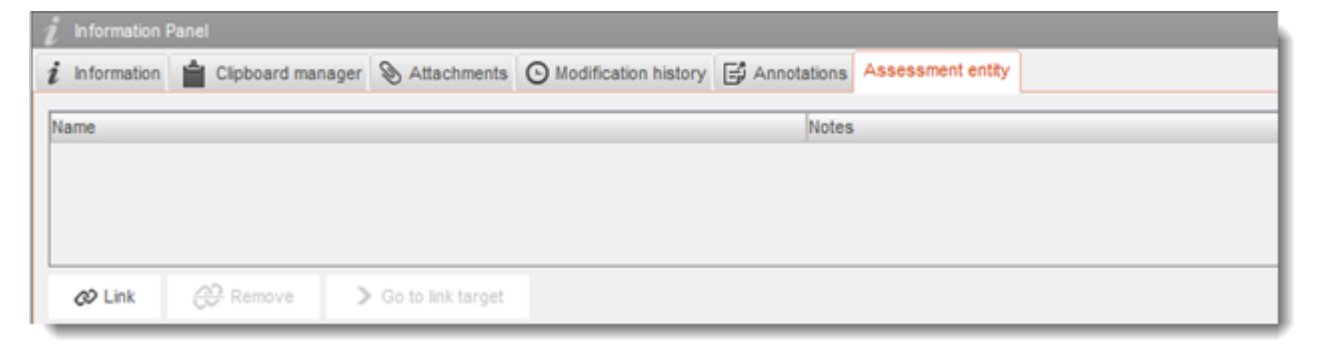

#### **Länk mellan endpointstudieposter och endpointsammanfattningar**

Du kan länka alla relevanta studier (endpointstudieposter) som bidrar till en endpointsammanfattning i själva sammanfattningen. Detta är särskilt viktigt om det finns bedömningsentiteter och du skapar flera endpointsammanfattningar, för att informationen som ligger till grund för sammanfattningen ska vara tydlig.

# **Annex 6. Översikt över fälten för mängdangivelser i IUCLID**

I denna bilaga finns en översikt över de olika fälten i IUCLID som rör information om mängdangivelser. Här beskrivs fälten, vilken typ av mängdangivelse som ska rapporteras (enskilda registranters mängd eller EU-mängd) och vad dessa uppgifter är tänkta att användas till.

Mer information om fälten finns i det inbyggda hjälpsystemet till IUCLID:

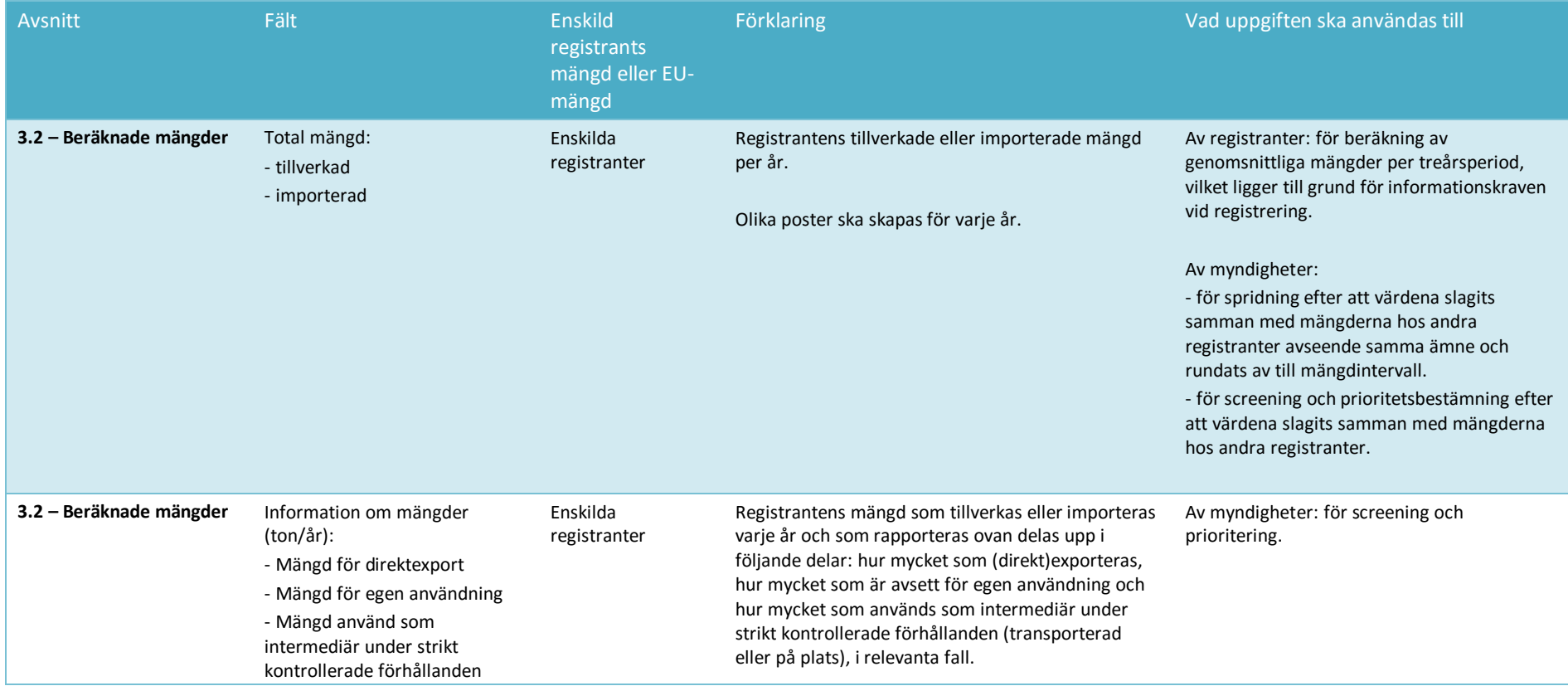

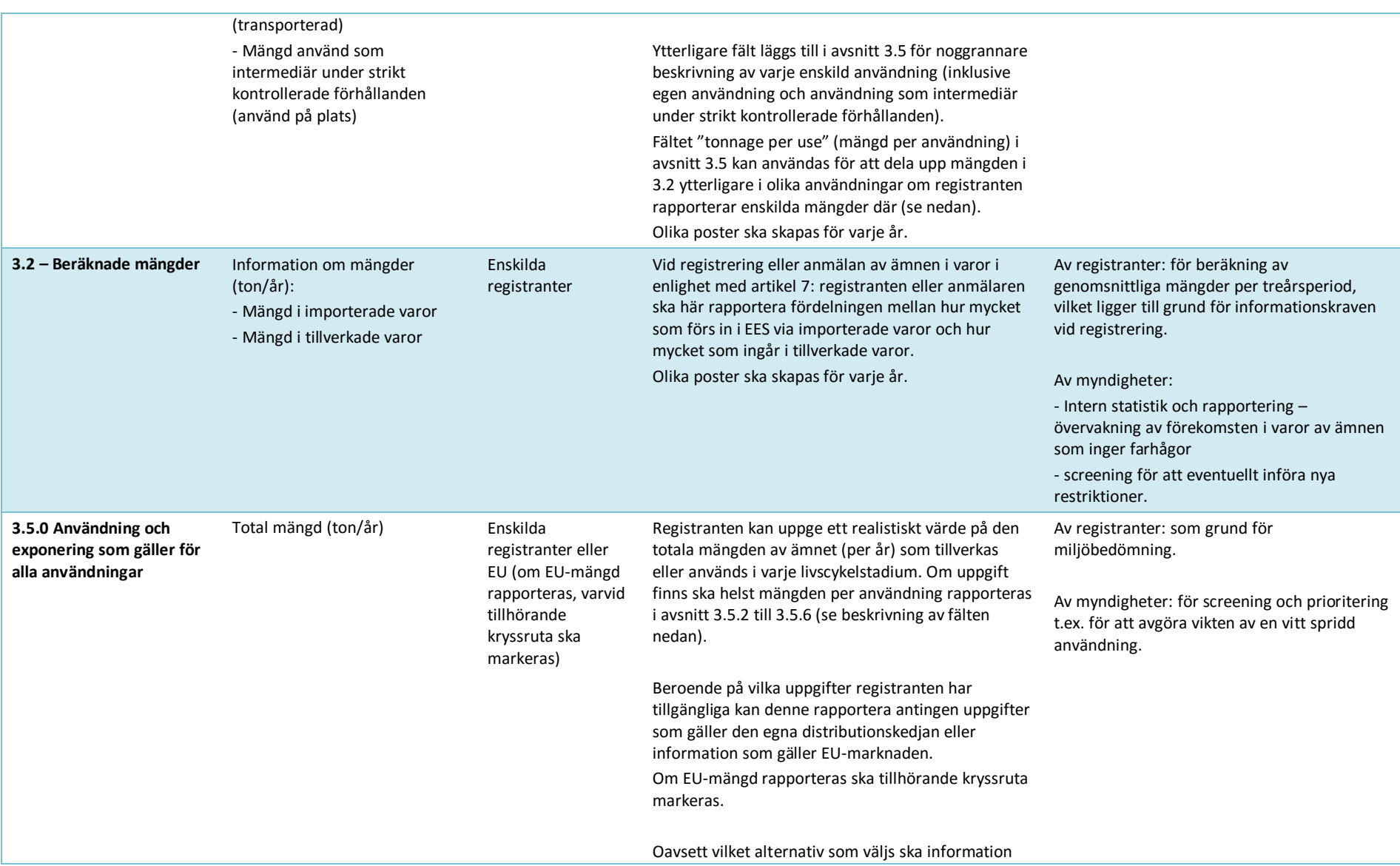

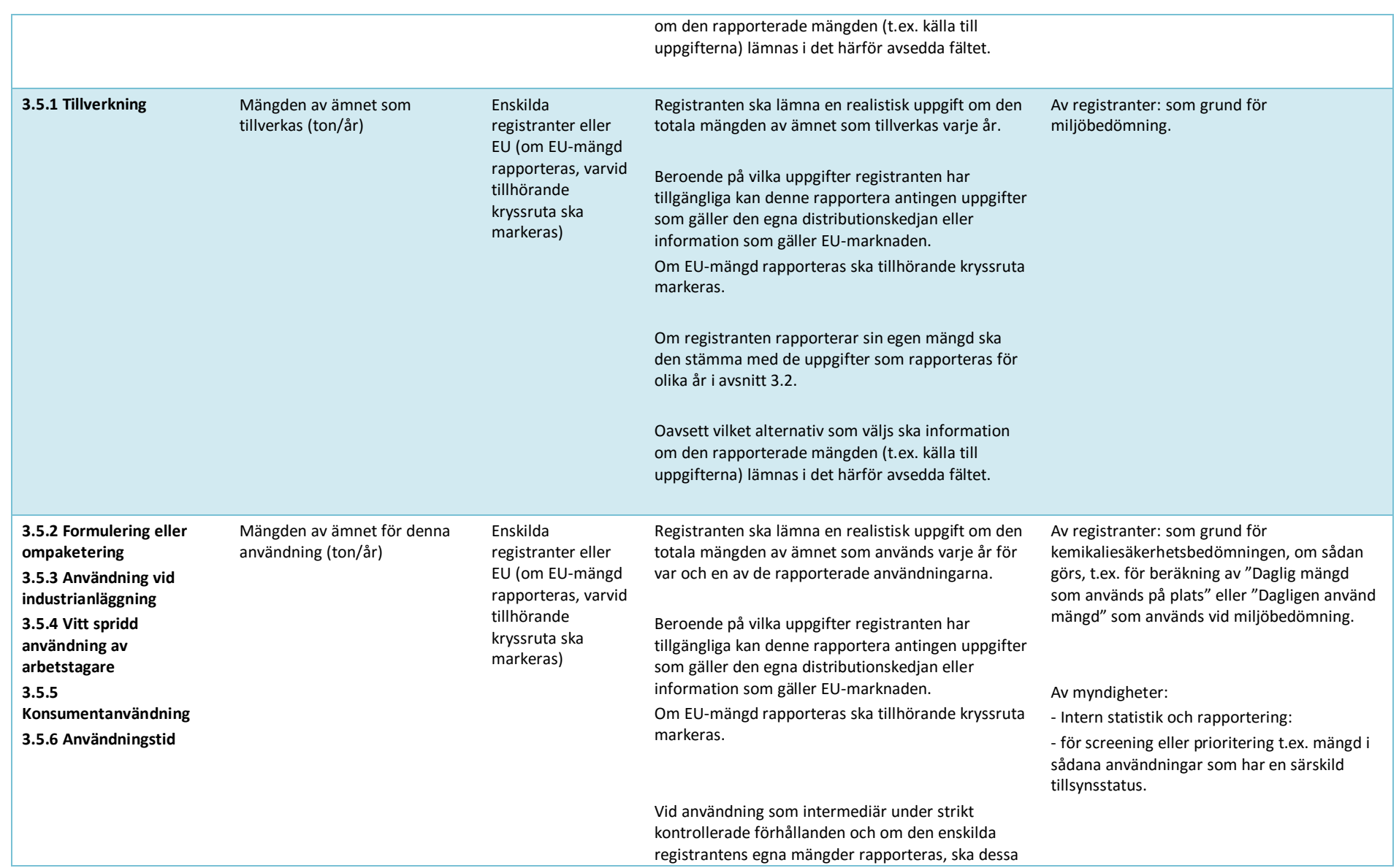

Hur man sammanställer registrerings-

170 och PPORD-underlag van de Version 2.0

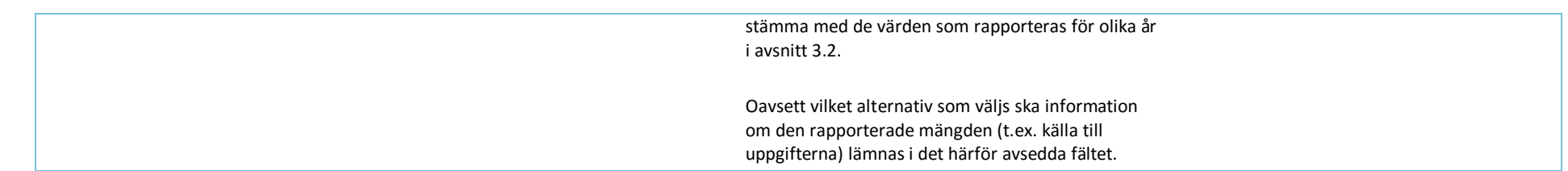

**EUROPEISKA KEMIKALIEMYNDIGHETEN ANNEGATAN 18, BOX 400, FI-00121 HELSINGFORS, FINLAND ECHA.EUROPA.EU**